<span id="page-0-0"></span>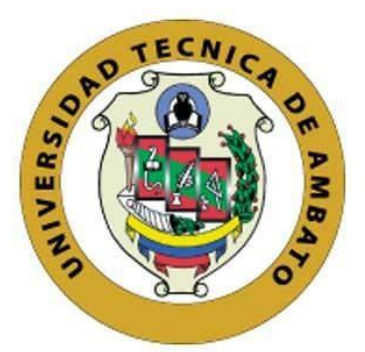

## **UNIVERSIDAD TÉCNICA DE AMBATO**

## **FACULTAD DE INGENIERIA EN SISTEMAS, ELECTRÓNICA E INDUSTRIAL**

## **CARRERA DE INGENIERÍA INDUSTRIAL EN PROCESOS DE AUTOMATIZACIÓN**

**Tema:**

# **AUTOMATIZACIÓN DEL PROCESO DE CORTE DE PERFILERÍA DE LA EMPRESA CONSTRUALVID MEDIANTE EL USO DE SISTEMAS INTELIGENTES IOT**

Trabajo de Titulación Modalidad: Proyecto de Investigación, presentado previo a la obtención del título de Ingeniero Industrial en Procesos de Automatización.

**ÁREA:** Electrónica

**LÍNEA DE INVESTIGACIÓN:** Tecnologías de la Información y Sistemas de Control

**AUTOR:** Carlos Geovanny Barahona Quispe

**TUTOR:** Ing. Franklin Wilfrido Salazar Logroño

Ambato – Ecuador

marzo - 2023

## **APROBACIÓN DEL TUTOR**

<span id="page-1-0"></span>En calidad de tutor del Trabajo de Titulación con el tema: AUTOMATIZACIÓN DEL PROCESO DE CORTE DE PERFILERÍA DE LA EMPRESA CONSTRUALVID MEDIANTE EL USO DE SISTEMAS INTELIGENTES IOT, desarrollado bajo la modalidad Proyecto de Investigación por el señor Carlos Geovanny Barahona Quispe, estudiante de la Carrera de Ingeniería Industrial en Procesos de Automatización, de la Facultad de Ingeniería en Sistemas, Electrónica e Industrial, de la Universidad Técnica de Ambato, me permito indicar que el estudiante ha sido tutorado durante todo el desarrollo del trabajo hasta su conclusión, de acuerdo a lo dispuesto en el Artículo 15 del Reglamento para obtener el Título de Tercer Nivel, de Grado de la Universidad Técnica de Ambato, y el numeral 7.4 del respectivo instructivo.

Ambato, marzo 2023.

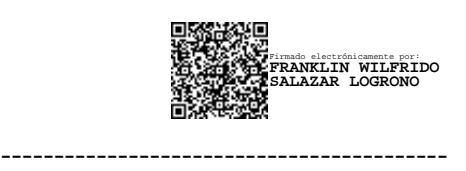

Ing. Franklin Wilfrido Salazar Logroño Mg. **TUTOR** 

## **AUTORÍA**

El presente Proyecto de Investigación titulado: AUTOMATIZACIÓN DEL PROCESO DE CORTE DE PERFILERÍA DE LA EMPRESA CONSTRUALVID MEDIANTE EL USO DE SISTEMAS INTELIGENTES IOT es absolutamente original, auténtico y personal. En tal virtud, el contenido, efectos legales y académicos que se desprenden del mismo son de exclusiva responsabilidad del autor.

Ambato, marzo 2023.

Carlos Geovanny Barahona Quispe C.C. 0503959900 **AUTOR** 

## **DERECHOS DE AUTOR**

Autorizo a la Universidad Técnica de Ambato, para que haga uso de este Trabajo de Titulación como un documento disponible para la lectura, consulta y procesos de investigación.

Cedo los derechos de mi Trabajo de Titulación en favor de la Universidad Técnica de Ambato, con fines de difusión pública. Además, autorizo su reproducción total o parcial dentro de las regulaciones de la institución.

Ambato, marzo 2023.

Carlos Geovanny Barahona Quispe C.C. 0503959900 **AUTOR** 

## **APROBACIÓN DEL TRIBUNAL DE GRADO**

<span id="page-4-0"></span>En calidad de par calificador del Informe Final del Trabajo de Titulación presentado por el señor Carlos Geovanny Barahona Quispe, estudiante de la Carrera de Ingeniería Industrial en Procesos de Automatización, de la Facultad de Ingeniería en Sistemas, Electrónica e Industrial, bajo la Modalidad Proyecto de Investigación, titulado : AUTOMATIZACIÓN DEL PROCESO DE CORTE DE PERFILERÍA DE LA EMPRESA CONSTRUALVID MEDIANTE EL USO DE SISTEMAS INTELIGENTES IOT nos permitimos informar que el trabajo ha sido revisado y calificado de acuerdo al Artículo 17 del Reglamento para obtener el Título de Tercer Nivel, de Grado de la Universidad Técnica de Ambato, y al numeral 7.6 del respectivo instructivo. Para cuya constancia suscribimos, conjuntamente con la señora Presidenta del Tribunal.

Ambato, marzo 2023.

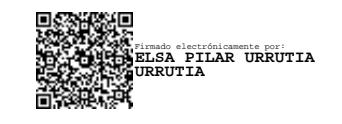

Ing. Pilar Urrutia, Mg. PRESIDENTE DEL TRIBUNAL

------------------------------------------

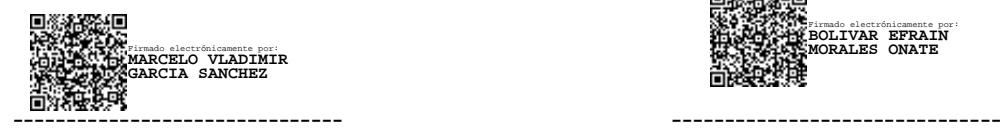

Firmado electrónicamente por: **BOLIVAR EFRAIN** Firmado electrónicamente por: **MORALES ONATE** 

Dr. Marcelo García Mg. **Ing. Bolívar Morales Mg.** PROFESOR CALIFICADOR PROFESOR CALIFICADOR

#### <span id="page-5-0"></span>**DEDICATORIA**

*El presente proyecto de investigación va dedicado principalmente a Dios por haberme bendecido con una familia maravillosa, quienes me han sabido darme el ejemplo de humildad, superación y sacrificio.*

*A mis padres Carlos y Mercedes, que con su amor, trabajo y sacrificio me han permitido llegar hasta aquí, en especial agradezco a mi madre, que a pesar las dificultades de la vida siempre supieron guiarme por el buen camino.* 

*A mi hermano Cheo quien ha sabido ser mi compañero de aventuras y consejero a lo largo de toda mi vida.*

*También a ustedes tío Jorge y Lucho por ayudarme en los momentos más difíciles de mi vida y permitirme seguir alcanzando mis metas académicas.*

*Carlos Geovanny Barahona Quispe* 

## <span id="page-6-0"></span>**AGRADECIMIENTO**

#### *A toda mi familia*

*A la Universidad Técnica de Ambato por permitirme ser parte de esta familia y en especial a la Facultad de Ingeniería Industrial en Procesos de Automatización por ser el centro de formación tanto profesional como humano.* 

*A todos los docentes que compartieron sus conocimientos y experiencias dejando huellas imborrables que servirán para mi vida profesional.*

*A mi tutor Ing. Franklin Salazar quien gracias a sus conocimientos, experiencia y valiosos aportes supo guiarme de una manera muy amable para culminar mi proyecto de titulación.* 

*Carlos Geovanny Barahona Quispe* 

## ÍNDICE GENERAL DE LOS CONTENIDOS

<span id="page-7-0"></span>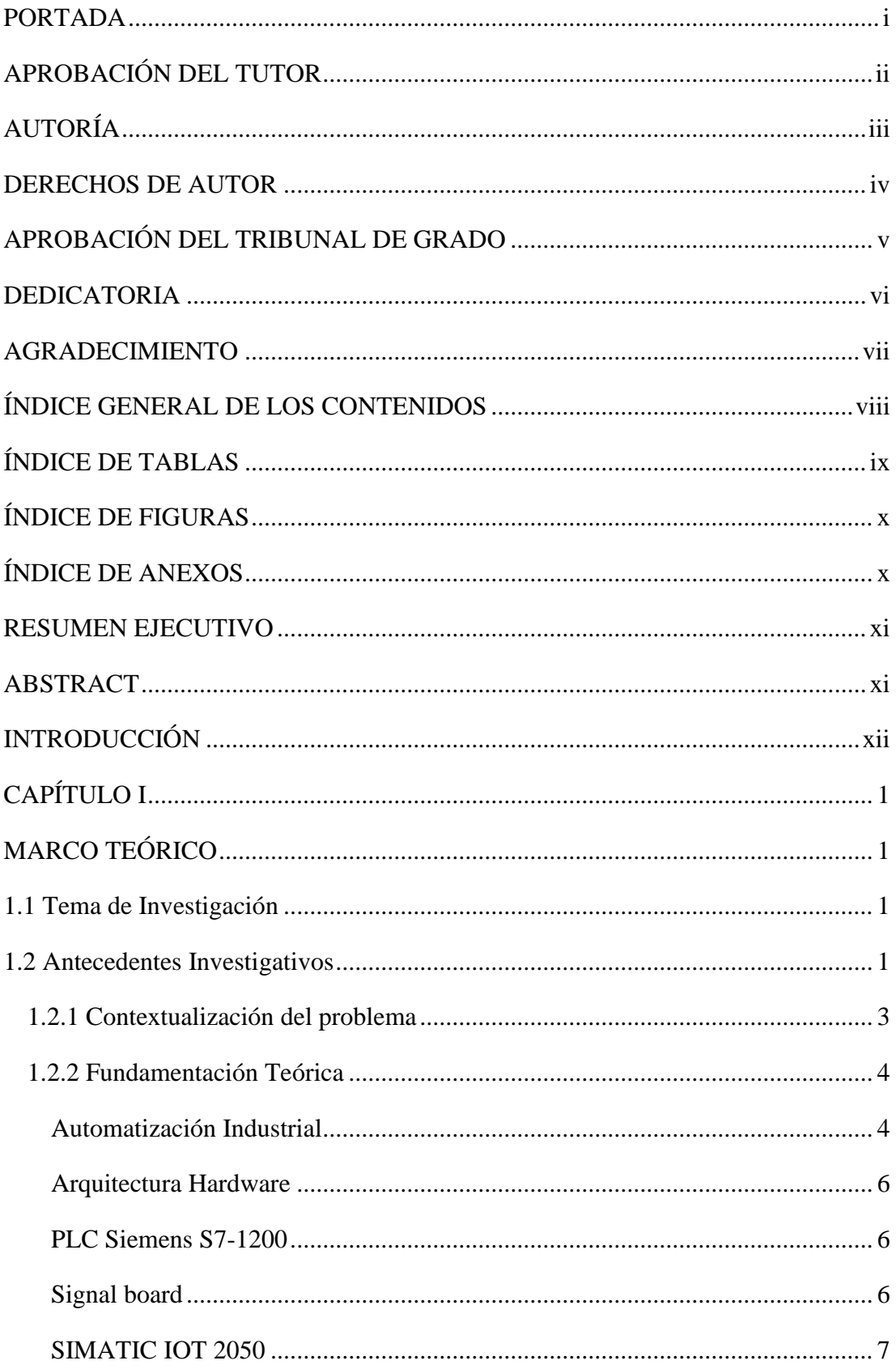

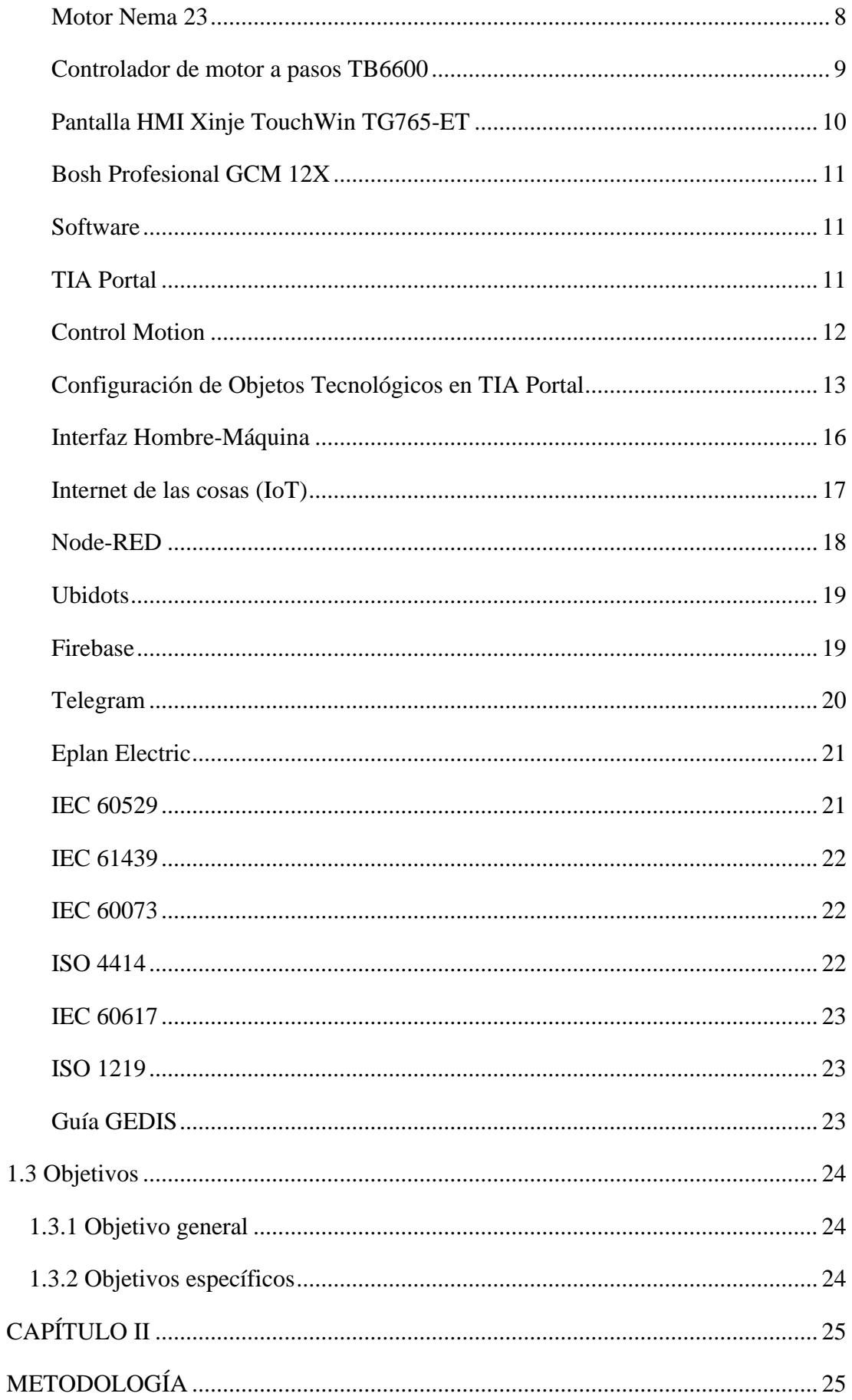

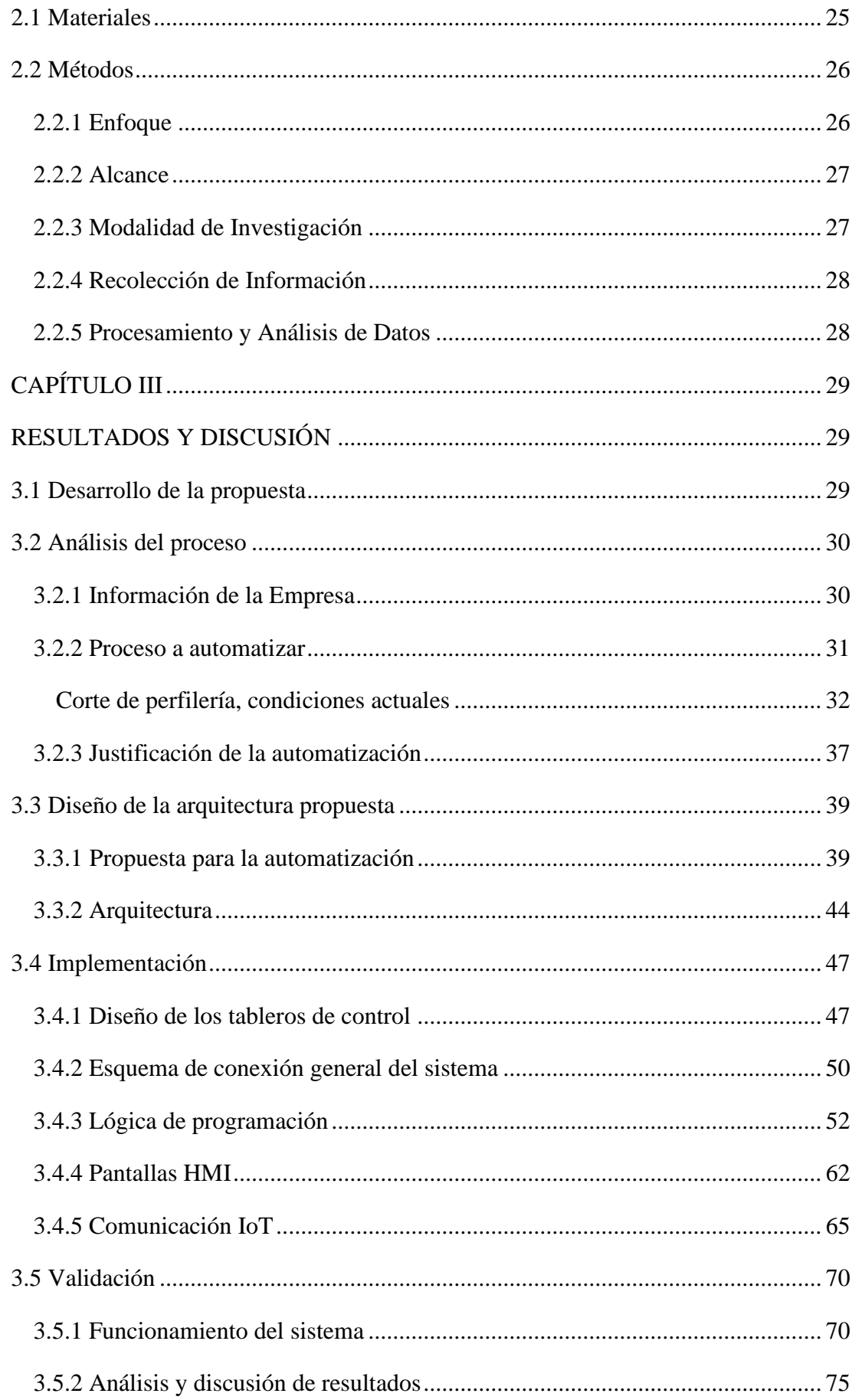

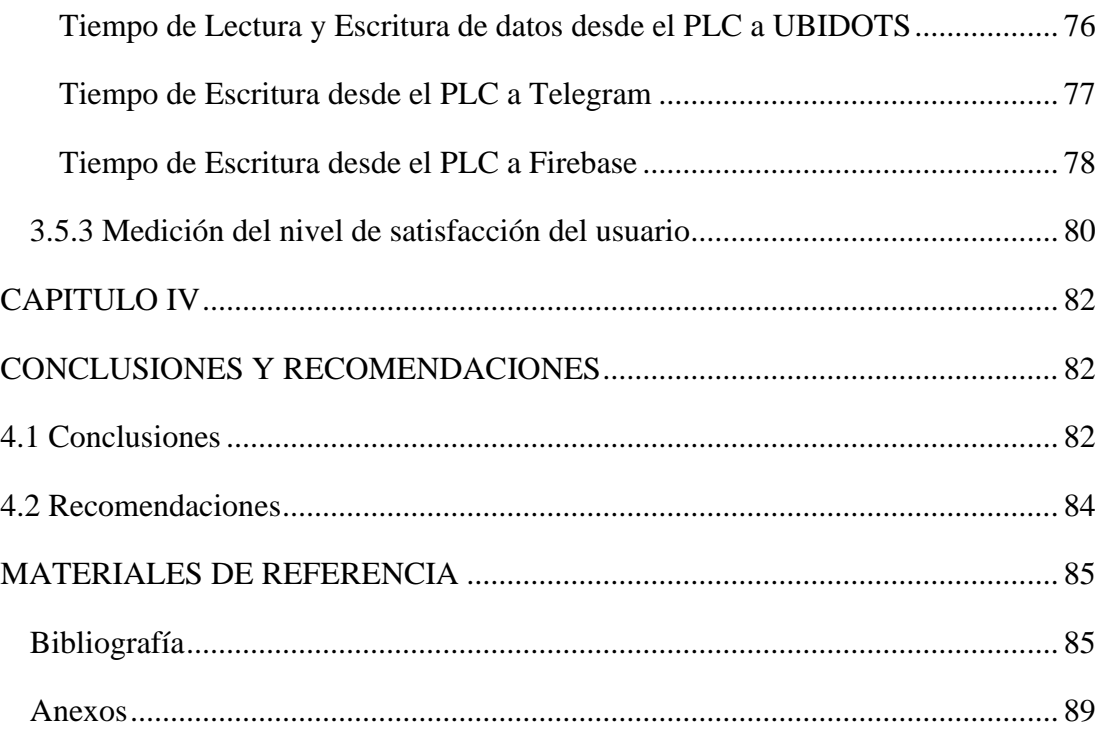

## **ÍNDICE DE TABLAS**

<span id="page-11-0"></span>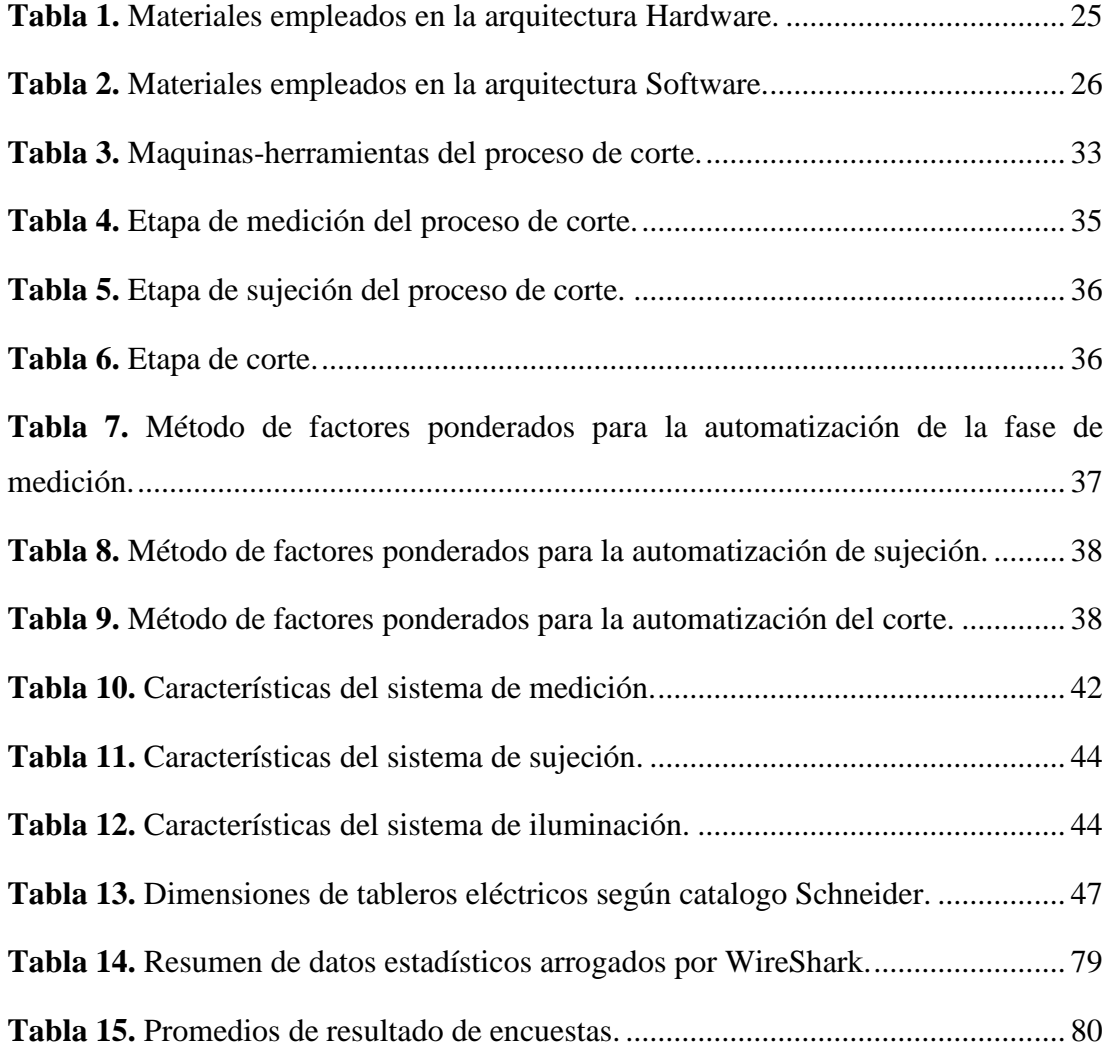

## **ÍNDICE DE FIGURAS**

<span id="page-12-0"></span>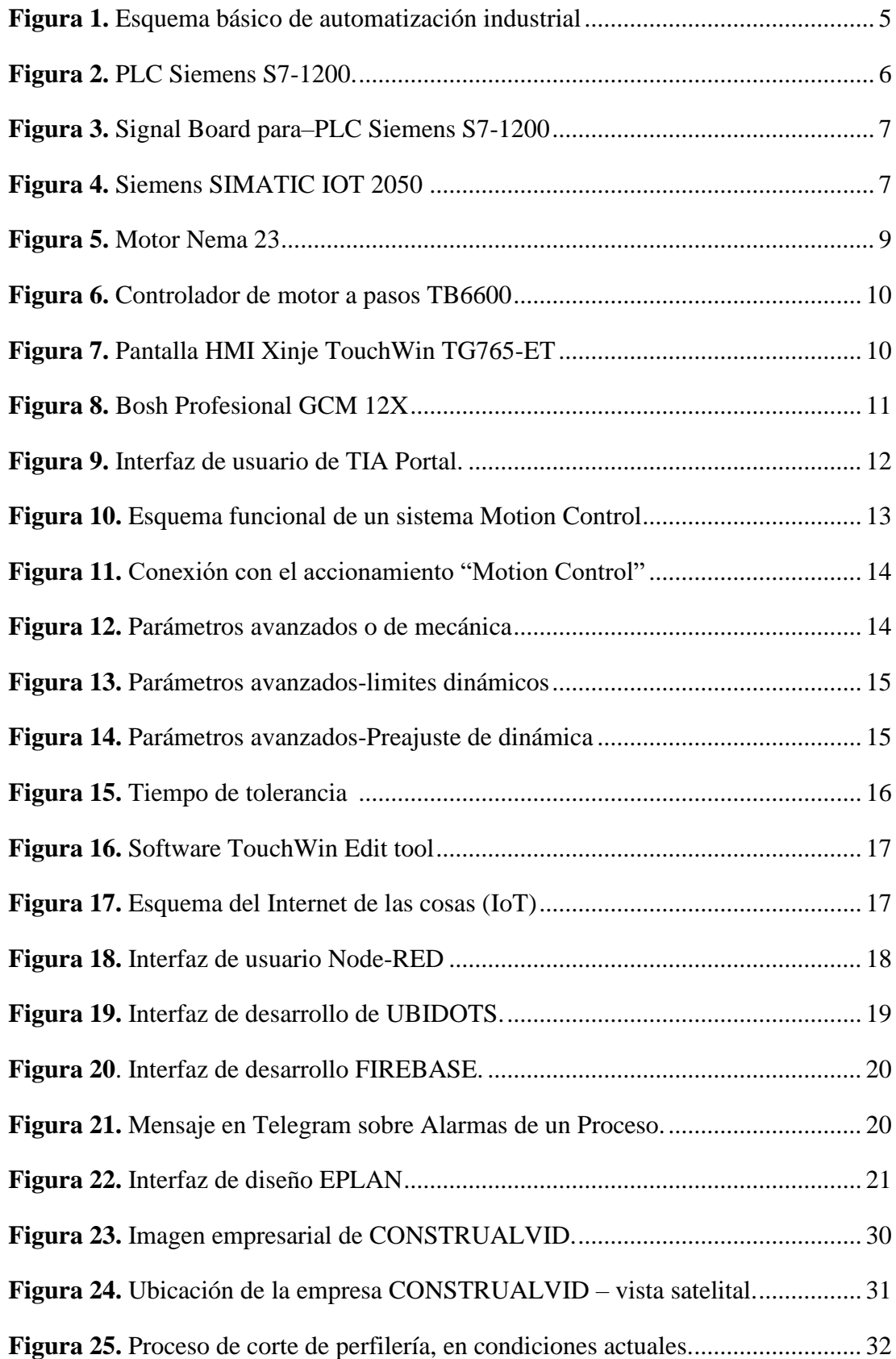

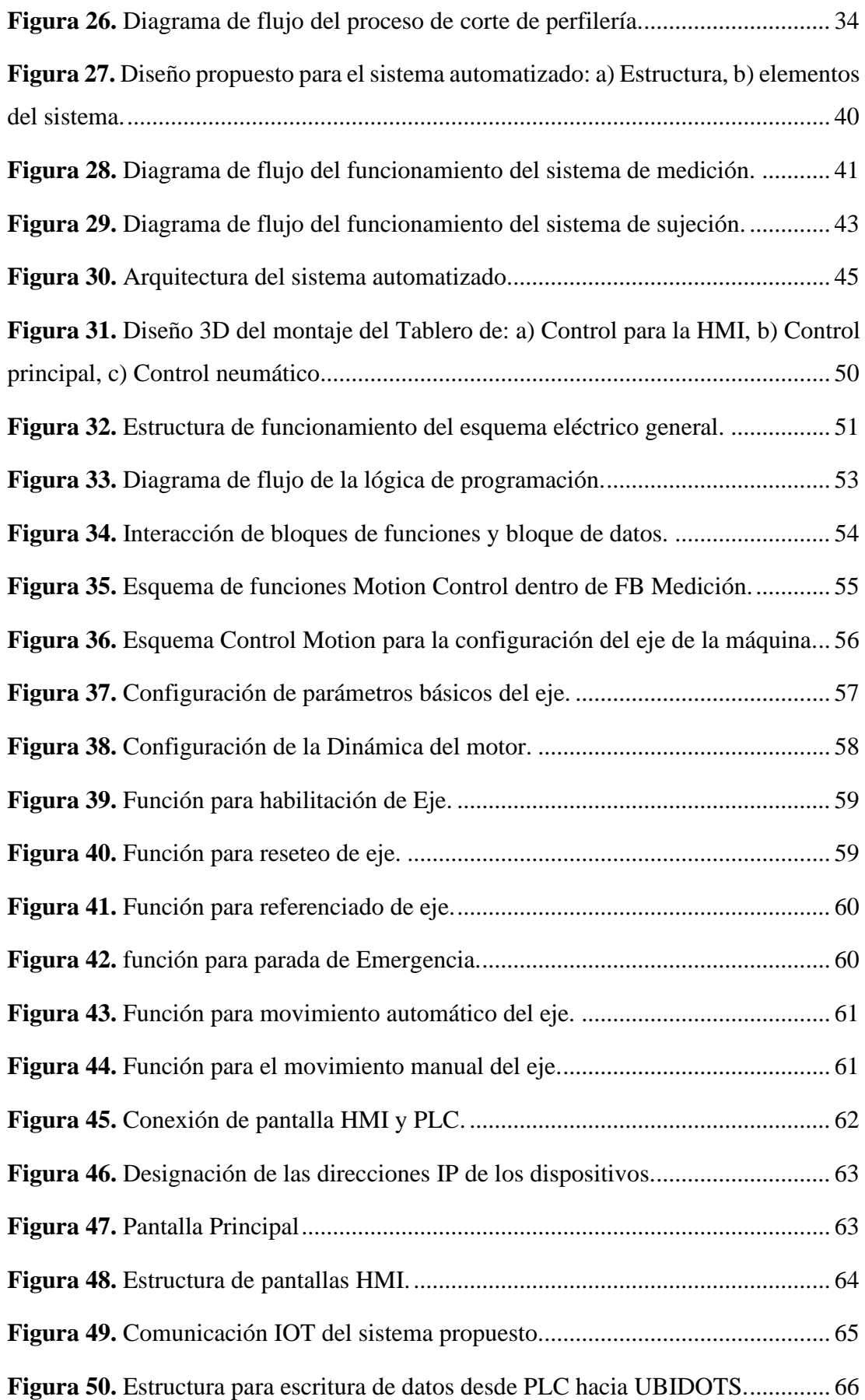

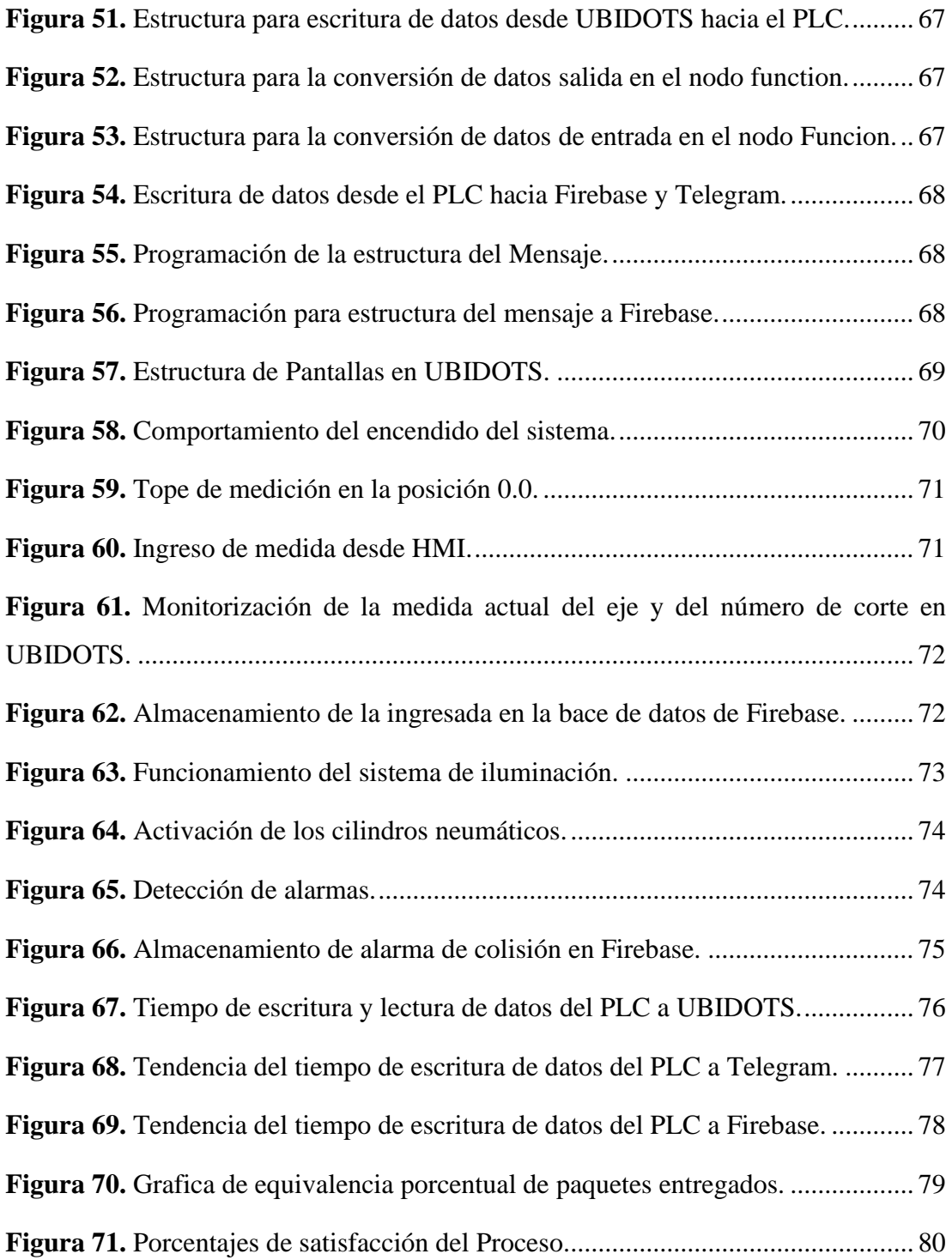

## **ÍNDICE DE ANEXOS**

<span id="page-15-0"></span>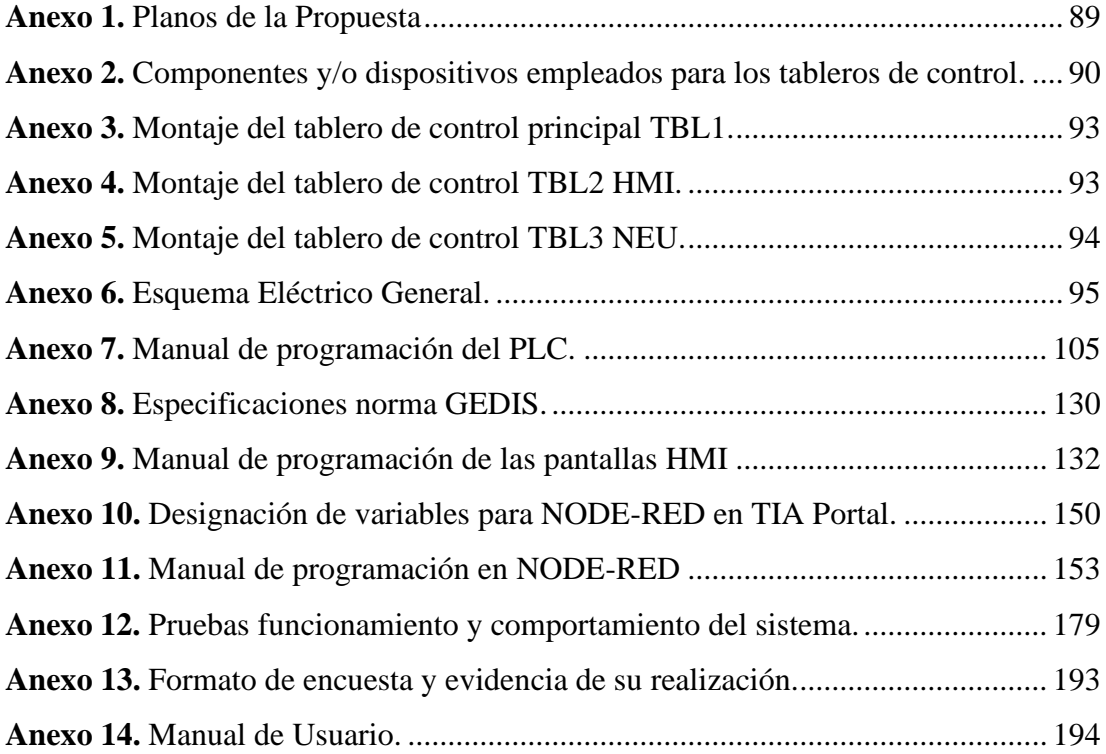

#### **RESUMEN EJECUTIVO**

<span id="page-16-0"></span>La finalidad principal de esta investigación fue la de desarrollar una automatización del proceso de corte de perfilería de la empresa CONSTRUALVID mediante lógica programada y sistemas inteligentes IOT, de modo que se brinde una herramienta adecuada e innovadora para la operación de este proceso.

Para el desarrollo de la automatización planteada se hizo uso de un PLC S7 1200 1212 AC/DC/RY, adicionalmente una pantalla HMI Xinje TouchWin, mismos que se programaron en TIA Portal y TouchWin Tool Edit respectivamente. En cuanto al control del eje, este se realiza utilizando una signal board de Siemens y se lo programa en TIA Portal por medio de los objetos tecnológicos que este ofrece. Para el control de la forma remota del proceso se utiliza el Módulo SIMANTIC IOT 2050 de Siemens, en el cual se encuentra instalado nuestro servidor local NODE-RED siendo estos en conjunto, los encargados de adquirir y enviar los datos desde el PLC al servidor de la nube UBIDOTS y viceversa. Las alarmas se muestran tanto nivel local en la pantalla HMI y a nivel remoto mediante un mensaje de texto via Telegram. Para tener un control de los acontecimientos pasados del proceso, el mismo está conectado a la base de datos en la nube Firebase.

Los resultados alcanzados del sistema inteligentes son significativos y de esta manera se obtuvo un sistema funcional con una estructura robusta para el desarrollo eficiente del proceso de corte de perfilería. Por otra parte, para el sistema de control y monitoreo de forma remota se obtuvo datos muy aceptables principalmente del tiempo de transmisión y recepción de datos desde el servidor en la nube UBIDOST hacia el PLC, resultando tiempos de 0,77 y 0,94 segundos respectivamente, en cuanto al tiempo de escritura de datos desde el PLC hacia Telegram y Firebase se obtuvo un tiempo de tiene 0,79 y 1,17 segundos respectivamente, lo que representa una respuesta rápida ante un posible evento. Finalmente, con la implementación del sistema se alcanzó una eficiencia del 98,7% y un nivel de satisfacción del usuario (operario) del 95%.

**Palabras clave:** Sistema inteligente, Industrial internet of things (IIoT), Ubidots, Firebase, Node-RED.

## **ABSTRACT**

<span id="page-17-0"></span>The main purpose of this research was to develop an automation of the profile cutting process of the company CONSTRUALVID by means of programmed logic and intelligent IOT systems, in order to provide an adequate and innovative tool for the operation of this process.

For the development of the proposed automation, a PLC S7 1200 1212 AC/DC/RY was used, in addition to a Xinje TouchWin HMI screen, which were programmed in TIA Portal and TouchWin Tool Edit respectively. As for the axis control, this is done using a Siemens signal board and it is programmed in TIA Portal through the technological objects that it offers. For the remote control of the process, the Siemens SIMANTIC IOT 2050 module is used, in which our local NODE-RED server is installed, being these together responsible for acquiring and sending data from the PLC to the UBIDOTS cloud server and vice versa. The alarms are displayed both locally on the HMI screen and remotely via a text message via Telegram. To keep track of the past events of the process, it is connected to the Firebase cloud database.

The results achieved from the intelligent system are significant and in this way a functional system with a robust structure was obtained for the efficient development of the profile cutting process. On the other hand, for the remote control and monitoring system, very acceptable data was obtained mainly from the transmission and reception time of data from the UBIDOST cloud server to the PLC, resulting in times of 0.77 and 0.94 seconds respectively, as for the time of writing data from the PLC to Telegram and Firebase a time of 0.79 and 1.17 seconds was obtained respectively, which represents a quick response to a possible event. Finally, with the implementation of the system, an efficiency of 98.7% and a user (operator) satisfaction level of 95% was achieved.

**Keywords:** Intelligent system, Industrial internet of things (IIoT), Ubidots, Firebase, Node-RED.

## **INTRODUCCIÓN**

<span id="page-18-0"></span>El presente proyecto de investigación titulado: "AUTOMATIZACIÓN DEL PROCESO DE CORTE DE PERFILERÍA DE LA EMPRESA CONSTRUALVID MEDIANTE EL USO DE SISTEMAS INTELIGENTES IOT", tuvo como finalidad contrarrestar las perdidas relacionadas al factor tiempo de la empresa CONSTRUALVID específicamente en su área de corte de perfilería, puesto que su proceso de corte no se encontraba automatizado, y su método de medición se efectuaba de forma manual en un 100%, lo que provocaba que los operarios realicen desplazamientos y transportes exagerados en la misma área hasta conseguir el corte de perfilería adecuado, pero en muchos casos los cortes no se realizaban con precisión. En cuanto a la seguridad, la sujeción de los perfiles no era la más precisa y segura, pues notablemente se producían golpes, contusiones y cortes en las manos de los operarios.

En este sentido, mediante el desarrollo del estudio se planteó una propuesta de automatización del proceso de corte de perfilería, mediante sistemas inteligentes basados en IOT para el control, manejo y monitorización de forma física y remota.

En el capítulo I, se detalla el marco teórico de la investigación, donde se evidencian sus antecedentes, la contextualización del problema existente en la empresa y la fundamentación teórica necesaria para sustentar el presente estudio, además, se enlistan los objetivos a alcanzar con el desarrollo de la investigación.

El capítulo II, describe los materiales, enfoque y métodos empleados para el desarrollo de la investigación. Del mismo modo, en esta sección se presenta la recolección, análisis y procesamiento de la información.

El capítulo III, describe a la empresa, proceso de producción, elementos y componentes empleados en la configuración Hardware y Software del sistema inteligente propuesto para el corte de perfilería. En esta sección se muestra el paso a paso de la constitución del sistema de corte hasta el detalle de las pruebas de funcionamiento de este.

Finalmente, el capítulo IV detalla las conclusiones y recomendaciones de proyecto de investigación, de acuerdo con los objetivos planteados y con los resultados obtenidos.

## **CAPÍTULO I**

#### **MARCO TEÓRICO**

#### <span id="page-19-2"></span><span id="page-19-1"></span><span id="page-19-0"></span>**1.1 Tema de Investigación**

"AUTOMATIZACIÓN DEL PROCESO DE CORTE DE PERFILERÍA DE LA EMPRESA CONSTRUALVID MEDIANTE EL USO DE SISTEMAS INTELIGENTES IOT."

#### <span id="page-19-3"></span>**1.2 Antecedentes Investigativos**

En esta sección se presenta un enfoque de Sistemas Automatizados y Control Motion, a través de la recopilación de trabajos relacionados al tema, desde un punto de vista de varios autores.

Por ejemplo, en la investigación realizada por Velásquez y Gonzales [1], enfocada en la automatización de un prototipo para el llenado y tapado de botellas de plástico; se menciona que el sistema automatizado se realizó a través de la interacción de componentes como electroválvulas, sensores, motores, entre otros y principalmente de un controlador lógico programable (PLC S7-1200). Mediante este estudio los autores lograron reducir el tiempo de embotellado en un 36% a la vez que se incrementó los niveles de productividad del proceso.

Bajo el mismo contexto, en el artículo científico desarrollado por Molina [2], se presenta la automatización del sistema de control para una máquina empaquetadora de Blíster. En este trabajo la autora emplea una comunicación Ethernet para la comunicación de los dispositivos a la vez que se controla encoders y motores paso a paso para la dosificación de blíster, por otra parte, para el desarrollo de este sistema automatizado se crearon pantallas HMI, de tal manera que el proceso pueda ser controlado en tiempo real y remotamente a través de un servidor web. Debido a la implementación de este sistema, se mejoró el rendimiento del empaquetado en un 300% aproximadamente, en conjunto con la mejora de la calidad del proceso de empaquetado y de la mejora en los niveles de seguridad del proceso.

Del mismo modo, en el estudio realizado por Ortega et al.[3], se automatiza una máquina madejadora de hilos para potenciarla, de modo que se puedan cumplir con los estándares requeridos para la producción. Para el desarrollo de este sistema automatizado los autores emplearon dispositivos como: PLC's, pantallas HMI, convertidores de frecuencia trifásicos, juntamente como protocolos Delta Q Link y Modbus RS485. Por medio de este trabajo los autores lograron reducir el error promedio en el peso de la madeja de 17.47% a 0.8% a la vez que se minimizo el número de roturas de hilos por proceso hasta un valor de 0.05 que anteriormente se encontraba en valores de 4.17, estos datos permiten denotar la importancia de la automatización de las máquinas en los procesos productivos.

Ramírez et al.[4], automatizaron una máquina de transferencia de calor para el estampado de camisas tipo polo de algodón 100%. Los autores realizaron la automatización de una máquina de estampado textil, a través de la integración de sistemas neumáticos, electrónicos, eléctricos y digitales, con el propósito de medir y/o controlar variables de tiempo, presión y temperatura, al implementar el sistema propuesto se logró reducir los defectos en la calidad del estampado en un 18%, además se redujo el tiempo de procesamiento de 7 minutos hasta aproximadamente 3 minutos, dando como resultado un 90% en los niveles de aceptabilidad de los estampados.

Por otro lado, en la automatización industrial, "Motion Control" ha tomado gran importancia en los sistemas de posicionamiento, velocidad y/o par. Para lograr los requerimientos de los parámetros anteriormente citados se utilizan soluciones basada en variadores de frecuencia, controladores de movimiento, servomotores con el fin de controlar y accionar los actuadores rotatorios o lineales. Bajo este preámbulo en el artículo realizado por Nascimento y Santos [5], se alude que los sistemas "Motion Control" han tomado mucha relevancia en la actualidad debido a que los mismos permiten el control de la posición y/o velocidad de los ejes de una máquina. En este estudio los autores los autores redujeron en un 50% el nivel del error en el seguimiento de la trayectoria de una máquina (robot).

En el artículo científico realizado por Shabana y Bai [6], se presenta un estudio direccionado al accionamiento de articulaciones, ejes y sistemas móviles mediante "Motion Control" con el propósito de mover máquinas manipuladoras y controlar sus trayectorias, ligándolas con la fuerza y torque adecuados para evitar interferencias, vibraciones e irregularidades en los sistemas de posicionamiento.

En este estudio, para la implementación del sistema automatizado de la máquina de corte de perfilaría constará de dos aspectos fundamentales; es decir la estructura hardware y la estructura software, para el control del sistema de corte.

#### <span id="page-21-0"></span>**1.2.1 Contextualización del problema**

En los últimos años la automatización industrial ha progresado notablemente, cubriendo las necesidades del mejoramiento de la producción, de la calidad, de la eficiencia y sobre todo de la seguridad de los procesos, a través del manejo de las diferentes herramientas de sistemas de control y de las tecnologías de la información, que permitan el control y seguimiento de las operaciones para la manufactura de un producto [7]. Desde otra perspectiva y a nivel mundial, en todo tipo de planta industrial, proceso y/o máquina existe cierto nivel de riesgo inherente a causa de su operatividad amenazando a la integridad de los operadores o del medioambiente; obligando que las organizaciones opten por acoplar medidas de seguridad con el fin de reducir de manera eficiente los riesgos, lo cual se logra al minimizar la intervención de los operarios a ciertas operaciones y esto se logra gracias a la automatización de los procesos [8].

Por otra parte, en las provincias de la zona céntrica del Ecuador, las microempresas dedicadas a la carpintería de aluminio y vidrio han ido posicionándose en el mercado, de tal manera, que en la actualidad se han convertido en una parte fundamental para el campo de la construcción. No obstante, en gran porcentaje de este tipo de microempresas sus procesos se realizan de forma manual, puesto que no cuentan con la maquinaria o sistemas automatizados para mejorar su productividad [8].

En varios casos este tipo de organizaciones no llegan a mantenerse competitivas en el mercado, debido a que sus competidores optan por implementar nuevos métodos para mejorar sus procesos productivos, de modo que se garantice la calidad de sus productos, a la vez que se optimice el tiempo de respuesta ante sus clientes, entregando y/o cumpliendo con sus pedidos y requerimientos en tiempos más cortos; lo que no se refleja en aquellas organizaciones que crecen empíricamente y que no automatizan sus procesos, máquinas y/o equipos[9].

CONSTRUALVID es una microempresa, que dio sus primeros pasos el 20 de noviembre del año 2000 de la mano del señor Carlos Barahona y a partir de ese momento ha brindado productos de muy buena calidad, cumplimento con los requerimientos y exigencias de sus clientes; lo que ha permitido que con el pasar de los años se posicione dentro de su mercado, ganando favoritismo con sus clientes y organizaciones frente sus competidores. Inicialmente la organización se dedicaba a la fabricación de ventanas corredizas para los autobuses de la época, con el pasar de los años la microempresa gano experiencia dentro de su entorno laboral, lo que le permitió crecer, integrar personal y maquinaria para sus operaciones.

No obstante, CONSTRUALVID específicamente en su área de corte de perfilería presenta perdidas relacionadas al factor tiempo, puesto que su proceso de corte no se encuentra automatizado, ya que su método de medición actual al ser 100% manual obliga a que los operarios realicen desplazamientos y/o transportes exagerados en la misma área hasta conseguir el corte del perfil de acuerdo con las especificaciones de los clientes y en muchos casos los cortes no se realizan con precisión; lo que obliga a que el mismo perfil sea cortado varias veces causando que el perfil presente defectos, dando paso a la mal manejo de la materia prima al generar desperdicios de la misma por el reproceso, también en cuanto a la seguridad, se tiene que la sujeción manual actual del perfil no es la más precisa y segura, ya que en ocasiones la mala sujeción del perfil conlleva a que el mismo salte y produzca golpes en las manos del operario conllevando a contusiones y cortes, de igual manera la mala sujeción provoca daño a la materia prima. Por otro lado, el proceso de corte de perfilería es el que más tiempo le toma realizar a los operarios y es por ello que nace la necesidad de automatizar la máquina de corte para cuidar el bienestar físico de los operarios y optimizar el uso de la materia prima y minimizar el tiempo de procesamiento del proceso de corte.

### <span id="page-22-0"></span>**1.2.2 Fundamentación Teórica**

Para el desarrollo de esta investigación es importante mencionar que se consideran dos partes fundamentales para su ejecución, es decir, por una parte, la arquitectura Hardware y por otra, la arquitectura Software.

### <span id="page-22-1"></span>**Automatización Industrial**

La automatización industrial hace referencia a las operaciones o tareas que son efectuadas por un ser humano y en que la industria 4.0 pasan a ser automatizados y reemplazados por máquinas automáticas, softwares informáticos o por robots. Por otro lado, un proceso o sistema automatizado está ligado con la mejora de la productividad, con la optimización de los tiempos de ciclo, con la calidad del proceso y con los niveles de competitividad y eficiencia de las empresas [10].

Al hablar de los principios de automatización de las máquinas industriales que efectúan tareas de producción, se puede mencionar que se componen de tres partes muy esenciales y son:

- **Software de control y programación:** medio por el cual se programa las diferentes funciones y movimientos que deseamos que el sistema realice.
- **Parte de mando:** en esta sección un autómata programable, es el punto central del sistema debido a que permite enlazar la arquitectura hardware con los distintos softwares de computadora para dar funcionamiento al sistema.
- **Parte operativa:** se puede mencionar que son todos los componentes y elementos que permiten que las máquinas puedan desarrollar sus operaciones [10].

En la Figura 1, se muestra un esquema de un sistema de automatización industrial básico.

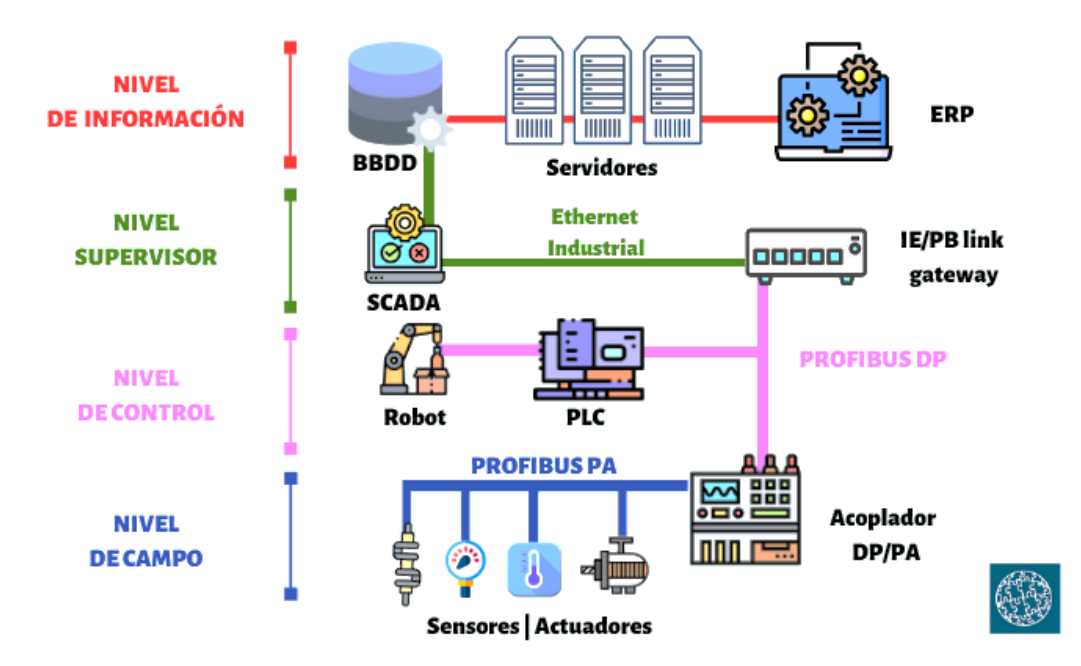

<span id="page-23-0"></span>**Figura 1.** Esquema básico de automatización industrial [10].

A continuación, se detalla la parte teórica de la arquitectura hardware y software que se empleará para el desarrollo de esta investigación.

### <span id="page-24-0"></span>**Arquitectura Hardware**

En esta sección se hace referencia a los elementos y/o componentes que se emplearán para el desarrollo del sistema automatizado.

#### <span id="page-24-1"></span>**PLC Siemens S7-1200**

Un PLC Siemens S7-1200, es un controlador industrial modular, para tareas de automatización. Está integrada por interfaces Profinet con un estándar abierto de Ethernet (TCP/IP), esta interfaz permite la comunicación y programación, haciendo un entorno sencillo y flexible que facilita la integración de los equipos de diferentes fabricantes [11].

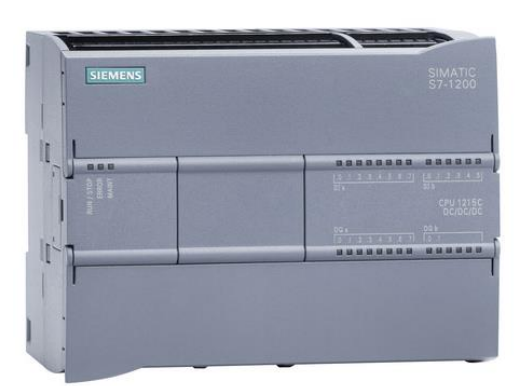

**Figura 2.** PLC Siemens S7-1200.

#### <span id="page-24-3"></span><span id="page-24-2"></span>**Signal board**

Entradas analógicas para SIMATIC s7-1200 (véase la Figura 3). Es utilizado para la conexión de actuadores y sensores de tipo analógicos, su campo de aplicación está enfocado a la solución de tareas de automatización mucho más complejas. Este componente puede colocarse y añadirse en la parte frontal de las CPU's, con la finalidad de expandir con facilidad las señales análogas sin afectar a las características físicas de los controladores [12].

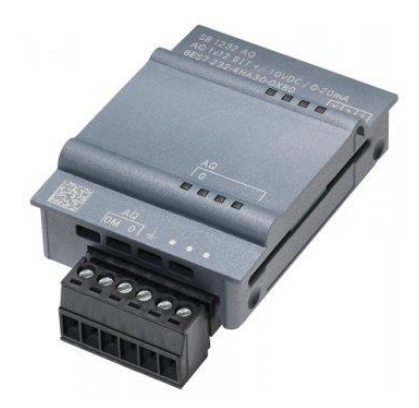

**Figura 3.** Signal Board para–PLC Siemens S7-1200 [12].

### <span id="page-25-1"></span><span id="page-25-0"></span>**SIMATIC IOT 2050**

Es un dispositivo que sirve como una inteligente interfaz para el Internet de las cosas, con este se puede conectar o en lazar de una manera sencilla las diferentes maquinarias o las mismas instalaciones de una industria o empresa a la nube, de esta forma adapta la producción a la Industria 4.0, conllevando a tener procesos más eficientes agiles y transparentes ya que IoT 2050 recoge, analiza y transfiere todos los datos de un proceso a la nube [13].

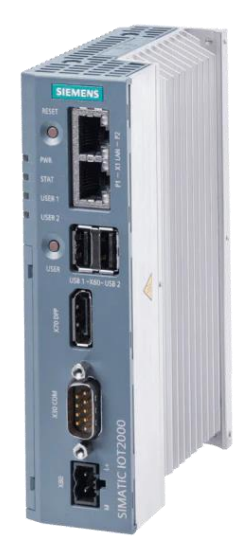

**Figura 4.** Siemens SIMATIC IOT 2050 *[15]*.

<span id="page-25-2"></span>IOT 2050 tiene la capacidad de soportar numerosos protocolos de comunicación adaptándose perfectamente a cualquier tipo de aplicación programadas en lenguajes de alto nivel además se pueden integrar a plantas existentes ya sea para maquinas individuales o de manera gradual. Este dispositivo brinda una oportunidad fácil y rentable que garantiza una conexión al mundo digital de una industria. IOT 2050 permite el intercambio continuo de datos entre la nube y la planta de producción. El dispositivo es capaz de adaptarse con las plataformas de programación más utilizadas en la actualidad como por ejemple NODE-RED, este último ya viene preinstalado en la imagen ejemplo que brinda Siemens [14].

Características del modelo utilizado en el proyecto:

- Procesador Ouad Core AM6548 HS
- Diseño industrial compacto y montajes en riel DIN.
- 1 GB RAM DDR4
- Interfaz Arduino Uno
- Slot mPCLe
- Interfaz 2x Ethernet
- Almacenamiento en tarjeta microSD [14].

## <span id="page-26-0"></span>**Motor Nema 23**

Un motor Nema 23, es un motor paso a paso (stepper) de características hibridas y bipolares. Se caracteriza por tener 1.8 grados por paso y 200 pasos por vuelta. Por otro lado, están fabricados con imanes de neodimio para brindarle un mayor torque y rendimiento, comúnmente se emplean con el propósito de proporcionar movimientos precisos y directos [15], obsérvese la Figura 5.

Sus características principales se presentan a continuación:

- Dos fases
- Tensión de alimentación 3.2 V
- Corriente máxima de 2ª por fase
- Torque recomendado: 125 oz por in
- Factor de forma NEMA 23 [15].

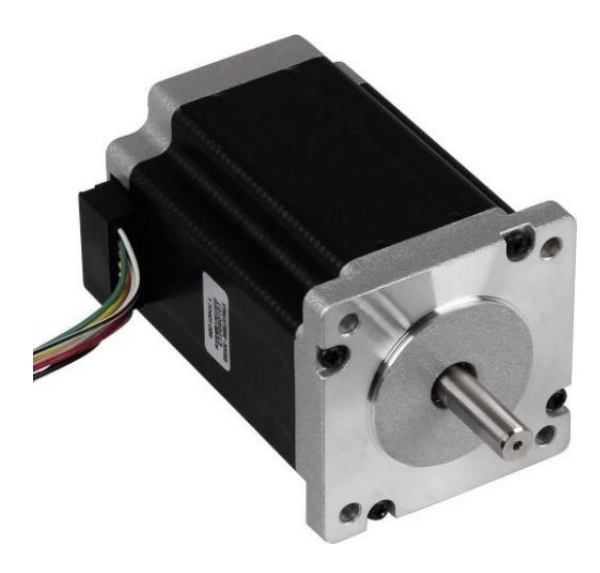

**Figura 5.** Motor Nema 23 [15].

## <span id="page-27-1"></span><span id="page-27-0"></span>**Controlador de motor a pasos TB6600**

Es un dispositivo, como se muestra en la Figura 5; que permite el control de motores de hasta 3.5A por canal ( 4A máximo). Por otro lado, TB6600 es un controlador compatible con Arduino y con otro tipo de microcontroladores que sean capaces de generar señales a pulso digitales de 5V. Además, tiene la capacidad de soportar voltajes de entrada comprendidos entre 9VDC a 42VDC [15]. A continuación, se presentan las características de este dispositivo:

- Corrientes de entrada: 0 a 5A.
- Salida ajustable de corrientes entre: 0.5A a 4A.
- Potencia máxima: 160W.
- Micro Step: 1, 2/A, 2/B, 4, 8, 16, 32
- Temperatura de funcionamiento: -10 a 45℃
- Humedad: Sin condensación [15].

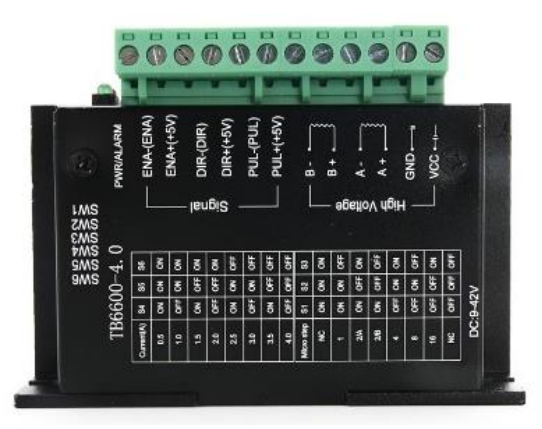

**Figura 6.** Controlador de motor a pasos TB6600 [15].

## <span id="page-28-1"></span><span id="page-28-0"></span>**Pantalla HMI Xinje TouchWin TG765-ET**

Es una pantalla táctil desarrollada por WUXI XINJE ELECTRIC (véase la Figura 7), que permite la implementación de proyectos industriales, así como la implementación de sistemas HMI, SCADA. Esta pantalla táctil soporta el lenguaje de programación C, dibujo, calculo y formateo libre. Mediante esta pantalla HMI se pueden exhibir imágenes en formato BMP y JPG. Por otra parte, soporta distintos modos de procesamiento de datos y cuenta con un puerto Ethernet. Mediante este dispositivo se puede adquirir y guardar datos a altas velocidades; este dispositivo es muy utilizado en el ámbito industrial debido a que se pude comunicar con una variedad de PLC´s simultáneamente [16].

<span id="page-28-2"></span>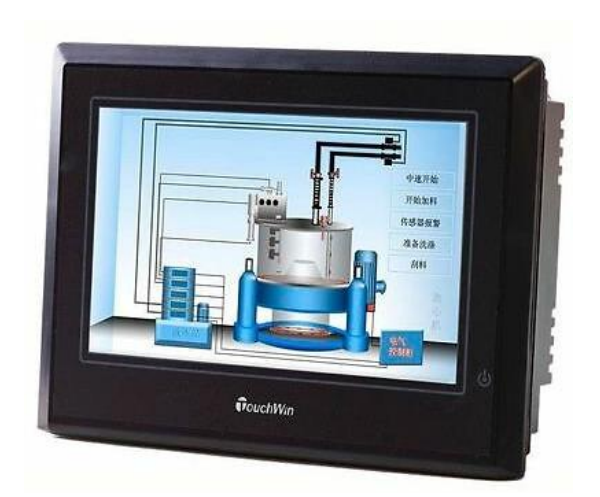

**Figura 7.** Pantalla HMI Xinje TouchWin TG765-ET [16].

#### <span id="page-29-0"></span>**Bosh Profesional GCM 12X**

La GCM 12X, es un sistema de sierra de costilla que presenta las siguientes características: capacidad de corte excelente, facilidad de ajuste, alineación precisa de la sierra de 90° [17].

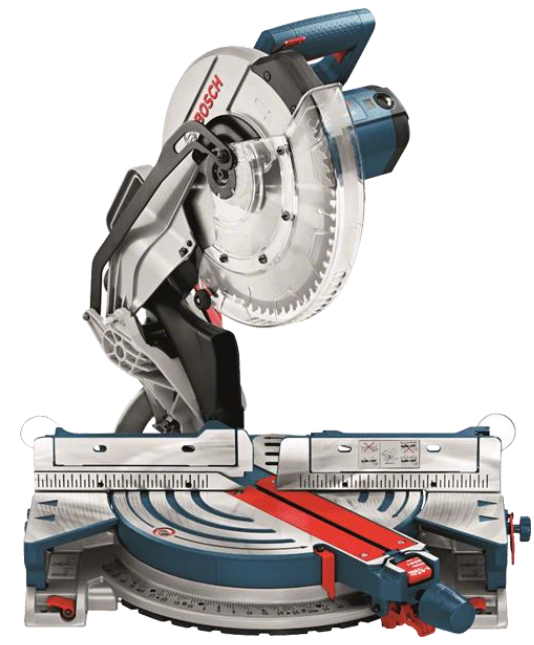

**Figura 8.** Bosh Profesional GCM 12X [17].

### <span id="page-29-3"></span><span id="page-29-1"></span>**Software**

En este apartado se describe la arquitectura software que se empleara para el desarrollo e implementación del sistema automatizado.

## <span id="page-29-2"></span>**TIA Portal**

TIA Portal es un sistema de ingeniería que permite al usuario realizar la configuración de una manera eficiente e intuitiva todos los procesos relacionados a la planificación y producción. También ofrece un entorno unificado de ingeniería en el que se pueden controlar, visualizar y accionar todas las tareas [18]. Su interfaz con el usuario se presenta en la Figura 8.

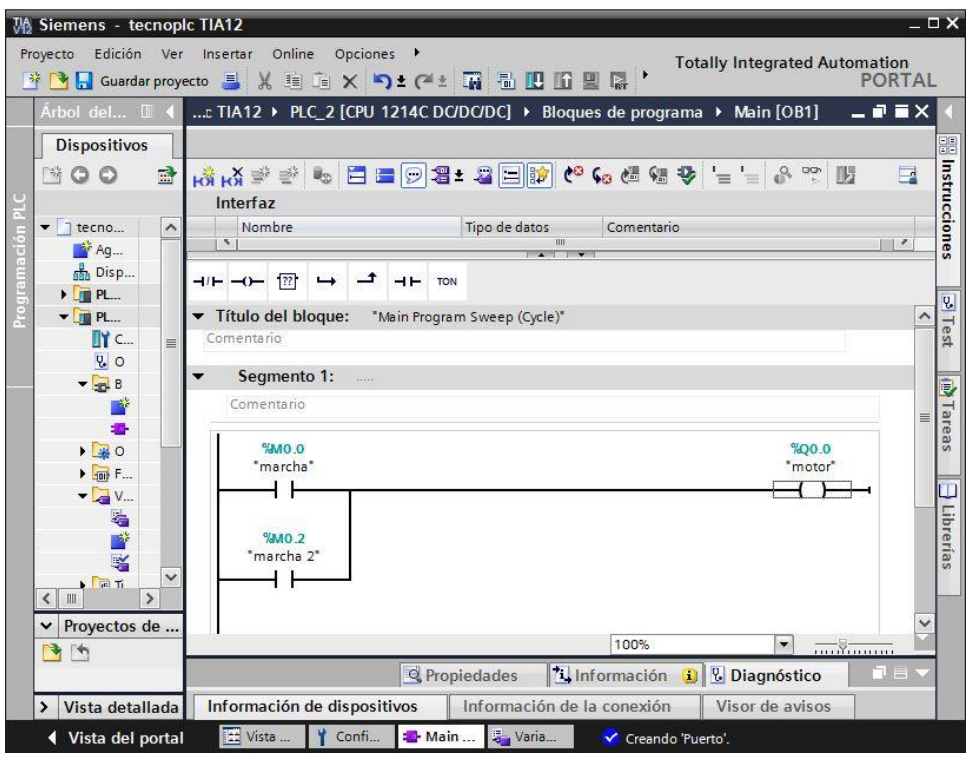

**Figura 9.** Interfaz de usuario de TIA Portal.

### <span id="page-30-1"></span><span id="page-30-0"></span>**Control Motion**

El "Motion Control" emplea componentes o elementos que permiten optimizar los movimientos de las operaciones, ejecutándolas en tiempos determinados por el usuario; es por aquello que este tipo de sistemas ha tomado mucha importancia en la industria, porque son la solución idónea para tareas de posicionamiento, preparación y referenciado [19]. En los sistemas "Motion Control" se interrelacionan los sistemas de control de sensores y actuadores, con el fin de reducir costos de mano de obra, así como la generación de una producción más dinámica y eficiente [5]. Por otro lado, los controladores de movimiento ("Motion Control"), pueden ser considerados como la parte central de aquello sistemas que generan algún tipo de movimiento, sea lineal o rotacional. A partir, de estos sistemas se pueden controlar la posición, la velocidad y el par motor de las máquinas [14]. En la Figura 9, se exhibe el esquema funcional de estos sistemas.

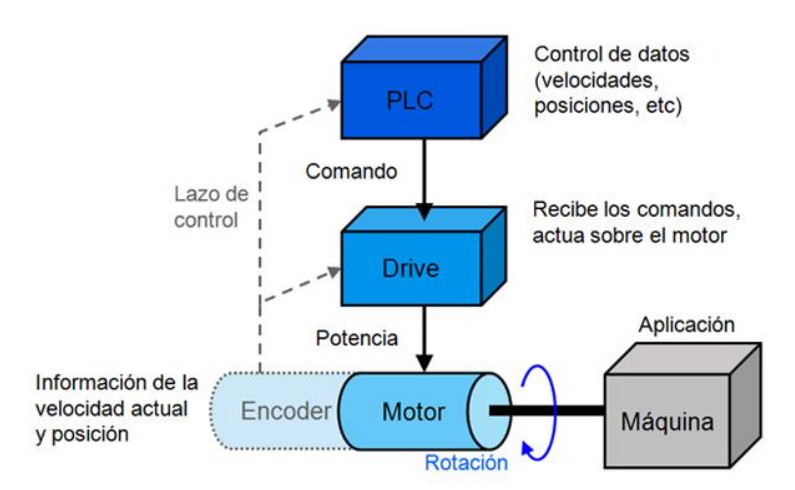

**Figura 10.** Esquema funcional de un sistema Motion Control [20].

<span id="page-31-1"></span>Para el desarrollo de esta investigación se utilizará "Motion Control" del Software TIA Portal. A continuación, se detallan ciertos aspectos del software nombrado anteriormente.

### <span id="page-31-0"></span>**Configuración de Objetos Tecnológicos en TIA Portal**

Los objetos tecnológicos (OT) permiten establecer los parámetros y la configuración de los sistemas para una aplicación adecuada [20]. En este apartado se mencionan los parámetros más importantes y relevantes de esta configuración.

- 1. **Parámetros básicos:** en esta sección se detalla el tipo de eje que se vaya a emplear, es decir ejes lineales o rotativos; igualmente se especifican las unidades de medida que se vayan a utilizar [21].
- 2. **Accionamiento:** aquí se selecciona el accionamiento real, que tendrá relación con algún objeto tecnológico. Para elegir el accionamiento (variador de frecuencia), se lo debe configurar previamente en el proyecto de TIA Portal. Se presentan dos maneras de comunicación entre los objetos tecnológicos y los accionamientos; estas comunicaciones son "comunicación analógica" y "PROFIdrive" [21]. Cabe mencionar que la segunda opción hace referencia a una comunicación Profinet.

En la Figura 10, se presenta la conexión con el accionamiento, en la que interactúan el PLC, el accionamiento, el encóder y el motor.

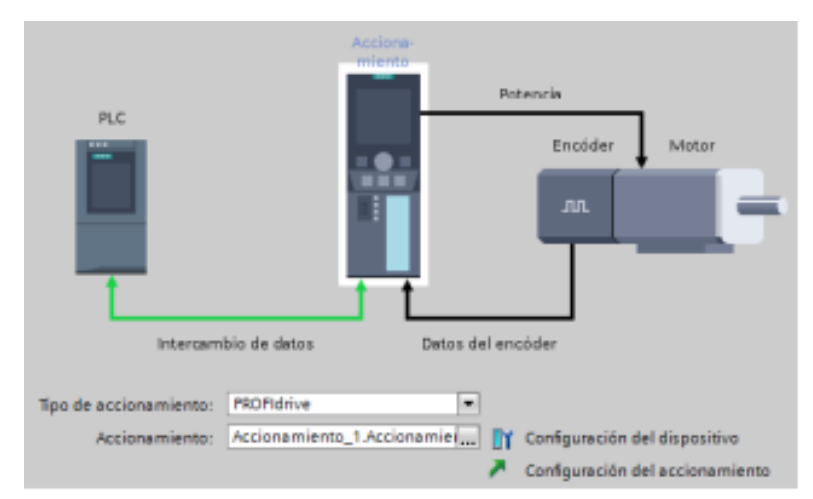

**Figura 11.** Conexión con el accionamiento "Motion Control" [21].

- <span id="page-32-0"></span>3. **Encóder**: en esta etapa se elige el encóder que se desee utilizar, de forma análoga a la selección del accionamiento [22].
- 4. **Parámetros avanzados:** también denominado aparatado de "mecánica", debido a que en la misma se define una vuelta de la carga por cada rotación del motor y un paso de husillo. Además, en este apartado se especifica la velocidad máxima de giro, que normalmente corresponde a la velocidad nominal dl motor. En la Figura 11, se muestra la interfaz de este apartado [22].

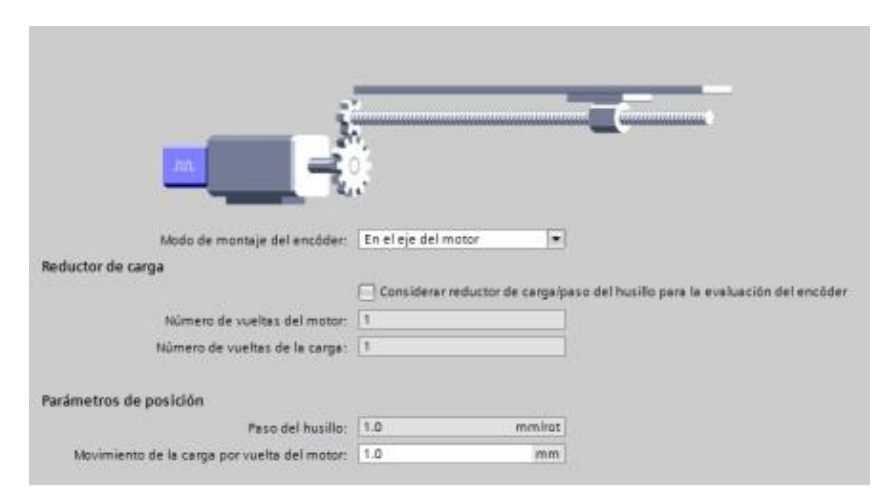

**Figura 12.** Parámetros avanzados o de mecánica [22].

<span id="page-32-1"></span>El resto de los parámetros dinámicos del sistema se pueden calcular de forma automática con la opción "calcular valores" de acuerdo con los parámetros especificados en la sección de mecánica y de limites dinámicos. Los valore calculados atómicamente son los que corresponde al "Preajuste de dinámica", al "Paro de emergencia", al "Referenciado" y a la "Vigilancia de posición" [23]. No obstante, estos valores pueden ser modificados manualmente. En la Figura 12, se muestra la configuración de los limites dinámicos, es decir a los valores máximos de velocidad, aceleración y desaceleración.

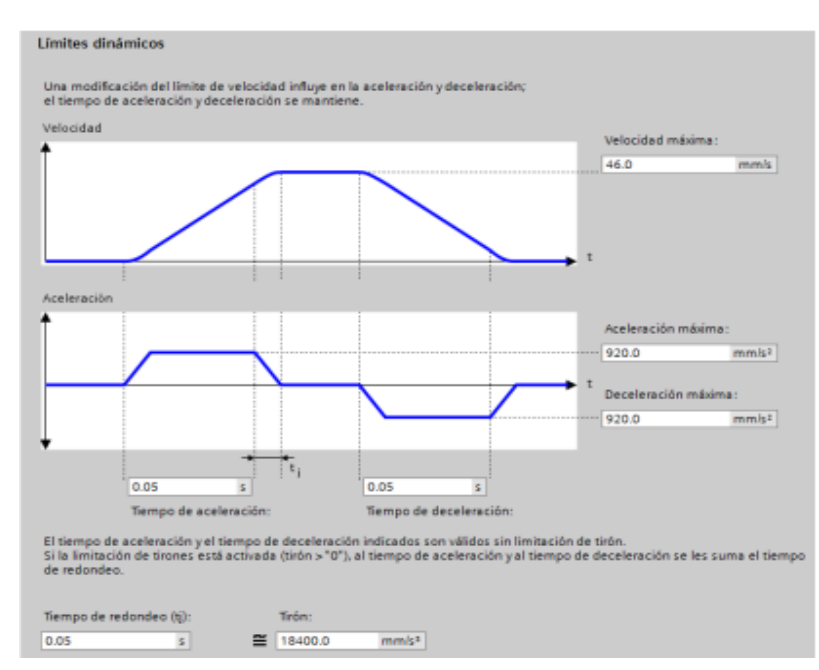

**Figura 13.** Parámetros avanzados-limites dinámicos [23].

<span id="page-33-0"></span>Mientras que en la Figura 13, se presenta la configuración de los parámetros de preajuste dinámico; valores que corresponden a la velocidad, a la aceleración y a la desaceleración.

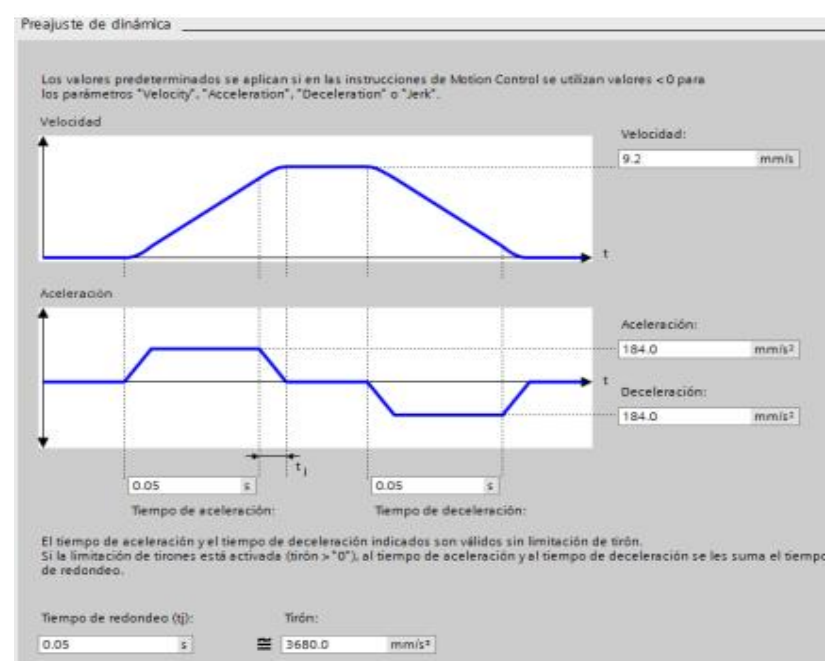

<span id="page-33-1"></span>**Figura 14.** Parámetros avanzados-Preajuste de dinámica [23].

Por otra parte, en la Figura 14, se puede observar la interfaz para la configuración de la vigilancia de posicionamiento, en la que se toma como referencia un margen denominado "Ventana de posicionamiento".

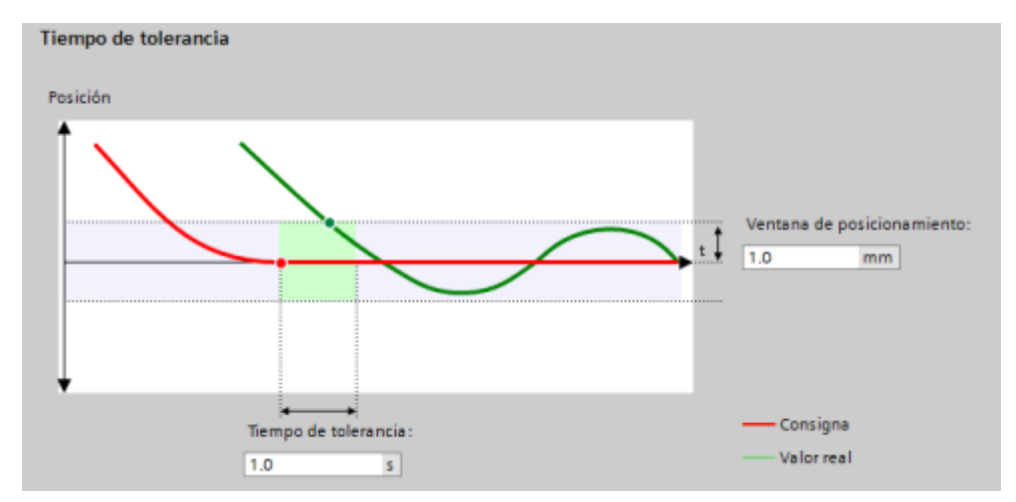

**Figura 15.** Tiempo de tolerancia [23].

<span id="page-34-1"></span>El valor del sistema físico real deberá aproximarse a este margen para considerar que el sistema ha alcanzado la posición deseada. En esta sección también se detalla el retardo aceptable de llegada al punto de referencia; denominado tiempo de tolerancia [23].

### <span id="page-34-0"></span>**Interfaz Hombre-Máquina**

Las HMI por sus siglas en ingles human-machine interface, son pales que permiten a los usuarios la comunicación con las máquinas. software o sistemas. De igual manera se las puede definir como una interfaz entre los procesos y las operaciones. Estas herramientas son muy empleadas por los operarios y supervisiones con la finalidad de controlar y coordinar las variables de los procesos industriales. Por otro lado, la función objetiva de estos dispositivos son la de mostrar datos en tiempo real de los procesos o sistemas [24].

Para la implementación del sistema automatizado de este estudio se utilizar una pantalla HMI Xinje TouchWin TG765-ET (mencionada en la sección de hardware), mediante el software **TouchWin Edit tool** (véase la Figura 15), para su configuración y programación.

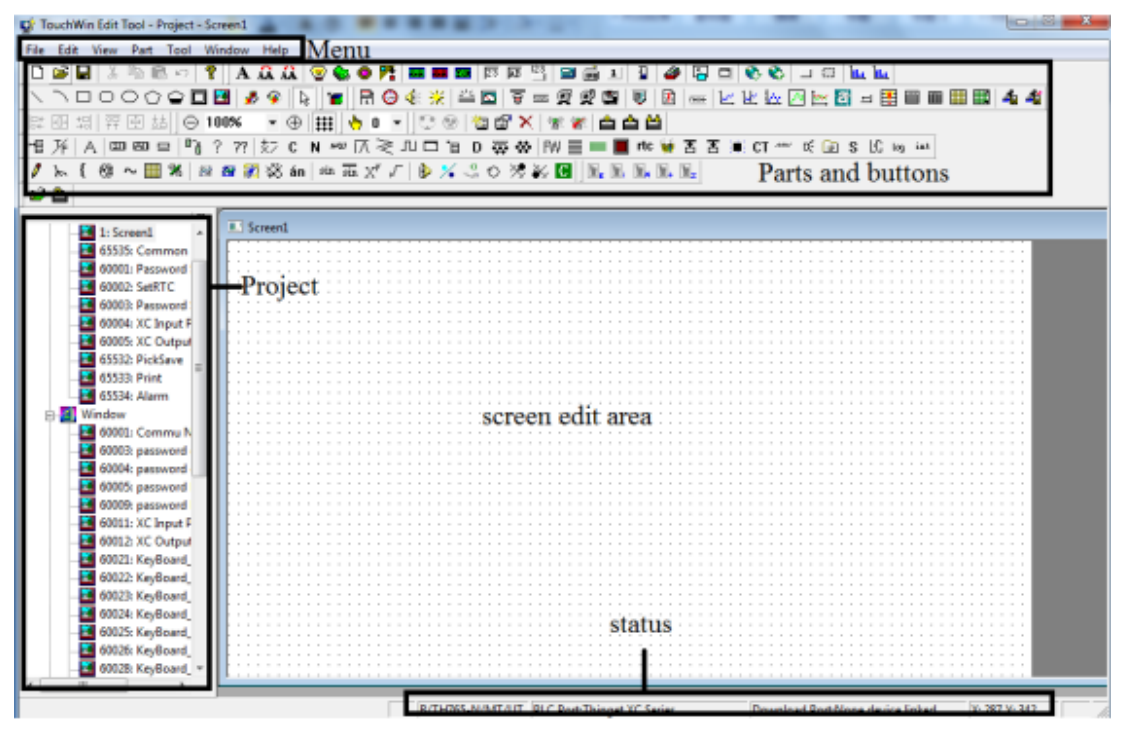

**Figura 16.** Software TouchWin Edit tool [16].

#### <span id="page-35-1"></span><span id="page-35-0"></span>**Internet de las cosas (IoT)**

IoT es un término que tiene como significado el Internet de las Cosas y se refiere a la forma en que los dispositivos y las personas interactúan entre sí de forma remota por medio de una red, logrando una comunicación adecuada y eficiente entre usuario y dispositivo. Al tener conectados estos dispositivos a una red, se da grandes beneficios a diferentes campos como son la automatización industrial, la domótica, etc [25].

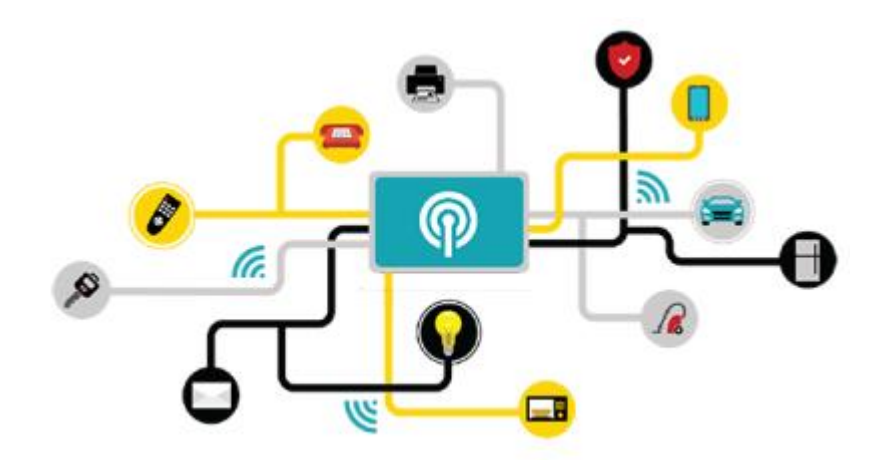

<span id="page-35-2"></span>**Figura 17.** Esquema del Internet de las cosas (IoT) [26].
En una industria sea grande o pequeña que contenga una red de internet de las cosas tiene grandes beneficios ya que todos sus procesos de visualizaran de forma remota a través del internet, esto ayuda a visualizar y resolver fallos desde cualquier parte del mundo. El internet de las cosas evoluciona a la par de las nuevas tecnologías lo que ayuda a proporcionar de mejores dispositivos y servicios para administrar de forma segura un proceso [27].

### **Node-RED**

Es una interfaz gráfica muy intuitiva que ayuda al desarrollo de proyectos guiados a sistemas IoT. Esta interfaz gráfica aporta a un entendimiento más sencillo de los diferentes flujos de datos que pueden encontrarse en un proceso ya sea industrial o de otro ámbito. La programación en este entorno se realiza mediante una especie de cajas llamadas nodos las cuales pueden tener ordenes o instrucciones dependiendo la necesidad, y luego son conectados por hilos. De igual manera existe muchas herramientas de flujo de datos y estas no son suficientes la interfaz gráfica proporciona herramientas adicionales que se pueden descargar [28].

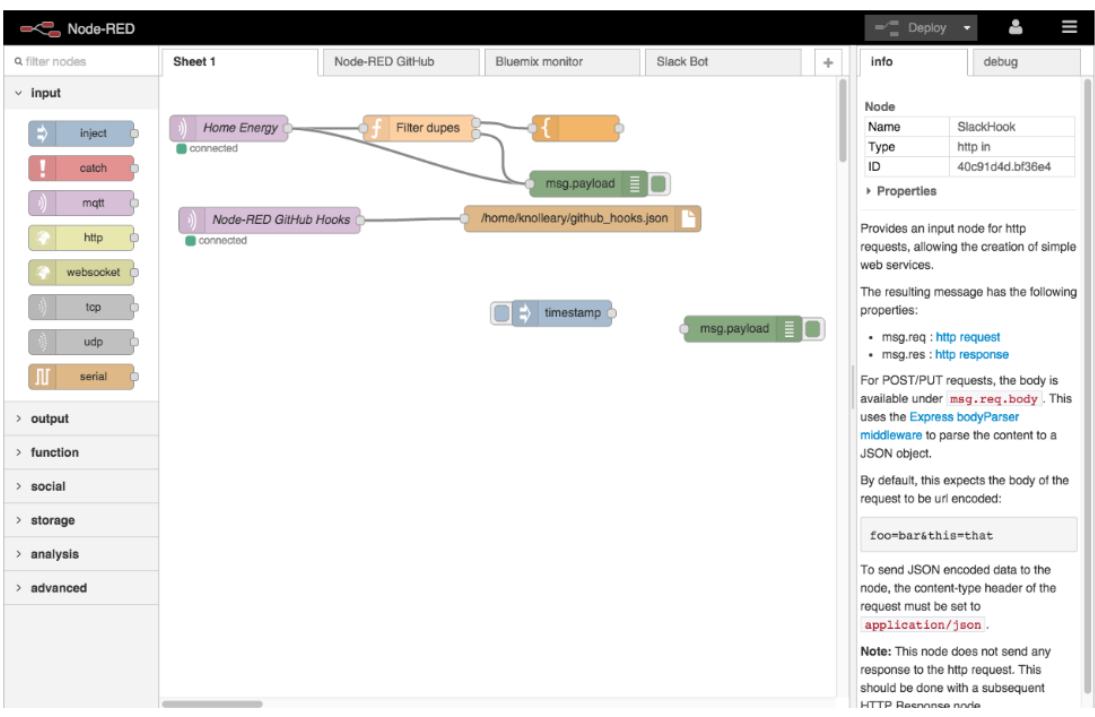

**Figura 18.** Interfaz de usuario Node-RED [28].

Esta interfaz gráfica basa su programación en Node.js, escrita en JavaScript y se pueden crear aplicaciones a través de su modelo de entradas y salidas. Básicamente el tipo de aplicaciones que se pueden crear son infinitas ya que se pueden enlazar diferentes dispositivos hardware, servicios online, APIs, etc [28].

### **Ubidots**

Es una plataforma del Internet de las Cosas (IOT) cuyo objetivo principal es brindar una interfaz gráfica en la nube para leer y escribir en tiempo real las variables o datos que brinda un proceso o un sistema automatizado, esto gracias a widgets que simulan pulsadores e indicadores. Ubidots comparte librerías con NODE-RED lo cual brinda una fácil comunicación e interacción entre estas dos plataformas. Ubidots maneja protocolos de comunicación como MQTT, TCP, HTTP, UDP o PARSE, esto para que este se pueda enlazar a cualquier tipo de hardware. Esta plataforma es un servidor en la nube por lo cual se puede controlar y monitorizar un proceso desde cualquier parte del mundo [29].

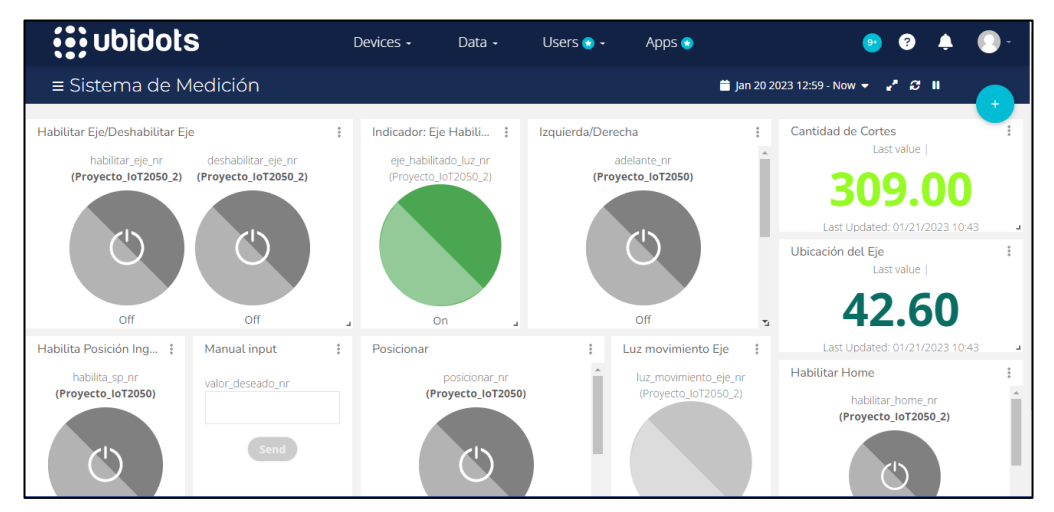

**Figura 19.** Interfaz de desarrollo de UBIDOTS.

#### **Firebase**

Es una plataforma que se encuentra en nube, diseñada para facilitar la visualización de datos en tiempo real, además la misma tiene la función de convertirse en una bace de datos de tipo NoSQL que permite almacenar en la nube datos en formato JSON que se generen en proceso. Firebase tiene la opción de comunicarse por protocolo HTTP con NODE-RED, por medio de las librerías de este último, esto para lograr integrar las variables que maneja este servidor local con plataforma Firebase [30].

| Firebase                                                                               | DatosloT2050 $\sim$                                                                                                    | Ir a la documentación<br>$\mathbf{C}$                  |
|----------------------------------------------------------------------------------------|----------------------------------------------------------------------------------------------------|--------------------------------------------------------|
| Descripción genera<br>$\alpha$<br>A                                                    | <b>Realtime Database</b>                                                                                                    |                                                        |
| Accesos directos a proyectos                                                           | Copias de seguridad<br>Reglas<br>Uso<br><b>Datos</b>                                                                          |                                                        |
| <b>Authentication</b><br>╩<br><b>Realtime Database</b><br>Ξ<br><b>Extensions</b><br>ĸ, | Protege tus recursos de Realtime Database contra los abusos, como fraudes de facturación o suplantación<br>0<br>de identidad. | Configurar la Verificación de aplicaciones<br>$\times$ |
| Categorías de producto                                                                 | https://datosiot2050-default-rtdb.firebaseio.com<br>⊕                                                                         | ٥<br>÷<br>Â                                            |
| Compilación<br>$\checkmark$                                                            | https://datosiot2050-default-rtdb.firebaseio.com/                                                                             |                                                        |
| Lanzamiento y supervisión v                                                            | Alarma_Carbones                                                                                                    |                                                        |
| <b>Analytics</b><br>$\checkmark$                                                       | Alarma_Derecha_Colision<br>$_{\rm h}$                                                                                         |                                                        |
| Participación<br>$\checkmark$                                                          | Cantidad_Cortes<br>$\rightarrow$<br>Distancia_Cortes<br>$_{\rm h}$                                                            |                                                        |
| ₩<br><b>Todos los productos</b><br><b>Spark</b>                                        |                                                                                                    |                                                        |
| <b>Actualizar</b><br>Sin costo \$0 por mes<br>∢                                        | O Ubicación de la base de datos: Estados Unidos (us-central1)                                                                 |                                                        |

**Figura 20**. Interfaz de desarrollo FIREBASE.

# **Telegram**

Es una plataforma o aplicación para envió de forma instantánea de mensajería gracias a su enfoque en seguridad y velocidad. Esta plataforma se puede utilizar para fines de industriales ya que da la opción de comunicarse con NODE-RED, de esta manera se puede lograr una interacción entre un proceso industrial y Telegram. Esta aplicación se puede utilizar tanto para recibir mensajes sobre el estado del proceso como dar órdenes para que se ejecuten en el proceso.

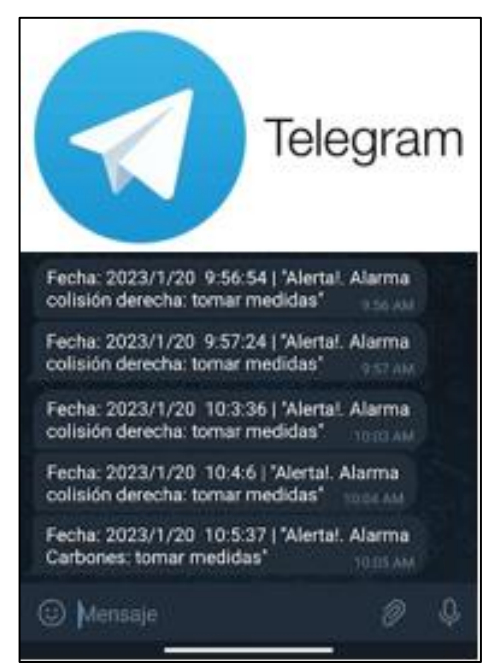

**Figura 21.** Mensaje en Telegram sobre Alarmas de un Proceso.

# **Eplan Electric**

Software enfocado a la realización de diversas tareas de ingeniería eléctrica, permite la elaboración de esquemas eléctricos, al igual que la planeación de montaje en tableros control, muestra. Eplan tiene una bace de datos con una amplia variedad de dispositivos que manejan en el mercado, además tiene una interfaz donde se permite el diseño de dispositivos propios. Este programa permite tener una idea más clara de cómo se van a distribuir los dispositivos en el tablero eléctrico al igual que sus conexiones, de esta manera se reducen el tiempo de montaje [31].

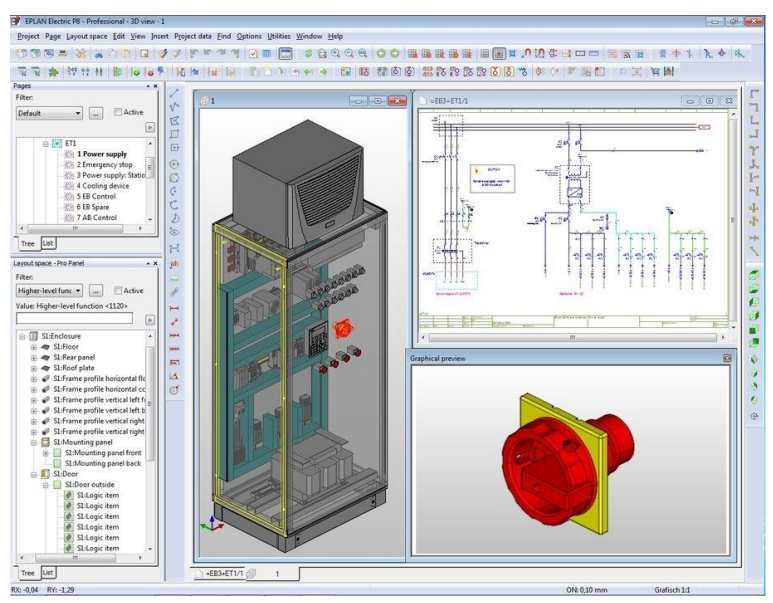

**Figura 22.** Interfaz de diseño EPLAN [31].

### **Normativas**

### **IEC 60529**

También conocida como la norma IP (Ingress Protection), establece los grados de protección proporcionados por recintos eléctricos contra la entrada de objetos sólidos, polvo y agua.

La norma define un sistema de clasificación de dos dígitos que indica el nivel de protección proporcionado por el recinto. El primer dígito indica el grado de protección contra objetos sólidos, mientras que el segundo dígito indica el grado de protección contra líquidos [32].

Por ejemplo, un dispositivo con clasificación IP68 estaría completamente protegido contra polvo y también sería resistente a la inmersión continua en agua a una profundidad determinada.

### **IEC 61439**

Establece los requisitos generales de seguridad y rendimiento para los tableros eléctricos de baja tensión. La norma se aplica a los tableros eléctricos utilizados en aplicaciones industriales, comerciales y residenciales, establece requisitos para el diseño, la fabricación, la instalación y las pruebas de los tableros eléctricos. También define los requisitos de los componentes que se utilizan en los tableros eléctricos, como interruptores automáticos, contactores, relés, etc [31].

Entre los aspectos que aborda la norma se encuentran:

- La elección de los materiales y componentes adecuados para garantizar la seguridad y el rendimiento del tablero eléctrico.
- La forma en que se deben diseñar los tableros eléctricos para minimizar los riesgos de cortocircuito, sobrecalentamiento y otros peligros eléctricos.
- Los requisitos para la instalación y la conexión de los tableros eléctricos, así como para su puesta en marcha y mantenimiento.
- Los procedimientos de prueba que deben seguirse para garantizar que los tableros eléctricos cumplen con los requisitos de seguridad y rendimiento establecidos en la norma.

### **IEC 60073**

Es una norma fundamental para la industria electrónica, ya que establece los valores normalizados y las designaciones de los componentes electrónicos, lo que permite una comunicación clara y precisa entre los fabricantes, los diseñadores y los usuarios de componentes electrónicos [32].

### **ISO 4414**

Establece los requisitos generales para los sistemas de conexión rápida hidráulicos y neumáticos utilizados en maquinaria y equipo. Esta norma define los requisitos de seguridad y rendimiento para los sistemas de conexión rápida, así como los procedimientos para su ensayo y verificación. En particular, la norma ISO 4414

establece que los sistemas de conexión rápida deben ser capaces de soportar una presión de al menos cuatro veces la presión nominal, y que deben estar diseñados y construidos para minimizar el riesgo de desconexión accidental o no deseada [1].

### **IEC 60617**

Es un conjunto de normas internacionales que establece símbolos gráficos para diagramas de circuitos eléctricos y electrónicos. Esta norma define una serie de símbolos normalizados que se utilizan en todo el mundo para representar componentes eléctricos y electrónicos en diagramas esquemáticos y de circuitos. La norma se divide en varias partes, cada una de las cuales cubre diferentes aspectos de los símbolos eléctricos y electrónicos [33]. Estas partes incluyen:

- IEC 60617-2: Símbolos de circuitos eléctricos y electrónicos para uso general
- IEC 60617-3: Símbolos para diagramas de lógica digital
- IEC 60617-4: Símbolos para diagramas de instrumentación, sistemas de control y automatización industrial
- IEC 60617-6: Símbolos para diagramas de audio, vídeo y radiodifusión

### **ISO 1219**

También conocida como ISO 1219-1, establece los principios generales y las reglas para la representación de sistemas hidráulicos y neumáticos en los dibujos técnicos. Esta norma establece símbolos normalizados para los componentes hidráulicos y neumáticos, tales como válvulas, bombas, cilindros, tuberías y otros elementos comunes. Estos símbolos son reconocidos internacionalmente y permiten una comunicación clara y precisa entre diseñadores, fabricantes y usuarios de equipos hidráulicos y neumáticos [34].

### **Guía GEDIS**

Ofrece una metodología para el diseño de pantallas HMI (Interfaz hombre-maquina). Su método se basa en niveles, los cuales están compuestos de diferentes tipos de contenidos y pantallas. En general GEDIS da las herramientas necesarias para diseñar una pantalla para los operarios que sea entendible y fácil de usar [35].

# **1.3 Objetivos**

# **1.3.1 Objetivo general**

• Automatizar el proceso de corte de perfilería de la empresa CONSTRUALVID mediante lógica programada y sistemas inteligentes IOT.

# **1.3.2 Objetivos específicos**

- Analizar el funcionamiento del proceso actual de corte de perfilería, para definir las funciones, características y alcance que debe tener la automatización.
- Implementar un tablero de control con elementos y conexiones necesarias mediante el protocolo de comunicación Ethernet para controlar y monitorizar el proceso de manera física y remota.
- Desarrollar un sistema IoT en la nube por medio de la herramienta de desarrollo Node-RED para fines de control y monitoreo del proceso de forma remota.
- Realizar pruebas de funcionamiento y comportamiento en tiempo real del proceso a través del sistema IoT, para visualizar y controlar sus variables o datos.

# **CAPÍTULO II**

# **METODOLOGÍA**

# **2.1 Materiales**

A continuación, en la Tabla 1, se muestran los materiales que emplearon para el diseño de la arquitectura Hardware del sistema.

| $\mathbf{N}^{\circ}$ | Descripción                          | Cantidad       | <b>Elemento</b>         |
|----------------------|--------------------------------------|----------------|-------------------------|
| 1                    | Motor Nema 23                        | 1              | Eléctrico / Electrónico |
| $\overline{2}$       | PLC Siemens S7 1200 1212             | $\mathbf{1}$   | Eléctrico / Electrónico |
|                      | <b>AC/DC/RLY</b>                     |                |                         |
| 3                    | Pantalla HMI Xinje TouchWin TG765-   | $\mathbf{1}$   | Eléctrico / Electrónico |
|                      | ET                                   |                |                         |
| $\overline{4}$       | Fuente de Alimentación de 24v para   | $\mathbf{1}$   | Eléctrico / Electrónico |
|                      | salidas                              |                |                         |
| 5                    | Fuente de Alimentación de 24v para   | $\mathbf{1}$   | Eléctrico / Electrónico |
|                      | entradas                             |                |                         |
| 6                    | Signal Board de salidas a transistor | 1              | Eléctrico / Electrónico |
| $\overline{7}$       | Controlador de Motor a pasos TB6600  | $\mathbf{1}$   | Eléctrico / Electrónico |
| 8                    | Pulsador star (verde)                | $\mathbf{1}$   | Eléctrico / Electrónico |
| 9                    | Pulsador stop (rojo)                 | $\mathbf{1}$   | Eléctrico / Electrónico |
| 10                   | Pulsador reset (amarillo)            | $\mathbf{1}$   | Eléctrico / Electrónico |
| 11                   | Pulsador Paro de Emergencia          | $\mathbf{1}$   | Eléctrico / Electrónico |
| 12                   | Interruptor magnetotérmico general   | $\mathbf{1}$   | Eléctrico / Electrónico |
| 13                   | Interruptor diferencial              | 1              | Eléctrico / Electrónico |
| 14                   | Interruptor magnetotérmico           | $\overline{2}$ | Eléctrico / Electrónico |
| 15                   | Relés a 24 v                         | $\overline{3}$ | Eléctrico / Electrónico |
| 16                   | Módulo de borneras 110v              | $\overline{2}$ | Eléctrico / Electrónico |
| 17                   | Módulo de borneras 24v               | $\overline{2}$ | Eléctrico / Electrónico |
| 18                   | Compresor                            | $\mathbf{1}$   | Neumático               |
| 19                   | Electroválvulas                      | $\overline{2}$ | Neumático               |
| 20                   | Cables                               | S/E            | Eléctrico / Electrónico |
| 21                   | Mangueras Neumáticas                 | S/E            | Neumático               |
| 22                   | Unidad de Mantenimiento              | $\mathbf{1}$   | Neumático               |
| 23                   | Finales de carrera                   | $\mathbf{1}$   | Eléctrico / Electrónico |
| 24                   | Sensor inductivo                     | $\overline{3}$ | Eléctrico / Electrónico |
| 25                   | Cilindro neumático                   | $\overline{2}$ | Eléctrico / Electrónico |
| 26                   | Luz piloto star (verde)              | $\mathbf 1$    | Eléctrico / Electrónico |
| 27                   | Luz piloto stop (rojo)               | $\mathbf 1$    | Eléctrico / Electrónico |
| 28                   | Luz piloto error (azul)              | $\mathbf{1}$   | Eléctrico / Electrónico |
| 29                   | Tablero de distribución 60x50        | $\mathbf{1}$   | Eléctrico / Electrónico |
| 30                   | Cables Ethernet CT6                  | 3              | Eléctrico / Electrónico |
| 31                   | Guías lineales D20 mml               | $\overline{2}$ | Estructural             |

**Tabla 1.** Materiales empleados en la arquitectura Hardware.

| 32 | Rodamientos lineales          | Estructural |
|----|-------------------------------|-------------|
| 33 | Tubo de Aluminio de 3 x 1 1/2 | Estructural |
| 34 | Tubo cortil boll              | Estructural |
| 35 | Cremallera de 1,5 x 1,5 cm    | Estructural |
|    | Piñón                         | Estructural |

**Tabla 1.** Materiales empleados en la arquitectura Hardware, continuación.

Por otra parte, en la Tabla 2 se presentan los programas utilizados para el desarrollo de la arquitectura Software del sistema.

| $\mathbf{N}^{\circ}$ | Descripción           | <b>Utilización</b>                                 |
|----------------------|-----------------------|----------------------------------------------------|
| 1                    | <b>TIA PORTAL V16</b> | Para programación de PLC                           |
| $\overline{2}$       | TouchWin edit tool    | Para diseño y programación<br>de HMI               |
| 3                    | <b>EPLAN ELECTRIC</b> | Diseño de circuitos y tablero<br>eléctrico         |
|                      | Autocad               | Diseño de estructura<br>de<br>montaje de elementos |
| 5                    | Cadesimu              | Simulación de circuitos<br>eléctricos y neumáticos |
| 6                    | SketchUp              | de<br>Diseño de estructura<br>montaje de elementos |

**Tabla 2.** Materiales empleados en la arquitectura Software.

### **2.2 Métodos**

### **2.2.1 Enfoque**

La presente investigación se caracteriza por tener un enfoque cuali-cuantitativo. En primer lugar, la investigación tiene un enfoque cualitativo, debido a que se recolectó la información propicia y necesaria con respecto a sistemas automatizados desde fuentes técnico-científicas actualizadas, así como la recopilación de datos e información de la empresa CONSTRUALVID, en específico del área de corte de perfilería. Por otra parte, la investigación tiene un enfoque cuantitativo debido a que se relaciona con la programación del sistema automatizado, con el dimensionamiento y la cantidad de componentes que conformarán el proceso de corte que se va a automatizar.

### **2.2.2 Alcance**

La investigación propone una propuesta para la automatización del proceso de corte de perfilería en la empresa CONSTRUALVID, cabe mencionar que esta investigación se cumplió hasta el punto de implementar el sistema automatizado propuesto para el proceso de corte de perfilería de la empresa.

### **2.2.3 Modalidad de Investigación**

Para contrarrestar la problemática presente en el área de corte de perfilería de la microempresa CONSTRUALVID, se utilizaron las siguientes modalidades de investigación:

### **Investigación Bibliográfica – Documental**

Se recurrió a esta modalidad, porque se emplearon fuentes primarias de investigación (libros, artículos científicos, congresos, entre otros), de tal manera que la información recopilada sea veraz, confiable y actualizada con el propósito de recolectar criterios técnicos, científicos y prácticos para el desarrollo de la temática propuesta

### **Investigación de campo**

Para el desarrollo del estudio se empleó esta modalidad, puesto que, se desarrolló en el área de corte de perfilería de la microempresa CONSTRUALVID, con el propósito de solucionar el problema presente en esta sección de la organización, a través de la automatización de una máquina de corte. Bajo este contexto, fue necesario recolectar información del proceso de corte de perfilería, mediante observaciones directa, con el objetivo de identificar las necesidades y características que requiere el proceso a ser automatizado con la ideología de optimizar el proceso de corte de perfilería.

### **Investigación aplicada**

El proyecto utilizó esta modalidad de investigación, debido a que, durante su desarrollo se automatizó el proceso de corte de perfileria, mediante el uso de lenguajes de programación (PLC S7-1200 y Control Motion), además de la implementación de pantallas HMI y una plataforma IoT en la nube, para el funcionamiento del sistema automatizado. Por otra parte, se ejecutaron pruebas de funcionamiento del proceso automatizado, con el propósito de calibrarla y corregir errores del sistema.

### **2.2.4 Recolección de Información**

La información pertinente para el desarrollo de la investigación se recopiló de fuentes de información confiables como: libros, congresos científicos, páginas web, artículos académicos, entre otros; con la finalidad de enriquecer el proyecto de investigación con criterios y aspectos técnicos. Por otro lado, se recopiló información del área de corte de perfilería de la microempresa CONSTRUALVID para la realización del sistema automatizado.

### **2.2.5 Procesamiento y Análisis de Datos**

Para el procesamiento y análisis de los datos e información se siguió la siguiente secuencia de pasos:

- 1. Recolección de la información (cualitativa y cuantitativa) relacionada con el sistema automatizado del proceso de corte.
- 2. Verificación y validación de los datos e información obtenida, mediante el desarrollo de la investigación.
- 3. Realización de pruebas de funcionamiento del sistema, con el propósito de corregir errores en su funcionamiento.
- 4. Desarrollo de las recomendaciones y conclusiones que demanden los resultados alcanzados, mediante la implementación del sistema automatizado del proceso de corte.

# **CAPÍTULO III**

# **RESULTADOS Y DISCUSIÓN**

#### **3.1 Desarrollo de la propuesta**

La presente investigación se desarrolló con el propósito de solucionar la problemática presente en la organización, de tal manera que se realice la automatización del proceso de corte de perfilería de la empresa CONSTRUALVID mediante lógica programada y sistemas inteligentes IOT, con el objetivo de que se incrementen los niveles de productividad y seguridad del sistema productivo. Para lo cual se ejecutaron las siguientes fases:

- **1. Análisis del proceso:** En esta fase se recopila la información referente al proceso productivo se va a analizar, considerando las variables que se relacionan, involucran e interactúan en el mismo. En el caso de estudio de esta investigación se analiza el proceso de corte de perfilería de la empresa CONSTRUALVID.
- **2. Diseño de la arquitectura:** En esta etapa se define las arquitecturas hardware y software para el desarrollo del sistema, considerando protocolos de comunicación robustos en los que no exista perdida de información o de los datos.

En este apartado se seleccionan los protocolos para la extracción de los datos de las variables del proceso, los protocolos de comunicación entre los diferentes elementos que constituyen el sistema, en conjunto con pantallas HMI, un servidor web en la nube donde se implementara una interfaz grafica para el control y monitoreo del proceso, además, de la visualización de alarmas mediante Telegram.

**3. Implementación:** Una vez establecidos el proceso, las variables que intervienen en el mismo y la arquitectura de comunicación; se define y se desarrolla la implementación de las arquitecturas hardware y software para el desarrollo del sistema inteligente.

**4. Validación:** Con el sistema inteligente ya constituido es esencial realizar pruebas de funcionamiento de este. Con el fin de identificar que no existan perdida de datos. Finalmente, se realiza un análisis estadístico con respecto a la lectura y escritura de los datos, con el fin de corroborar que el sistema de automatización es adecuado, eficiente y eficaz.

### **3.2 Análisis del proceso**

**3.2.1 Información de la Empresa**

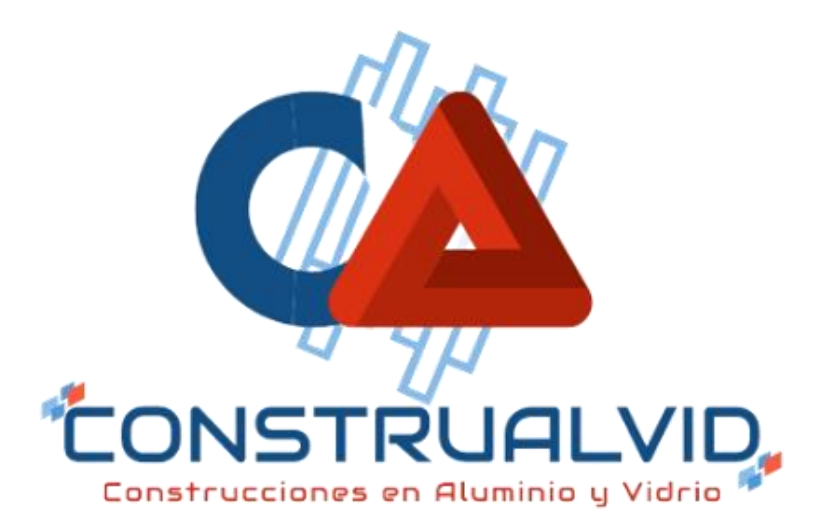

**Figura 23.** Imagen empresarial de CONSTRUALVID.

CONSTRUALVID es una microempresa cuya actividad principal es el diseño y construcción de estructuras en aluminio y vidrio, fue fundada el 20 de noviembre del año 2000 por su propietario actual el Señor Carlos Hernán Barahona Pumasunta quien después de haber trabajado 15 años en carpintería de aluminio y vidrio decidió tener su propio negocio.

En sus inicios CONSTRUALVID se dedicaba a la fabricación de ventanas corredizas para los autobuses de la época, con el pasar de los años la microempresa gano experiencia dentro de su entorno laboral, lo que le permitió crecer, integrar nuevos productos, personal y maquinaria. Hoy en día CONSTRUALVID está en la capacidad de ofrecer productos en aluminio como puertas, ventanas, divisiones de ambientes, estructuras en vidrio templado, fachadas flotantes, entre otros.

# **Ubicación**

CONSTRUALVID actualmente se encuentra ubicada en las calles Gonzales Suarez y Vicente León en el barrio La Palmira, parroquia San Miguel del Cantón Salcedo, tomando como referencia de ubicación detrás de la UPC de Salcedo. En la Figura 24, se puede apreciar con más detalle la ubicación de la empresa, esto a través del uso de Google Maps.

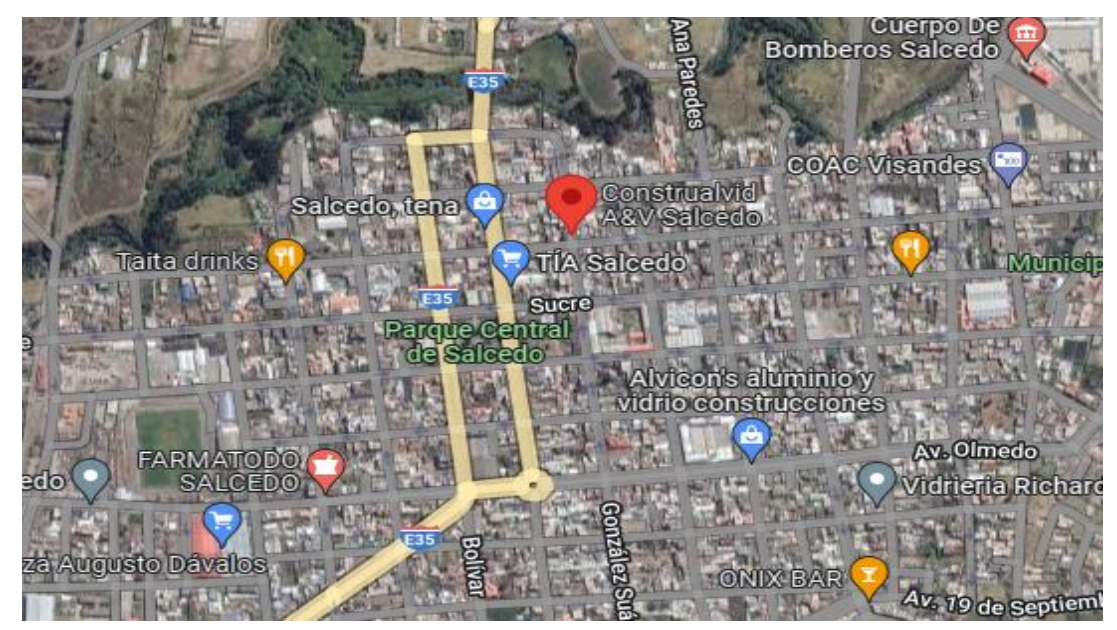

**Figura 24.** Ubicación de la empresa CONSTRUALVID – vista satelital.

# **3.2.2 Proceso a automatizar**

A través del análisis general del proceso productivo de la empresa se pudo identificar que el proceso que requiere ser automatizado es el de corte de perfilería, esto se debe a que el mismo es utilizado mayormente para la fabricación de cualquier tipo de estructuras de aluminio. Mientras que el resto de procesos no cumplen con este criterio, debido a que, se utilizan dependiendo del tipo de estructura o sistema solicitado por el cliente.

Bajo esta directriz se procede a analizar el proceso de corte de perfilería, con la finalidad de identificar cuáles son sus condiciones actuales de funcionamiento y así tener una idea más clara del proceso y encaminar de una manera adecuada su automatización.

#### **Corte de perfilería, condiciones actuales**

En este proceso se realiza el corte de todos los perfiles necesarios para elaborar un producto (sistema o estructura) de acuerdo con las especificaciones del cliente, véase la Figura 25. El corte de perfilería es uno de los procesos más importantes del proceso productivo, de modo que el operario debe tener mayor cuidado y atención a la hora de su ejecución; puesto que una mala manipulación o perspectiva de medición conllevaría a que el producto o el operario sufra daños, lo cual daría como resultado perdidas en cuestión mano de obra y de materia prima. Además, si el operario no realiza adecuadamente este proceso podría causar algún tipo de daño sobre su integridad física, a causa de la mala manipulación de la maquinaria o de la materia prima.

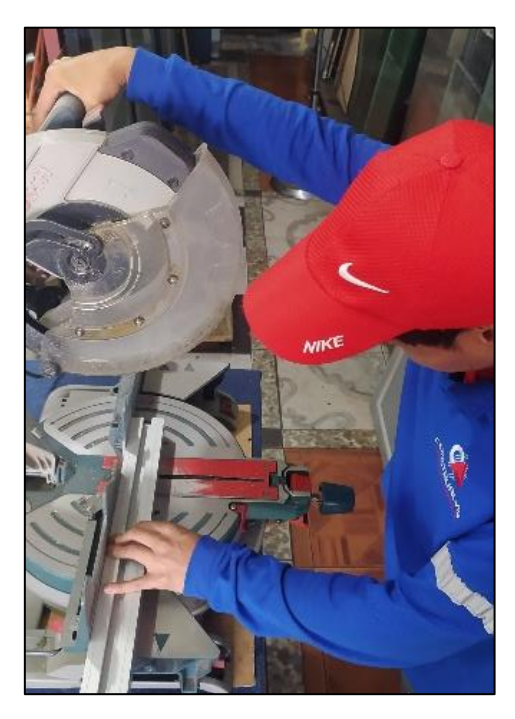

**Figura 25.** Proceso de corte de perfilería, en condiciones actuales.

El proceso se enfoca en el corte de la materia prima principal que en este caso son los perfiles de aluminio, los mismos son medidos y posteriormente cortados de acuerdo con las longitudes requeridas en la orden de producción. En las condiciones iniciales el proceso se realiza de forma manual desde que inicia hasta que termina.

A continuación, en la Tabla 3, se detallas las máquinas/herramientas que se utilizan en el proceso de corte de perfilería.

| Equipos y Herramientas utilizados |               |  |  |  |
|-----------------------------------|---------------|--|--|--|
| Equipo o herramienta              | <b>Imagen</b> |  |  |  |
| Ingletadora de corte manual       |               |  |  |  |
| Regla de medición manual          |               |  |  |  |
| Flexómetro                        |               |  |  |  |
| Protección visual                 |               |  |  |  |
| Protección auditiva               |               |  |  |  |
| Aceitero                          |               |  |  |  |

**Tabla 3.** Maquinas-herramientas del proceso de corte.

# **Diagrama de flujo del proceso de corte de perfilería**

En la Figura 26, se muestra el flujograma del proceso de corte de perfilería de la empresa CONSTRUALVID, en el que se detalla la secuencia de actividades que se siguen actualmente.

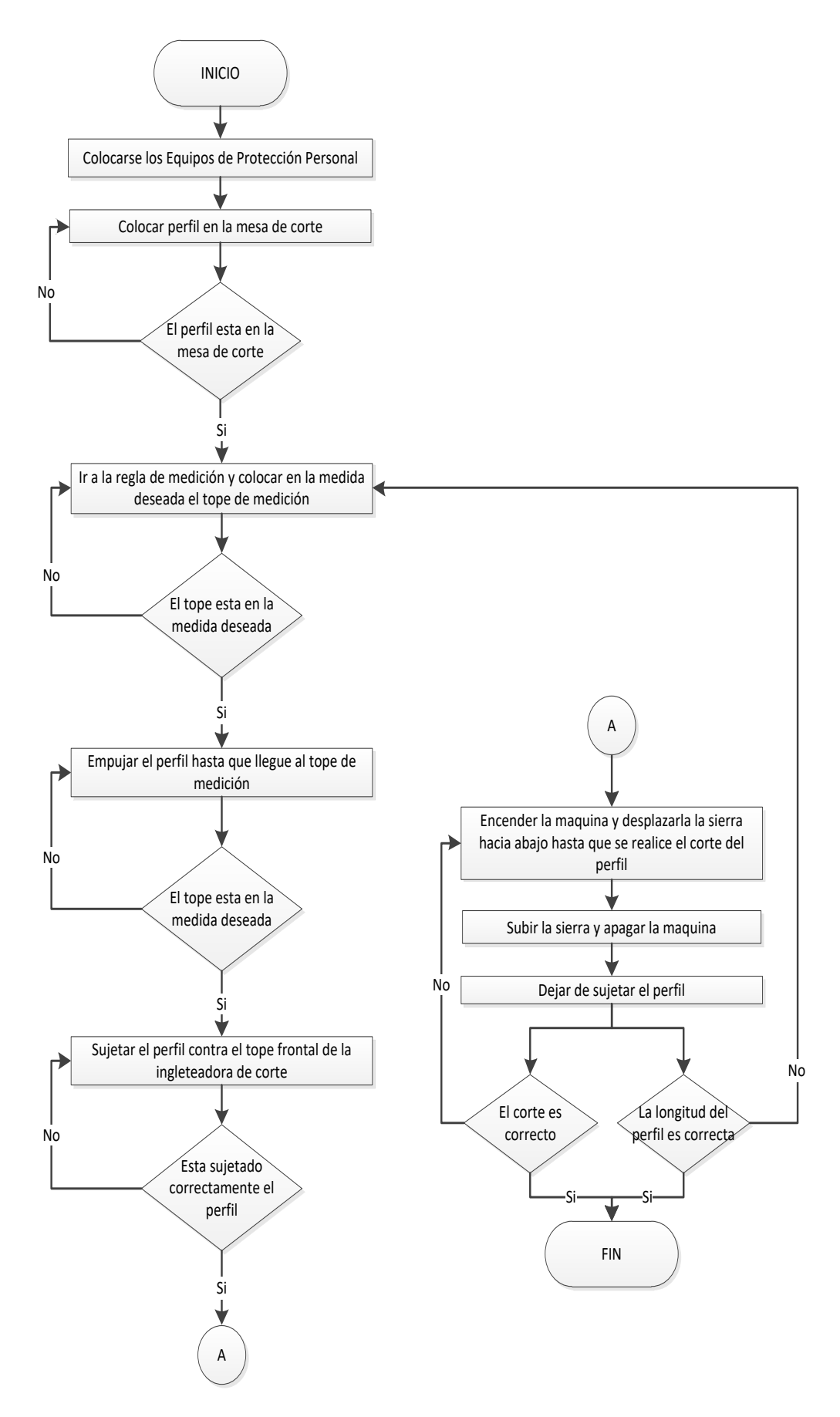

**Figura 26.** Diagrama de flujo del proceso de corte de perfilería.

# **Modo de Funcionamiento**

Para tener una idea más clara sobre el funcionamiento del proceso de corte de perfilería actual, se detallaron las tareas más importantes que intervienen actualmente en el proceso como son:

- **Medición**
- Sujeción
- Corte vertical.

En la Tabla 4, se describe la fase de medición del proceso de corte de perfilería de la empresa.

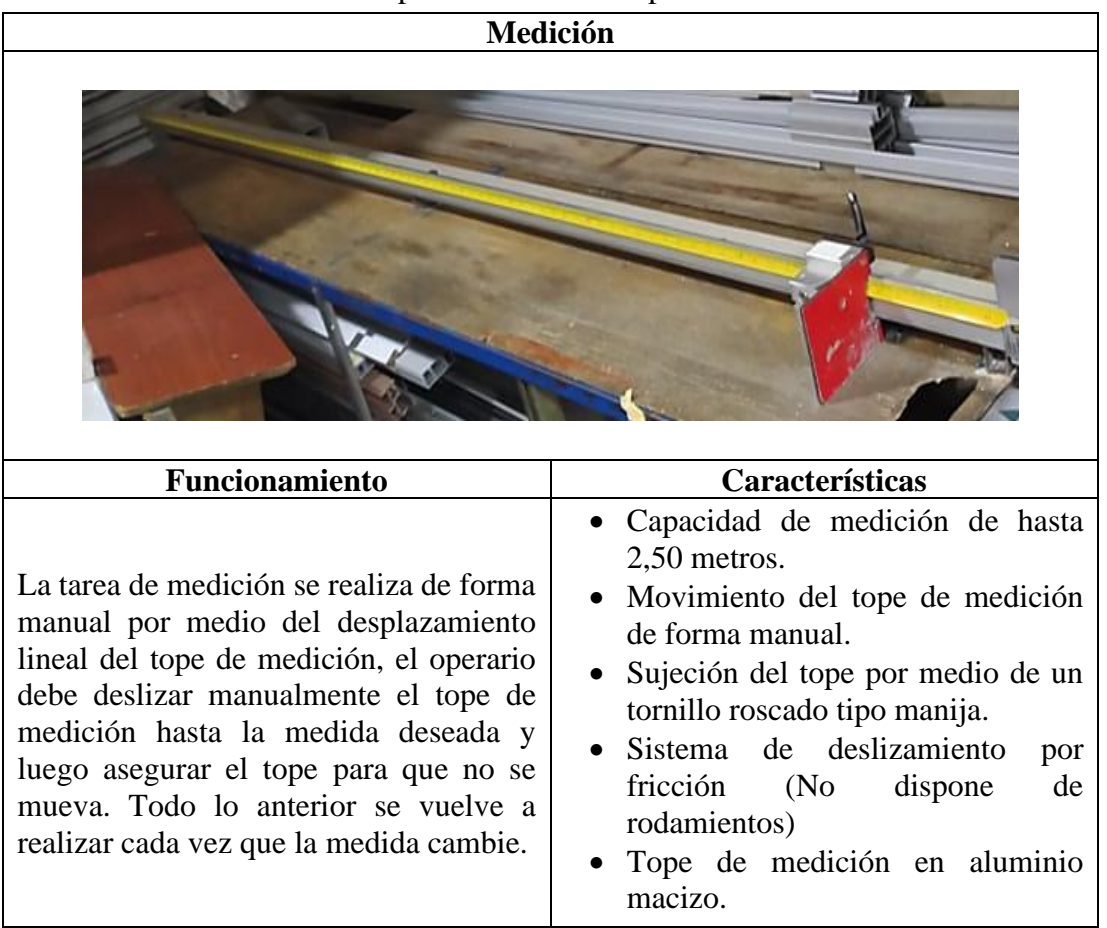

**Tabla 4.** Etapa de medición del proceso de corte.

Por otra parte, en la Tabla 5, se describe la fase de sujeción del proceso de corte de perfilería de la empresa.

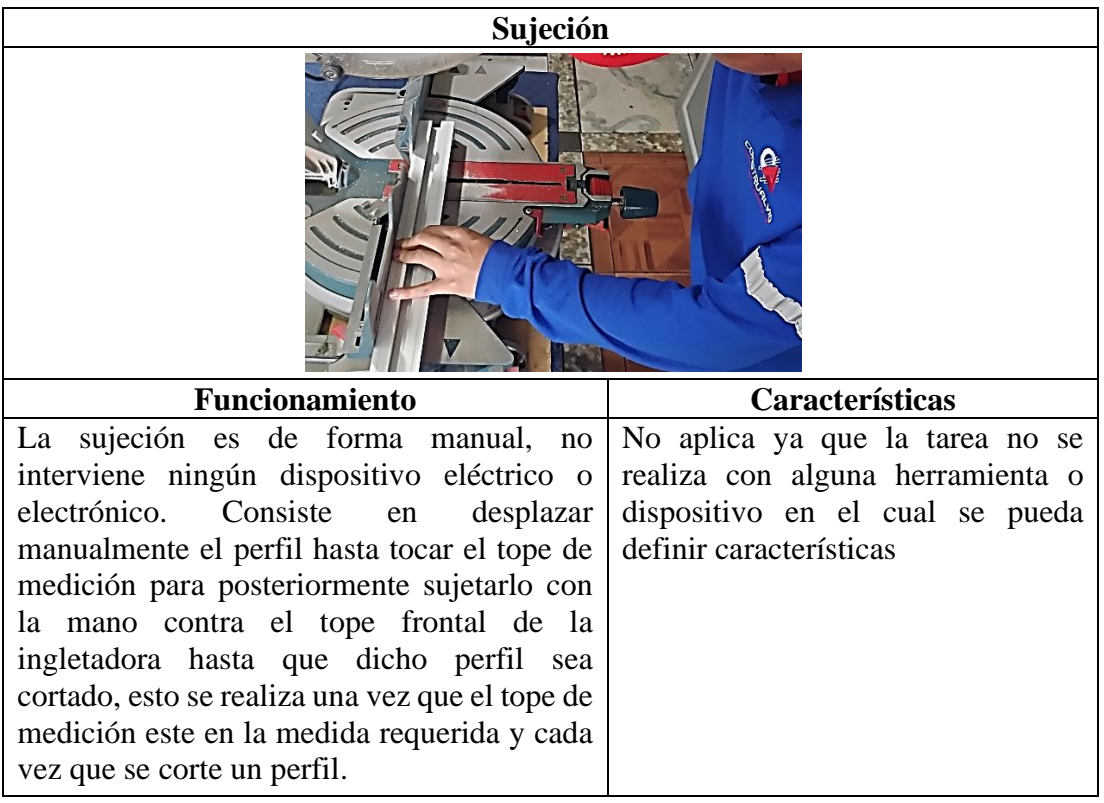

**Tabla 5.** Etapa de sujeción del proceso de corte.

En la Tabla 6, se describe la fase de corte del proceso de corte de perfilería de la empresa.

| Corte                                                                                                    |                                                                                                    |
|----------------------------------------------------------------------------------------------------|----------------------------------------------------------------------------------------------------|
|                                                                                                    |                                                                                                    |
| <b>Funcionamiento</b>                                                                                                    | Características                                                                                                    |
| El desplazamiento de la cierra se realiza de<br>forma manual, esto se hace una vez que el<br>perfil este bien sujeto. La sierra se desplaza a<br>través del mango de la ingletadora y a la par se<br>enciende el giro de la sierra a través del gatillo<br>que se encuentra en el mismo mango. Se<br>desplaza el disco ya en funcionamiento hasta<br>que realice el corte y se detiene el movimiento<br>del disco en la parte superior de la ingletadora. | Subida y bajada del disco<br>de corte de forma manual.<br>Sistema tipo resorte para<br>subida y bajada del disco.<br>Mango ergonómico para<br>desplazamiento<br>que<br>incluye gatillo<br>de<br>encendido. |

**Tabla 6.** Etapa de corte.

### **3.2.3 Justificación de la automatización**

Partiendo de la información de la Tabla 4, 5 y 6, se determinó en primer lugar las tareas del proceso de corte de perfilería que estén aptas para ser automatizadas y también las necesidades que deben ser solventadas en cada una de ellas.

Para determinar si se debe o no automatizar las tareas que son parte del proceso de corte de perfilería se toma en cuenta varios factores que se detallan en la Tabla 7, 8 y 9, en dichas tablas se califican dichos factores en una escala del 1-5 siendo 1 el puntaje más bajo y 5 el más alto. Si el valor del promedio de las calificaciones de todos los factores llega a ser menor o igual a 3 entoncesla automatización de la tarea es necesaria y se acepta, caso contrario si es mayor a 3 la automatización no es tan necesaria.

| Medición                                                                             |                |   |  |   |  |
|--------------------------------------------------------------------------------------|----------------|---|--|---|--|
| Calificación                                                                         |                |   |  |   |  |
|                                                                                      | $\overline{2}$ | 3 |  | 5 |  |
|                                                                                      |                | X |  |   |  |
|                                                                                      |                | X |  |   |  |
| X                                                                                    |                |   |  |   |  |
|                                                                                      | X              |   |  |   |  |
| Precisión de medición<br>X                                                           |                |   |  |   |  |
| <b>TOTAL</b><br>10                                                                   |                |   |  |   |  |
| <b>PROMEDIO</b>                                                                      |                |   |  |   |  |
| Observaciones: El sistema de medición actual no es muy preciso ni amigable con       |                |   |  |   |  |
| el operario debido que en muchas ocasiones el operario debe realizar más de 2 cortes |                |   |  |   |  |
|                                                                                      |                |   |  |   |  |

**Tabla 7.** Método de factores ponderados para la automatización de la fase de medición.

y mediciones al mismo perfil hasta conseguir la medida deseada ya que el tope actual conlleva a que el operario tenga errores de paralaje. Además, la cinta de medición que complementa al tope pierde muy rápido la claridad de sus números lo que da como resultado cortes con longitudes que sobrepasan con lo requerido y también con longitudes muy pequeñas con lo requerido. Por otra parte, en algunos tipos de perfiles la cinta de medición le provoca rayaduras y también cortes al operario, ya que la misma tiende a tener partes desprendidas que se vuelven cortantes.

En la Tabla 7, se puede evidenciar que el promedio de las calificaciones de los factores da como resultado 2 siendo este menor a 3 por lo tanto, la automatización de esta tarea es necesaria para mejorar la seguridad del operario y también lograr garantizar la seguridad de la materia prima y en especial la precisión en la medición de las longitudes de los perfiles.

| Sujeción                             |              |   |   |  |  |
|--------------------------------------|--------------|---|---|--|--|
| <b>Factor</b>                        | Calificación |   |   |  |  |
|                                      |              | 2 | 3 |  |  |
| Facilidad de manejo para el operario |              | Χ |   |  |  |
| Seguridad para el operario           |              | X |   |  |  |
| Ergonomía                            | X            |   |   |  |  |
| Seguridad para la materia prima      | X            |   |   |  |  |
| Precisión de Sujeción                |              | X |   |  |  |
| <b>TOTAL</b>                         |              |   |   |  |  |
| <b>PROMEDIO</b><br>l .4              |              |   |   |  |  |

**Tabla 8.** Método de factores ponderados para la automatización de la fase de sujeción.

**Observaciones:** El sistema de sujeción actual no es muy precio ni correcto, ya que en una mala sujeción del perfil suele conllevar a que esta sufra daños o que el corte no se limpió lo que provoca un desperdicio de materiales. Además, el sistema actual es muy peligroso para la seguridad del operario ya que existe una mínima distancia entre la mano y la sierra. Por otra parte, el operario aplica fuerza para sujetar el perfil conllevando a que tanto los dedos como la muñeca sufran cargas que exceden la capacidad física del operario. Finalmente se ha evidenciado que en algunas ocasiones una mala sujeción del perfil hace que el mismo choque contra la sierra de disco, ocasionando un empuje fuerte del perfil sobre la mano del operario, lo que puede ocasionar contusiones e incluso cortes la mano del operario.

En la Tabla 8, se ve reflejada la necesidad de automatizar la tarea de medición, ya que el promedio de calificaciones de los factores dio un resultado de 1,4 que es mucho menor a 3. Con la automatización de esta tarea se pretende mejorar la cada uno de los factores analizados.

| Corte                                                                                                    |              |   |   |   |   |
|----------------------------------------------------------------------------------------------------|--------------|---|---|---|---|
| <b>Factor</b>                                                                                                    | Calificación |   |   |   |   |
|                                                                                                    |              | 2 | 3 |   | 5 |
| Facilidad de manejo para el operario                                                                                                    |              |   |   |   | X |
| Seguridad para el operario                                                                                                    |              |   |   | X |   |
| Ergonomía                                                                                                    |              |   |   | X |   |
| Seguridad para la materia prima                                                                                                    |              |   |   | X |   |
| Precisión de corte                                                                                                    |              |   |   | X |   |
| <b>TOTAL</b><br>21                                                                                                    |              |   |   |   |   |
| <b>PROMEDIO</b><br>4,2                                                                                                    |              |   |   |   |   |
| <b>Observaciones:</b> La tarea es realizada de forma manual, además se evidencia que no<br>representa riesgo para el operario ya que no le obliga a tener posiciones forzosas o |              |   |   |   |   |

**Tabla 9.** Método de factores ponderados para la automatización de la fase de corte.

representa riesgo para el operario ya que no le obliga a tener posiciones forzosas o a aplicar algún tipo de fuerza que exija a su integridad o capacidad física.

En la Tabla 9, se observa que la tarea de corte obtuvo promedio de 4,2 lo que indica que esta esta tarea no requiere ser automatizada en este momento, pues la manera actual de realizar esta tarea no implica ningún riesgo para el operario.

# **Análisis:**

Mediante el análisis del proceso de corte de perfilería, se pudo evidenciar que la automatización es necesaria para mejorarlo y satisfacer las necesidades de los operarios en cuanto a seguridad, a la vez de disminuir los tiempos de ejecución y la cantidad de productos defectuosos. Por otra parte, automatizar este proceso significaría la eliminación de movimientos repetitivos. Además, se puede decir que la automatización no va a ser completa, ya que existe una tarea que no requiere de una automatización inmediata (tarea de corte o del desplazamiento del cabezal de corte). Partiendo de aquello se determina que se va a realizar una semi automatización, tomando en cuenta las tareas que si requieren automatización inmediata. Finalmente, se puede mencionar que inicialmente el proceso no contaba con dispositivos eléctricos o electrónicos que sirvan como apoyo para controlar o monitorizar las tareas. Por otra parte, tampoco se encontró dispositivos que aporten a salvaguardar la seguridad del operario y de la materia prima; más bien el proceso actual causaba muchos daños a estos últimos.

### **3.3 Diseño de la arquitectura propuesta**

### **3.3.1 Propuesta para la automatización**

Para brindar una propuesta eficiente de automatización para el proceso de corte de perfilería se parte del análisis del aparatado 3.2.3; en donde se identificó las tareas con más necesidad de ser automatizadas, y más aptas para este fin.

Para el desarrollo de la propuesta de automatización, las tareas mencionadas se denominarán sistemas, teniendo entonces el Sistema de Medición y el Sistema de Sujeción. No obstante, también se pudo evidenciar la necesidad de un sistema adicional; el cual permitirá tener una mejor visualización de la materia prima (Perfil de aluminio), entonces se pretende implementar un Sistema de Iluminación para solventar esta necesidad. Entonces, en general la automatización estará compuesta por los siguientes sistemas:

- Sistema de Medición
- Sistema de Sujeción
- Sistema de Iluminación.

La automatización se realizó utilizando algunos elementos y materiales que tiene el proceso actualmente, que en su gran mayoría son estructuras, esto con la finalidad de generar un ahorro en cuanto al aspecto económico de la empresa.

El diseño propuesto se muestra en la Figura 27, en la que se puede destacar un sistema de medición lineal por medio de guías lineales SR20, cilindros neumáticos para la sujeción, un tablero de montaje para la HMI, un tablero general de los elementos eléctricos, un tablero de elementos neumáticos y una carcasa anti-desprendimiento de limallas o virutas, en dicha carcasa también se encuentra el sistema de iluminación. Las dimensiones de la propuesta se encuentran en el Anexo 1.

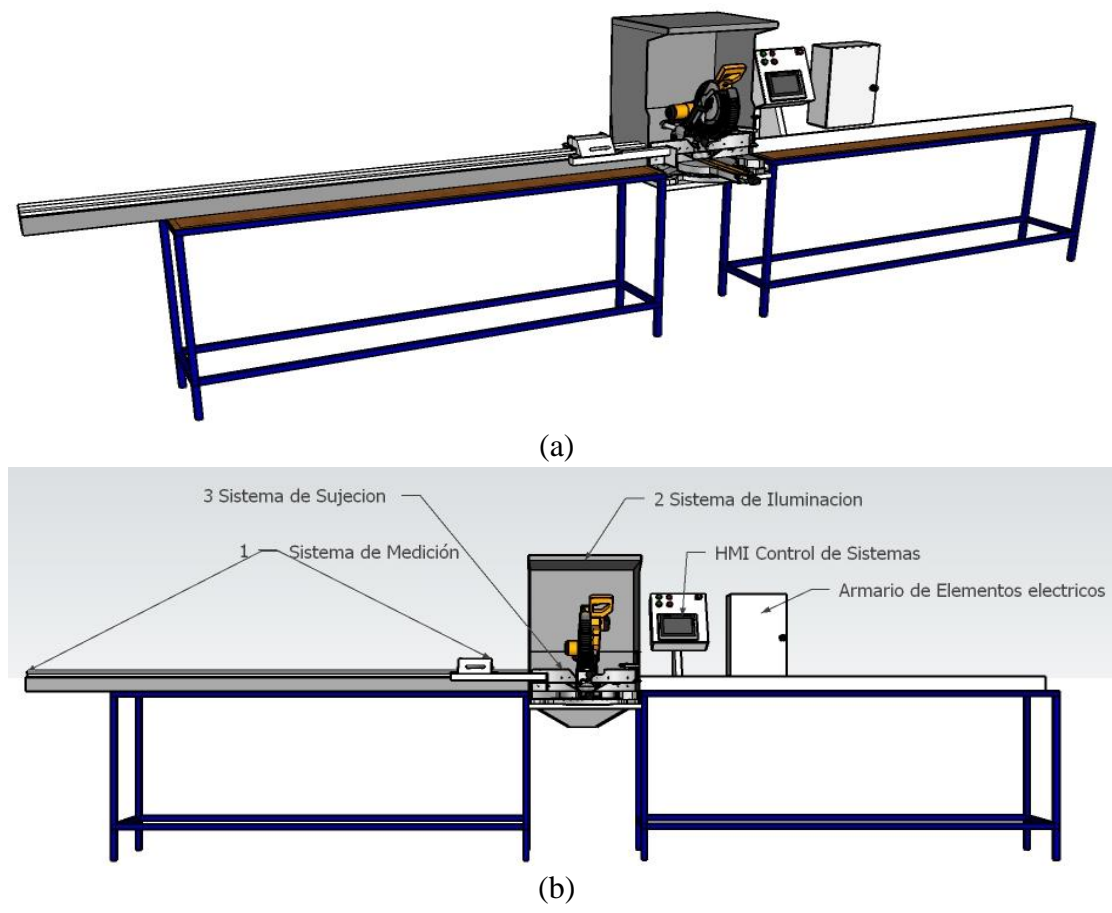

**Figura 27.** Diseño propuesto para el sistema automatizado: a) Estructura, b) elementos del sistema.

#### **Funcionamiento del sistema de medición**

Cada vez que se enciende el proceso de corte y por medio de la pantalla HMI se debe posicionar en el origen o punto 0 el tope de medición a través del botón HOME, una vez realizado eso se digita en la pantalla la medida requerida y luego se presiona el botón POSICIONAR, de esta manera el tope de medición se moverá automáticamente sin necesidad que el operario se transporte a la medida requerida. En la Figura 28, se muestran el principio de funcionamiento de este sistema.

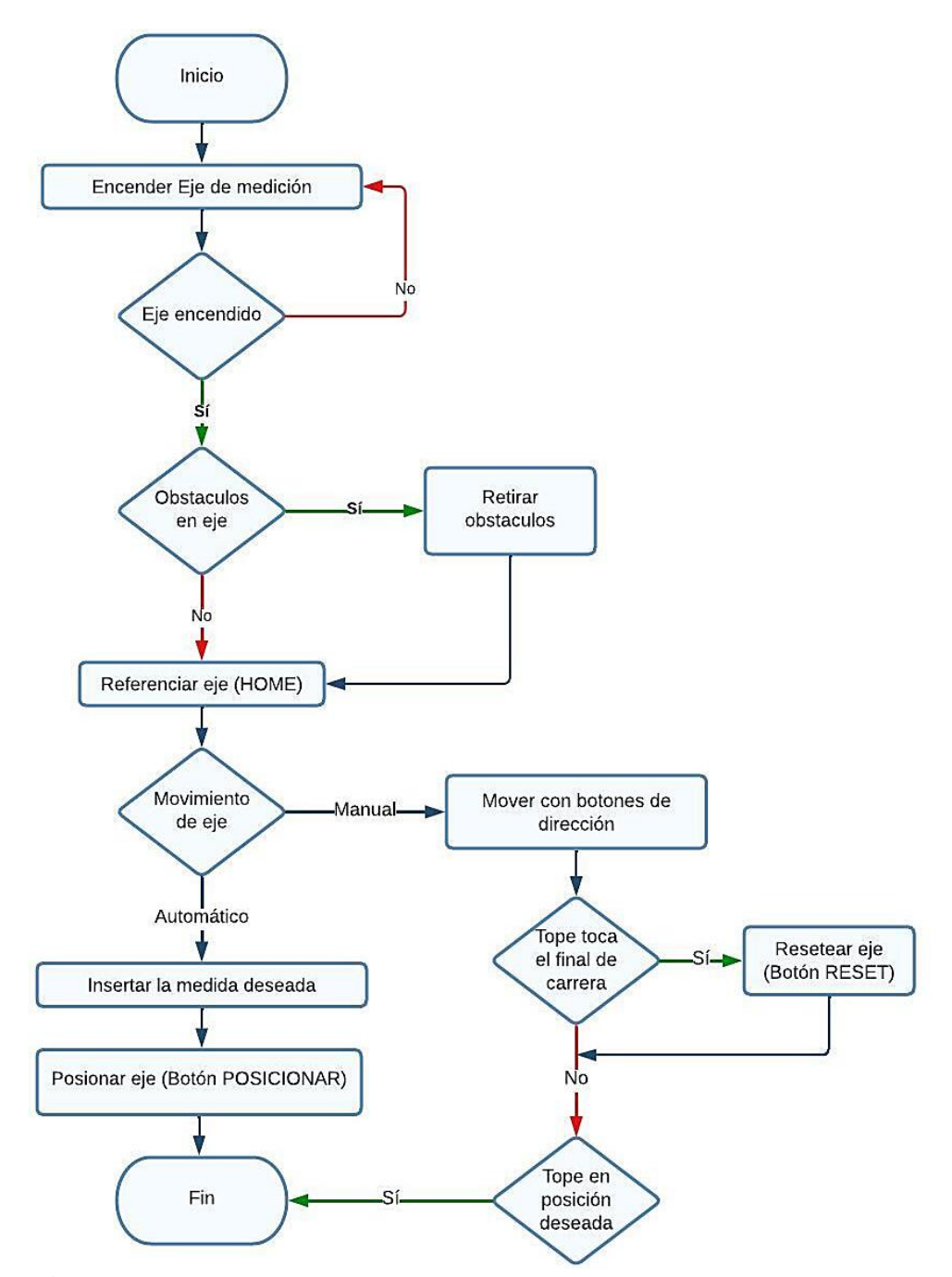

**Figura 28.** Diagrama de flujo del funcionamiento del sistema de medición.

Por otro lado, la Tabla 10 muestra las características y las seguridades propuestas para el sistema de medición.

| Sistema de Medición                                                                                                    |                                                                                                    |
|----------------------------------------------------------------------------------------------------|----------------------------------------------------------------------------------------------------|
| <b>Características</b>                                                                                                    | Seguridad                                                                                                    |
| - Capacidad de medición de hasta 2,57<br>metros.<br>- Control del sistema a través de una<br>pantalla HMI.<br>- Movimiento del tope de medición de<br>forma automática.<br>- Sistema de deslizamiento por medio de<br>guías lineales industriales.<br>- Sistema de transmisión por cremallera.<br>- Tope de medición en aluminio macizo.<br>- Dos modos<br>de<br>movimiento<br>Manual/Automático.<br>- Control y monitoreo de forma remota<br>con ITO Siemens de la serie 2000. | Para salvaguardar la integridad<br>del<br>operario y de los elementos<br>que<br>conforman el sistema se tiene:<br>- Sensores inductivos de límites de<br>medición que evitan que el tope de<br>medición se descarrile de la guía o<br>sobrepase el límite permitido.<br>- Botón para detener el tope de medición<br>(DETENER EJE). |

**Tabla 10.** Características del sistema de medición.

# **Funcionamiento del sistema de sujeción**

Este sistema se puede utilizar de forma manual o automatiza. En la Figura 29 se muestra el principio de funcionamiento de este sistema. Cabe mencionar que esta operación se puede realizar de forman manual o automática, teniendo en cuenta que el perfil este en la mesa de corte y un extremo del mismo debe tocar el tope de medición

- **Manual**: Su finalidad es básicamente sujetar el perfil a cortar presionando un botón para bajar el vástago del cilindro neumático y otro para soltar el perfil.
- **Automático**: Se basa en bajar el cabezal de corte, el cual activa los cilindros apenas baje y se desactivara cuando el cabezal o cierra se encuentre en la posición inicial (arriba).

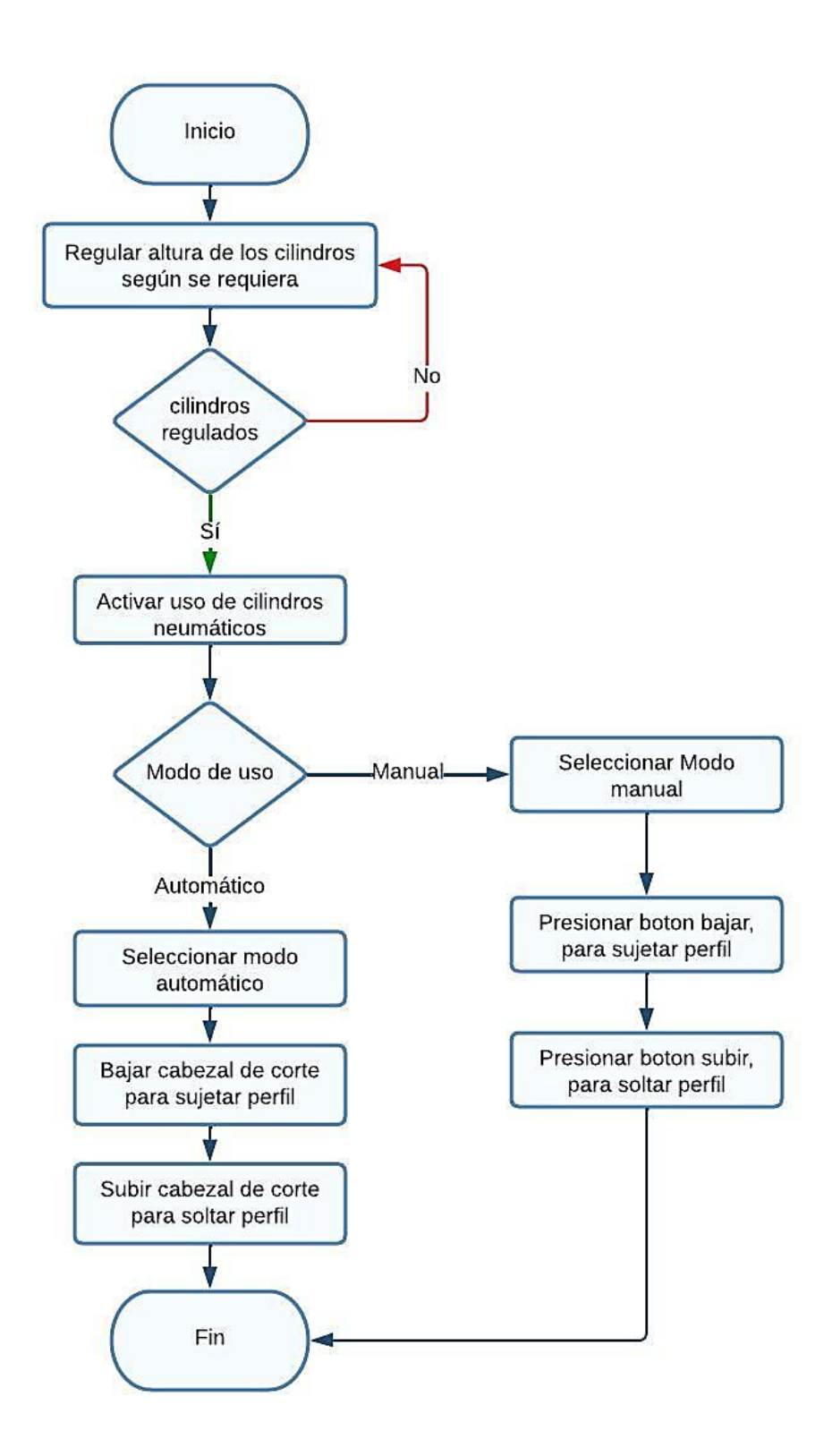

**Figura 29.** Diagrama de flujo del funcionamiento del sistema de sujeción.

En la Tabla 11, se puede observar las características y seguridades del sistema de sujeción.

|                                        | Sistema de Sujeción                      |
|----------------------------------------|------------------------------------------|
| Características                        | Seguridad                                |
| - Doble sujeción a través de cilindros | Para salvaguardar la integridad<br>del   |
| neumáticos ubicados uno en cada        | operario y de los elementos<br>que       |
| costado de la ingletadora              | conforman el sistema se tiene:           |
| - Presión regulable hasta 8 bares      | - Cilindros neumáticos para evitar la    |
| - Una pantalla HMI para el control de  | sujeción manual y con ello evitar que la |
| sujeción.                              | mano este cerca de la cierra de corte.   |
| sujeción<br>- Dos<br>modos<br>de       | - Botón de parada de emergencia para     |
| Manual/Automática.                     | desactivar los cilindros.                |
| - Control y monitoreo de forma remota  | - Unidad de Mantenimiento para proteger  |
| con ITO Siemens de la serie 2000.      | los elementos neumáticos.                |

**Tabla 11.** Características del sistema de sujeción.

# **Funcionamiento del sistema de iluminación**

En la Tabla 12, se expone el funcionamiento y las características de este sistema de iluminación.

| Sistema de Iluminación                                                                                                    |                                                                                                    |  |  |  |
|----------------------------------------------------------------------------------------------------|----------------------------------------------------------------------------------------------------|--|--|--|
| <b>Funcionamiento</b>                                                                                                    | Características                                                                                                    |  |  |  |
| Consiste en la iluminación de todo el<br>espacio de trabajo o corte para poder<br>identificar de manera más eficiente y<br>clara anomalías en el área de la cierra de<br>corte. Además, aporta identificar fallas<br>en el perfil. | • Pantalla HMI para el control de<br>encendido y apagado<br>• Dos lámparas led para iluminación<br>general<br>• Control y monitoreo de forma<br>remota con ITO Siemens de la serie<br>2000 |  |  |  |

**Tabla 12.** Características del sistema de iluminación.

# **3.3.2 Arquitectura**

Con la información detallada de todo lo que se va a utilizar para la automatización del proceso, es posible plantear como se estructurará el sistema, con la finalidad de generar una interfaz gráfica que brinde al usuario la capacidad del control y monitorización del proceso de corte de perfilería de manera física y remota, para aquello en la Figura 28 se muestra la arquitectura hardware y software a implementarse.

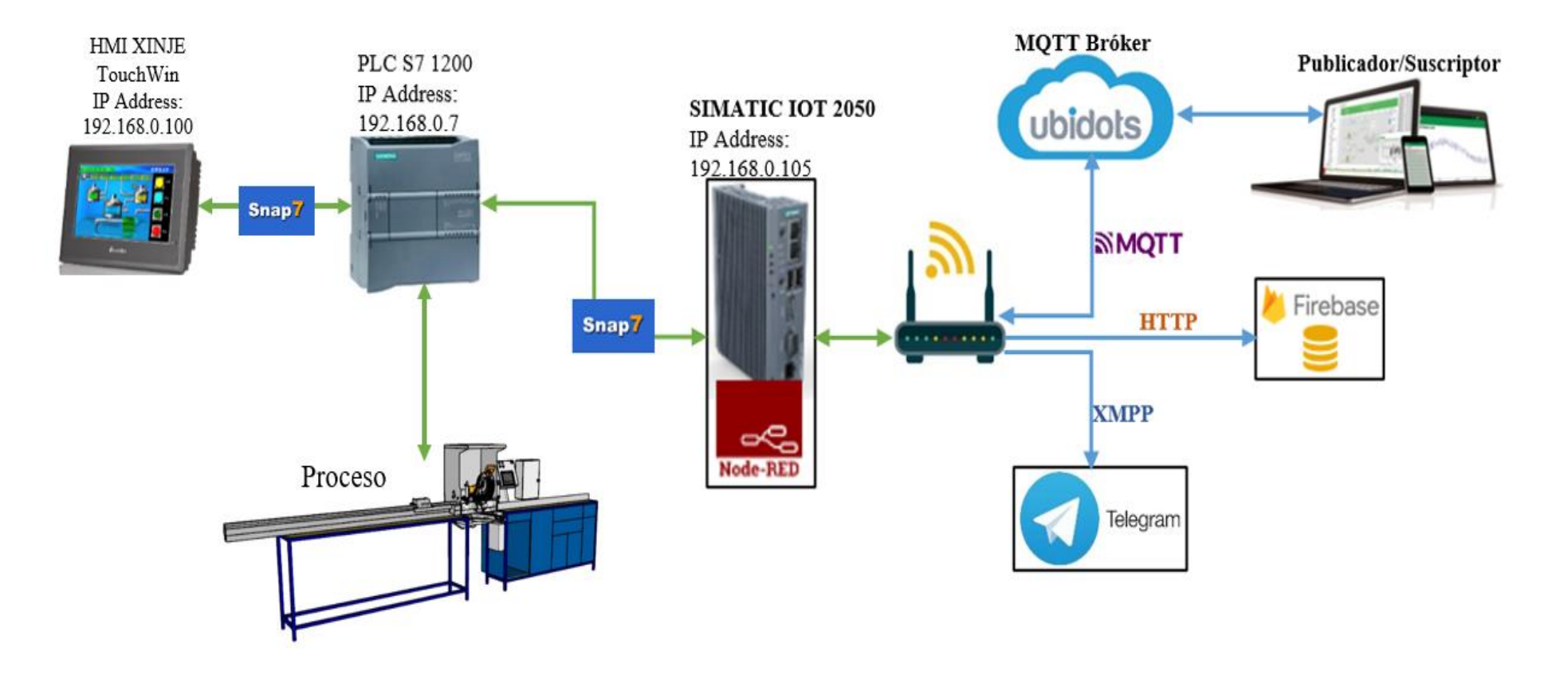

**Figura 30.** Arquitectura del sistema automatizado*.*

La Figura 30, muestra la arquitectura propuesta para comunicación entre los diferentes dispositivos físicos y el sistema IOT. La arquitectura está conformada por el PLC, Pantalla HMI y el IOT 2050, los cuales están comunicados mediante el protocolo SNAP 7 de siemens, además están interconectadas mediante un rooter que hace el trabajo de swich y al mismo tiempo provee de la puerta de enlace hacia la red de internet. Para la programación del PLC se utiliza el software TIA PORTAL V16, en cuanto a la programación de la pantalla HMI se utiliza el software TouchWin Edit tool.

Para la comunicación en entre le PLC y el módulo IOT se insertó previamente una tarjeta Micro SD en el módulo IOT, en dicha tarjeta se encuentra la imagen ejemplo (Firmware) que da la plataforma de Siemens, esto último se hace necesario para poner en marcha el Módulo IOT 2050 e instalar NODE-RED en el módulo, hay que tomar en cuenta que Micro SD nunca debe retirarse del IOT 2050 ya que la misma se almacenara las librerías o programas necesarios para el control del proceso de manera remota.

En cuando a la comunicación de forma de remota del proceso, esta se logra mediante el módulo IOT 2050 en el cual se encuentra instalado NODE-RED, este último es nuestro servidor local, por lo cual se podrán realizar cambios en la programación, solo cuando el usuario esté conectado a la red local donde está conectado nuestro modulo IOT.

Para el control y monitoreo del proceso desde cualquier parte del mundo, se enlaza por medio del protocolo MQTT a NODE-RED con un servidor en la nube, el cual es UBIDOTS, desde este servidor se puede controlar y monitorear las diferentes variables que arroja el proceso. Para lo anterior mencionado el módulo IOT debe estar conectado a una red de internet.

Por otra parte, el aviso de alarmas se enlaza NODE-RED con Telegram por medio del protocolo de comunicación XMPP que es especialmente para mensajería. De esta manera se recibe las alertas de alarmas en cualquier parte del mundo por medio de un mensaje por Telegram.

Finalmente, para tener un control ordenado del proceso, se guardan los datos más importantes en una bace de datos en la nube, esto se logra por medio de la comunicación entre NODE-RED y Firebase por medio del protocolo de comunicación HTTP para visualizar en tiempo real el histórico de los datos que arroja el proceso.

# **3.4 Implementación**

# **3.4.1 Diseño de los tableros de control**

Con la finalidad de obtener una idea clara sobre la distribución y composición de los tableros de control para el sistema automatizado se deben considerar todos los elementos, equipos y/o dispositivos que fueron empleados para el diseño de estos, véase el Anexo 2. Cabe mencionar que el cableado, la selección del conductor y el código de colores se encuentran direccionados bajo la normativa NEC Instalaciones Eléctricas, mientras que para el diseño de los tableros se utilizó el software EPLAN ELECTRIC.

Para el presente proyecto se seleccionaron tableros de tipo adosado ya que todos fueron montados sobre una estructura o pared. Además, para proteger los elementos que están dentro del tablero contra cuerpos extraños mayores a un milímetro y también contra gotas de agua, los tableros que se seleccionaron tienen un grado de protección IP42, esto según la norma ICE 60529. El grado de protección seleccionado es suficientemente aceptable ya que los tableros no están expuestos a condiciones ambientales drásticas, más bien se encuentran en un lugares ventilados y protegidos bajo techo, además las virutas que genera el proceso son mayores a un milímetro por cual no hay peligro que ingresen a los tableros.

En cuanto a la selección del tamaño del tablero se tomó como referencia el catálogo de tableros eléctricos de Schneider, el cual también trabaja bajo la normativa IEC, donde se logró determinar el tamaño de la placa de montaje y posteriormente el tamaño del envolvente de los tableros, como lo indica la Tabla 13.

|                                         | Dimensiones en centímetros |       |             |
|-----------------------------------------|----------------------------|-------|-------------|
| <b>Nombre</b>                           | Alto                       | Ancho | Profundidad |
| Tablero de control Principal "TBL1"     | 60                         | 40    |             |
| Tablero de control para HMI "TBL2 HMI"  | 30                         | 30    |             |
| Tablero de control neumático "TBL3 NEU" | 30                         |       |             |

**Tabla 13.** Dimensiones de tableros eléctricos según catalogo Schneider.

### **Tablero de control principal**

El diseño y distribución del tablero eléctrico general se realizó bajo las premisas que da la norma IEC 61439, por lo tanto, bajo esta se colocó todos los elementos de protección en un nivel superior, como son el interruptor diferencial que se encargará de proteger a las personas contra choques eléctricos y los interruptores termomagnéticos cuya finalidad será proteger los dispositivos en caso de una falla eléctrica. Para el tablero general se utilizó solo un interruptor diferencial, ya que según la norma se debe colocar un diferencial para máximo tres circuitos, y en nuestro caso se destinaron solo dos, uno para alimentación del PLC y las fuentes y otro para las luces piloto.

Con respecto a los dispositivos electrónicos como son el PLC y el Módulo IOT, estos se ubicaron en un lugar intermedio, esto para tener una fácil comunicación y conexión entre módulos de la misma familia. Por otra parte, las fuentes de alimentación se encuentran distribuidas en la parte inferior para facilitar las conexiones con los dispositivos electrónicos.

Cabe mencionar que el montaje de los elementos dentro del tablero se realizó en base a la norma IEC 61439 que recomienda el uso de rieles tipo DIN para un fácil montaje y desmontaje de los elementos. Por otro lado, se colocó un interruptor termomagnético general antes del diferencial como recomienda la norma IEC 61439; esto como una medida de protección general de todos los tableros, para que en el en caso de una emergencia se pueda suspender el suministro eléctrico a todos los tableros. A continuación, se muestra el diseño y construcción de los tableros de control. La Figura 31 b), muestra el diseño propuesto para este tablero

### **Tablero de control para la HMI**

En la Figura 31 a), se expone el diseño de construcción para este tablero, donde se encuentra principalmente la Pantalla HMI XINJE TouchWin acompañada de algunos elementos de entrada como: pulsadores de Star, Stop,Paro de Emergencia y Reset, este último para el eje de medición.

Para el diseño del tablero de control de la HMI se tomó en cuenta las indicaciones de la norma IEC 60073 donde los colores de los pulsadores y luces pilotos dependen del fin que tengan, en este caso para encender el sistema se utilizó pulsadores de color verde, junto con una luz piloto verde que muestra que el sistema está funcionando normalmente. En cuanto al apagado del sistema, se determinó un pulsador de color rojo, junto con una luz piloto roja que indica que el proceso esta apagado.

También se tiene un pulsador verde el mismo que tiene la función de resetear el eje de medición cuanto este entre en error. Por otro lado, para verificar que eje de medición está habilitado se instaló una luz piloto verde. El tablero HMI contiene los principales accesos directos para el control y monitoreo del proceso, junto con su pulsador de parada de emergencia, ya que desde este tablero se va a controlar y monitorizar todo el sistema.

Finalmente, la pantalla HMI se colocó en la parte inferior de tablero para que se la pueda maniobrar fácilmente por los operadores sin la existencia de pulsadores o indicadores que dificulten su utilización.

### **Tablero de control neumático**

La Figura 31 c), presente el diseño y/o la distribución del tablero, en el que se encuentran los dos elementos principales para la parte neumática como son la electroválvula y la unidad de mantenimiento.

La electroválvula se coloca en la parte superior, ya que la unidad de mantenimiento debe estar ubicada en un lugar donde se haga fácil purgar el agua y partículas que se depositan en el filtro. El tablero se construyó basado en la norma ISO 4414, la cual indica que siempre se debe tener una unidad de mantenimiento como elemento de protección de actuadores, para que los mismos no tengan problemas de corrosión o se atasquen con partículas, con ello se garantiza que estos tengan una larga vida útil.

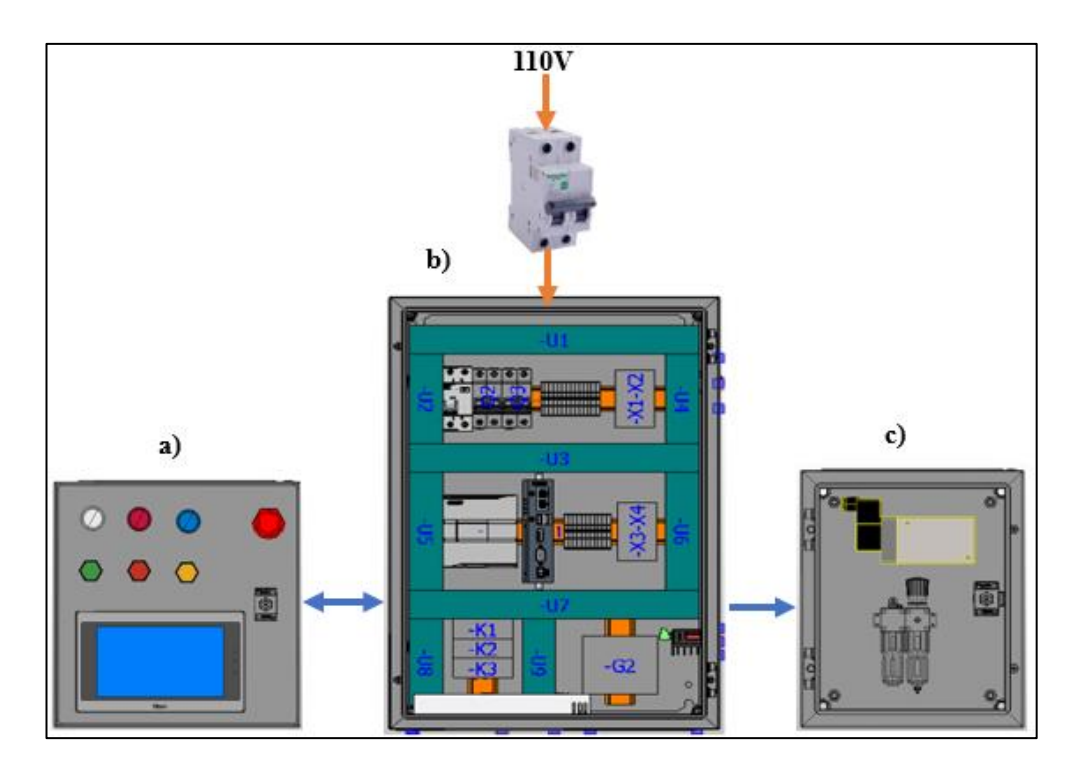

**Figura 31.** Diseño 3D del montaje del Tablero de: a) Control para la HMI, b) Control principal, c) Control neumático

En el Figura 31 se puede apreciar como interactúan los tableros de control, donde el tablero b recibe y envía señales eléctricas hacia el tablero a y solo envía señales eléctricas al tablero c.

En el esquema eléctrico el tablero de control principal se identificará como "TBL1", su montaje se muestra en el Anexo 3, el tablero de control HMI se identificará como "TBL2 HMI", su montaje se muestra en el Anexo 4 y el tablero neumático se identificará como "TBL3 NEU", su montaje se muestra en el Anexo 5.

### **3.4.2 Esquema de conexión general del sistema**

En el esquema presentado en la Figura 32 se puede identificar y localizar los diferentes componentes/elementos eléctricos y neumáticos que interactúan entre sí para el correcto funcionamiento del proceso de corte de perfilería.

En cuanto a la parte eléctrica se emplearon dispositivos como: PLC S7-1200, modulo IOT, HMI, fuentes de alimentación, interruptores de protección, borneras, luces piloto, pulsadores y sensores, mientras que para la parte neumática elementos como: unidad de mantenimiento, electroválvula, válvulas estranguladoras y cilindros neumáticos.

El esquema de conexión se realizó mediante software EPLAN Electric, utilizando la simbología establecida por la Norma IEC 60617 para elementos eléctricos y la normativa ISO 1219 para los elementos neumáticos.

En este sentido, el plano o esquema eléctrico se utilizó para la selección del interruptor diferencial y termomagnéticos, esto desacuerdo a las potencias que manejan todos los elementos que componen la propuesta del sistema automatizado. Partiendo de lo anterior, el esquema de conexión está conformado de dos circuitos principales con una tensión de 110 voltios; uno de ellos para el PLC y las fuentes de alimentación (Circuito 1) y otro para la iluminación, luces piloto y rooter (Circuito 2).

Es por ello que se seleccionó un termomagnético C16 para cada uno de estos circuitos, puesto que el cálculo de la corriente nominal dio como resultado un amperaje de 2,83 A para el circuito 1 y 0,96 A para el circuito 2; con lo que se seleccionó el interruptor termomagnético con la menor corriente nominal. En cuanto al interruptor diferencial se seleccionó un 32A ya que su corriente nominal debe ser mayor al de los interruptores termomagnéticos. Finalmente, para para el Interruptor termomagnético general se utilizó un C32 ya que se recomienda utilizar uno que tenga la misma corriente nominal del diferencial.

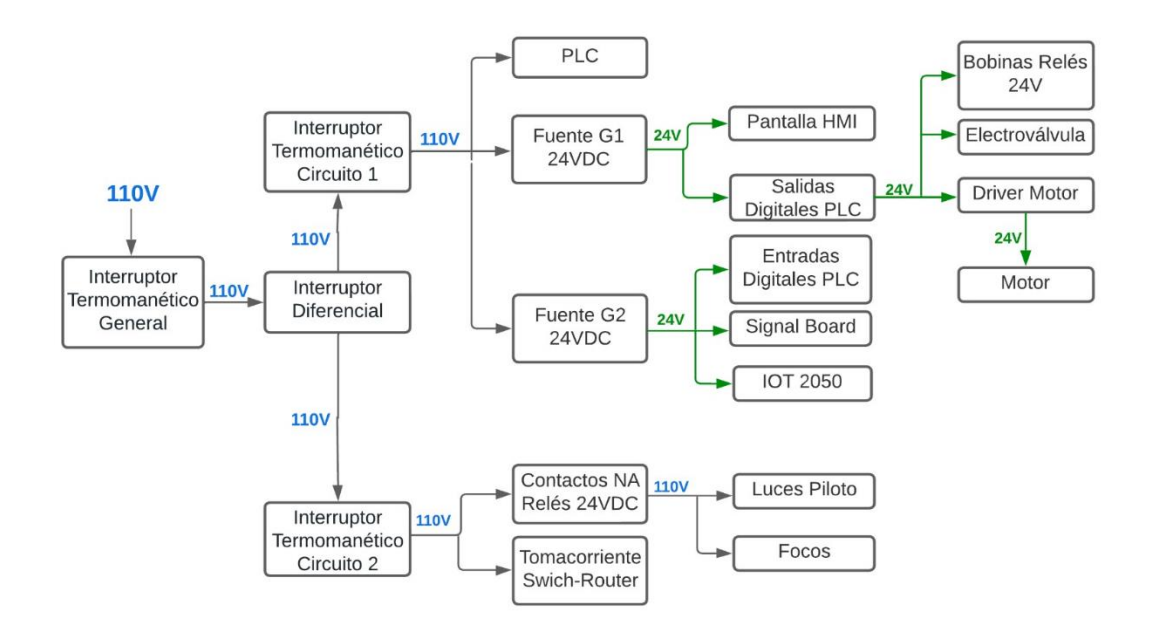

**Figura 32.** Estructura de funcionamiento del esquema eléctrico general.

La finalidad del diseño del esquema de conexión es la de facilitar la comprensión, diseño, mantenimiento y reparación de los elementos que conforman el proceso de corte de perfilería, de esta manera nos aseguramos de dar tiempos más cortos para realizar las conexiones o resolver algún tipo de falla.

El esquema multifilar eléctrico-neumático del sistema propuesto se muestra en el Anexo 6, en donde se puede apreciar la conexión e interconexión de todos los elementos que intervienen en la automatización del proceso de corte de perfilería

### **3.4.3 Lógica de programación**

Para la implementación de la propuesta se utilizó un PLC S7-1200, una Signal Board programadas mediante el Software TIA Portal que permite realizar una variedad de proyectos con PLC's y HMI's. Partiendo de lo anterior el PLC se programa utilizando lenguaje Ladder, mientras que el eje se programó con la herramienta Control Motion que es una herramienta adicional que ofrece TIA Portal.

La lógica de programación empieza desde que se enciende el sistema general, luego de ello, se enciende el sistema de iluminación y se verifica que no exista obstáculos en la mesa corte, posteriormente se habilita el eje y se lo referencia, desde este punto se selecciona el modo de funcionamiento del eje, si es automático se inserta la medida y se posiciona el eje, caso contrario se desplaza el eje por medio de botones hasta la medida deseada, con estas configuraciones se coloca el perfil en la mesa y se regula la altura de los cilindros y selecciono el modo de uso, si es manual se utiliza los botones virtuales para subir y bajar el vástago de los cilindros, y por otra parte si es automático los cilindros se activan a penas se baje el cabezal de corte y se desactivan cuando este vuelve a su posición inicial.

Para las condiciones iniciales el proceso está configurado para que el tope de medición se mantenga en la última posición que estuvo, las luces apagadas y los cilindros neumáticos retraídos.

A continuación, en la Figura 33, se muestra el diagrama de flujo de la lógica de programación de la propuesta.

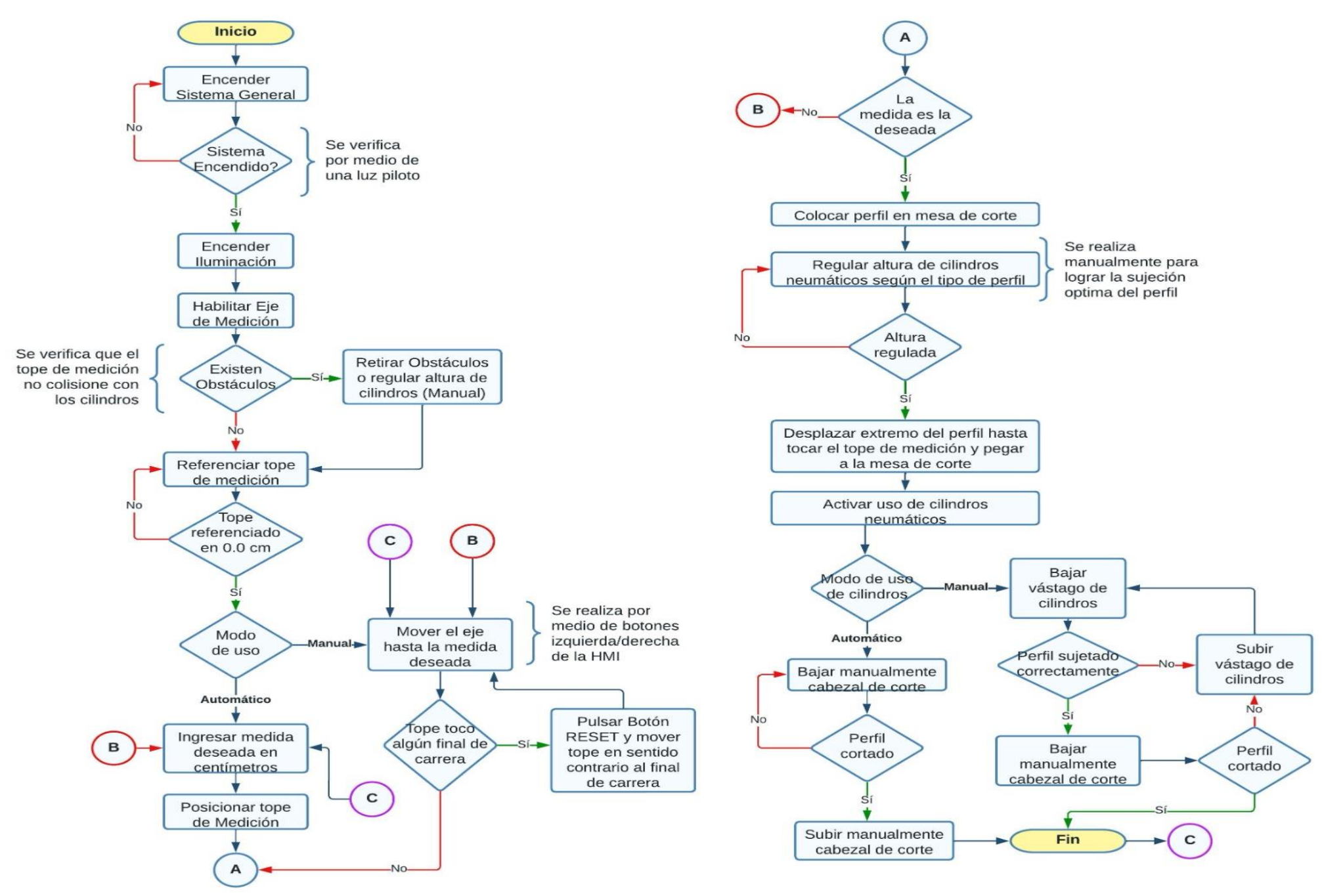

**Figura 33.** Diagrama de flujo de la lógica de programación.
Antes de programar en el lenguaje lader se configuro las propiedades del eje para poder utilizarlo en la programación y verificar el funcionamiento de este. La configuración del eje se realizó mediante Control Motion de TIA PORTAL. El manual completo de la programación del PLC S7-1200 se muestra en el Anexo 7.

#### **Bloques de programación**

Para la programación se generó dos bloques de funciones FB uno llamado Principal y otro Medición, estos dos son llamados hacia el bloque de organización OB o Main. El bloque OB1, es el que comanda el comportamiento de la programación al igual que la ejecución cíclica del programa, ya que este llama a los bloques de función FB1 Y FB2 que nos permite el almacenamiento de datos cíclicos de manera permanente en una instancia DB

El bloque FB2 Principal es que se encarga de controlar el resto de la lógica de programación, donde solo si este bloque se activa se podrá activar el bloque de FB1 Medición, ya que desde FB2 Principal se enciende todo el sistema, dicho encendido activa una marca que permite habilitar la programación del FB1 Medición. Por otra parte, también se creó un bloque de datos global, donde se almacena las variables que se utilizaron para la programación en NODE-RED, dichas variables están disponibles para todos los bloques de programa ya estas variables interactúan en ambos bloques de funciones FB.

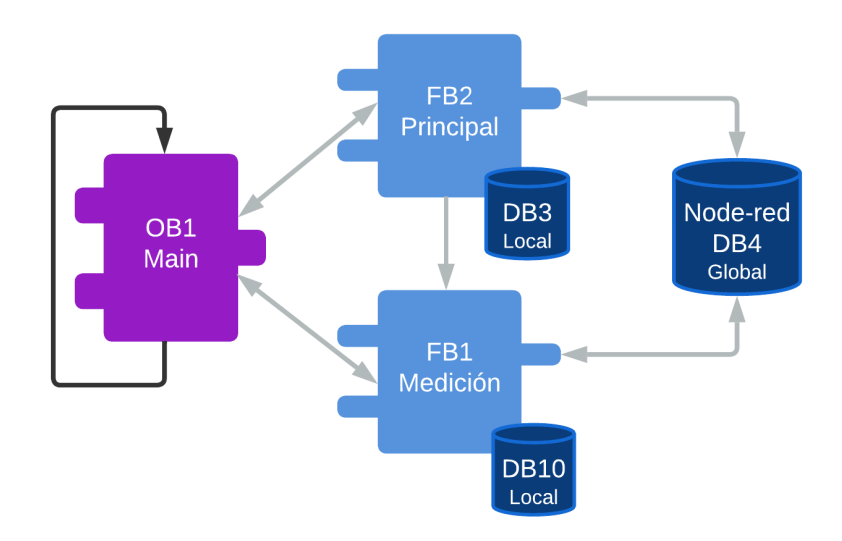

**Figura 34.** Interacción de bloques de funciones y bloque de datos.

La programación por bloques se realizó con la finalidad de tener una organización adecuada de la misma, y por ende facilitar su visualización a la hora de buscar segmentos de programación que se requieran.

FB Principal se encarga del encendido del sistema general, iluminación, sujeción, además de las condiciones para la generación de alarmas y el contador de cortes. Bajo el mismo sentido el bloque "FB1 Medición" contiene todas las funciones de Motion Control del eje de medición, las mismas que se detallan a continuación:

- MC\_Power: que permite habilitar el eje.
- MC\_Reset: que habilita el eje cuando este entra en error.
- MC\_Home: que ayuda al referenciado del eje.
- MC Halt: que se utiliza para detener el movimiento del tope de medición.
- MC\_MoveAbsolute: el cual permite el ingreso de la medida deseada con solo cantidades positivas y el posicionamiento automático del tope de medición.
- MC\_MoveJog: el cual permite mover el tope de medición de forma manual por medio de botones o pulsadores con señales de tipo booleano.

La relación de cada uno de estos bloques se programación se puede apreciar en la Figura 35.

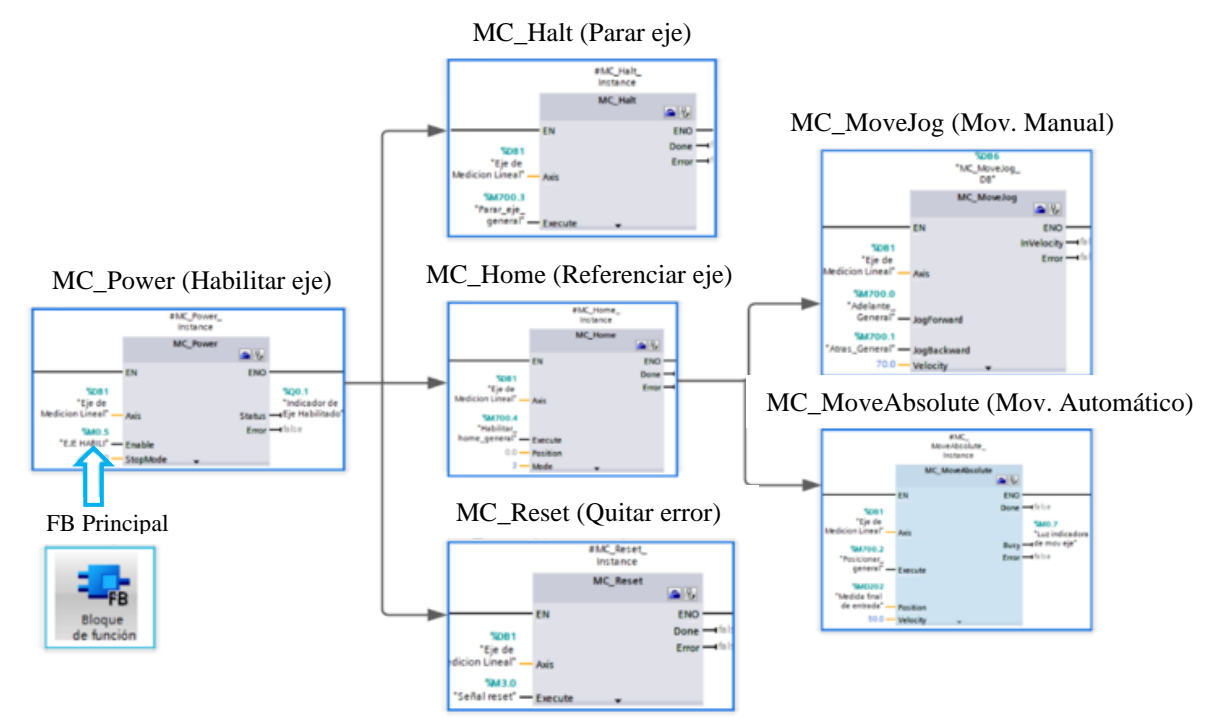

**Figura 35.** Esquema de funciones Motion Control dentro de FB Medición.

Desde la Figura 39 hasta la Figura 44, se describen y detallan cada uno de estos bloques de programación.

## **Configuración del eje**

Para la configuración del eje se insertó una signal board en el PLC, debido a que esta tiene una salida de tipo transistor que permite controlar la velocidad y posición del motor paso a paso NEMA 23 a través de un controlador TB6600, véase la Figura 36.

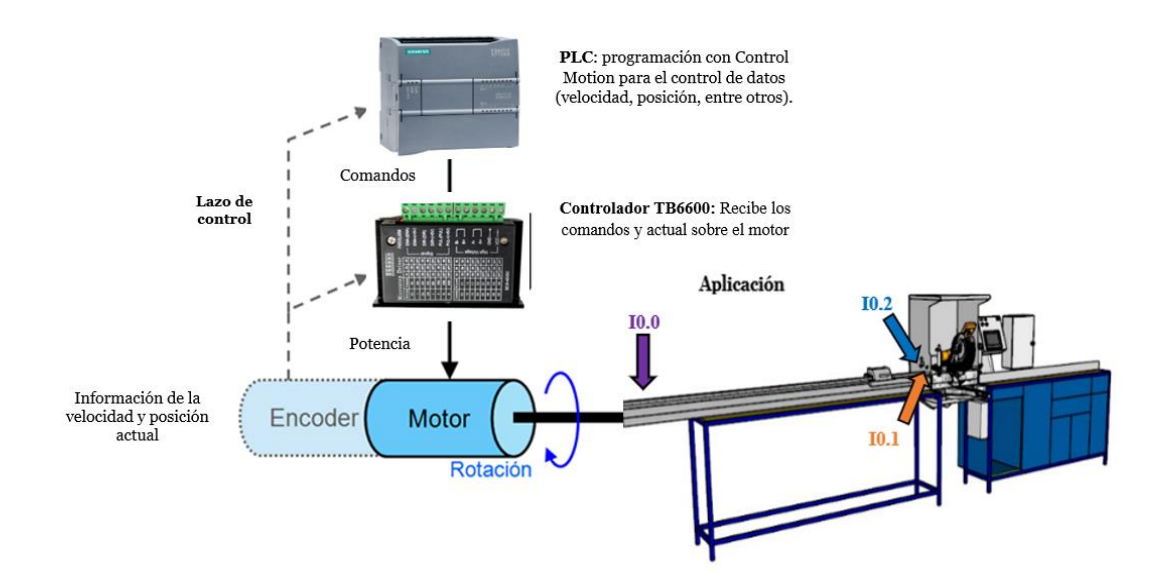

**Figura 36.** Esquema Control Motion para la configuración del eje de la máquina.

En primera instancia, se creó el objeto tecnológico, siendo en este caso el denominado "Eje de Medición Lineal", cabe mencionar que la configuración del PLC debe tener activada opción de generador de impulsos ya que este puede controlar la posición y velocidad del motor que se utiliza. Para este caso se seleccionó el Pulse\_1. La señay que se utiliza es de tipo PTO (impulso A sentido B), esto con el fin de generar mejor manejo del motor a pasos mediante su controlador.

Por otra parte, en la salida de impulsos se seleccionó el eje que se creó con la designación impulsos, y la variable de la signal board por la que va a salir los mismos hacia la controladora del motor, esto es para controlar la posición del motor. Para la parte del sentido se tuvo que activar la salida del sentido en la configuración y elegir el eje se creó con la designación sentido seguidamente se elige la variable por la cual se va a controlar el sentido del eje, esto para poder mover el eje de izquierda a derecha y viceversa, obsérvese la Figura 37.

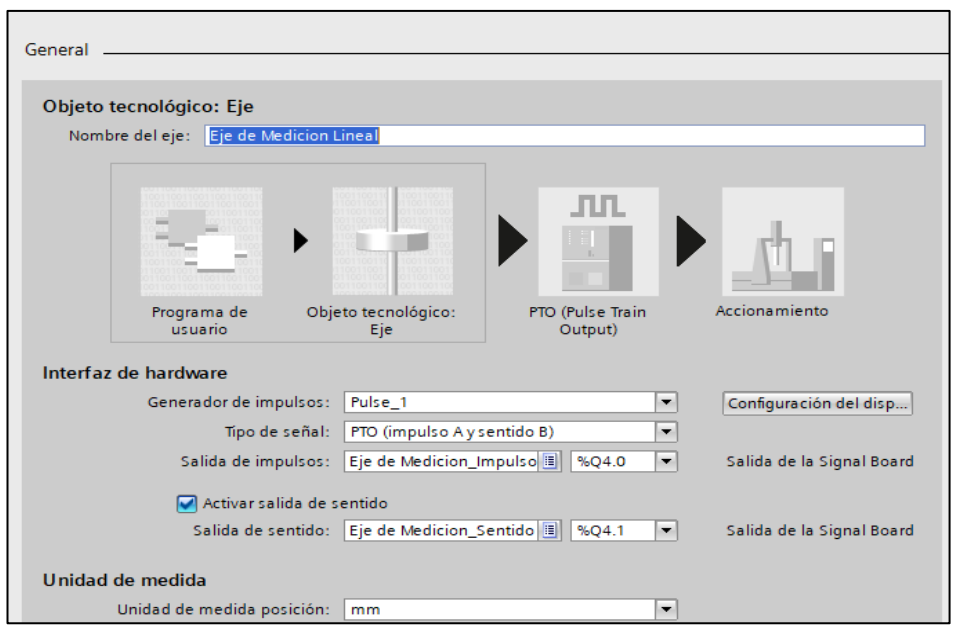

**Figura 37.** Configuración de parámetros básicos del eje.

En el proyecto se está trabajando con unidades en centímetros, pero la configuración no da la opción de esta unidad de medida, por cual se seleccionó la unidad de medida en milímetros, que posteriormente se convertirán en centímetros dentro la programación de los bloques.

Del mismo modo, Control Motion permite la configuración de los parámetros mecánicos del motor (Anexo 7.7), donde de acuerdo con las especificaciones del controlador TB6600 del motor NEMA 23, se designa 1000 impulso por vuelta y un movimiento de la carga de 35 milímetros, adicionalmente para que mover el motor en sentido horario y antihorario, se selecciona la opción de ambos sentidos.

Para delimitar la posición (Anexo 7.8) del "Eje de Medición Lineal" se utilizaron finales de carrera físicos (HW) en cada extremo, mismos que se establecen en los Límites de posición, donde la variable I0.1 hace referencia al final de carrera derecho y con nivel inferior ya que es un sensor normalmente cerrado, en cuanto al final de carrera izquierdo esta designado con la variable I0.0 con un nivel superior, ya que es un sensor normalmente abierto.

Con respecto a la dinámica del motor, se establece la velocidad máxima que puede alcanzar el motor, esto para que el mismo no sufra un sobresfuerzo. Además, se configura la velocidad de arranque y parada, estos últimos en conjunto con los valores

de aceleración, desaceleración y el límite de tirón, con el fin de que el motor tenga un arranque y parada suave, como lo muestra la Figura 38.

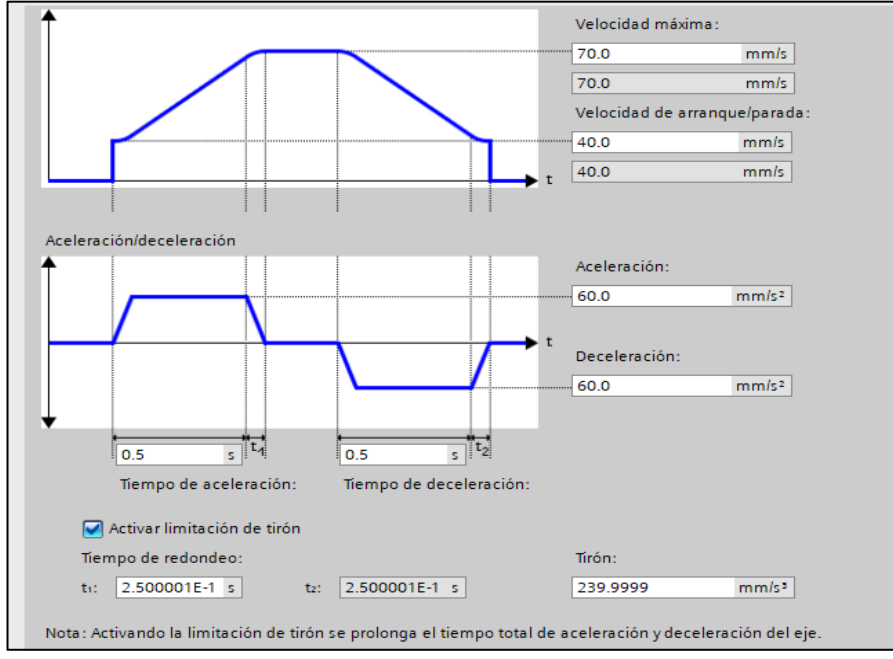

**Figura 38.** Configuración de la Dinámica del motor.

Para la configuración de la parada de emergencia del motor (Anexo 7.10). Se considera que el valor de la desaceleración debe ser mayor que el valor de la aceleración máxima, caso contrario el motor no se detendrá al instante, ya que entre mayor sea la desaceleración, más rápido se detendrá el eje, esto también dependerá de la dinámica del motor y de su peso.

Finalmente, en cuanto al referenciado, véase el Anexo 7.11, se utilizó un referenciado Activo lo que permite que el eje busque el punto de referencia, siendo en este caso el sensor inductivo I0.2 y es de nivel superior ya que es normalmente abierto, adicionalmente se configuro la velocidad con la cual el tope de medición se va a desplazar al punto de referencia.

# **Programación de las funciones para control del eje de medición**

En este apartado se muestra la programación de las funciones para el control del eje de medición.

El bloque de programación de la Figura 39 se utiliza para habilitar todas las funciones del eje; es decir su movimiento, posicionamiento, referenciado y entre otros. La función se habilita por medio de la variable M0.5 y se confirma su habilitación al encenderse el indicador controlado por la variable Q0.1.

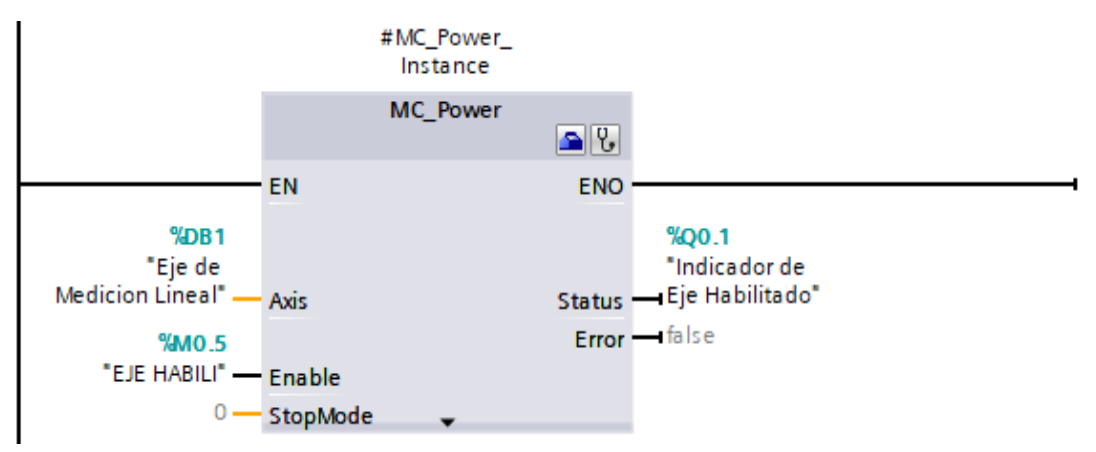

**Figura 39.** Función para habilitación de Eje.

La función MC\_Reset de la Figura 40 se utiliza para desbloquear el eje, debido a que al utilizar el modo manual para mover el tope de medición este puede bloquearse al tocar alguno de los finales de carrera; este bloqueo se realiza a manera de protección para que el tope de medición no supere el límite permitido. La habilitación de este bloque de programación se hace a través de la variable M3.0.

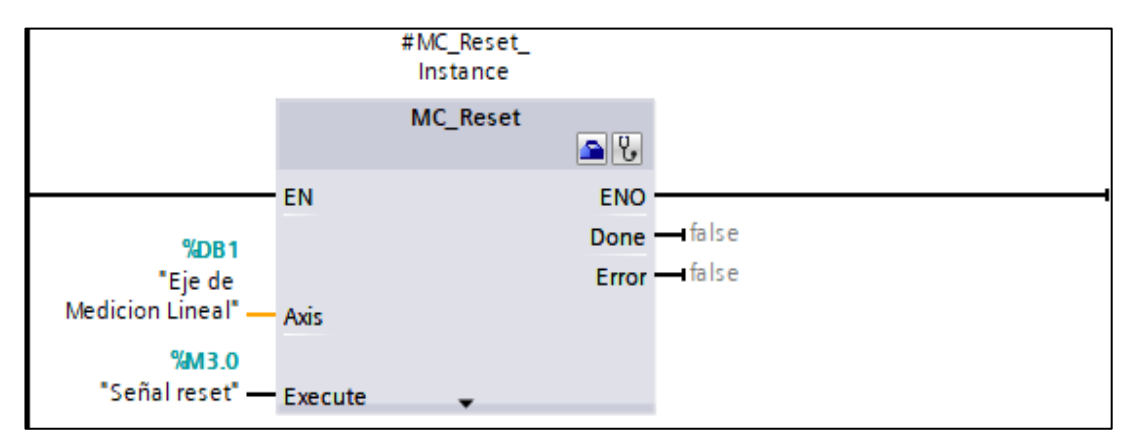

**Figura 40.** Función para reseteo de eje.

Para el referenciado del eje en el punto 0.0, se utilizó la función MC\_Home con el modo 3, este último permite que el tope de medición se mueva de forma automática hasta encontrar el sensor de punto de referencia, cuando este toque el sensor el eje se detendrá y se pondrá en su punto 0.0 y estará listo para su utilización, véase la Figura 41. La función se habilita mediante la variable M700.4.

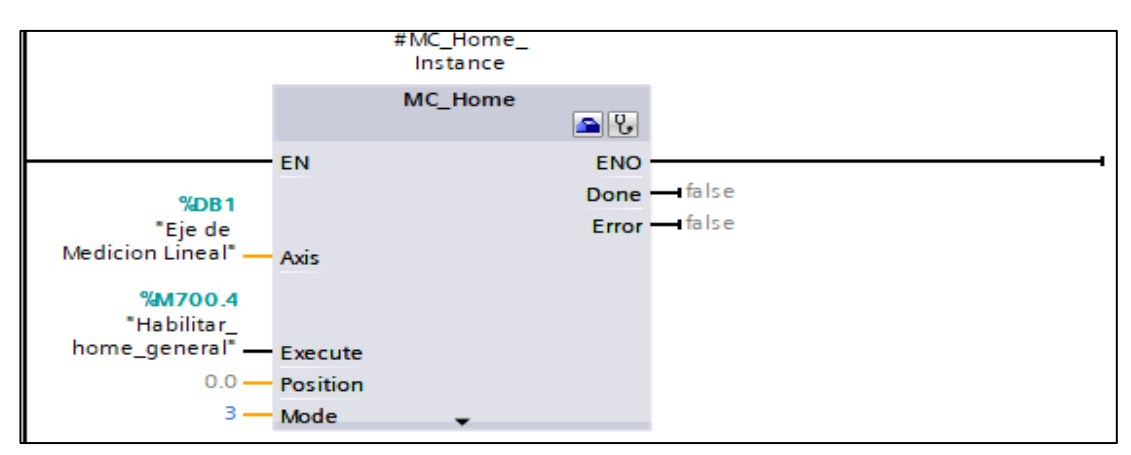

**Figura 41.** Función para referenciado de eje.

Para el paro de emergencia del motor, se utilizó el bloque de programación MC\_Halt de la Figura 42, con la finalidad de que el tope de medición se detenga cuando la variable M700.3 se active o cambie su estado de cero a uno lógico.

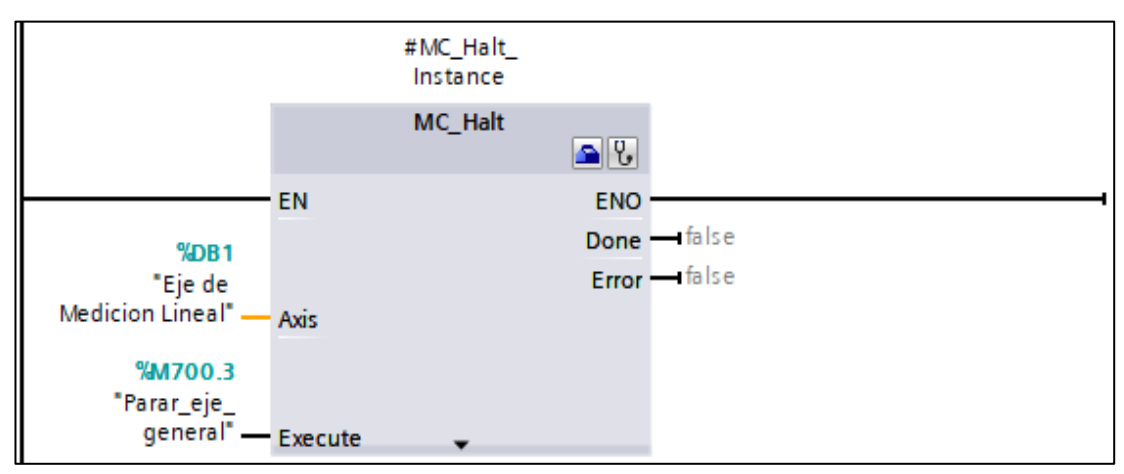

**Figura 42.** función para parada de Emergencia.

En la Figura 43, se muestra el bloque de programación para el control de las distancias que se van a medir de manera automática, mediante la función MC\_MoveAbsolute, que hace referencia a un movimiento con valores positivos, debido a que, en la medición de longitudes no existen valores negativos. Esta función está compuesta de tres elementos principales como es la velocidad, posición y la variable para ejecutar la posición deseada. La velocidad se calibra de acuerdo con la controladora, de tal manera que el motor no pierda fuerza; en este caso se colocó una velocidad de 50 mm/s. Por otro lado, en el apartado de la posición se utilizó la variable MD202 que permite ingresar el valor deseado por el operario o usuario mediante la interacción con la pantalla HMI, permitiendo que a través de la ejecución de la variable M700.2 el tope de medición se desplace a la medida deseada.

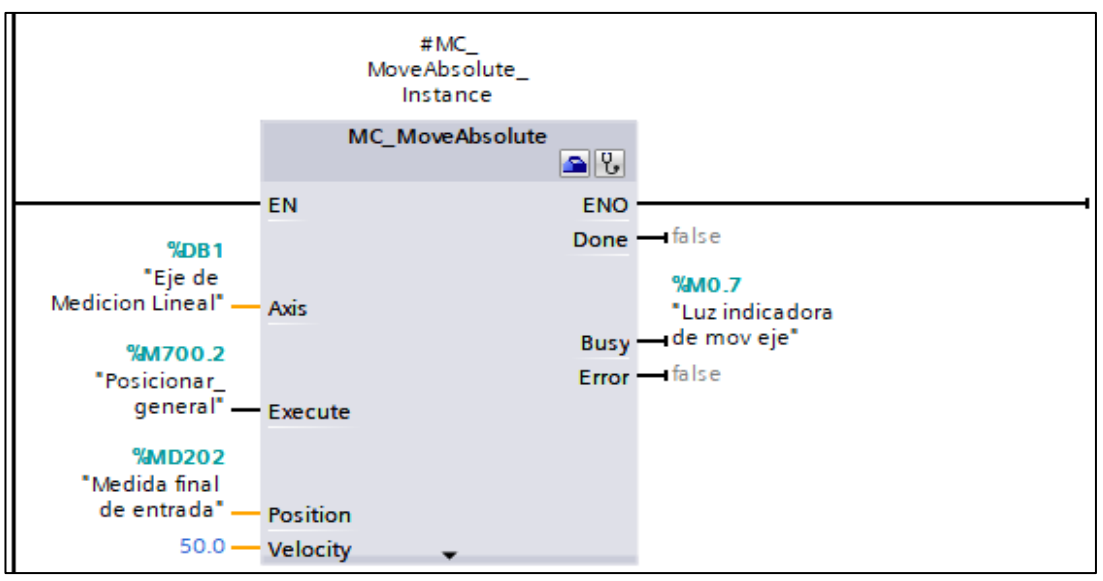

**Figura 43.** Función para movimiento automático del eje.

El tope de medición puede desplazarse de forma automática o manual, para este último se utiliza la función MC\_MoveJog de la Figura 44, donde por medio de las variables M700.0 y M700.1 se puede mover el tope de medición hacia adelante y hacia atrás respectivamente, esto sin tener una medida especifica en el bloque. Además, en este bloque también se puede designar la velocidad, que para este caso de estudio se estableció en 70 mm/s.

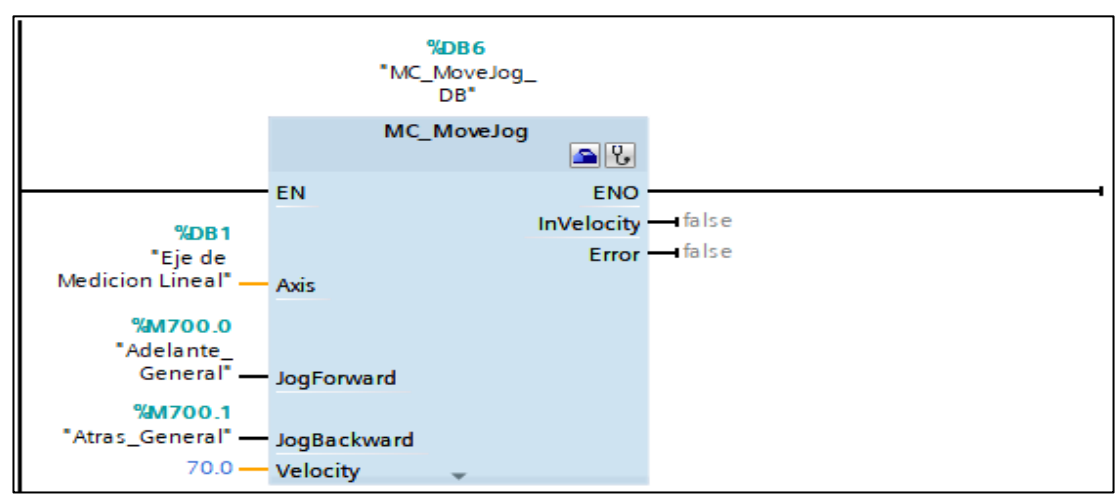

**Figura 44.** Función para el movimiento manual del eje.

La programación de todo el sistema propuesto para el proceso de corte de perfilería se encuentra en el Anexo 7 de este documento.

#### **3.4.4 Pantallas HMI**

Para control y monitorización del proceso de corte de perfilería se programó pantallas en una HMI utilizando el software TouchWin Edit Tool. Estas pantallas muestran los valores, indicadores y avisos ligados y derivados del proceso. El diseño de las interfaces hombre-máquina se basa en las especificaciones y criterios determinados por la norma GEDIS, estas consideraciones se pueden observar en el Anexo 8.

Bajo este contexto, para el desarrollo e implementación de la propuesta se utilizó una pantalla HMI de la marca XINJE TouchWin de 7 pulgadas con su número de serie TG765-ET, la cual permite una variedad de comunicaciones entre el PLC s7-1200 y la misma; en este caso se empleó el protocolo de comunicación Profinet SNAP7. Cabe mencionar que la carga de un programa a la HMI se la realiza mediante un cable USB que se conecta a la (PC), como se muestra en la Figura 45.

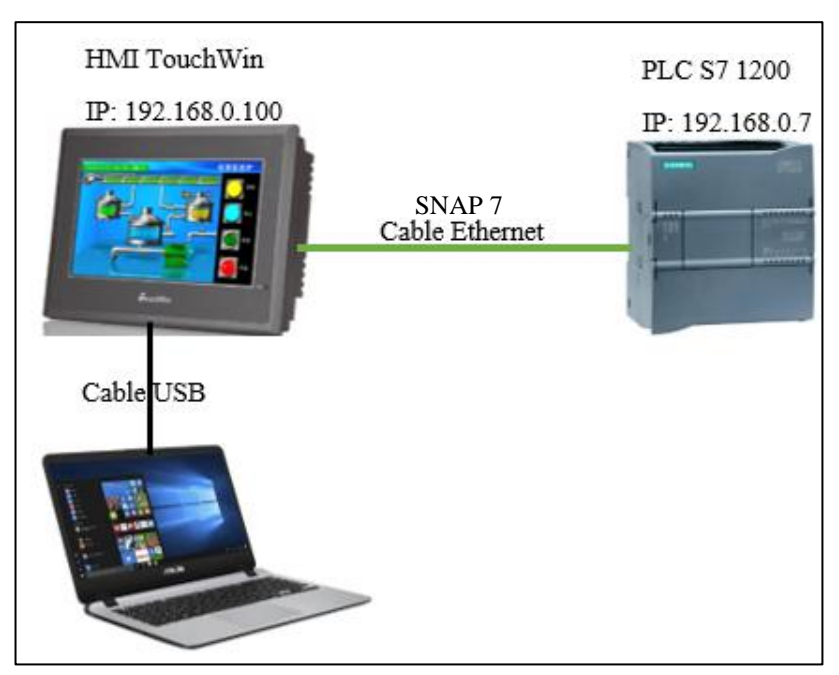

**Figura 45.** Conexión de pantalla HMI y PLC.

Mediante TouchWin Edit Tool se realizó la programación de la pantalla HMI como la comunicación con el PLC. La dirección IP del dispositivo se puede modificar a conveniencia y en este caso la dirección fijada para la pantalla fue la 192.168.0.100, mientras que para el PLC se colocó la dirección IP 192.168.0.7, obsérvese la Figura 46.

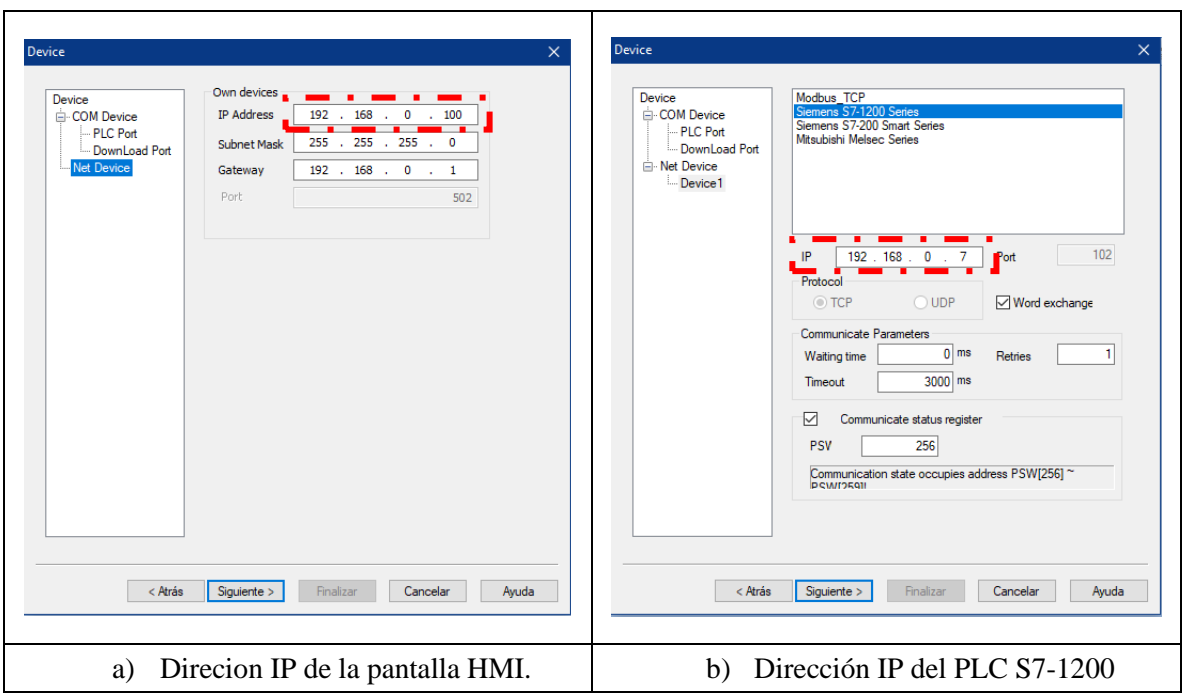

**Figura 46.** Designación de las direcciones IP de los dispositivos.

En este sentido, en la Figura 47, la configuración de la pantalla principal propuesta para el control y monitorización del proceso de corte de perfilería. La pantalla principal se encarda de gobernar al resto de pantallas secundarias, mediante un menú de navegación. Además, esta pantalla permite el encendido y apagado de todo el sistema en general.

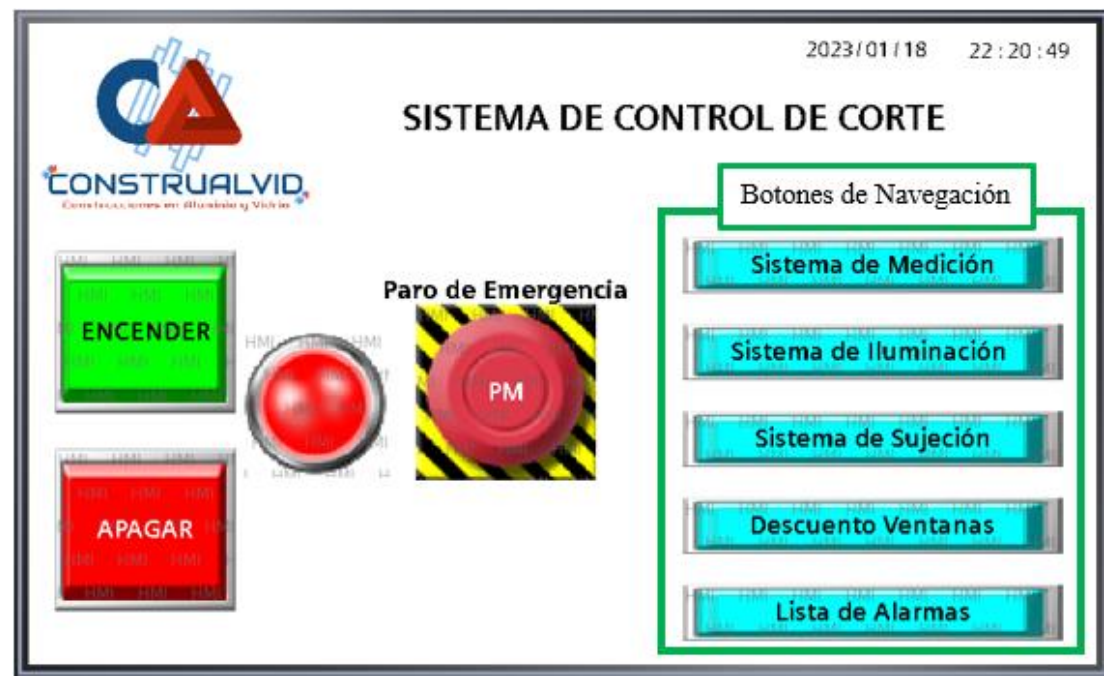

**Figura 47.** Pantalla Principal

Por otra parte, el menú de navegación contempla a todos los sistemas que se proponen para el funcionamiento adecuado del proceso de corte de perfilería. El desglose, estructura o composición de las pantallas HMI del sistema se muestra en la Figura 48.

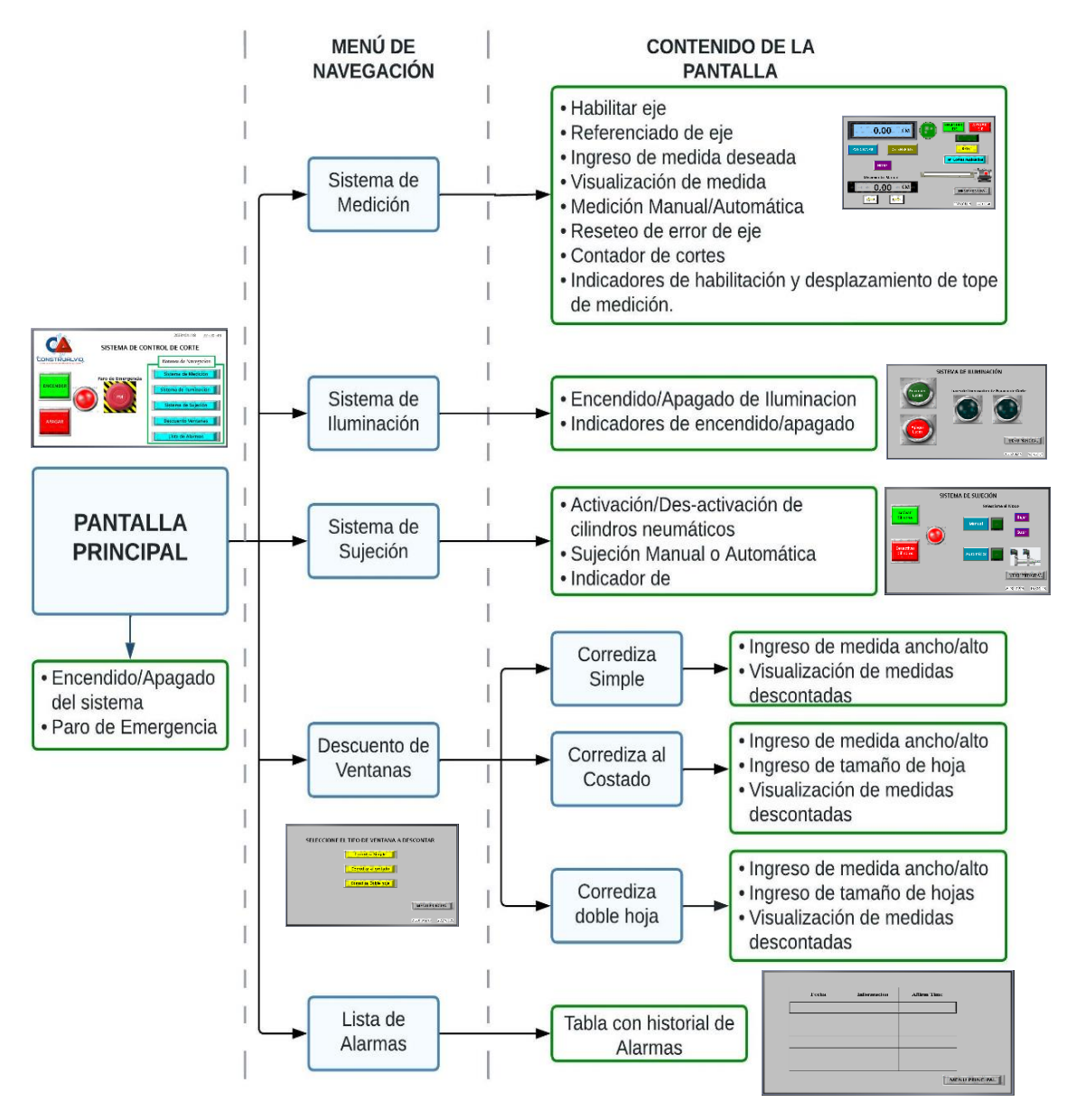

**Figura 48.** Estructura de pantallas HMI.

El diseño y manual de programación de las pantallas y subpantallas de la Figura 48, se muestran en el Anexo 9.

## **3.4.5 Comunicación IoT**

Para que se pueda efectuar la comunicación IoT del sistema automatizado para el control y monitorización del proceso de corte de perfilería de forma remota se puso en marcha un módulo IOT 2050 instalando NODE-RED. Por otro lado, para el control y monitorización del proceso se empleó el protocolo de comunicación MQTT con un servidor en la nube para controlar y monitorear las diferentes variables que arroja el proceso, como se muestra en la Figura 49.

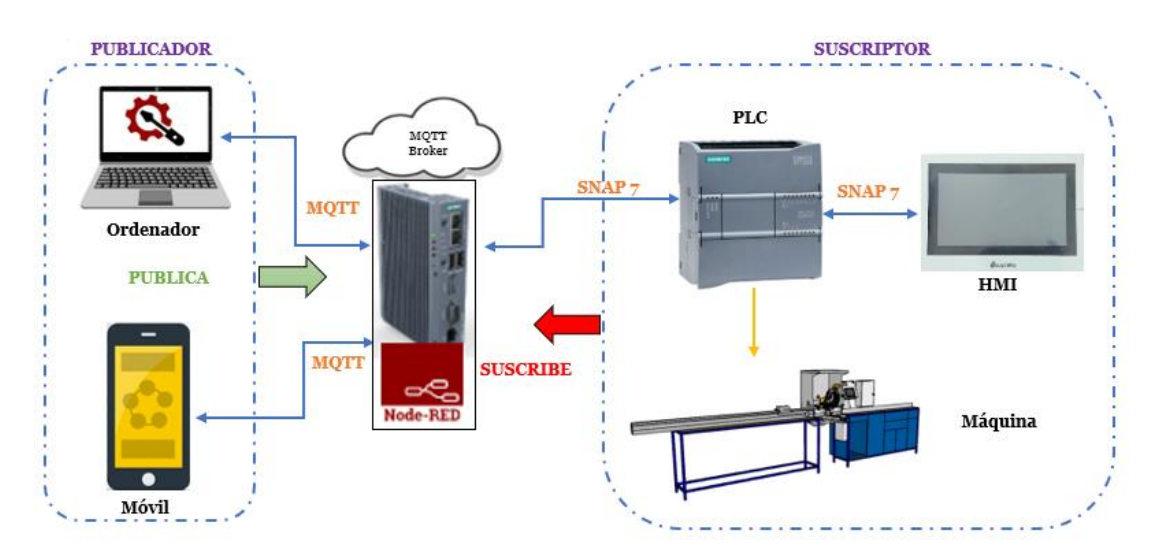

**Figura 49.** Comunicación IOT del sistema propuesto.

Los servidores en la nube empleados en el sistema son:

- UBIDOTS: para el control y monitoreo de las variables del proceso de forma remota, desde cualquier parte del mundo. Se utilizó en u versión gratuita.
- Firebase: para visualizar tiempo real el histórico de los datos que arroja el proceso. Se utilizo en su versión gratuita.
- Telegram: para recibir mensajes de las alarmas que genera el proceso en tiempo real.

La designación de variables para NODE-RED se realizó en el bloque de datos globales DB4 que se creó en TIA PORTAL, por otra parte, las variables de UBIDOTS se crean y se designan en la misma plataforma. Todas las variables que se designaron son entradas y salidas virtuales que se controlan dentro de la programación de NODE-RED en conjunto con UBIDOTS. La designación de las variables se muestra en el Anexo 10.

Para poder escribir datos desde el PLC hasta el servidor en la nube se utilizó la estructura que se muestra en la Figura 50, donde se recibe los datos del bloque DB4 del PLC en NODE-RED, mediante en el nodo S7 in de la librería SNAP7, luego estos datos pasan por el nodo Change el cual permite cambiar el dato true/false a 1/0 respectivamente. Posteriormente, los datos ingresan al bloque de función para convertirlos en datos tipo JSON (formato que lee UBIDOTS), finalmente los datos convertidos ingresan al nodo de salida ubidots\_out que activa una señal dentro de la plataforma o pantalla de UBIDTOS.

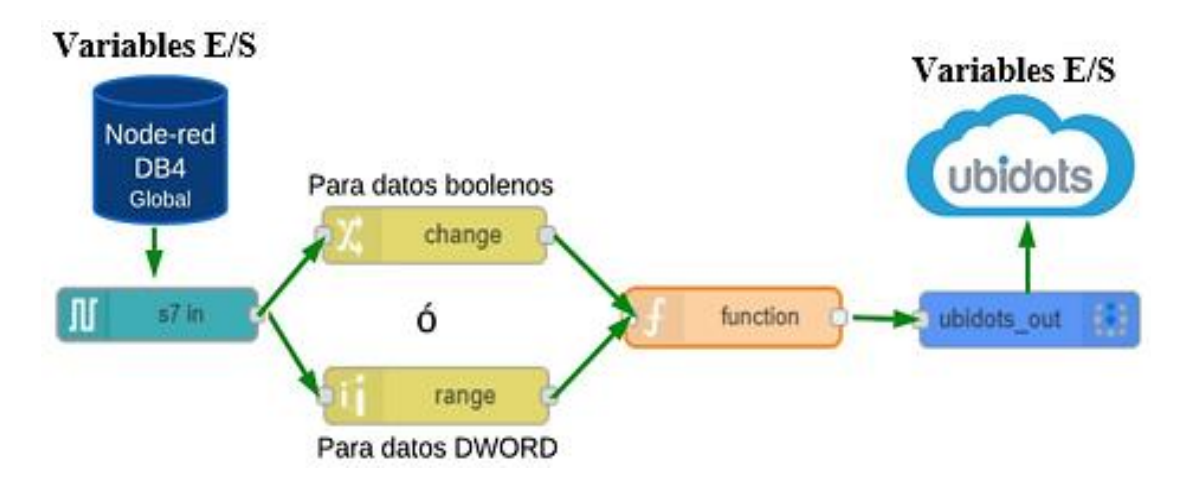

**Figura 50.** Estructura para escritura de datos desde PLC hacia UBIDOTS.

La lectura de datos en el PLC escritos desde UBIDOTS, se realizó tomando como referencia la estructura de la Figura 51, donde se obtiene las señales de las variables desde UBIDOTS y se enlazan al nodo de entrada ubidots\_in. Los datos de estas variables pasan por el nodo de función que convierte de formato JSON al formato que lee el PLC, finalmente los datos convertidos entran al nodo de salida S7 out que permite activar la variable que se encuentra enlazada con el PLC.

La estructura que inicia desde del nodo Change se utilizó para lograr que un switch funcione como un pulsador, debido a que en la versión gratuita de UBIDOTS que se utilizó solo se encuentran switch, para ello se empleó un nodo trigger para que desactive la misma variable de UBIDOTS después de cierto tiempo en este caso 500 milisegundos.

El nodo range que se muestran en las Figuras 50 y 51, se utiliza para los datos DWOR (MD) y WORD (MW), con la finalidad de escalar y normalizar los datos de entrada o salida.

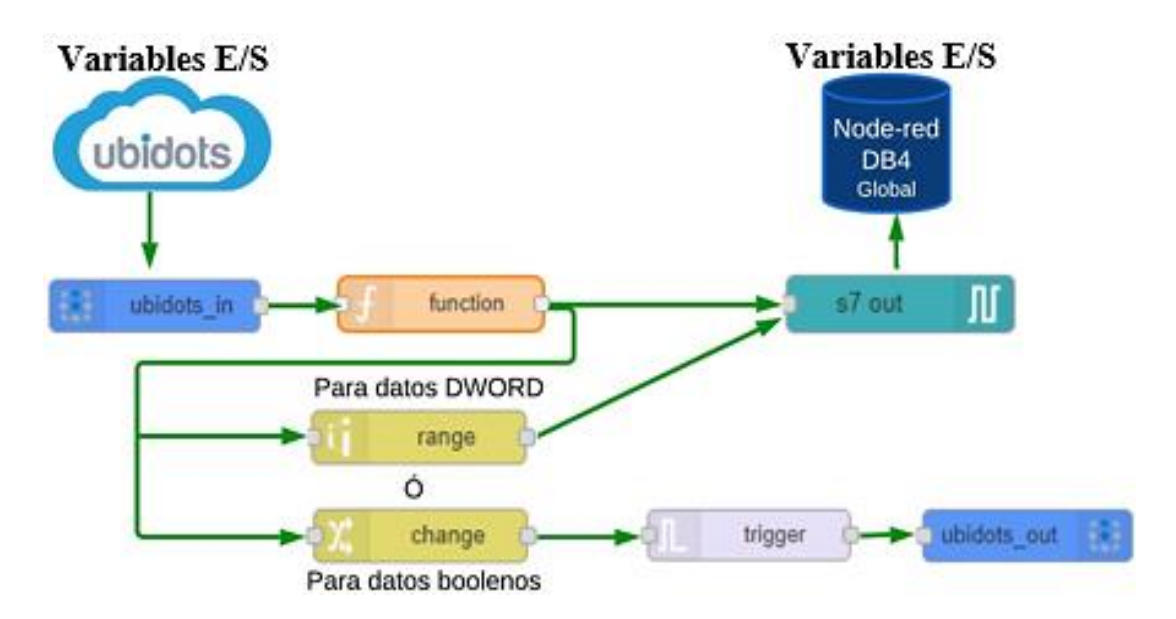

**Figura 51.** Estructura para escritura de datos desde UBIDOTS hacia el PLC.

La línea de código para la conversión de datos de salida del nodo function se muestra en la Figura 52.

```
1 Var valor = msg.payload.start_nr.value;
2 msg.payload = valor
3 return msg;
```
**Figura 52.** Estructura para la conversión de datos salida en el nodo function.

Mientras que en la Figura 53 se muestra el código de programacion para conversión de datos de entrada en el nodo function.

```
1 Var valor = {"start_indicador_nr":msg.payload};
2
3 Retun {"payload":valor};
```
**Figura 53.** Estructura para la conversión de datos de entrada en el nodo Funcion.

La estructura empleada para la escritura de los datos desde el PLC hacia Firebase, es muy similar a las indicadas anteriormente con una modificación con respecto al nodo de salida, como se muestra en la Figura 54. Para almacenar los datos del proceso se utilizó el nodo firebase modify que envía la información con la estructura que se encuentra en el nodo de función hacia la plataforma de Firebase. Para el presente proyecto se visualizan en la base de datos las variables de número de cortes, medidas ingresadas y las alarmas; esto con el propósito de generar un histórico de los acontecimientos que han sucedido en el proceso de forma remota.

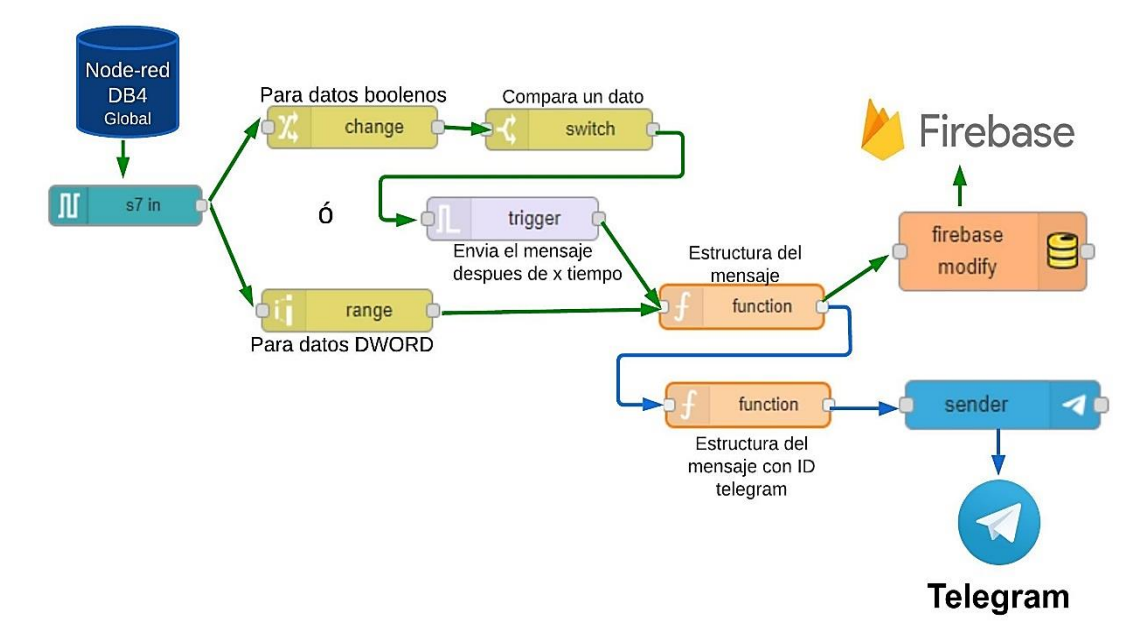

**Figura 54.** Estructura para escritura de datos desde el PLC hacia Firebase y Telegram.

Por otra parte, para la escritura de los datos desde el PLC hacia Telegram se empleó el nodo sender que permite enviar los mensajes al destinario establecido. Para este caso de estudio se programó el envío de los mensajes de alarmas cada 30 segundas hasta que las mismas sean solucionadas. La programación de la estructura de los mensajes de Telegram se muestra en la Figura 55.

```
1 Var fecha = new Date ();
2 Var anio = fecha.getFullYear()+"/"+(fecha.getMonth()+1)
  +"/"+ +"/"+(fecha.getDate())+" "+(fecha.getHours()-5)
  +":"+fecha.getMinutes()+":"+fecha.getSeconds();
3 Var derecha = msg.payload;
4 msg.payload = "Fecha:" +anio+ |" +derecha;
5 Return msg;
```
**Figura 55.** Programación de la estructura del Mensaje.

Mientras que la programación para la estructura de los mensajes a Firebase en la Figura 56.

```
1 Var fecha = new Date ();
2 Var anio = fecha.getFullYear()+"/"+(fecha.getMonth()+1)
   +"/"+ +"/"+(fecha.getDate())+" "+(fecha.getHours()-5)
   +":"+fecha.getMinutes()+":"+fecha.getSeconds();
3 Var distancia = msg.payload;
4 msg.payload="Fecha:" +anio+ |Distancia_Cortes" +distancia;
5 Return msg;
```
**Figura 56.** Programación para estructura del mensaje a Firebase.

La programación completa de esta comunicación en NODE-RED se encuentra en el Anexo 11.43.

# **Pantallas en UBIDOTS**

Para el control y monitorización del proceso de forma remota se diseñaron pantallas en la plataforma UBIDTOS, tomando como criterio de diseño una apariencia similar a las pantallas de la HMI. Adicionalmente en la Figura 57 se puede observar la distribución de estas, mientras que, su diseño puede evidenciar en el Anexo 11.15 al Anexo 11.17

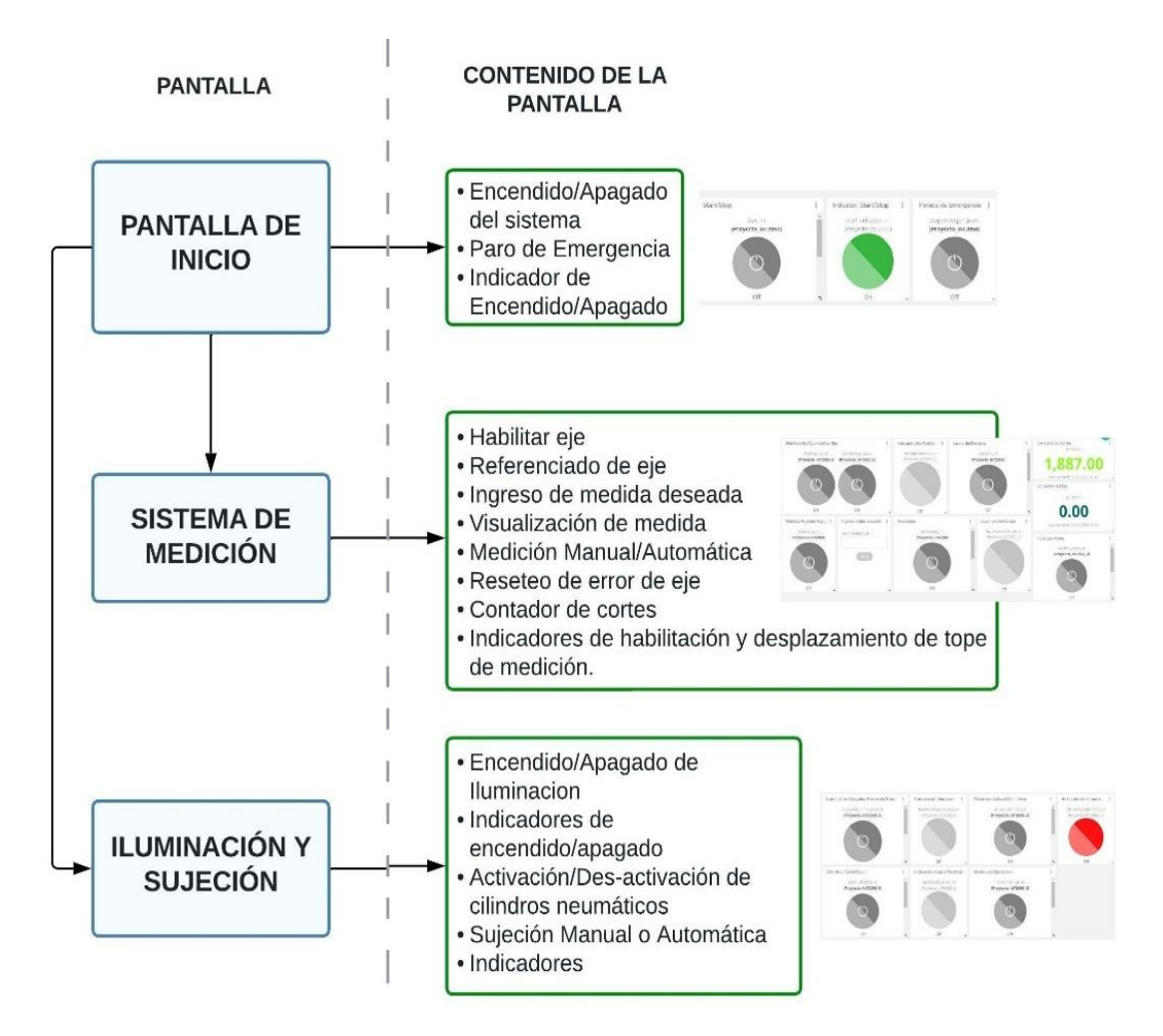

**Figura 57.** Estructura de Pantallas en UBIDOTS.

La composición de cada una de las pantallas diseñadas en UBIDOTS contemplan el diseño mostrado en la Figura 57, debido a que este servidor en la nube en su versión gratuita permite el manejo de un máximo de 10 variables.

# **3.5 Validación**

En esta sección se realizan las pruebas de funcionamiento y comportamiento en tiempo real del proceso de corte de perfilería a través del sistema IoT para el control y monitorización de las variables y/o datos. Además, se presenta el análisis y discusión de los resultados obtenidos y la medición del nivel de satisfacción de los usuarios (operarios) con respecto al sistema implementado para el proceso de corte de perfilería de la empresa CONSTRUALVID.

# **3.5.1 Funcionamiento del sistema**

Una vez culminada la programación y la fase de implementación, en este apartado se muestra el funcionamiento del sistema automatizado para el proceso de corte de perfilería.

El funcionamiento del encendido del sistema general se muestra en el Anexo 12, mismo que se puedo evidenciar con la activación de la bobina Q0.0 con una luz piloto verde física al igual que la pantalla HMI y también en la pantalla del servidor en la Nube UBIDOTS. También se realizó la prueba del control desde UBIDOS donde se apagó el sistema mediante el botón de Stop de UBIDOTS, véase la Figura 58.

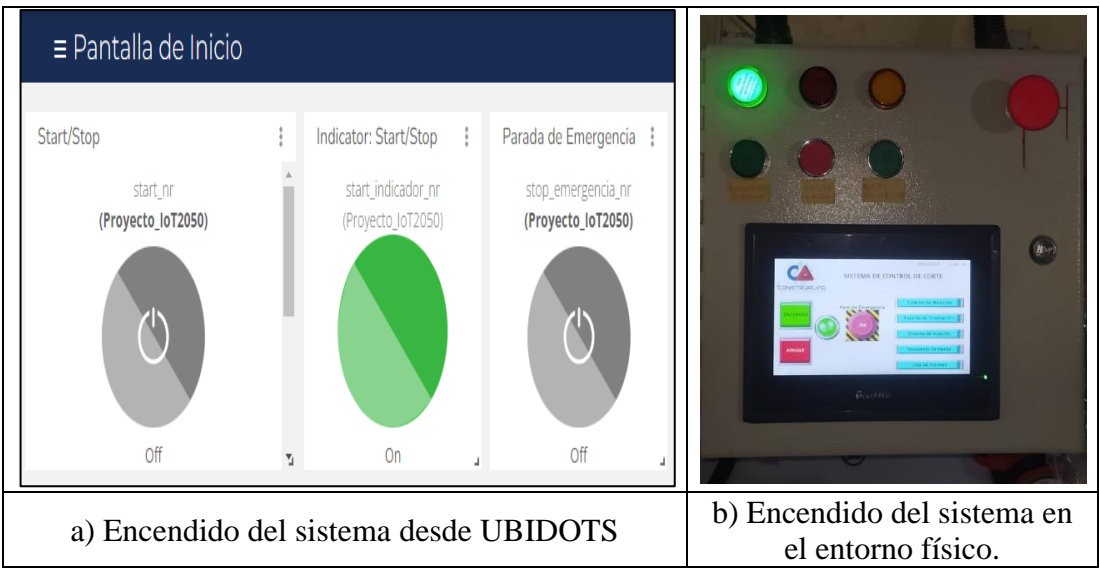

**Figura 58.** Comportamiento del encendido del sistema.

Par verificar la eficiencia del Sistema de Medición se realizó el corte de un perfil de aluminio. Donde en primera instancia se tuvo que habilitar el eje, mediante el botón del HMI o del botón de UBIDOTS.

Una vez que se encendió el eje se tuvo que referenciar al punto 0.0, esto se logró pulsando el botón HOME de la HMI o en el botón Habilitar Home de la plataforma UBIDOTS. En la Figura 59 se muestra que el eje ya se encuentra referenciado en el punto 0.0, esto tras tocar el sensor el tope de medición.

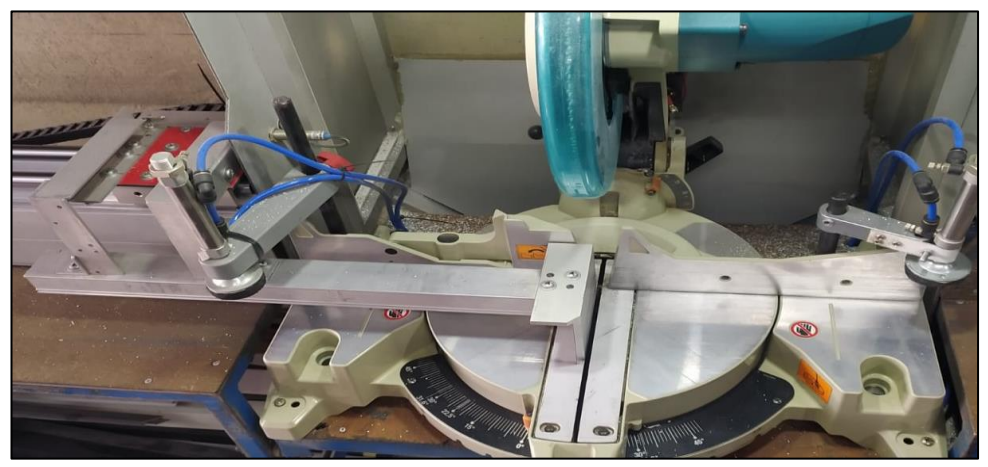

**Figura 59.** Tope de medición en la posición 0.0.

Una vez que el tope de medición se encontraba referenciado en el punto 0.0, se digito la medida deseada para cortar el perfil, en este se ingresó una medida de 45 centímetros en la pantalla HMI, por medio la entrada digital superior de esta, como lo muestra la Figura 60.

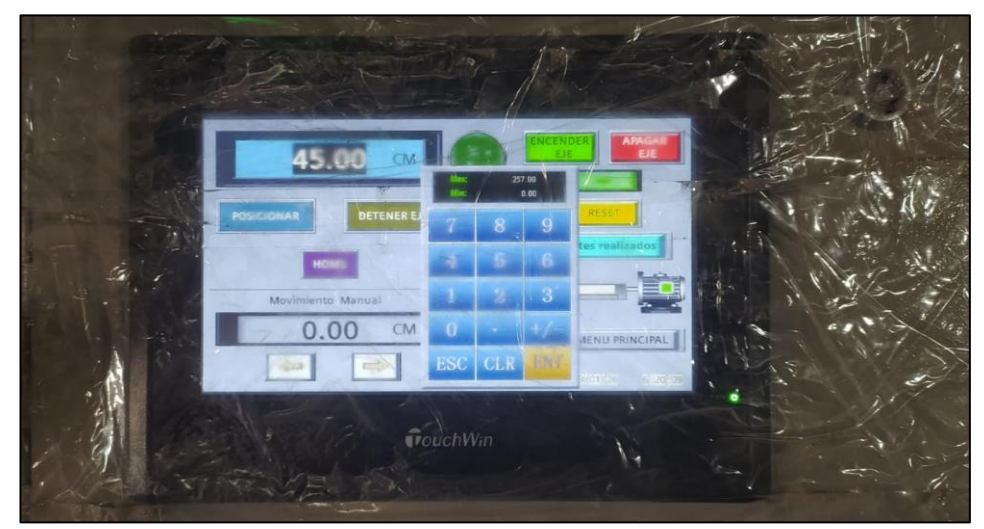

**Figura 60.** Ingreso de medida desde HMI.

Ingresada la medida se procedió a posicionar el tope de medición mediante el botón POSICIONAR, con ello el tope de medición se movió hacia la posición de 45 centímetros. Por otra parte, también se verificó que la medida actual de tope de medición se refleja en el servidor en la nube UBIDOTS al igual que el número de cortes realizados como lo indica la Figura 61.

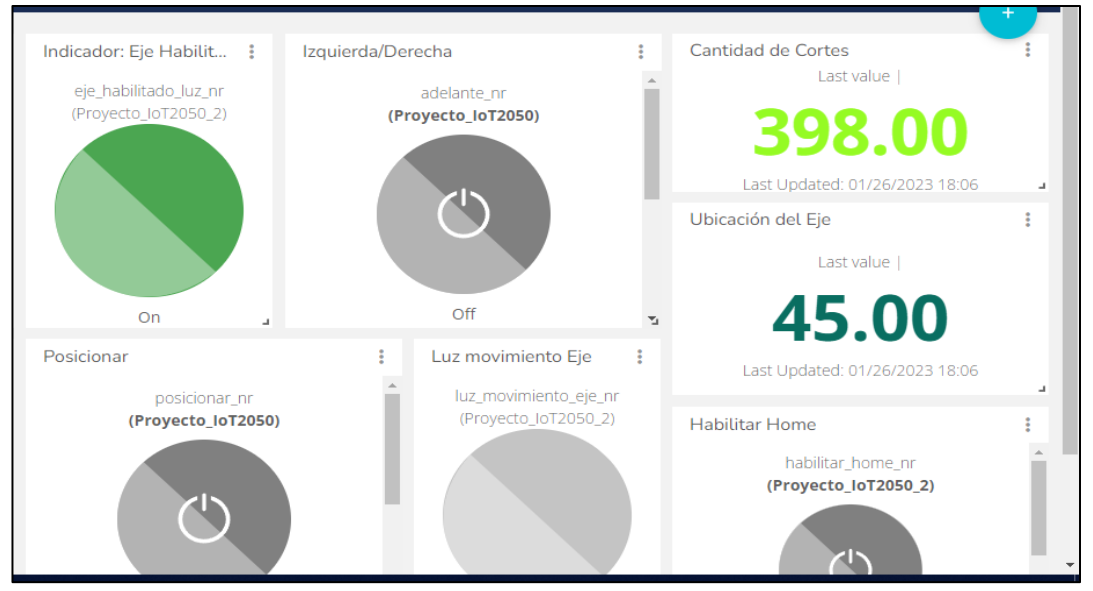

**Figura 61.** Monitorización de la medida actual del eje y del número de corte en UBIDOTS.

Además, en esta prueba de funcionamiento se pudo verificar que el almacenamiento de los datos en el servidor Firebase funciona correctamente, puesto que la medida tomada como referencia para el análisis (45 centímetros) se encuentra almacenada como lo muestra la Figura 62. La variable número de corte se aprecia en Anexo 12.13.

|   | DatosloT2050 $\blacktriangleright$                                                       |
|---|------------------------------------------------------------------------------------------|
| A | <b>Realtime Database</b>                                                                 |
| ≎ | Configuración del proyecto<br>Copias de seguridad<br>Uso<br>Reglas<br><b>Datos</b>       |
| ∸ |                                                                                          |
| 冒 | c,<br>Protege tus recursos de Realtime Database contra los abusos, como fraudes de factu |
| ₩ |                                                                                          |
| o | https://datosiot2050-default-rtdb.firebaseio.com<br>GD                                   |
| ▦ | -NMjpbVYrzp9SLQBybyf: "Fecha: 2023/1/26 15:48:8   Distancia_Cortes 175"                  |
| ▸ | -NMjppbRsNds-_xTXa5I: "Fecha: 2023/1/26 15:49:6   Distancia_Cortes 175"                  |
|   | -NMjuUhOpUMtBR6D6j8k: "Fecha: 2023/1/26 16:9:27   Distancia_Cortes 175"                  |
|   | -NMjyUe0dWAWMwnsvZ06: "Fecha: 2023/1/26 16:26:55   Distancia_Cortes 45"                  |
|   | -NMjywiWJMTQRiXhoZB8: "Fecha: 2023/1/26 16:28:54   Distancia_Cortes 80"                  |
|   | -NMjz0MaudxChv4LIyYL: "Fecha: 2023/1/26 16:29:13   Distancia_Cortes 45"                  |
|   | -NMkKJp3sIwMai6alauU: "Fecha: 2023/1/26 18:6:40   Distancia Cortes 80"                   |
|   | -NMkKM01t1f4ry0K0Abe: "Fecha: 2023/1/26 18:6:49   Distancia_Cortes 45"                   |

**Figura 62.** Almacenamiento de la medida ingresada en la bace de datos de Firebase.

Para la prueba de funcionamiento del sistema de iluminación del proceso de corte de perfilería se encendió el mismo desde la pantalla de UBIDOTS. En la Figura 63 se puede observar que los focos están encendidos, esto también se pudo apreciar en la pantalla HMI.

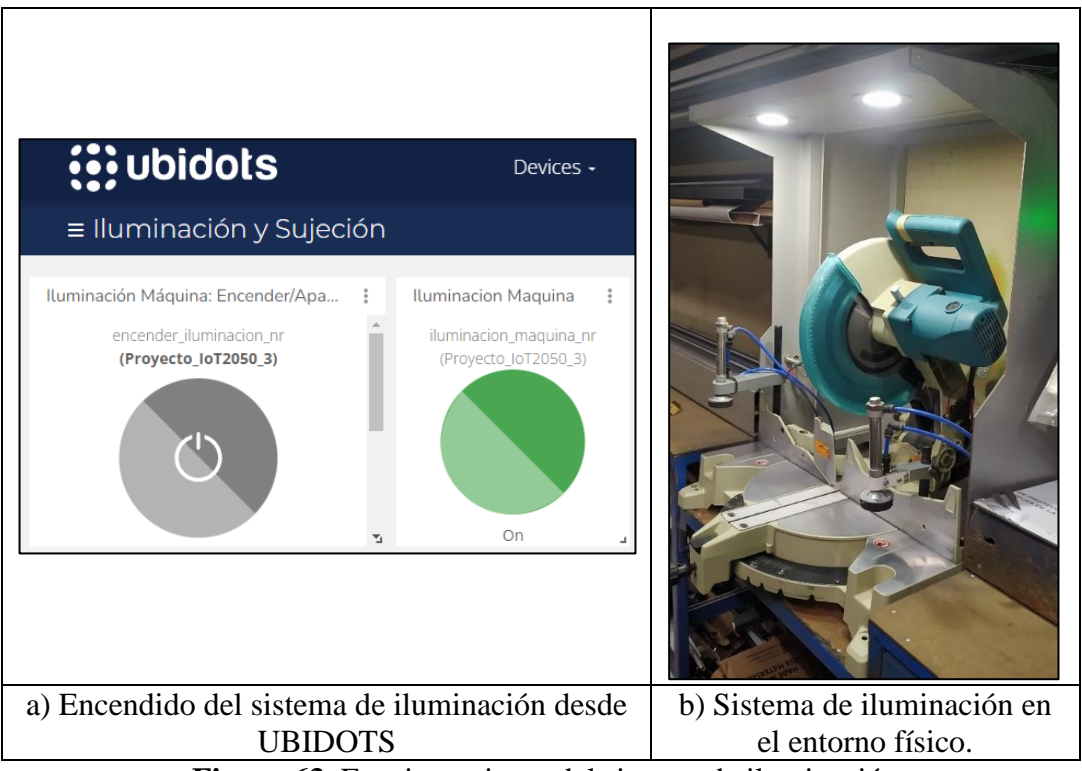

**Figura 63.** Funcionamiento del sistema de iluminación.

Para las pruebas de funcionamiento en el sistema de sujeción, en este primero se regulo la presión de con la cual iban a sujetar los cilindros al perfil. Después de varias pruebas se determinó que la presión adecuada de sujeción es de entre 6 a 8 bares, esto para que el perfil no sufra deformaciones, dicha regulación se realizó en la unidad de mantenimiento.

Regulada la presión la prueba de funcionamiento se realizó utilizando el modo automático de sujeción, la cual permite que los cilindros se activen solo cuando el cabezal de corte baje y se desactiven cuando el cabezal suba. La activación de los cilindros también se puedo ver y controlar desde la pantalla de UBIDOTS y desde la pantalla HMI. La activación de los cilindros desde UBIDOTS y su funcionamiento en el entorno físico se muestra en la Figura 64.

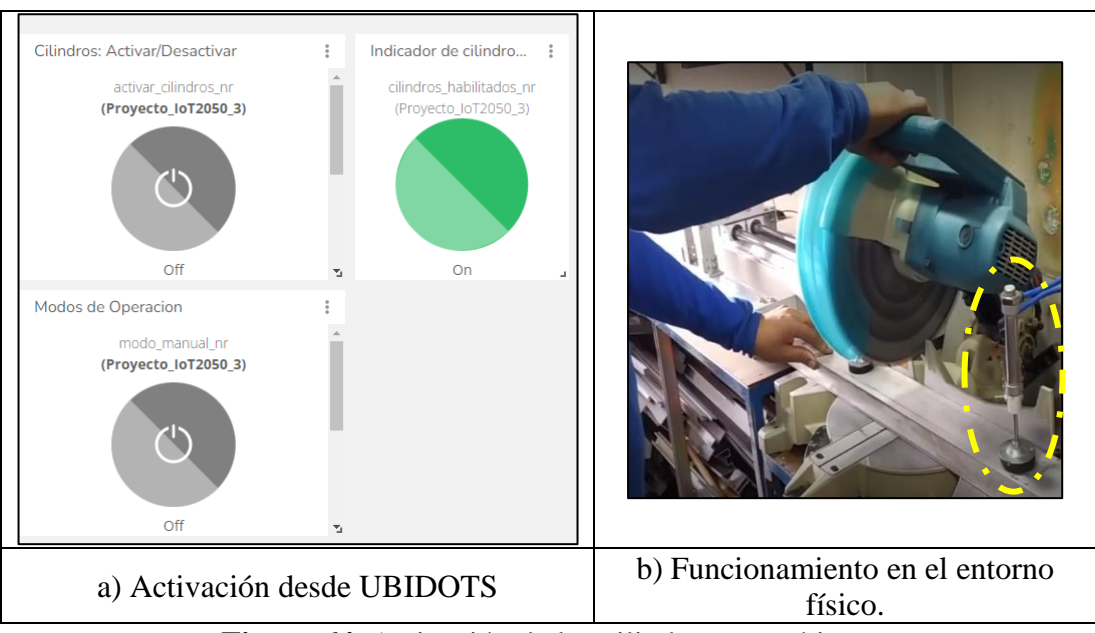

**Figura 64.** Activación de los cilindros neumáticos.

Para probar que él envió de alarmas funcione, se desplazó el tope de medición hasta que este toque el final de carrera que bloquea el eje. Al tocar el final de carrera se mostró un mensaje de alarma en la pantalla HMI,y en Telegram, como lo indica la Figura 65.

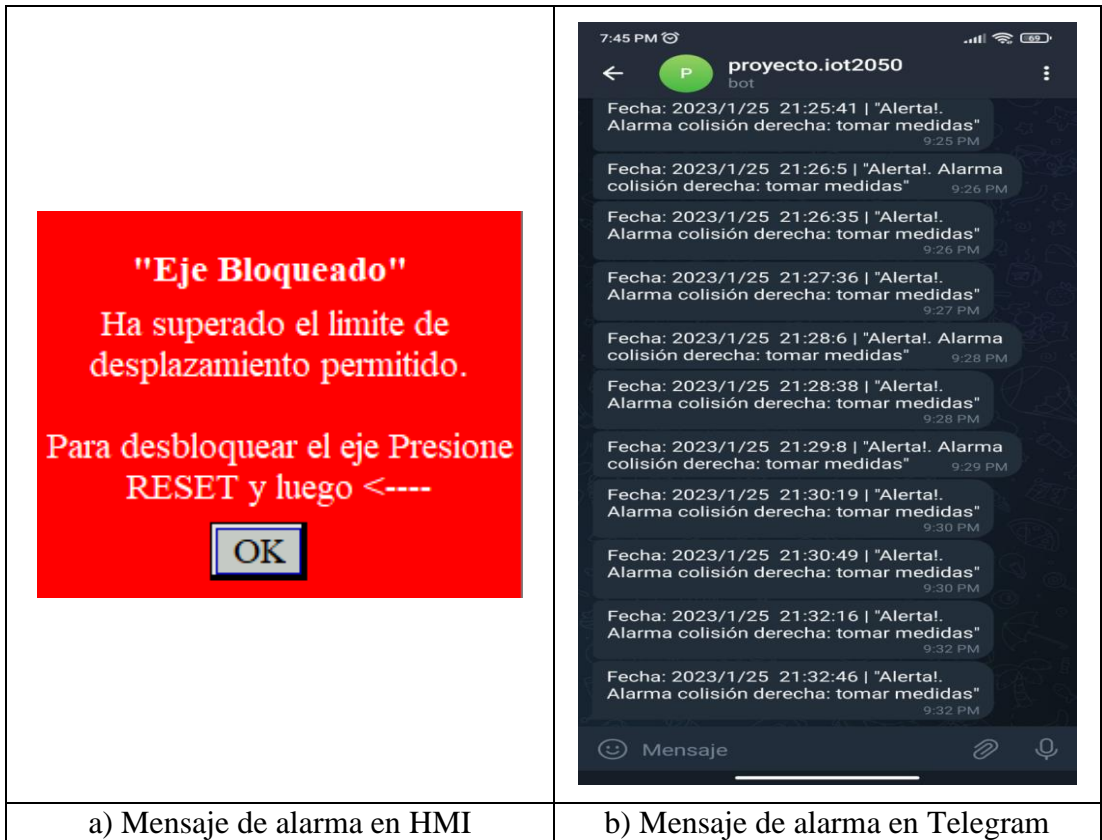

**Figura 65.** Detección de alarmas.

Los mensajes siguieron mostrándose de forma intermitente cada 30 segundos tanto en la HMI como en Telegram, esto hasta que se solucionó el problema.

Estos mensajes de Alarma también se almacenaron en la base de datos de Firebase (Figura 66) y también en la pantalla de alarmas de la HMI (Anexo 12.22).

| Firebase                      | DatosloT2050 $\sim$                                                                                                    |
|-------------------------------|----------------------------------------------------------------------------------------------------|
| Descripción genera<br>a       | <b>Realtime Database</b>                                                                                                    |
| Accesos directos a proyectos  | Copias de seguridad<br>Reglas<br><b>Datos</b><br>Uso                                                                                        |
| <b>Authentication</b><br>22   |                                                                                                    |
| <b>Realtime Database</b><br>₽ | Protege tus recursos de Realtime Database contra los abusos, como fraudes de facturación o suplantación de<br>θ<br>Configural<br>identidad. |
| <b>Extensions</b>             |                                                                                                    |
| Categorías de producto        | https://datosiot2050-default-rtdb.firebaseio.com<br>⊕                                                                                       |
| Compilación<br>$\checkmark$   | - Im EoRtRsTaI_6Syy0wF: "Fecha: 2023/1/20 10:35:11   "Alerta!. Alarma colisión derecha: tomar medidas"                                      |
| Lanzamiento y supervisión v   | -NMfQ6Fr7501Hb1CT0Ce: "Fecha: 2023/1/26 -5:13:51   "Alerta!. Alarma colisión derecha: tomar medidas"                                        |
| Analytics<br>w                | "MfQD_bRceypWqTZ-eV: "Fecha: 2023/1/26 -5:14:21   "Alerta!. Alarma colisión derecha: tomar medidas-                                         |

**Figura 66.** Almacenamiento de alarma de colisión en Firebase.

Como se mencionó con anterioridad el funcionamiento del sistema desde su activación general se muestra en el Anexo 12.

# **3.5.2 Análisis y discusión de resultados**

A continuación, se puede evidenciar el análisis y discusión de los resultados obtenidos de la automatización de proceso de corte de perfilería con respecto a los tiempos de:

- Lectura y escritura desde el PLC S7-1200 a UBIDOTS
- Escritura desde el PLC S7-1200 a Telegram
- Escritura desde el PLC S7-1200 a Firebase.

Para la ejecución de esta fase del proyecto se utilizó la plataforma de análisis de tráfico de red PRTG, que consta de una variedad de herramientas que permiten obtener los tiempos de lectura y escritura de los datos.

Este análisis se realizó con la finalidad de identificar el tiempo promedio que toma el IOT 2050 en adquirir y enviar los datos, ya sea desde UBIDOTS al PLC como desde el PLC a UBIDOTS, Telegram y Firebase. Cabe mencionar que el software PRTG tomo una muestra de 120 valores para el análisis.

# **Tiempo de Lectura y Escritura de datos desde el PLC a UBIDOTS**

En la Figura 67 se puede observar del tiempo que toma el PLC en escribir y leer datos desde el servidor en la nube (en milisegundos).

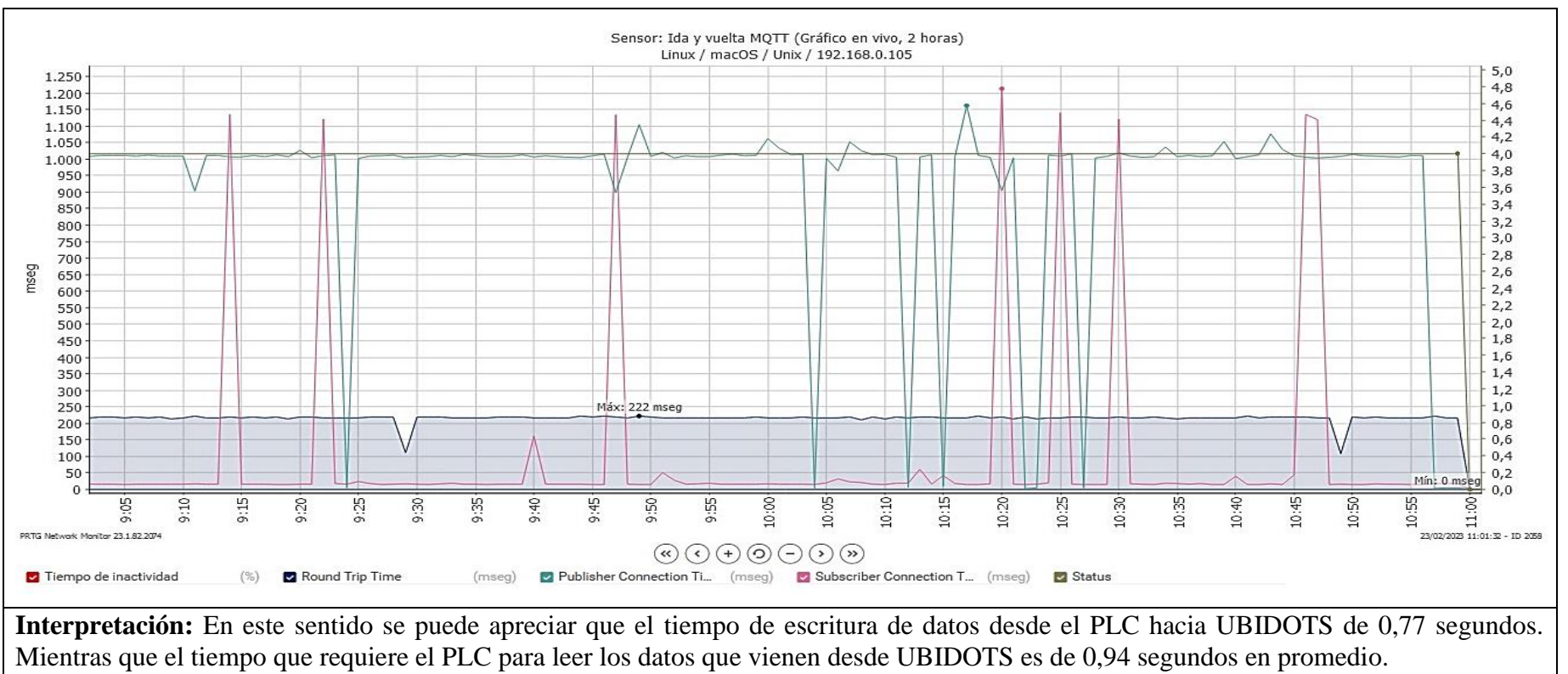

Los tiempos calculados son considerados muy aceptables, porque que se está utilizando un protocolo de comunicación MQTT que permite trasmitir datos de una manera más rápida, con lo que se pretende tener un tiempo de respuesta menor entre los dispositivos virtuales y físicos, con el propósito de lograr una interacción más rápida entre el servidor web y el proceso.

**Figura 67.** Tendencia del tiempo de escritura y lectura de datos del PLC a UBIDOTS.

# **Tiempo de Escritura desde el PLC a Telegram**

En la Figura 68 se puede observar el del tiempo que toma el PLC en escribir los datos hacia Telegram en milisegundos.

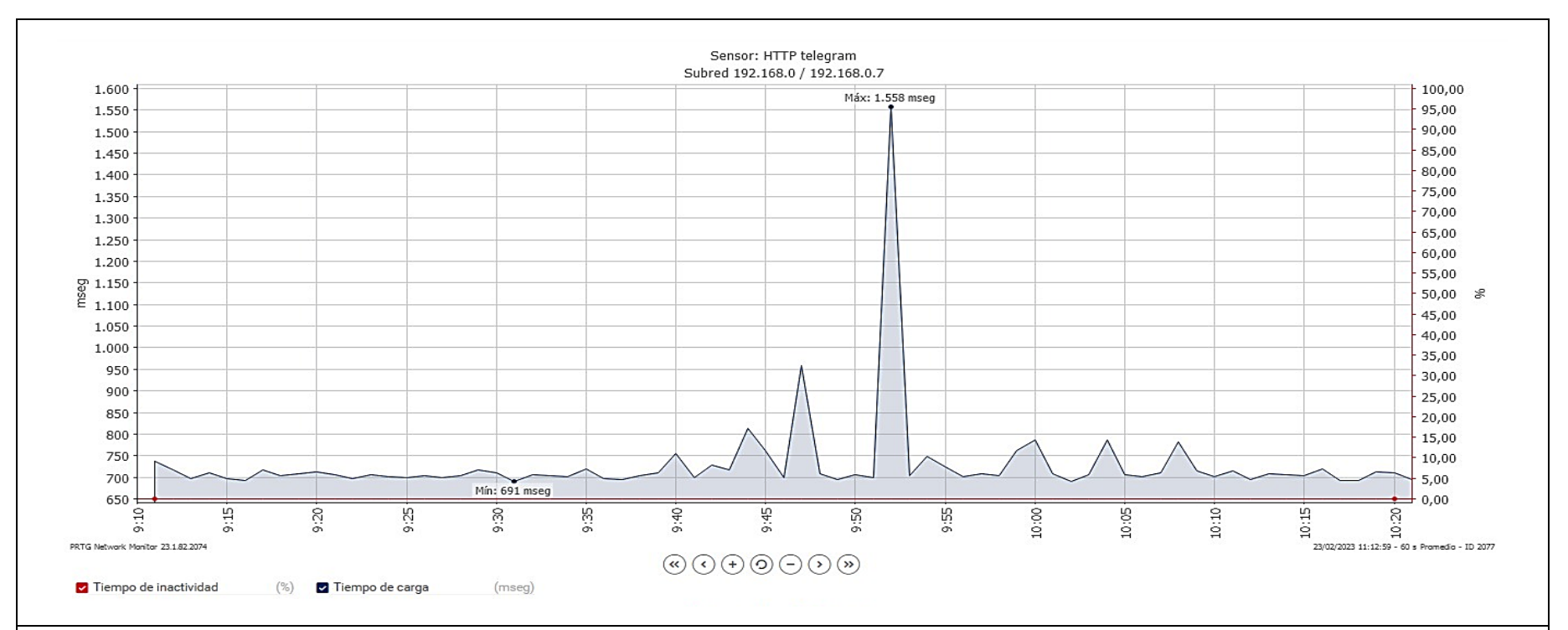

**Interpretación:** El tiempo promedio para escribir datos en Telegram desde el PLC es de 0,79 segundos, el cual es un tiempo mayor al de escribir datos en UBIDOTS, esto se debe a que el mensaje pasa por dos filtros de función en la programación en NODE-RED para llegar a Telegram. Sin embargo, este tiempo es considerado como muy aceptable, debido a que Telegram debe recibir de manera inmediata las alarmas que se generan en el proceso para solucionar el problema detectado de forma inmediata y no afectar a la producción.

**Figura 68.** Tendencia del tiempo de escritura de datos del PLC a Telegram.

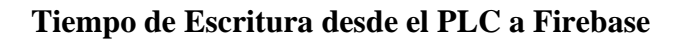

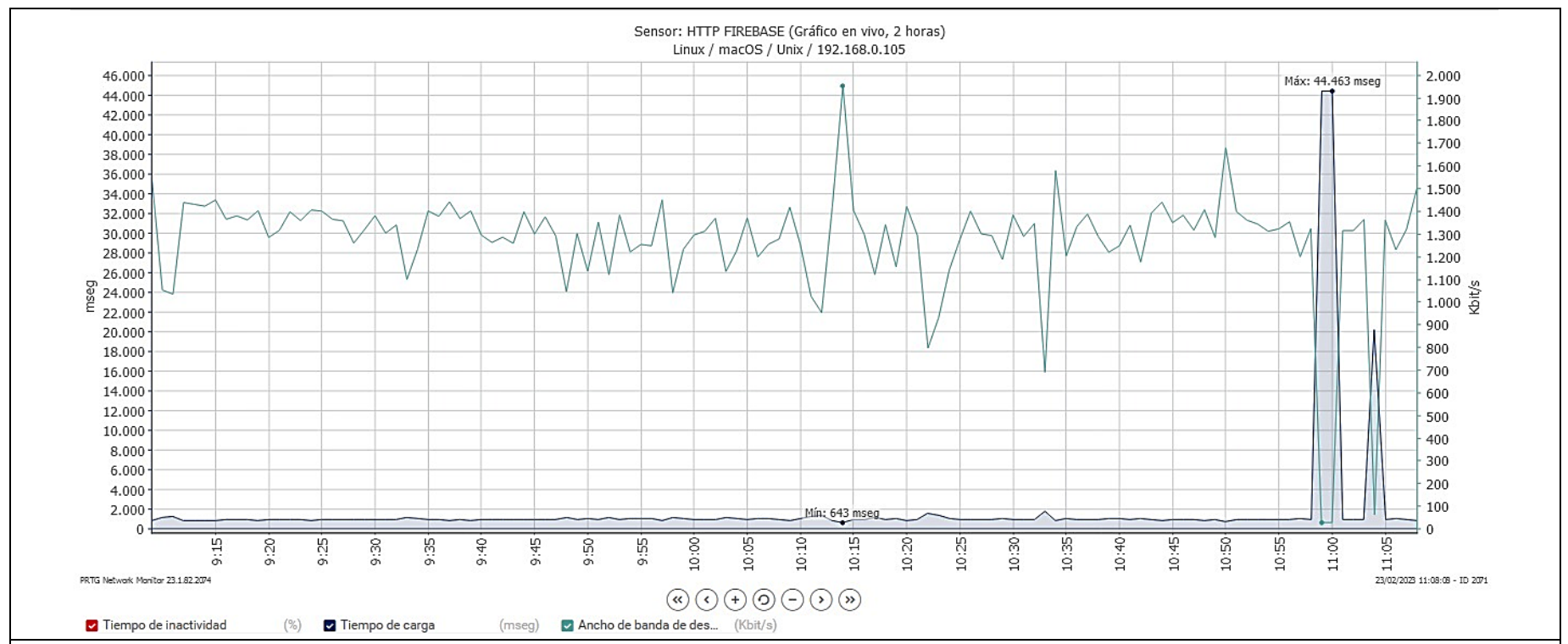

La Figura 69 se puede observar el valor del tiempo en milisegundos que toma el PLC en escribir datos hacia Firebase.

**Interpretación:** El tiempo promedio para la escritura de datos desde el PLC a Firebase es de 1,17 segundos, el cual viene a ser un tiempo muy rápido, considerando que se debe enviar datos a una bace de datos en la nube. El tiempo es aceptable porque que la base de datos no se analiza en el instante que se genera el dato, debido a que la base de datos es un historial que se revisa después, por ende, no depende mucho de la velocidad que llegan los datos.

**Figura 69.** Tendencia del tiempo de escritura de datos del PLC a Firebase.

Los tiempos obtenidos en este análisis permiten concluir que el sistema implementado es eficiente, esto también se le atribuye a la capacidad de procesamiento que tiene el IOT 2050, el cual por sus puertos Ethernet, es capaz de trasmitir a una velocidad de 0,1 (Mbits/segundo). Además, al ser un dispositivo de uso industrial tiene una gran capacidad de invulnerabilidad a ciertas perturbaciones, lo cual le permite ser más eficiente en el envío de datos.

Por otra parte, para medir la eficacia de la comunicación del sistema se utilizó la herramienta WireShark, para realizar un escaneo del tráfico de red en el IOT 2050, para obtener la cantidad de paquetes que se entregan correctamente y la cantidad de datos que se entregan malformados, estos resultados se muestran en la Tabla 14.

| Descripción                  | <b>Cantidad</b> |
|------------------------------|-----------------|
| Paquetes capturas (IOT 2050) | 5219            |
| Paquetes malformados         | 68              |
| Paquetes correctos           | 5151            |

**Tabla 14.** Resumen de datos estadísticos arrogados por WireShark.

Mientras que la representación gráfica de estos datos se muestra en la Figura 70.

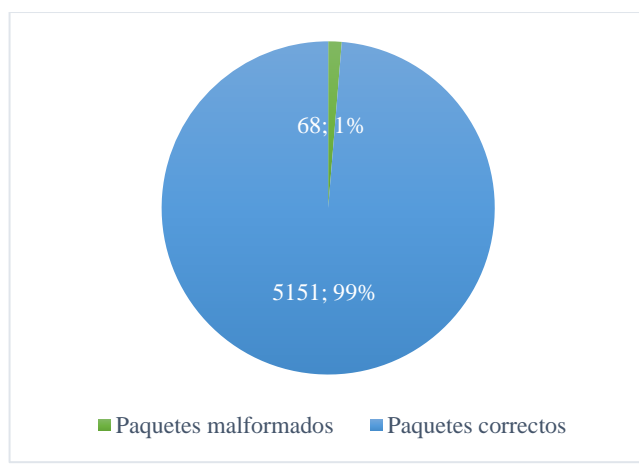

**Figura 70.** Grafica de equivalencia porcentual de paquetes entregados.

Con los resultados obtenidos y con la aplicación de la ecuación 1 se determinó que la eficacia de comunicación del sistema es de 98.7%, con lo que se comprueba que el sistema es muy eficaz.

$$
Eficacia = \frac{Resultados obtenidos}{Resultados descados} * 100
$$
\n(1)

## **3.5.3 Medición del nivel de satisfacción del usuario**

Para medir la satisfacción de la empresa y operarios con respecto a la automatización del proceso de corte y las nuevas funciones con el que esta cuenta, se realizó una encuesta tomando en cuenta los criterios que se mejoraron en el proceso, los resultados se muestran en la Tabla 15. El formato y evidencias de la encuesta se pueden observar en el Anexo 13.

|                                  | Promedio de  | $\frac{0}{0}$ |
|----------------------------------|--------------|---------------|
| Criterios de análisis            | satisfacción | satisfacción  |
| Facilidad de Manejo              | 6,6          | 94,3%         |
| Precisión de corte               | 6,8          | 97,1%         |
| Precisión de medición            | 7            | 100,0%        |
| sujeción neumática               | 6,6          | 94,3%         |
| iluminación del espacio de corte | 6,6          | 94,3%         |
| Seguridad para el operario       | 6,6          | 94,3%         |
| Seguridad para la materia prima  | 6,6          | 94,3%         |
| Control y monitoreo de forma     |              |               |
| remota                           | 6,4          | 91,4%         |
| <b>Total</b>                     | 6,65         | 95,00%        |

**Tabla 15.** Promedios de resultado de encuestas.

La Figura 71 nos muestra los porcentajes de satisfacción de los criterios analizado, donde destaca la precisión de medición con un 100% de aceptación por parte de los operarios, esto quiere decir que el nuevo sistema de medición es más fiable preciso que el anterior.

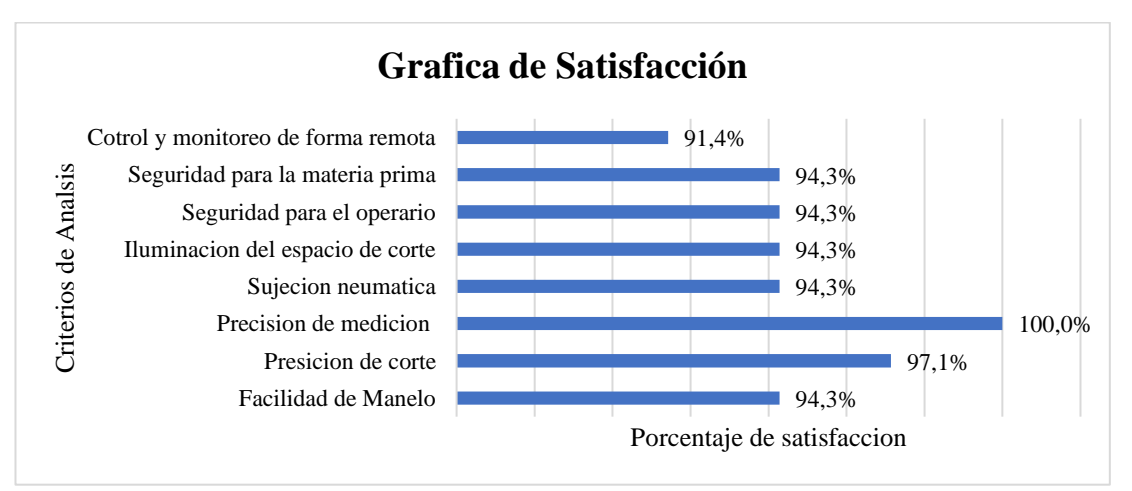

**Figura 71.** Porcentajes de satisfacción del Proceso.

El aspecto relacionado al control de forma remota es el que menos porcentaje de aceptación tiene; esto se debe al desconocimiento de su funcionamiento por parte de los operarios. Mediante un promedio general de todos los criterios/aspectos analizados se determinó que la automatización tiene un porcentaje de aceptación del 95%, debido a que el mismo no es muy complicado de utilizar y brinda seguridades tanto para el operario como para el material.

# **CAPITULO IV**

#### **CONCLUSIONES Y RECOMENDACIONES**

#### **4.1 Conclusiones**

- Se analizó el proceso de corte de perfilería antes de automatizarlo, donde se evidencio la necesidad de hacerlo, ya que se encontraron varios problemas en cuanto a seguridad del operario y del producto, de igual manera la precisión del sistema de corte actual no era más eficiente. Partiendo de eso se consideró varios factores para que la automatización sea viable, donde se definió tres sistemas principales (Medición, Sujeción e Iluminación) que requirieron ser mejorados para que satisfacer las necesidades productivas de la empresa y de seguridad de los trabajadores.
- Se determinó que las funciones principales que debía tener el proceso ya automatizado, es una medición fácil y precisa, una sujeción del perfil donde no se ponga en riesgo la ergonomía del operario y un espacio de trabajo iluminado. Por ende la automatización llego hasta la etapa de implementación del proceso, donde se automatizo y mejoro los sistemas principales para el producto final este acorde a las necesidades del cliente y en especial que sea ergonómicamente positivo para operario, donde se destaca el diseño e implementación un sistema de medición automático y un sistema de sujeción neumático.
- Gracias al uso de herramientas digitales como es el software EPLAN, se logró diseñar e implementar los tableros eléctricos de una manera muy rápida y eficiente, ya que el software nos permitió definir como se debían distribuir los dispositivos en los diferentes tableros. Para este proyecto se diseñaron un tablero general donde iban los principales dispositivos de control como son el PLC para el control y monitorización local de todos los dispositivos y el IOT 2050 para el control y monitorización remota del proceso, otro tablero para la HMI y pulsadores físicos para control rápido y finamente un tablero para los dispositivos neumáticos. La conexión de los principales dispositivos se realizó mediante el protocolo Profinet.
- Se realizó un sistema basado en el internet de las cosas, utilizando el dispositivo IOT 2050 de Siemens el cual permito crear un servidor local controlado por NODE-RED y también comunicarse por medio del protocolo MQTT con un servidor en la nube UBIDOTS de una manera muy rápida. Con ello se logró incorporar en este proceso la teoría del internet de las cosas que se enfocó controlar y monitorizar el proceso de forma remota desde cualquier parte del mundo mediante la red de internet. Adicional a UBIDOTS, se utilizó otros servidores como son TELEGRAM para recibir mensajes de alarmas y Firebase para almacenar datos del proceso, estos se comunicaron con NODE-RED mediante el protocolo XMPP y HTTP respectivamente.
- Las pruebas de funcionamiento arrojaron datos favorables, en donde se tuvo un proceso controlado y monitorizado de forma local y también de forma remota. Las pruebas sirvieron para verificar que el control del proceso tiene una buena respuesta desde el servidor en la nube, ya que tiene grandes velocidades de lectura y escritura de datos desde UBIDOTS hacia el PLC 0.77 y 0.94 segundos respectivamente.
- Por otra parte, se logró obtener un sistema de medición eficiente gracias a su manera automática de medir las distancias a las que se va a cortar un perfil, además se determinó que el sistema de sujeción neumático repercute mucho en la obtención de un corte eficiente sin la necesidad de aplicar fuerza humana.
- La implementación del nuevo sistema de corte de perfilería tiene mucha importancia para el proceso productivo, debido a que mediante la automatización propuesta se consiguió eliminar las fallas producidas por errores en la medición, además se pudo eliminar las fallas en el corte por mala sujeción. Con ello se obtuvo un porcentaje de aceptación del 95% por parte de los operarios hacia la automatización y además una eficacia del proceso del 98,7%.

## **4.2 Recomendaciones**

- Al realizar una propuesta de automatización se deben tomar en cuenta los materiales o herramientas que pueden servir del proceso actual, de esta manera se busca minimizar los costos de implementación hacia a la empresa.
- Para montar un tablero de control hoy en día se debe hacer uso de las normativas y herramientas tecnológicas para mejorar los tiempos de diseño y montaje.
- Para tener un mayor control de los procesos y estar a la vanguardia tecnológica, es importante implementar sistemas donde se permita controlar y monitorizar un proceso desde cualquier parte del mundo, de esta manera se puede obtener todo tipo de datos sin necesidad de estar físicamente en el proceso.
- Si llega a existir un error en la comunicación con IOT 2050 con NODE-RED, se debe revisar en primer lugar que el mismo este en la misma subred, y segundo que la tarjeta Micro SD tenga la imagen de ejemplo de acuerdo con la versión del modelo IOT.
- Para verificar que el IOT 2050 está comunicando se debe hacer pin a la IP con la que se lo configuro. Para cambiar La IP y la contraseña se utiliza la herramienta o software PuTTY para ingresar al sistema del IOT. Las indicaciones para esto se pueden encontrar en los documentos de Siemens.
- Para verificar que los datos o mensajes salen de NODE-RED se utiliza el nodo Debug después del nodo de función.
- Después de automatizar un proceso de debe dar una capacitación a los operarios sobre la correcta utilización de los elementos que conforma la automatización.
- Para mejorar la velocidad de escritura y lectura de datos de forma remota se debe tener una buena velocidad de internet. Para el proyecto se utilizó un internet de fibra óptica el cual tiene una velocidad de 22 Mbps

## **MATERIALES DE REFERENCIA**

### **Bibliografía**

- [1] J. Velásquez Costa and J. Gonzales Prado, "Prototipo automatizado para el llenado y tapado de botellas de plástico," *Ind. Data*, vol. 20, no. 1, p. 125, 2017.
- [2] M. J. Molina Araujo, "Automatización del sistema de control de la máquina empaquetadora de Blíster," *Rev. Politécnica*, vol. 41, no. 1, pp. 25–28, 2018.
- [3] F. W. Ortega Loza, "Automatización de una máquina madejadora de hilos de construcción nacional para la empresa Imbatex," pp. 163–173, 2013.
- [4] I. Ramírez, N. A. Baena, J. M. Orozco, J. Molina, and V. E. Ortega, "estampado de camisas tipo polo de algodón 100 % Introducción," no. 56, pp. 18–28.
- [5] F. Nascimento Martins and A. Santos Brandão, "Motion Control and Velocity-Based Dynamic Compensation for Mobile Robots," *Appl. Mob. Robot.*, no. April, 2019.
- [6] Z. Shabana, A; Bai, "Actuation and Motion Control of lexible Robots: Small Deformation Problem," *Robot. Mech.*, vol. 14, pp. 23–34, 2021.
- [7] O. F. Villada Molina, O. A. Hincapié Marin, and F. J. Henao Castaño, "Diseño, construcción y simulación de la automatización de una máquina selectora de tuercas según su tamaño.," *Sci. Tech.*, vol. 22, no. 2, p. 139, 2017.
- [8] A. De La Cruz, J. Donoso, O. Gonzales, and R. Soto, "Implementación de una máquina didáctica clasificadora para el aprendizaje de procesos mecatrónicos," *Enfoque UTE*, vol. 8, no. 3, pp. 41–55, 2017.
- [9] A. Y. López Sánchez, A. L. González Lara, and S. Alcaraz Corona, "Simulación para la optimización de la producción de ejes en la línea de ensamblaje de una empresa de manufactura," *Ing. Investig. y Tecnol.*, vol. 20, no. 1, pp. 1–9, 2019.
- [10] L. Silva, Y. Hernández, A. Vázquez, O. G. Pérez, and D. Pérez, "Diseño de un sistema de automatización para la planta de alimento ensilado 'Héctor Molina,'" *Rev. Ciencias Técnicas Agropcuarias*, vol. 26, no. 4, pp. 109–120, 2017.
- [11] J. Buele and F. W. Salazar, "Carwash Station Prototype with Automatic," vol. 3, pp. 236–249.
- [12] S. T.C, "Plc and Scada Based Irrigation System To Monitor the Moisture

Content of Agriculture Fields," *Int. J. Eng. Appl. Sci. Technol.*, vol. 4, no. 2, pp. 201–205, 2019.

- [13] S. Bakshi, G. Khairmode, N. Varkhede, and S. Ayane, "Monitoring and control of PLC based automation system parameters using IoT," pp. 650–652, 2019.
- [14] B. Çapa, M. Kaya, E. Koyaş, Y. Soyman, A. Çamlı, and Ö. Özkaya, "Rapid PLC-to-cloud prototype for smart industrial automation," *ACM Int. Conf. Proceeding Ser.*, pp. 1–5, 2018.
- [15] M. Khairudin, R. Asnawi, and A. Shah, "The characteristics of tb6600 motor driver in producing optimal movement for the nema23 stepper motor on CNC machine," *Telkomnika (Telecommunication Comput. Electron. Control.*, vol. 18, no. 1, pp. 343–350, 2020.
- [16] K. Js and S. Co, "Touch Win edit tool User manual."
- [17] BOSH, "Ficha Técnica de Producto Sierra de Inglete 12 " GCM 12 X," 2013. [Online]. Available: https://www.grainger.com.mx/static/ft/20028137\_TD.PDF.
- [18] H. He, Y. Long, and W. Yu, "Design and Simulation of Elevator Emergency System Based on TIA Portal V15.1," *IOP Conf. Ser. Earth Environ. Sci.*, vol. 1802, no. 4, 2021.
- [19] M. Control and F. Manual, "Simatic Step 7," pp. 1–200, 2011.
- [20] L. Tania and C. Isabel, "Iot, El Internet De Las Cosas Y La Innovación De Sus Aplicaciones," *UANL Sch. Business, FACPYA, México*, no. May, pp. 2313– 2340, 2015.
- [21] T. I. A. Portal, V. Sp, and S. S.- Sinamics, "Operating SINAMICS S120 on a SIMATIC S7-1500 via a Technology Object," pp. 1–10, 2016.
- [22] M. R. A. Bakar, N. A. M. Razali, M. Wook, M. N. Ismail, and T. M. T. Sembok, "Exploring and Developing an Industrial Automation Acceptance Model in the Manufacturing Sector Towards Adoption of Industry4.0," *Manuf. Technol.*, vol. 21, no. 4, pp. 434–446, 2021.
- [23] L. G. Gratal and A. Aguilar Bail, "Trabajo Fin de Grado Trabajo Fin de Grado Trabajo Fin de Grado," *Univ. Zaragoza*, pp. 1–79, 2016.
- [24] L. Bai *et al.*, "Chinese experts' consensus on the Internet of Things-aided diagnosis and treatment of coronavirus disease 2019 (COVID-19)," *Clin. eHealth*, vol. 3, pp. 7–15, 2020.
- [25] D. Rathod and S. Patil, "Security Analysis of Constrained Application Protocol (CoAP): IoT Protocol," *Int. J. Adv. Stud. Comput. Sci. Eng.*, vol. 6, no. 8, pp. 37–41, 2017.
- [26] A. Talaminos-Barroso, M. A. Estudillo-Valderrama, L. M. Roa, J. Reina-Tosina, and F. Ortega-Ruiz, "A Machine-to-Machine protocol benchmark for eHealth applications - Use case: Respiratory rehabilitation," *Comput. Methods Programs Biomed.*, vol. 129, pp. 1–11, 2016.
- [27] C. S. Leon, D. I. Ilvis, E. G. Remache, W. R. Villalba, C. A. Garcia, and M. V. Garcia, "Evaluation of Internet of Things Protocols for Shopfloor Communication Integration," in *Advances in Intelligent Systems and Computing*, 2020, vol. 1078, pp. 199–213.
- [28] D. Thakker *et al.*, "Semantic Node-RED for rapid development of interoperable industrial IoT applications," *Semant. Web*, vol. 11, no. 6, pp. 949–975, 2020.
- [29] N. S. Mohammed and N. H. Selman, "Home Energy Management and Monitoring Using Ubidots Platform," *Al-Furat J. Innov. Electron. Comput. Eng.*, vol. 1, no. 3, p. 14, 2020.
- [30] P. Chougale, V. Yadav, A. Gaikwad, B. Student, and Vidyapeeth, "Firebase -Overview and Usage," *J. Eng. Technol. Manag.*, no. August, pp. 2582–5208, 2022.
- [31] M. Iglesias-Urkia, D. Casado-Mansilla, S. Mayer, and A. Urbieta, "Validation of a CoAP to IEC 61850 Mapping and Benchmarking vs HTTP-REST and WS-SOAP," *IEEE Int. Conf. Emerg. Technol. Fact. Autom. ETFA*, vol. 2018-Septe, pp. 1015–1022, 2018.
- [32] ISO 527-2, "International Standard International Standard," *61010-1 © Iec2001*, vol. 2003, p. 13, 2003.
- [33] Iec, "International Electrotechnical Commission IEC 60617-Graphical Symbols for Diagrams," 2017.
- [34] V. Alvear, "Internet de las Cosas y Visión Artificial, Funcionamiento y

Aplicaciones: Revisión de Literatura (Internet of Things and Artificial Vision, Performance and Applications: Literature Review)," *Enfoque UTE*, vol. 8, no. 1, pp. 244–256, 2017.

[35] P. Ponsa, "Creación de guía ergonómica para el diseño de interfaz de supervisión Creación de guía ergonómica para el diseño de interfaz de supervisión," no. June 2014, 2006.

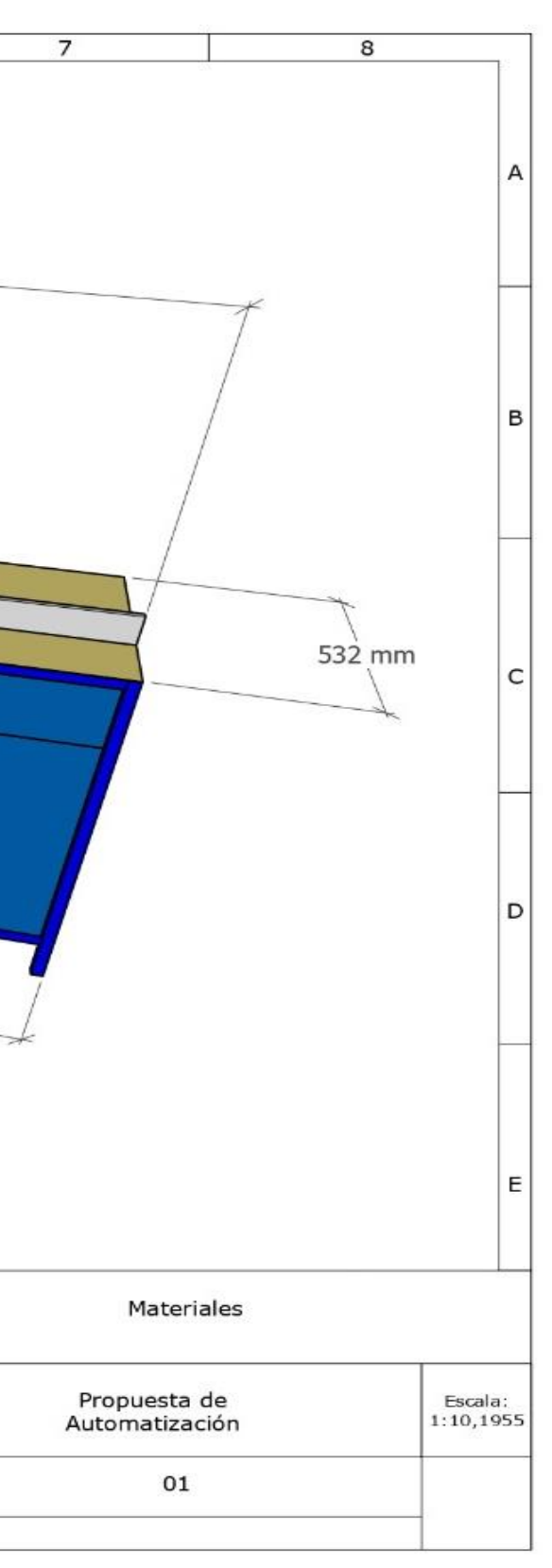

## **Anexo 1.** Planos de la Propuesta $\overline{4}$  $5\overline{)}$  $\overline{2}$  $\overline{\mathbf{3}}$  $6\overline{6}$  $\mathbf{1}$ 2725 mm A 597 mm 1795 mm 1 3  $\bullet$ B 903 mm  $\mathsf{C}$ 2 5 4595 mm D E Elemento **Numero**  $\mathbf 1$ Sistema de Medicion  $\overline{2}$ Sistema de Sujeción Tolerancias Peso  $\overline{\mathbf{3}}$ Tablero HMI Fecha Nombre<br>Div. 27/01/23 Barahona C.<br>Rev. 27/01/23 Salazar F.  $\overline{a}$ Tablero General Apro. 5 Tablero neumático FISEI-UTA<br>INDUSTRIAL ᆇ Modific<br>ación  $Edic$ <sub>ion</sub> Fecha Nombr  $\overline{2}$  $\overline{\mathbf{3}}$  $\overline{4}$  $\mathbf{1}$

# **Anexos**
| Tablero de Control Principal (Parte Eléctrica) |                                                               |               |                                                                                                    |
|------------------------------------------------|---------------------------------------------------------------|---------------|----------------------------------------------------------------------------------------------------|
| <b>Cantidad</b>                                | Elemento y/o<br><b>Dispositivo</b>                            | <b>Imagen</b> | Función                                                                                                    |
| $\mathbf{1}$                                   | Interruptor<br>Diferencial<br><b>CNC</b><br>YCB6HRL-63<br>32A | <b>SunVe</b>  | Interrumpe<br>de<br>manera<br>inmediata el paso de corriente,<br>cuando se detecta una fuga o<br>falla en el circuito eléctrico.                                                                                                    |
| $\overline{2}$                                 | Interruptor<br>magnetotérmi<br>co Schneider<br>Easy 9 C16     |               | Interrumpe el paso de corriente<br>eléctrica, cuando se genera un<br>cortocircuito.<br>Se utiliza uno para alimentar y<br>las<br>fuentes<br>proteger<br>de<br>alimentación 24V y el PLC. El<br>otro se utiliza para alimentación<br>de las luces piloto y para un<br>tomacorriente interno. |
| 25                                             | Bornera para<br>riel DIN para<br>alimentación<br>24V          |               | Se utiliza para lograr obtener<br>más salidas de una línea sin<br>necesidad de empalmar o unir<br>cables.                                                                                                    |
| $\overline{2}$                                 | Bornera para<br>riel DIN para<br>alimentación<br>de 110V      |               | Se utiliza para distribuir la L y<br>dispositivos<br>N<br>otros<br>a<br>$\Omega$<br>elementos sin necesidad<br>de<br>empalmar o unir cables.                                                                                                    |
| 3                                              | Relé<br>electromagnéti<br>$\rm{co}$<br>24V (8 patas)          |               | Permite el encendido de las<br>luces pilotos, ya que las mismas<br>operan con una alimentación de<br>110V, el relé permite que dicho<br>voltaje circule cuando la bobina<br>del relé recibe una señal de 24V<br>proveniente del PLC.                                                        |
| $\mathbf{1}$                                   | <b>PLC</b> Siemens<br>S7 1200 1212<br><b>AC/DC/RLY</b>        |               | El dispositivo permite controlar<br>activar<br>algunos<br>de<br>los<br>y<br>de los que<br>elementos<br>está<br>compuesta la automatización,<br>todo esto según lo programado<br>en este dispositivo.                                                                                        |

**Anexo 2.** Componentes y/o dispositivos empleados para los tableros de control.

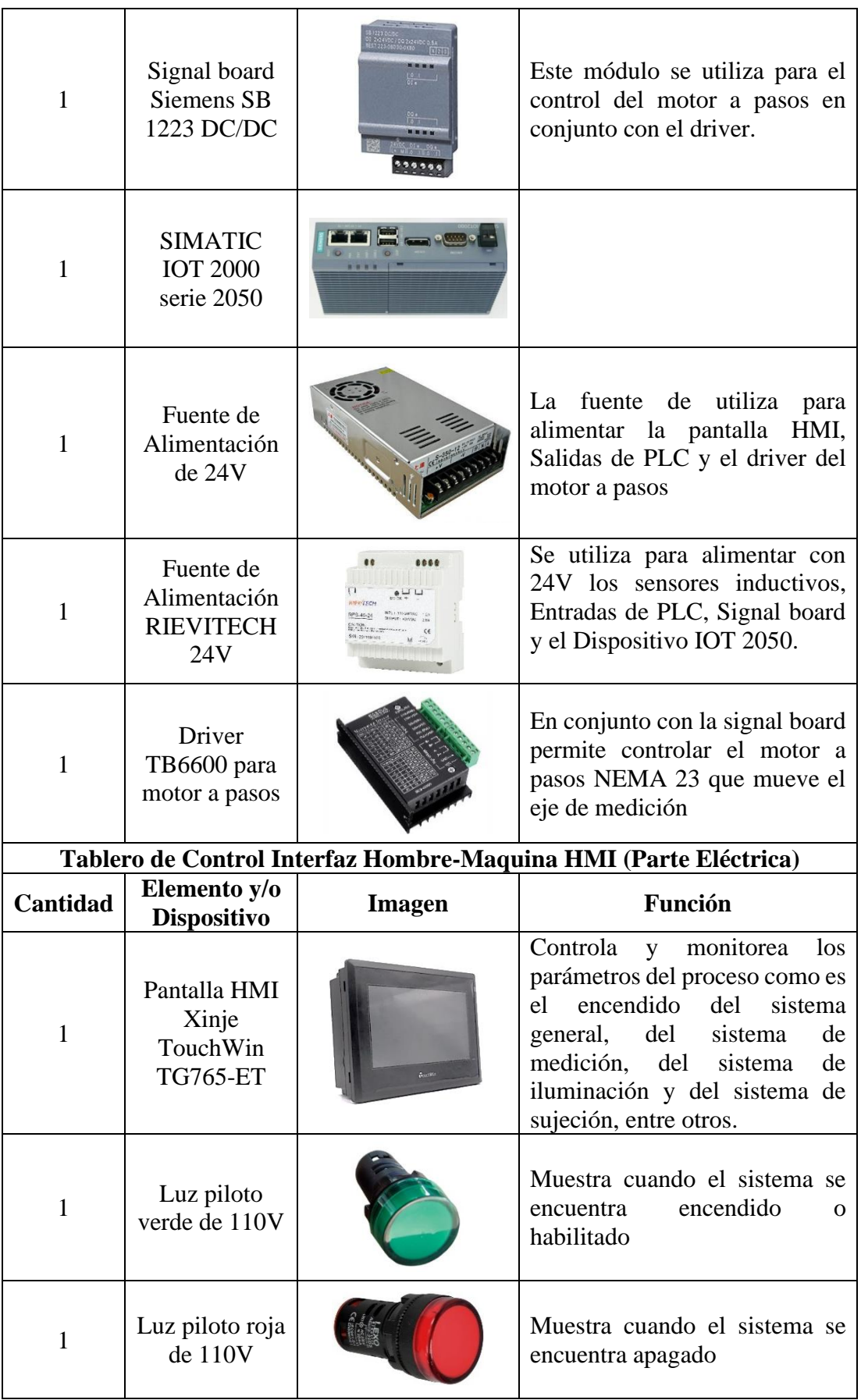

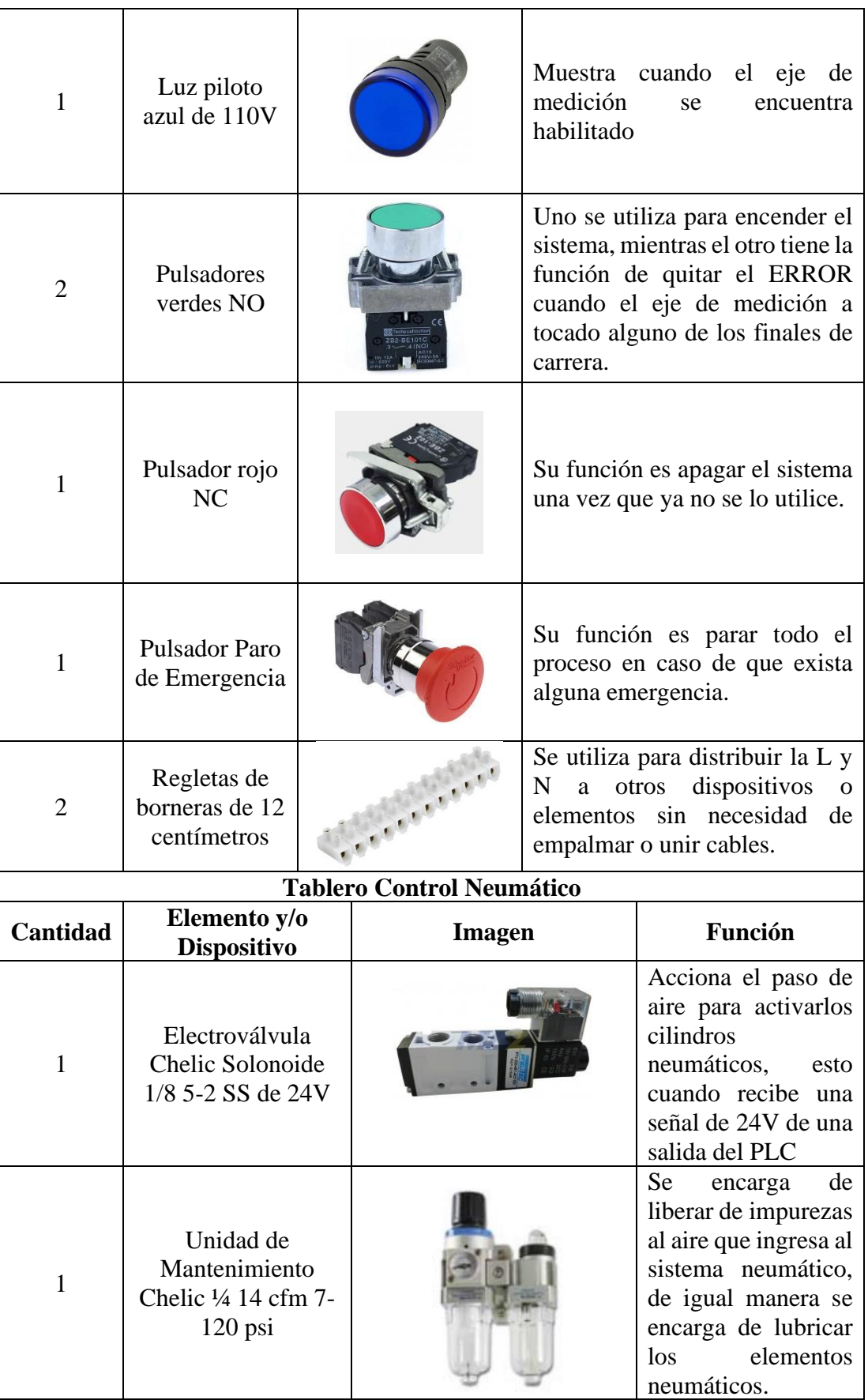

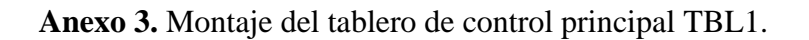

A continuación, se muestra el montaje del tablero y los dispositivos principales de los que está compuesto, el montaje en base al diseño 3D.

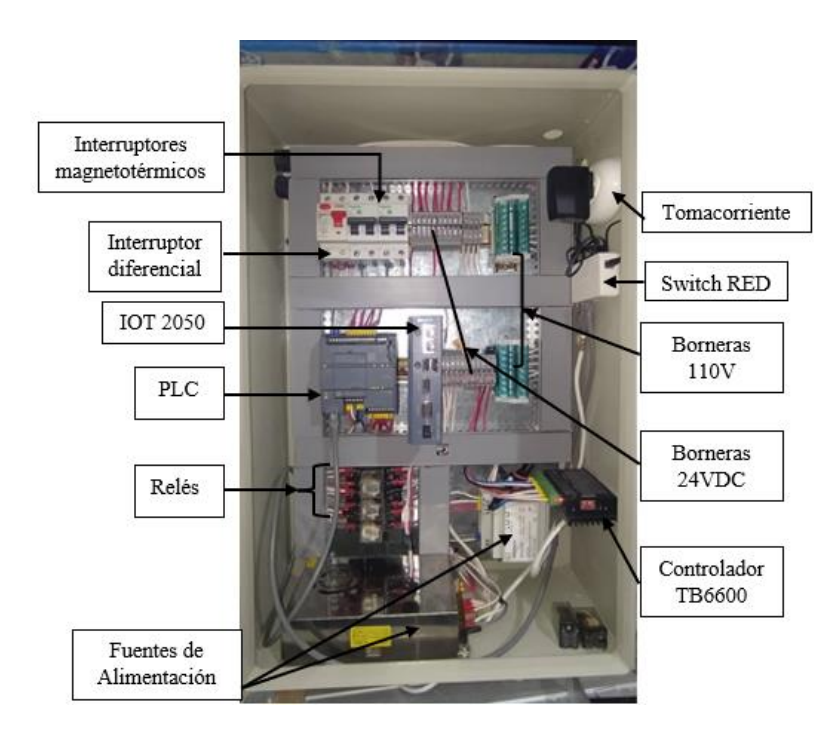

**Anexo 4.** Montaje del tablero de control TBL2 HMI.

La Figura, muestra el montaje del tablero TBL2 HMI: a) vista exterior, b) vista interior.

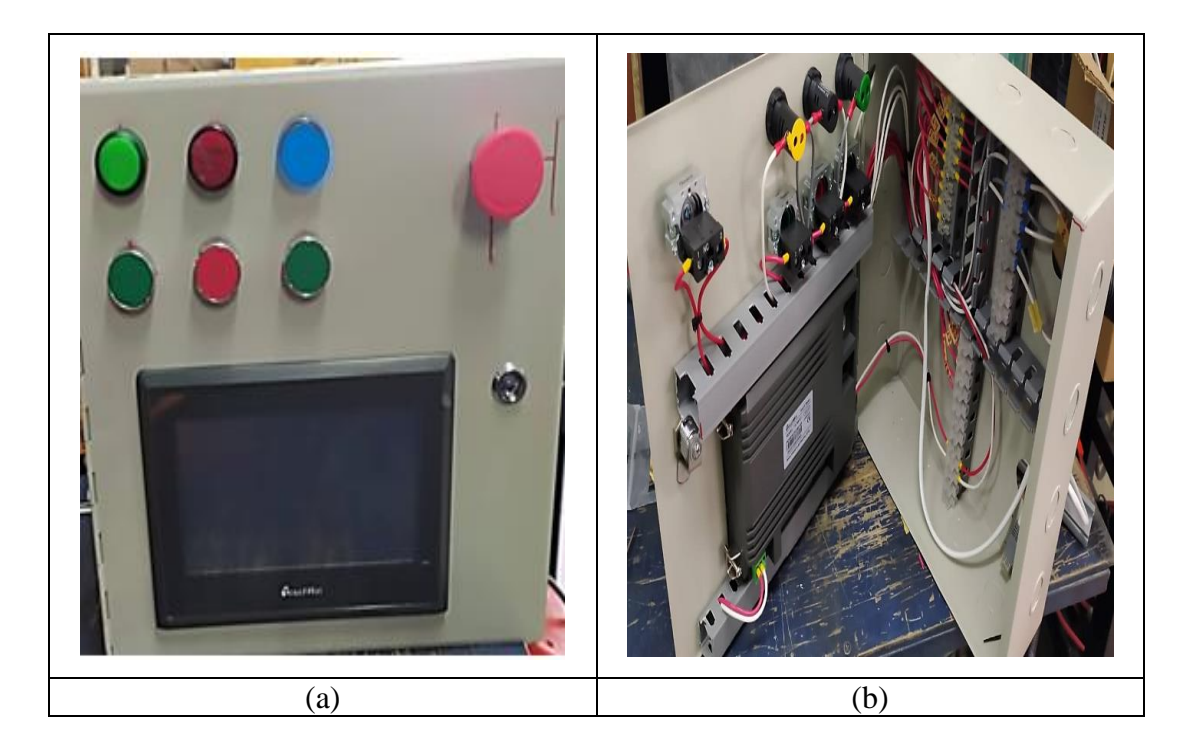

A continuación, se puede evidenciar el montaje del tablero neumático con sus principales elementos que lo conforman, esto se realizó en base al diseño 3D.

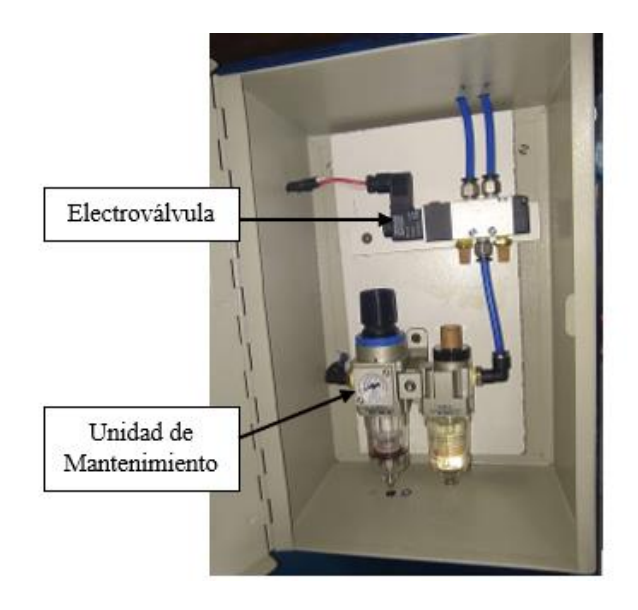

**Montaje de tableros en el Proceso**

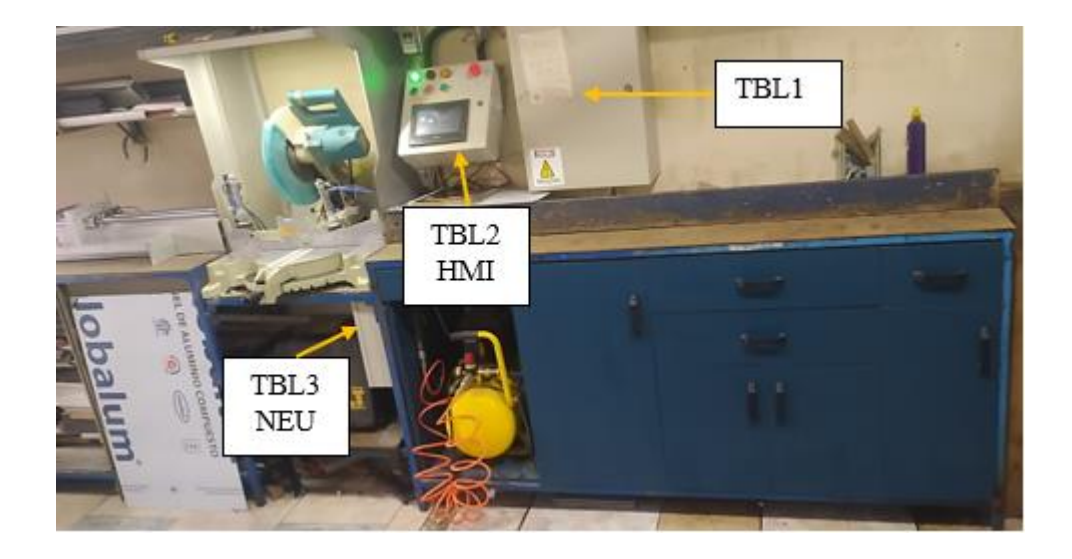

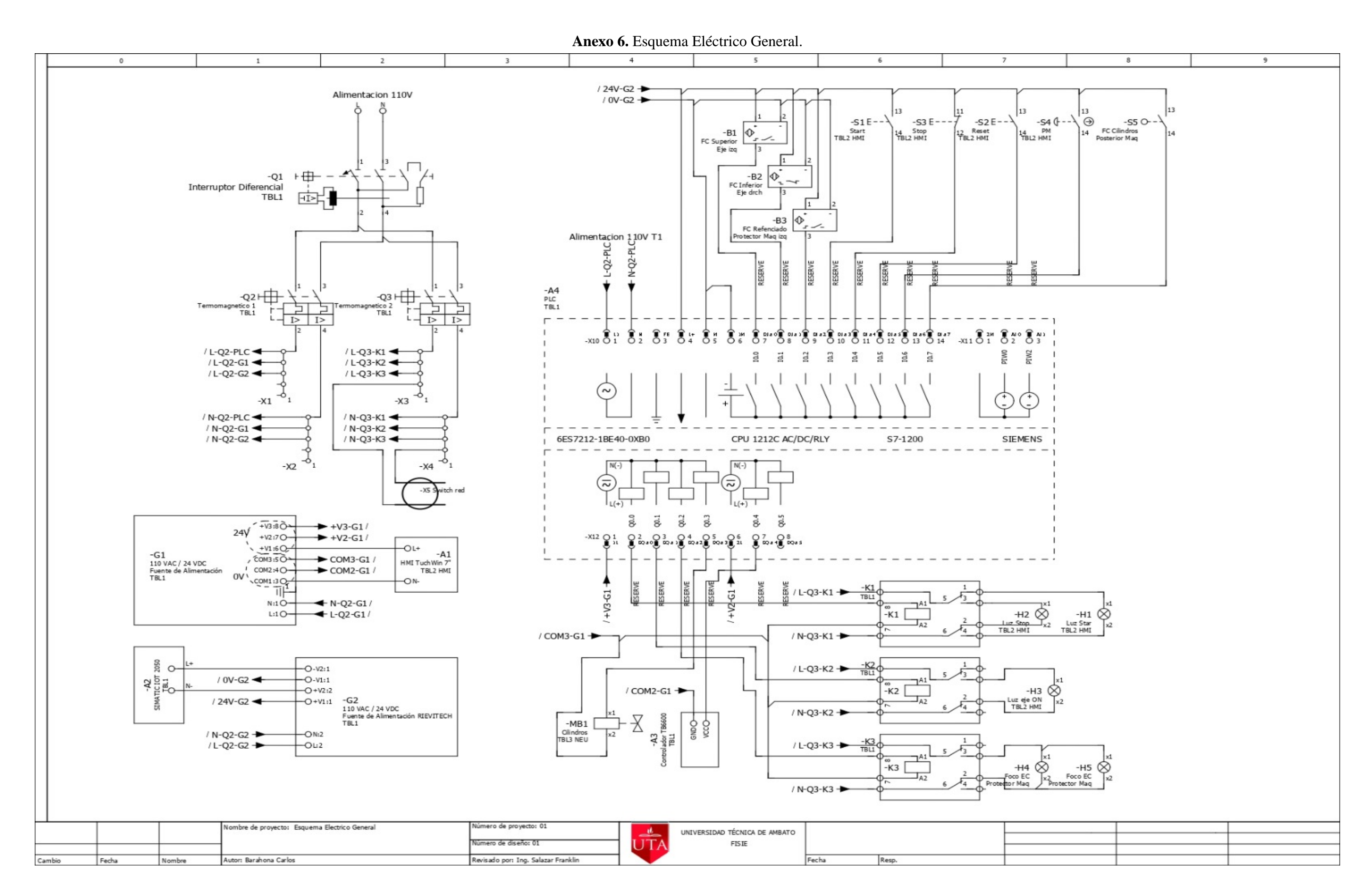

El propósito de este Anexo es el de mostrar la conexión de cada uno de los componentes y/o dispositivos que intervienen en la automatización del proceso de corte de perfilería.

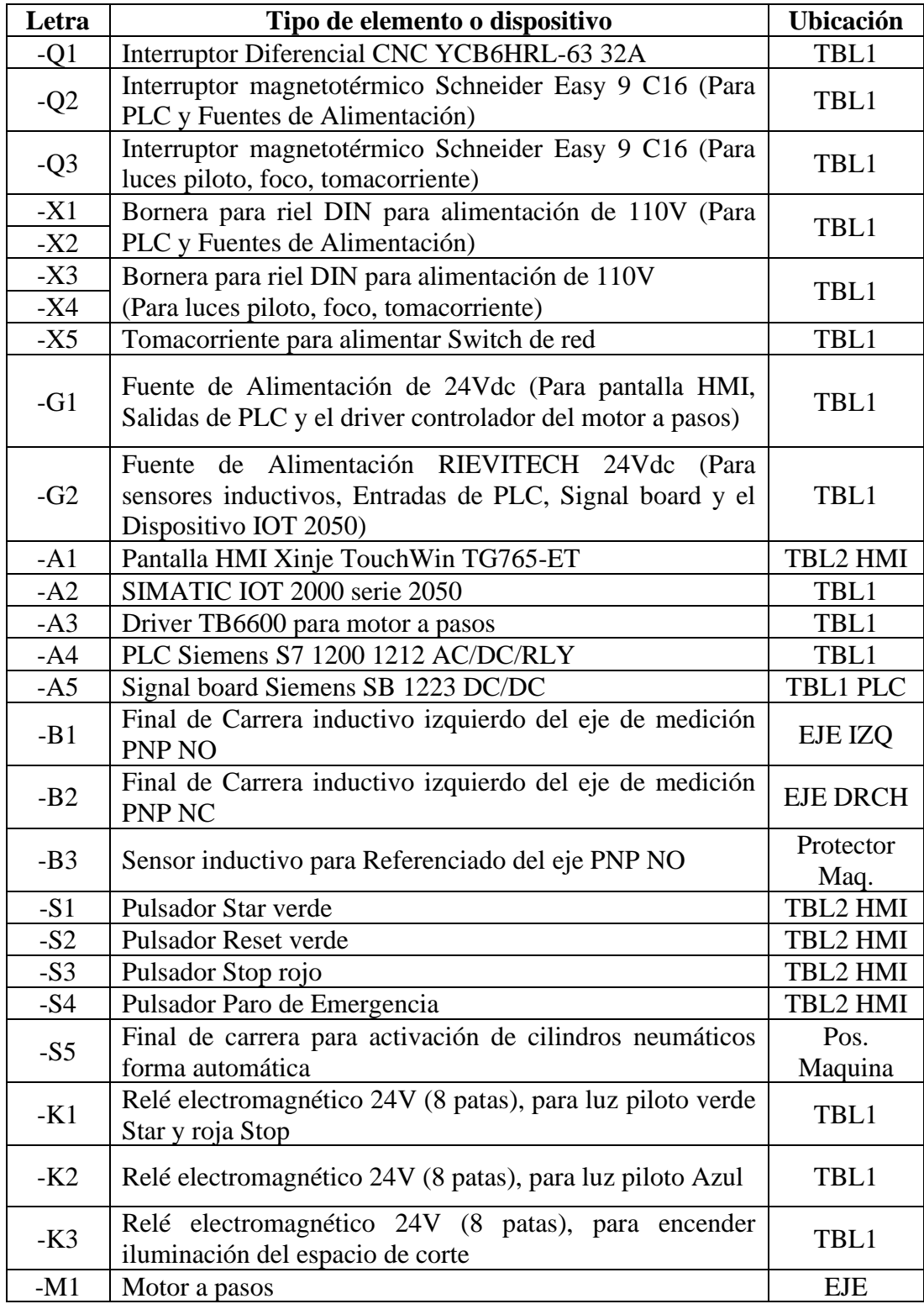

La designación de letras de elementos neumáticos se realizaro según la NORMA ISO 1219-2.

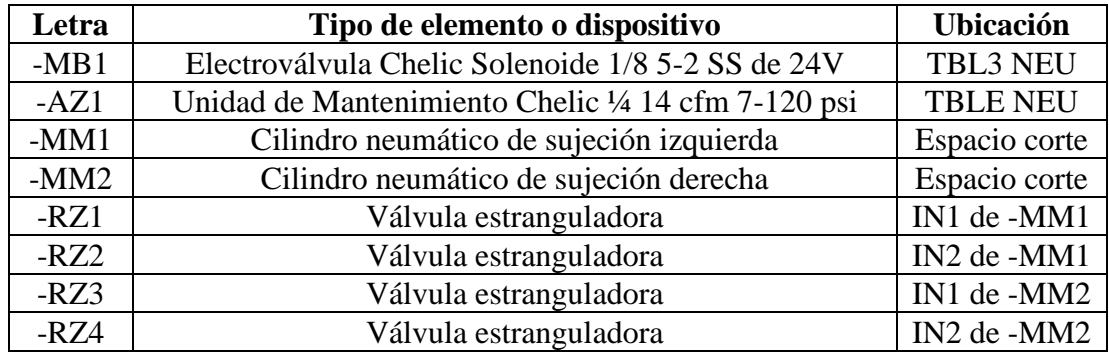

En el Anexo 6.1, se puede observar que circuito es alimentado por un voltaje de 110V, donde el principal de elemento de protección es el interruptor diferencial -Q1, posterior a este existen dos interruptores termomagnéticos (-Q2,-Q3), esto para separar los circuitos en caso de una falla o de un mantenimiento. El -Q2 se encarga de alimentar con 110V el PLC y las fuentes de alimentación, mientras que el -Q3 se encarga de alimentar con 110V los relés (-K1,-K2, -K3) y también el tomacorriente -X5 el cual se usa para alimentar el Switch de red.

Donde:

- L-Q2-PLC: Línea del Termomagnético 2 para el PLC
- L-Q2-G1: Línea del Termomagnético 2 para Fuente de Alimentación -G1
- L-Q2-G1: Línea del Termomagnético 2 para Fuente de Alimentación -G2
- N-Q2-PLC: Neutro del Termomagnético 2 para el PLC
- N-Q2-G1: Neutro del Termomagnético 2 para Fuente de Alimentación -G1
- N-Q2-G1: Neutro del Termomagnético 2 para Fuente de Alimentación -G2
- L-Q3-K1: Línea del Termomagnético 3 para el Relé -K1
- L-Q3-K2: Línea del Termomagnético 3 para el Relé -K2
- L-Q3-K3: Línea del Termomagnético 3 para el Relé -K3
- N-Q3-K1: Neutro del Termomagnético 3 para el Relé -K1
- N-Q3-K2: Neutro del Termomagnético 3 para el Relé -K2
- N-Q3-K3: Neutro del Termomagnético 3 para el Relé -K3.

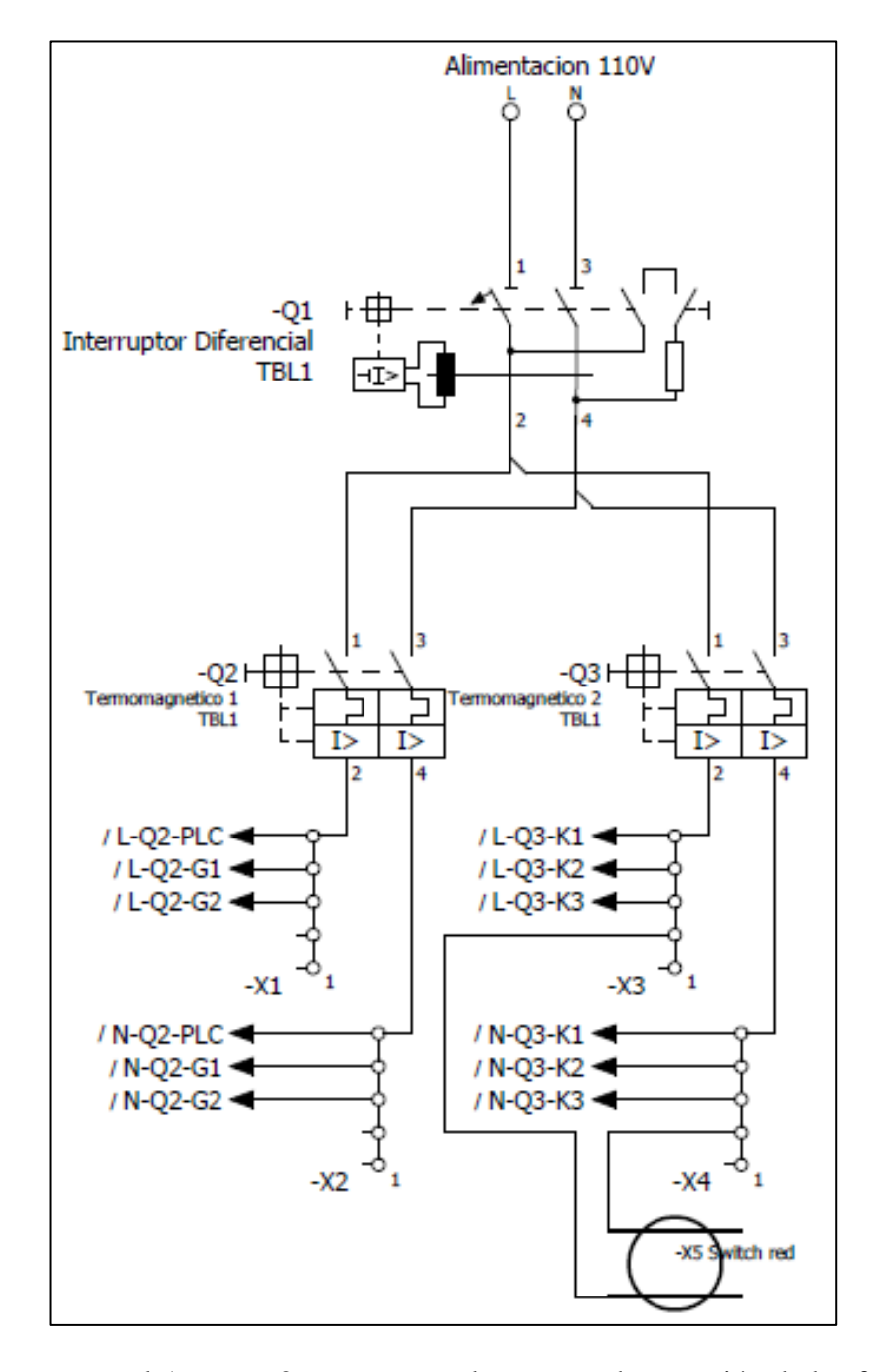

**Anexo 6.1.** Esquema eléctrico de potencia.

Por otra parte, en el Anexo 6.2, se muestra el esquema de conexión de las fuentes de alimentación (-G1,-G2). Esta es la continuación del esquema de la Figura 37, donde (L-Q2-G1), (N-Q2-G1) alimentan a la fuente -G1 y (L-Q2-G2), (N-Q2-G2) alimentan a fuente -G2 a ambos con 110V. La fuente -G1 con +V1 y COM1 alimenta con 24VDC la pantalla HMI -A1, mientras que las salidas restantes son utilizadas para alimentar con 24VDC las líneas de las salidas del PLC (+V3-G1) a 1L y (+V2-G1) a 2L, mientras

que (COM3-G1) y (COM2-G1) alimentan con OV los relés, electroválvula y driver TB6600.

Donde:

- +V3-G1: Línea 1 24VDC de la fuente -G1
- +V2-G1: Línea 2 24VDC de la fuente -G1
- COM3-G1: OV del común 3 de la fuente -G1
- COM2-G1: OV del común 2 de la fuente -G1

La fuente -G2 con +V2 y -V2 alimenta con 24VDC al dispositivo -A2 (IOT 2050), mientras que las dos salidas restantes (24V-G2) y (0V-G2) se utilizan para alimentar las entradas del PLC, signal board y Sensores inductivos.

Donde:

- 24V-G2: Línea 24VDC de fuente -G2
- OV-G2: Neutro OV de fuente -G2.

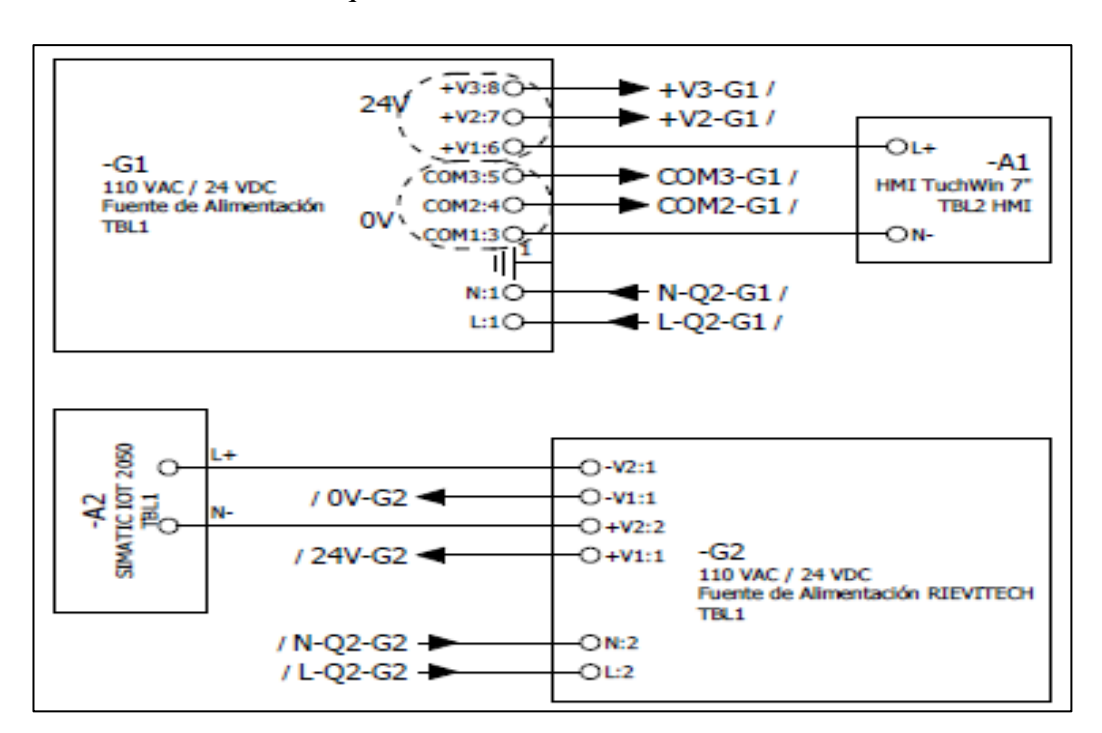

**Anexo 6.2.** Esquema de conexión de fuentes de alimentación.

Mientras que en el Anexo 6.3, se puede observar la conexión de sensores y pulsadores que intervienen en la automatización en las entradas del PLC. Como primer punto se tiene la alimentación con 110V al PLC que proviene de la bornera del -Q2, luego de esto con la fuente -G2 se alimenta con 24VDC las entradas del PLC al igual que los sensores inductivos. Las entradas que intervienen en el PLC son:

# • **Sensores:**

- -B1 (Inductivo PNP NO): Detiene el eje en caso de que sobrepase el límite superior de medición permitido cuando este toca el sensor.
- -B2 (Inductivo PNP NC): Detiene el eje en caso de que sobrepase el límite inferior de medición permitido cuando este toca el sensor.
- -B3 (Inductivo PNP NO): Este se activa cuando el tope de medición se encuentra en posición cero y se utiliza para realizar el referenciado. Cabe recalcar que el referenciado se debe realizar siempre que se encienda el Proceso de Corte.

# • **Pulsadores:**

- -S1 (Star): Permite el encendido general del sistema
- -S2 (Reset): Permite quitar el error del eje, cuando este llega a tocar algunos de los finales de carrera inductivos.
- -S3 (Stop), Permite el apagado general del sistema
- -S4 (Parada de Emergencia): Detiene todo el proceso
- -S5: Es el final de carrera que permite la activación de los cilindros neumáticos de forma automática, al activarse baja los cilindros y al desactivarse los sube.

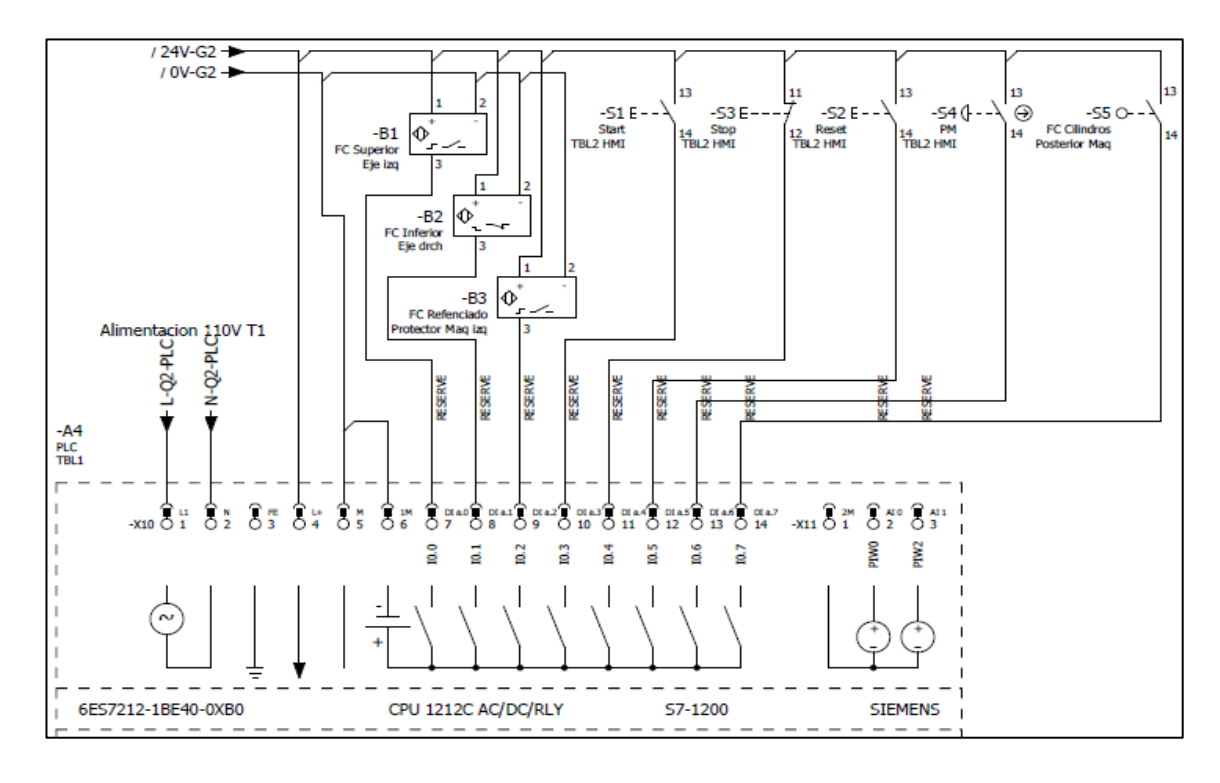

**Anexo 6.3.** Esquema de conexión de entradas del PLC.

Por otro lado, en el Anexo 6.4 se muestra la conexión de las salidas del PLC a los diferentes actuadores o dispositivos. La conexión parte de los esquemas de las Figuras 37 y 38, donde se puede apreciar que las líneas del PLC 1L y 2L son alimentadas con las salidas de la fuente -G1, por otro lado se conectan Línea y Neutro de 110V provenientes del termomagnético -Q3 en las entradas 5 y 6 respectivamente de los relés, esto para que cuando en la bobina del relé ingrese los 24VDC que arroja la salida del PLC, el relé cambie de estado y permita la salida de 110V hacia las luces, ente caso se utilizan 3 relés ya que existen 4 actuadores que requieren una alimentación de 110V como son: tres luces piloto y un foco led. Por otro lado, se tiene una salida del PLC para activar la electroválvula -MB1 y otra para encender el driver TB6600 -A3.

Cabe recalcar que en todas las conexiones de 24VDC no se está utilizando la fuente de alimentación del PLC, porque que el mismo no maneja grandes intensidades, lo que se podría plasmar en un mal comportamiento del sistema.

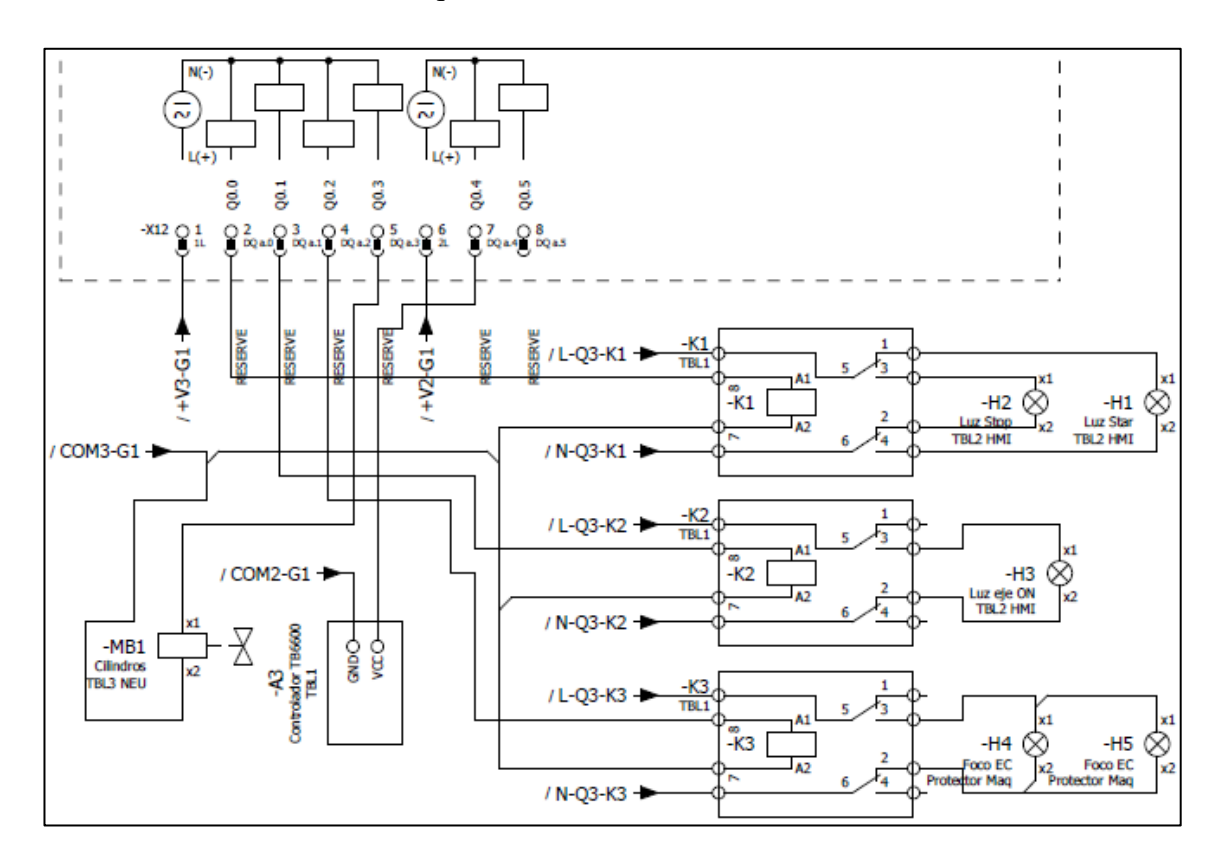

**Anexo 6.4.** Esquema de conexión de salidas del PLC.

En el Anexo 6.5, se muestra el esquema para la conexión de la signal board SB1223, el controlador TB6600 y el motor a pasos NEMA 23. Como primer punto se tiene que para la alimentación del controlador TB6600 se debe anteponer un capacitor electrolítico de 100 uF para modular la señal de fuente -G1, por otra parte, al driver ingresa la señal de 24VDC como la salida Q0.0 del PLC provocando que cuando esta se activa se enciende el controlador. De igual manera se tiene la conexión del controlador hacia las bobinas del motor (A+, A-) y (B+, B-).

En cuanto a las salidas de la signal board SB1223 la primera se conecta para el pulso (PUL+) y la segunda para la dirección (DIR+), estas funciones se determinan dentro de la programación de Motion Control del PLC. Las entradas controlador (PUL-, DIR, ENA-) se conecta a masa o neutro en común que tiene alimenta a la signal board SB1223.

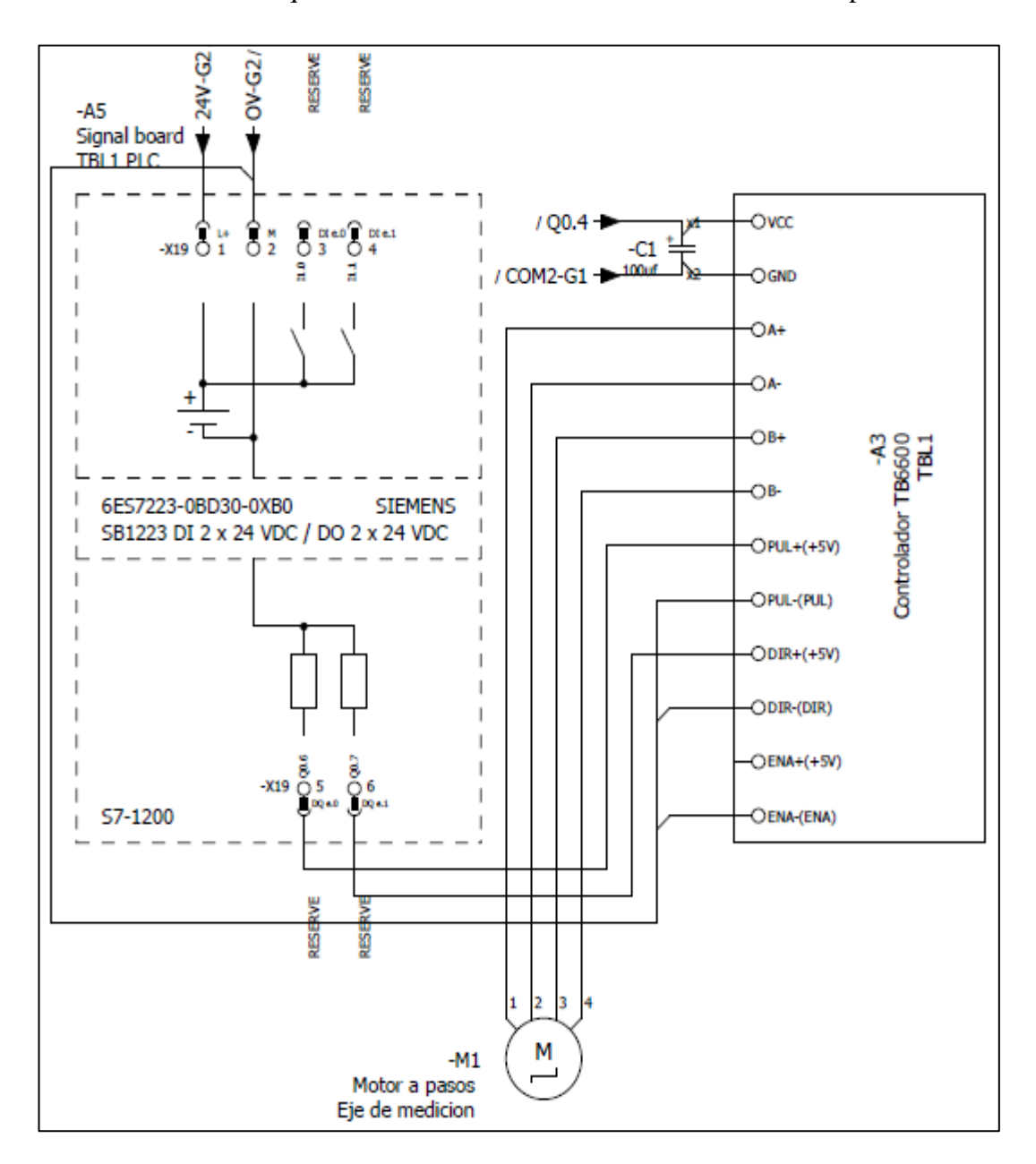

**Anexo 6.5.** Esquema de conexión controlador TB6600 motor a pasos.

Finalmente, el Anexo 6.6 muestra el esquema para la conexión de los elementos neumáticos que intervienen en el sistema de sujeción neumático. Se tiene una entrada de presión P1 el cual es alimentado por un compresor, luego pasa por la unidad de mantenimiento -AZ1 en la cual se regula la presión de 6 a 8 barres, posteriormente se conecta la salida de la unidad de mantenimiento a la entrada de presión de la electroválvula, la cual al accionarse con la señal de PLC permitirá que los cilindros - MM1 y -MM2 bajen y sujeten el material a cortar. Para controlar la velocidad de

bajada y subida se coloca a la entrada de los cilindros válvulas estranguladoras que están representadas por -RZ.

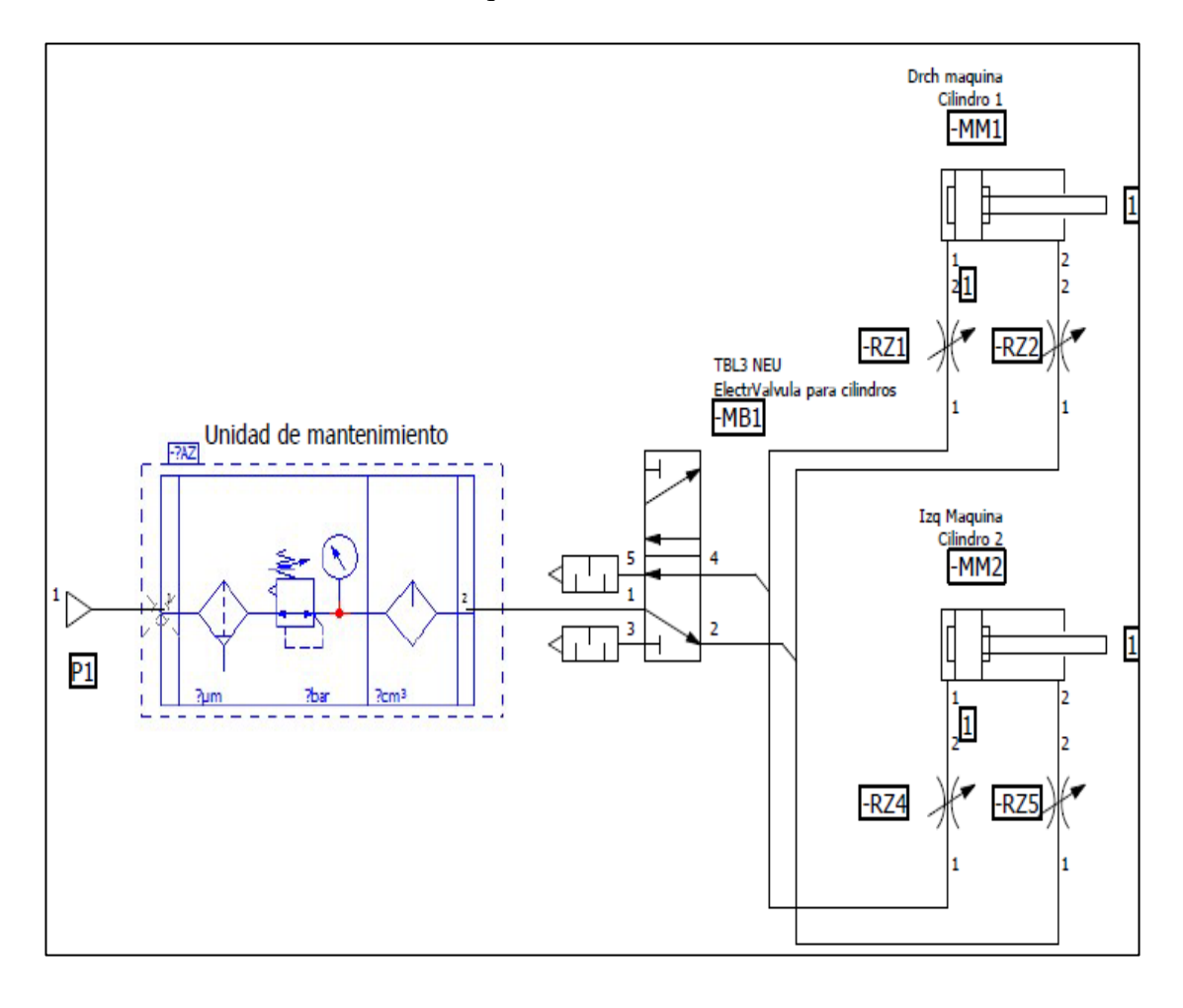

**Anexo 6.6.** Esquema de conexión neumática.

# **Anexo 7.** Manual de programación del PLC.

## **Programación del Controlador Lógico Programable**

Para controlar el proceso de corte de perfilería se utiliza un PLC S7-1200 1212 AC/DC/RY, junto con el Módulo Signal Board.

## **Designación de Variables Utilizadas en el PLC**

En primera instancia en la Tabla, se muestra la terminología que usa TIA Portal para definir los diferentes tipos de variables.

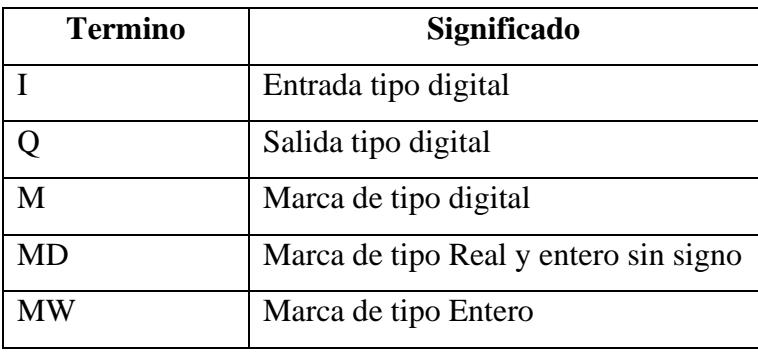

Definida la terminología que se va a utilizar en la programación, se determina la función que van a tener cada una de las entradas físicas digitales del PLC (Véase el Anexo 7.1), mismas que son definidas por la terminología I. Las entradas del PLC se utilizan para la conexión de pulsadores o sensores con señales de tipo Booleano.

| <b>Variable</b>  | Nombre en la Programación       | <b>Uso</b>                    |
|------------------|---------------------------------|-------------------------------|
| I <sub>0.0</sub> | Eje de                          | Final de carrera izquierdo de |
|                  | Medicion_FinalCarreraHwSuperior | eje                           |
| I <sub>0.1</sub> | Eje de                          | Final de carrera derecho de   |
|                  | Medicion FinalCarreraHwInferior | eje                           |
| I <sub>0.2</sub> | Eje_1_Sensor del punto de       | de<br>Sensor<br>punto<br>para |
|                  | referencia                      | referencia                    |
| I <sub>0.3</sub> | Encender sistema HW             | Encender el Sistema General   |
| I <sub>0.4</sub> | <b>STOP HW</b>                  | Apagar el Sistema General     |
| I <sub>0.5</sub> | Botón reset HW                  | Reseteo para desbloqueo de    |
|                  |                                 | eje                           |

**Anexo 7.1.** Designación de variables para las entradas digitales del PLC.

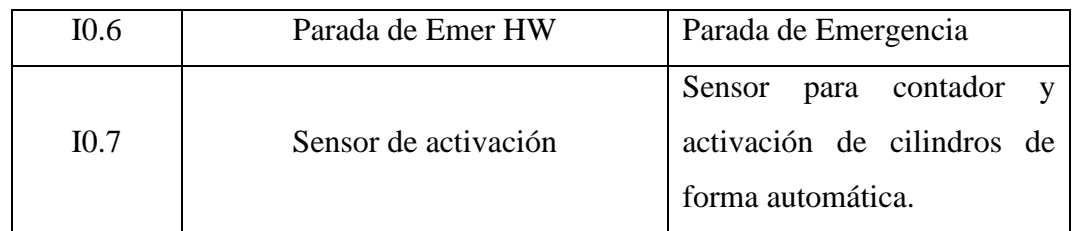

Las salidas físicas del PLC se utilizan para activar los diferentes actuadores de tipo booleano que intervienen en el proceso, como pueden ser luces piloto, motores, electroválvulas, etc. En la programación se designan con la letra Q, la designación de cada salida del PLC se muestra en el Anexo 7.2.

| <b>Variable</b>  | Nombre en la Programación   | <b>Uso</b>                  |
|------------------|-----------------------------|-----------------------------|
| Q <sub>0.0</sub> | Luz piloto verde            | Luz piloto de Encendido del |
|                  |                             | Sistema                     |
| Q <sub>0.1</sub> | Indicador de Eje Habilitado | Luz piloto de eje encendido |
| Q <sub>0.2</sub> | Iluminación maquina         | Iluminación del espacio de  |
|                  |                             | corte                       |
| Q <sub>0.3</sub> | Electroválvula ON           | Electroválvula              |
| Q <sub>0.4</sub> | Motor a pasos ON            | Driver Motor a pasos        |

**Anexo 7.2.** Designación de variables para las Salidas digitales del PLC.

Como ayuda para la programación se utilizan las marcas auxiliares que ofrece el PLC dentro de su programación, estas marcas son de tipo Booleano, y se utilizan para controlar de manera virtual ordenes dentro de la programación. La gran mayoría de marcas que se definen, son utilizadas para controlar y monitorizas las variables de entrada y salida de la Pantalla HMI (Véase el Anexo 7.3).

**Anexo 7.3.** Designación de Marcas para entradas y salidas digitales para la programación del PLC.

| Variable         | Nombre en la Programación | Uso                        |
|------------------|---------------------------|----------------------------|
| M <sub>0.0</sub> | Habilitar EJE             | Encender eje HMI           |
| M <sub>0.2</sub> | Home habilitar            | Referenciar eje en 0.0 HMI |
| M <sub>0.3</sub> | Posicionar                | Desplazar eje a la medida  |
|                  |                           | deseada HMI                |

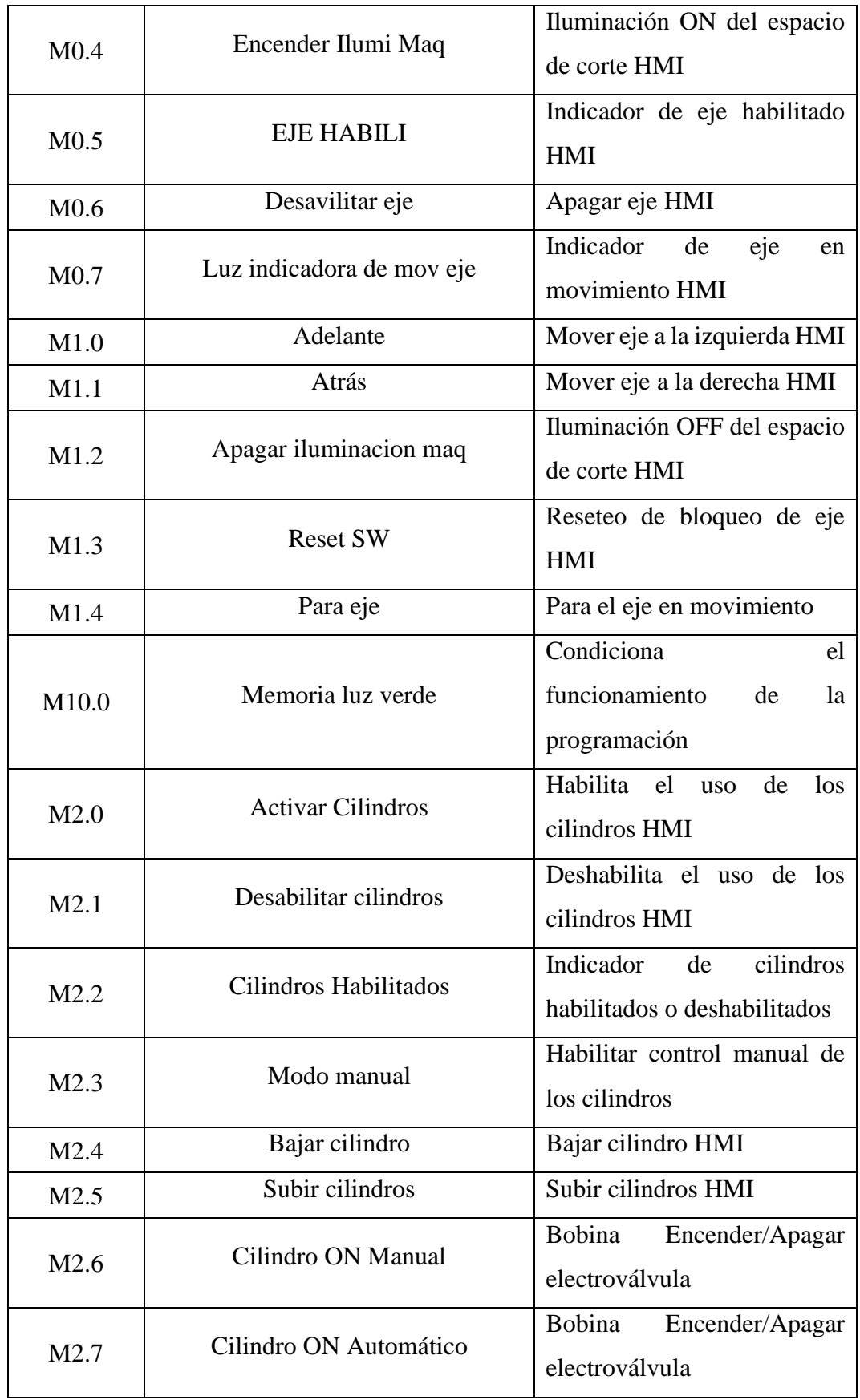

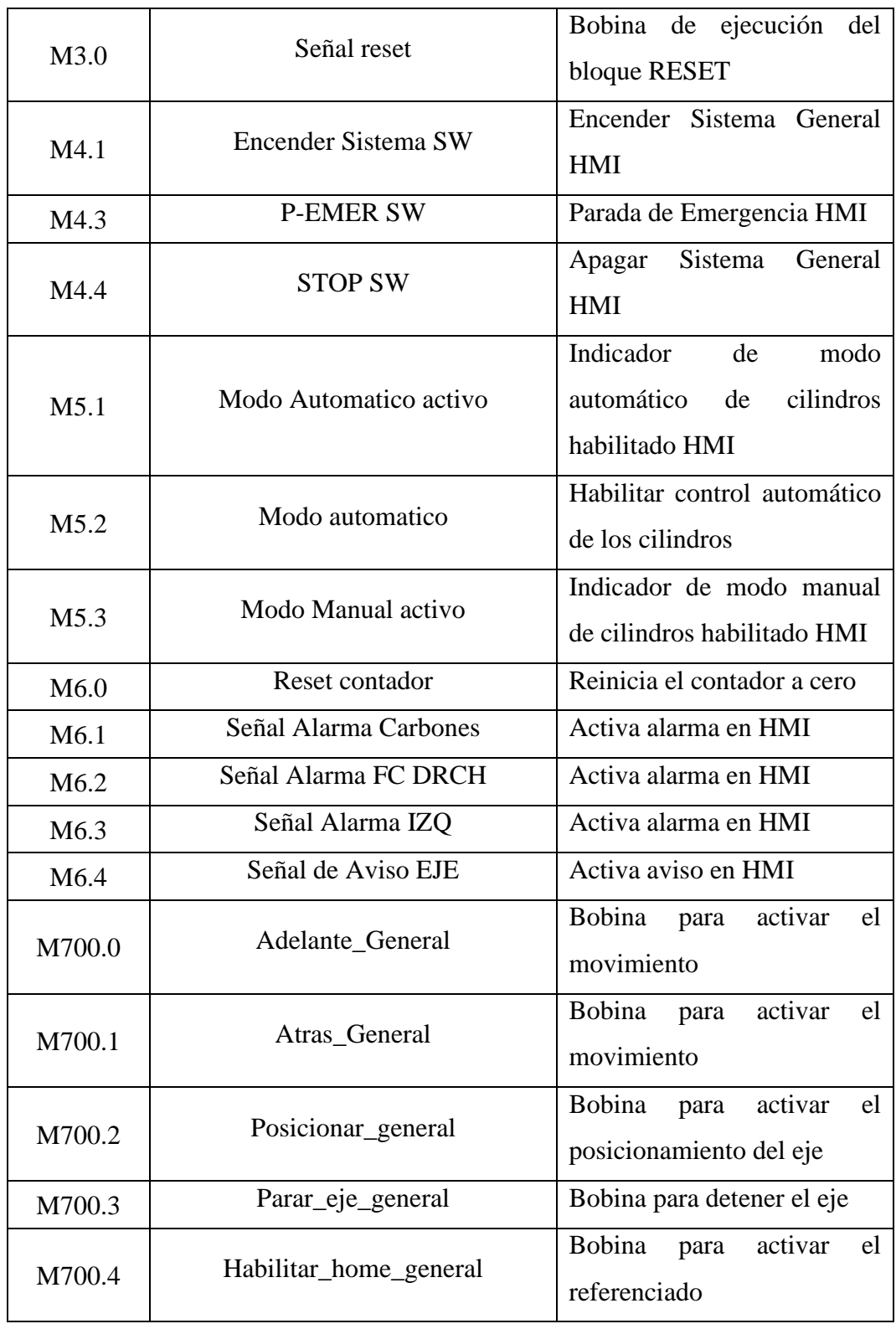

Para manejar los datos numéricos en la programación ya sea para enviarlos, recibirlos o realizar algún tipo de operación, se utiliza las marcas de tipo MD y MW como se muestra en el Anexo 7.4.

| <b>Variable</b> | Nombre en la Programación        | <b>Uso</b>                     |
|-----------------|----------------------------------|--------------------------------|
| MD12            | Entrada del valor de posición en | Ingresar desde HMI el valor    |
|                 | HMI                              | deseado para medir             |
|                 | Salida de conversión real        | el<br>valor<br>Almacena<br>de  |
| MD21            |                                  | conversión del valor de la     |
|                 |                                  | posición de entero a real      |
| MD33            | Salida de medida con decimales   | Almacena el valor de la        |
|                 |                                  | división MD21/100              |
|                 | Salida de Medida calibrada       | Almacena el valor de la        |
| MD35            |                                  | MD33/valor<br>división<br>de   |
|                 |                                  | calibración (de acuerdo con    |
|                 |                                  | la máquina de corte)           |
|                 | Resultado div Mod Manual         | Almacena el valor de la        |
| MD37            |                                  | división entre<br>"Eje<br>de   |
|                 |                                  | Medicion                       |
|                 |                                  | Lineal".Position/100           |
|                 | Medida final de entrada          | Almacena la medida final       |
| <b>MD202</b>    |                                  | que ingresa en el bloque       |
|                 |                                  | Movimiento absoluto.           |
|                 | Result multipli Mod Manual       | Almacena el valor de la        |
| MD51            |                                  | multiplicación MD37* valor     |
|                 |                                  | de calibración (de acuerdo     |
|                 |                                  | con la máquina de corte)       |
| MD55            | Valor de posición actual         | Almacena el valor de la        |
|                 |                                  | multiplicación MD51*100        |
| MW600           | Cantidad de Cortes               | Almacena<br>el<br>valor<br>del |
|                 |                                  | contador                       |

**Anexo 7.4.** Designación de Marcas para entradas y salidas de datos numéricos para la programación del PLC.

Para facilitar el procedimiento de descuentos de medidas de ventanearía, se realizó un análisis de los más productos más demandados en la empresa, con lo cual se programó dentro del proceso de corte de perfilería, el descuento de tres modelos de ventanas,

esto como una herramienta obtención y verificación de medidas, haciendo que este procedimiento se más rápido y eficiente. Para ello se designó variables (Véase el Anexo 7.5) que van guiadas para este fin, mismas que no interfieren con el resto de la automatización.

| <b>Variable</b>          | Nombre en la Programación | <b>Uso</b>                     |  |
|--------------------------|---------------------------|--------------------------------|--|
| Ventana Corrediza Simple |                           |                                |  |
| MD70                     | Ancho Arriba C1           | medida<br>Almacenar<br>que     |  |
|                          |                           | ingresa por HMI                |  |
| <b>MD100</b>             | Ancho abajo C1            | medida<br>Almacenar<br>que     |  |
|                          |                           | ingresa por HMI                |  |
| <b>MD80</b>              | Cabezal                   | Almacenar medida<br>que        |  |
|                          |                           | ingresa por HMI                |  |
| MD90                     | Bace                      | medida<br>Almacenar<br>que     |  |
|                          |                           | ingresa por HMI                |  |
| <b>MD110</b>             | Lado izquierdo C1         | Almacenar medida<br>que        |  |
|                          |                           | ingresa por HMI                |  |
| <b>MD120</b>             | LD IZQ                    | Almacenar medida final que     |  |
|                          |                           | sale por HMI                   |  |
| <b>MD130</b>             | Lado Derecho C1           | Almacenar medida<br>que        |  |
|                          |                           | ingresa por HMI                |  |
|                          | <b>MD140</b><br>LD DRCH   | Almacenar medida final que     |  |
|                          |                           | sale por HMI                   |  |
| <b>MD150</b>             | Alto menor                | Almacenar el alto menor        |  |
|                          |                           | entre MD110 y MD130            |  |
| MD160                    | Medida 1388               | Almacenar medida final que     |  |
|                          |                           | sale por HMI                   |  |
| <b>MD170</b>             | Ancho menor               | Almacenar el ancho menor       |  |
|                          |                           | entre MD70 y MD100             |  |
| <b>MD180</b>             | 2233 previo               | Almacenar el valor de la resta |  |
|                          |                           | entre MD170-12.8               |  |

**Anexo 7.5.** Designación de Marcas para entradas y salidas de datos numéricos para el descuento de ventanas.

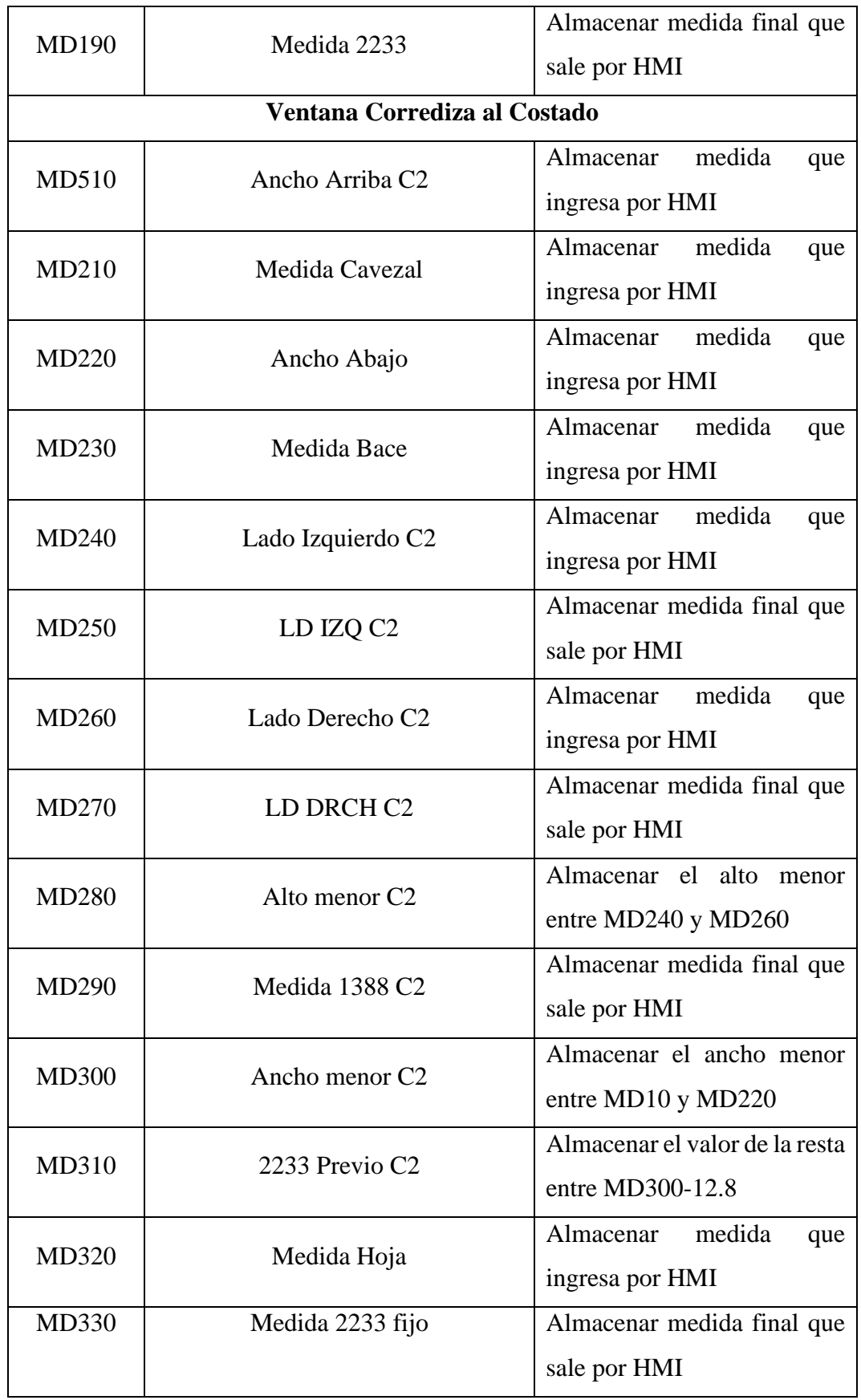

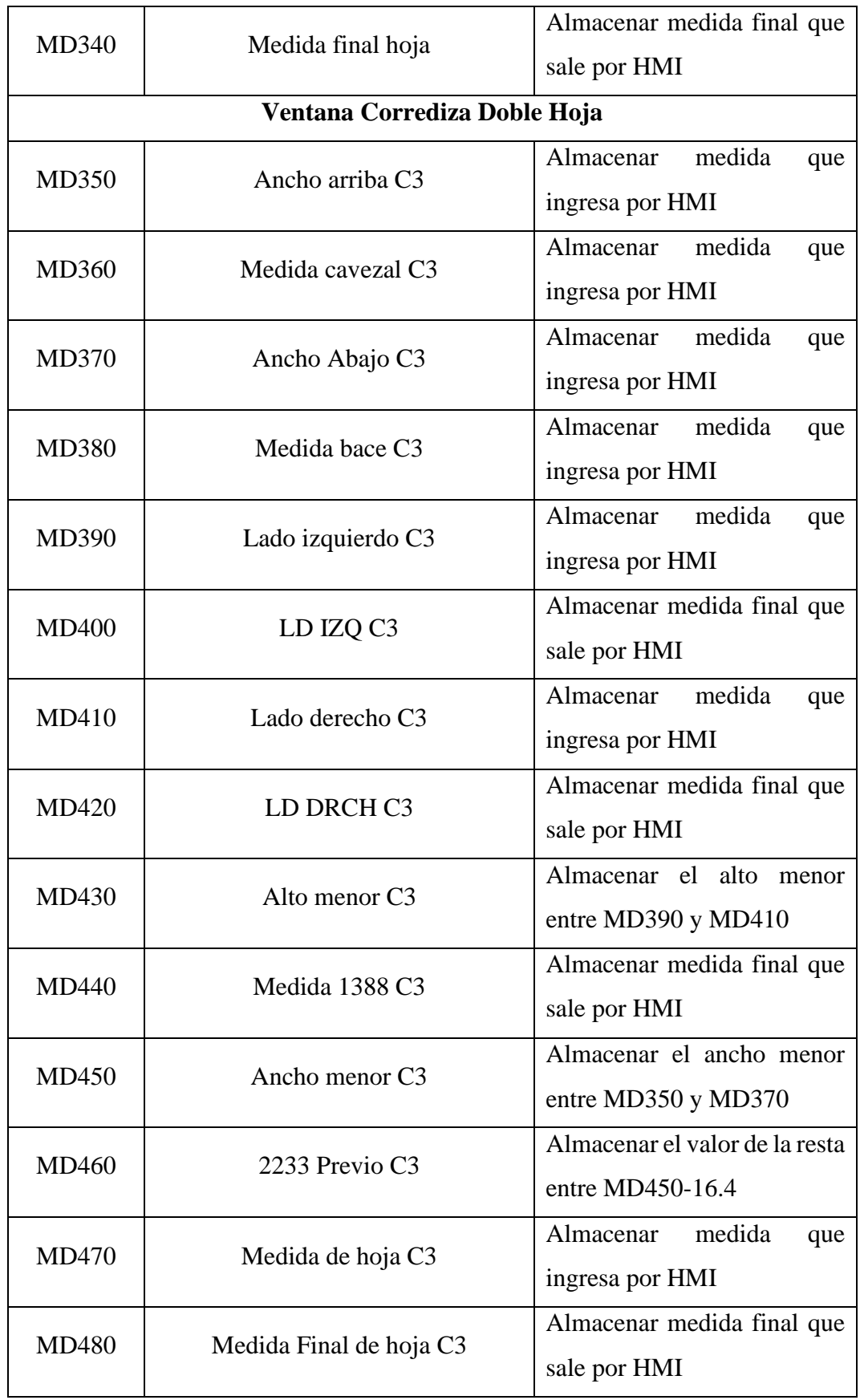

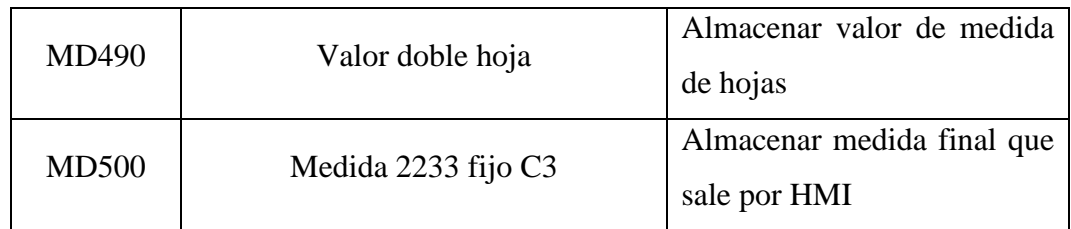

Designadas las variables tanto físicas y virtuales que se utilizan en la programación, el siguiente paso es programar el PLC, dicha programación se realiza mediante el uso lenguaje lader.

# **Configuración del Eje**

Como primer paso hay que crear un objeto tecnológico que este caso se llama Eje de Medición Lineal, y seguidamente se configura el eje como muestra el Anexo 7.6. Hay que tomar en cuenta que en la configuración del PLC se tenga activada la opción de generador de impulsos ya que este puede controlar la posición y velocidad del motor que se utiliza.

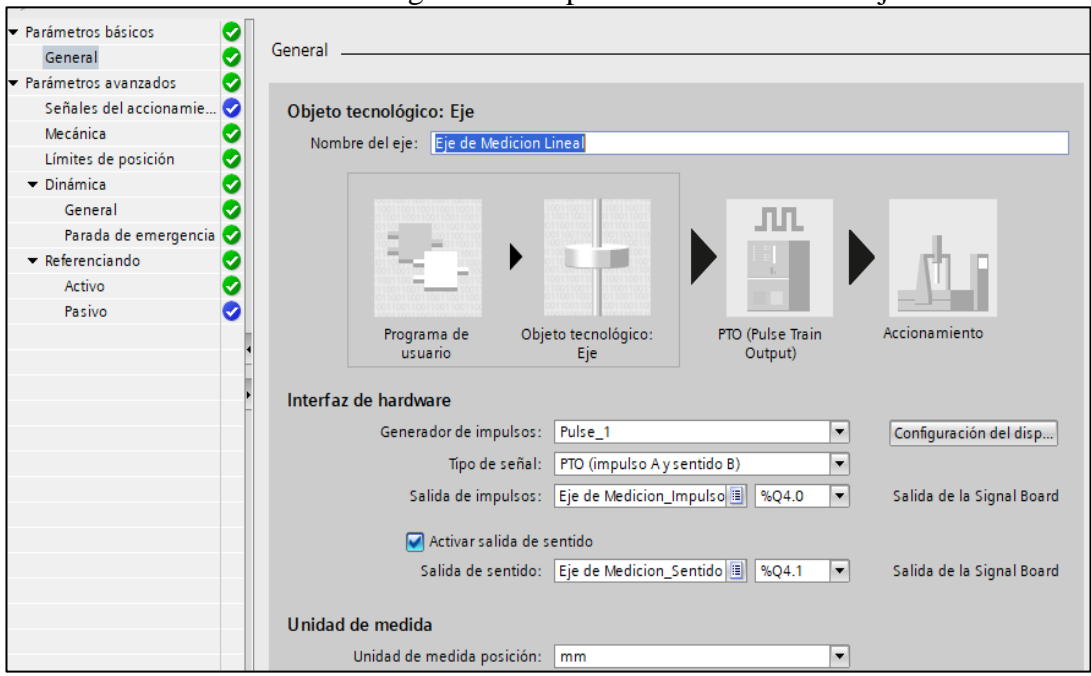

**Anexo 7.6.** Configuración de parámetros básicos del eje.

Para este PLC se tiene la opción de controlar hasta cuatro ejes, pero en este caso se requiere solo para un eje, es por ello que en el apartado de Generador de impulsos se selecciona cualquiera de los cuatro existentes, en este caso se selecciona el Pulse\_1. En cuanto al tipo de señal de selecciona PTO (impulso A sentido B), esto nos brindar un mejor manejo con la controladora del motor a pasos.

Por otra parte, para en la salida de impulsos se selecciona el eje que se creó con la designación impulsos, y la variable Q4.0 de la signal por la que va a salir los mismos hacia la controladora del motor, esto es para controlar la posición del motor. Para la parte del sentido hay que activar la salida del sentido en la configuración y elegir el eje se creó con la designación sentido seguidamente se elige la variable Q4.1 por la cual se va a controlar el sentido del eje, esto para poder mover el eje de izquierda a derecha y viceversa. En el presente proyecto se está trabajando con unidades en centímetros, pero la configuración no da la opción de esta unidad de medida, por cual se selecciona unidad de medida en milímetros, que posteriormente en la programación lader convertirá a centímetros.

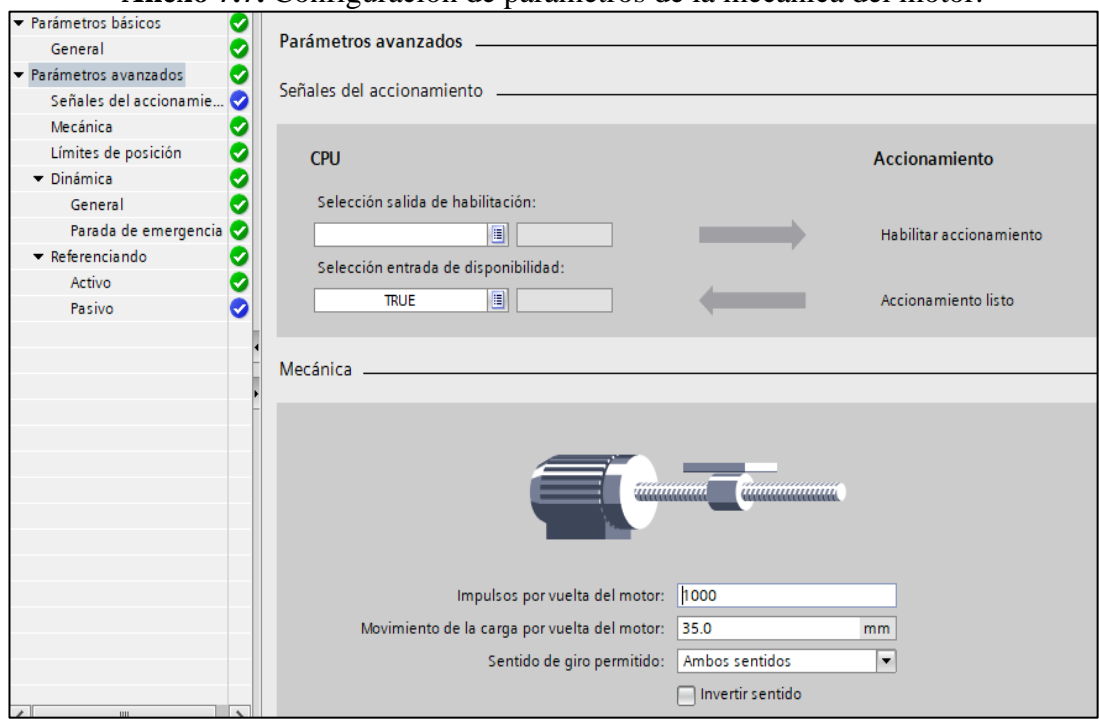

**Anexo 7.7.** Configuración de parámetros de la mecánica del motor.

En la configuración de parámetros avanzados, en este caso configura la parte mecánica (Véase el Anexo 7.7), donde se designa de acuerdo con las especificaciones de la controladora del motor a pasos, siendo en este caso 1000 impulsos por vuelta motor y un movimiento de la carga de 35 milímetros, adicionalmente para que mover el motor en sentido horario y antihorario, se selecciona la opción de ambos sentidos.

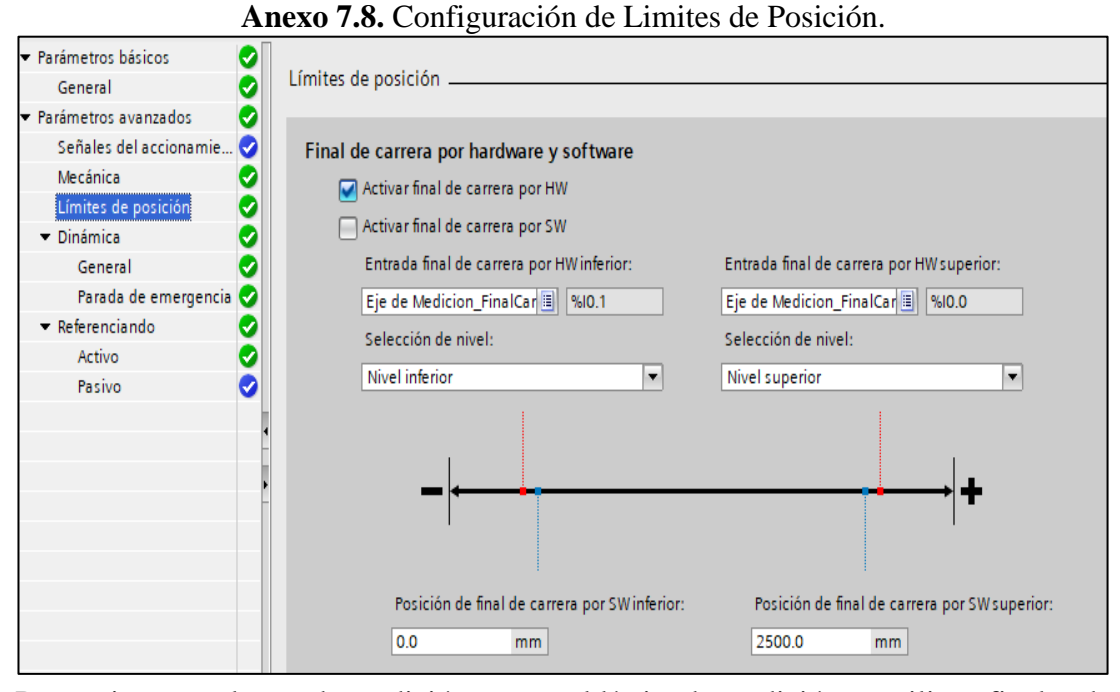

Para evitar que el tope de medición supere el límite de medición se utilizan finales de carrera físicos (HW) en cada extremo, mismos que se establecen en Límites de posición (Véase el Anexo 7.8), donde la variable I0.1 hace referencia al final de carrera derecho y con nivel inferior ya que es un sensor normalmente cerrado, en cuanto al final de carrera izquierdo esta designado con la variable I0.0 con un nivel superior, ya que es un sensor normalmente abierto.

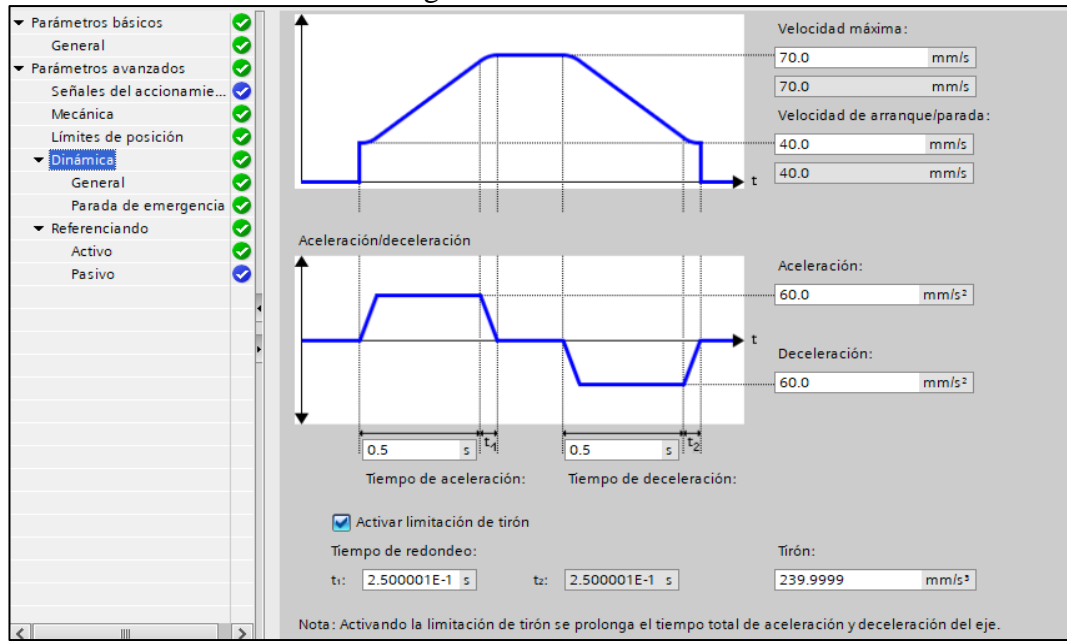

**Anexo 7.9.** Configuración de la Dinámica del motor.

En el Anexo 7.9 se configura la velocidad máxima que puede alcanzar el motor, esto para que el mismo no sufra un sobresfuerzo.

Por otra parte, también se configura la velocidad de arranque y parada, estos últimos en conjunto con los valores de aceleración, desaceleración y el límite de tirón aporten a que el motor tenga un arranque y parada suave.

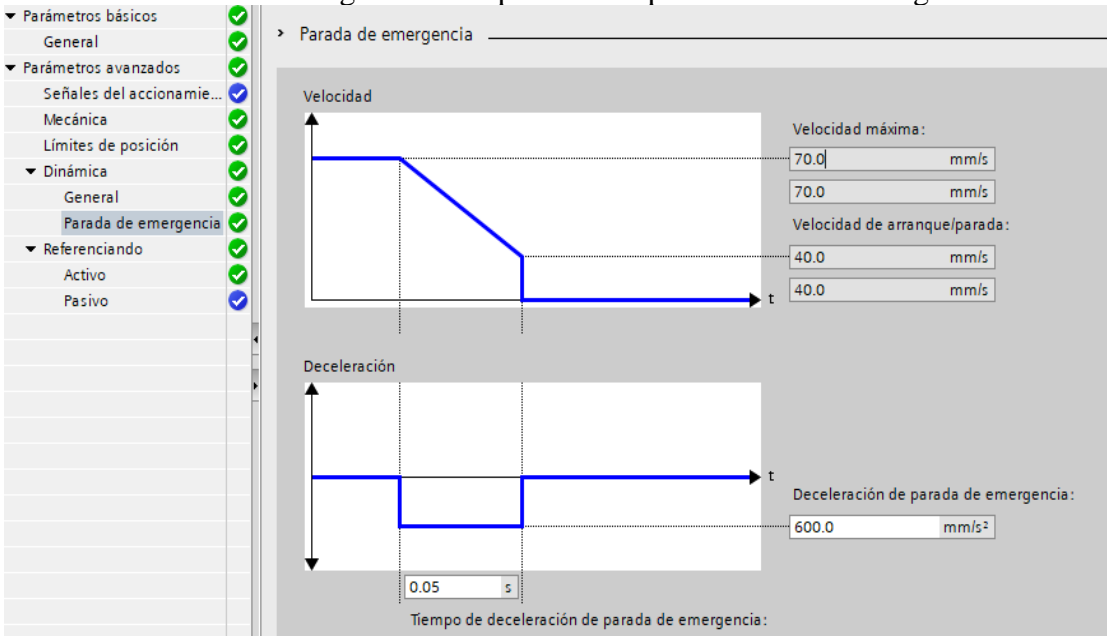

**Anexo 7.10.** Configuración de parámetros para Parada de Emergencia.

En el Anexo 7.10 se tiene la configuración de la parada de emergencia del motor donde el valor de desaceleración debe ser mayor al valor de la aceleración máxima caso contrario el motor no se detendrá al instante. Pero por otro parte para que el motor no frene el tope de medición de forma brusca se coloca un valor de desaceleración mínimo.

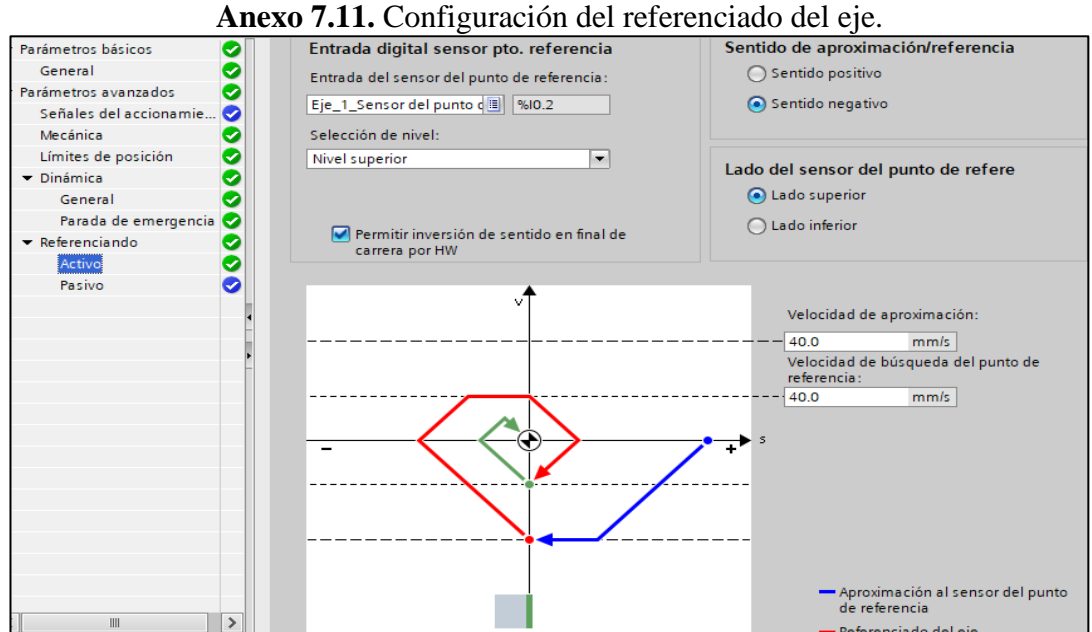

En cuanto al referenciado (Véase el Anexo 7.11), en este caso se utiliza un referenciado Activo lo que permite que el eje busque el punto de referencia, el cual se encuentra en el sensor I0.2 y es de nivel superior ya que es normalmente abierto, adicionalmente se configura la velocidad con la cual el tope de medición se va a desplazar al punto de referencia.

# **Programación de bloques para control del eje de Medición**

A continuación, se muestra la programación d bloques para el control del eje de medición.

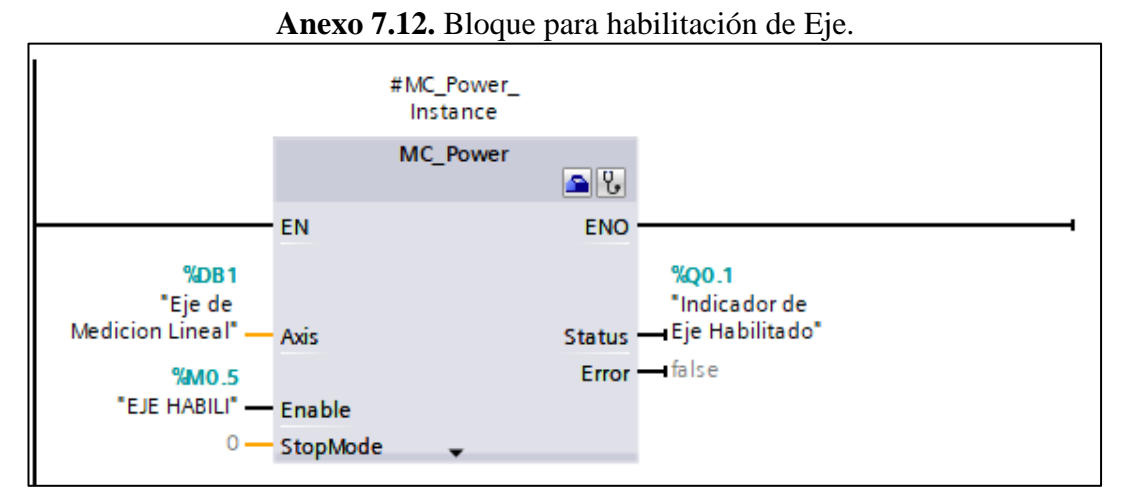

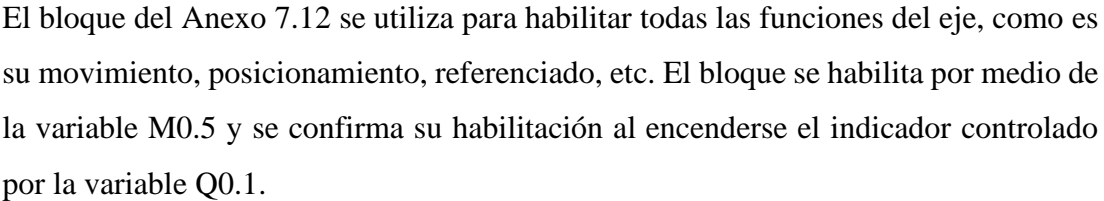

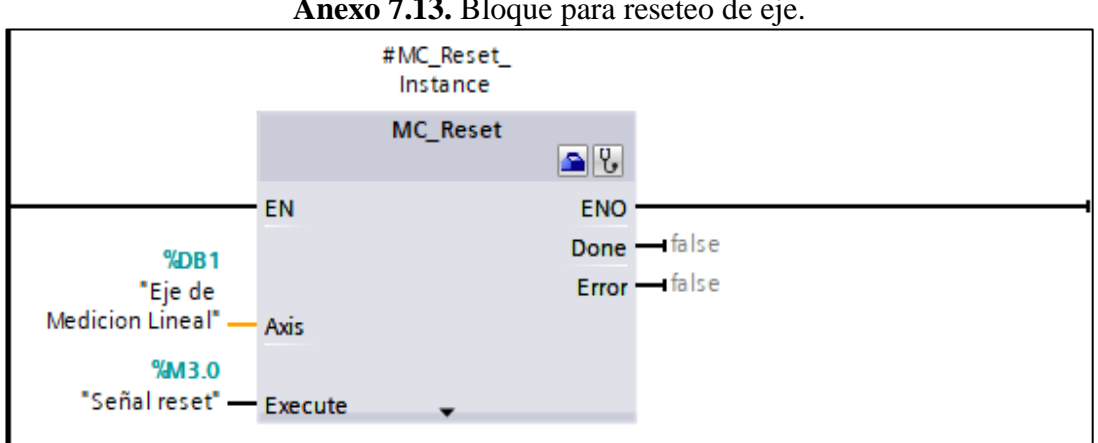

**Anexo 7.13.** Bloque para reseteo de eje.

El bloque MC\_Reset (Véase el Anexo 7.13) se utiliza para desbloquear el eje, ya que este tiende a bloquearse cuando toca alguno de los finales de carrera, esto sucede como protección para que el tope de medición no supere el límite permitido. La habilitación de este bloque se hace a través de la variable M3.0.

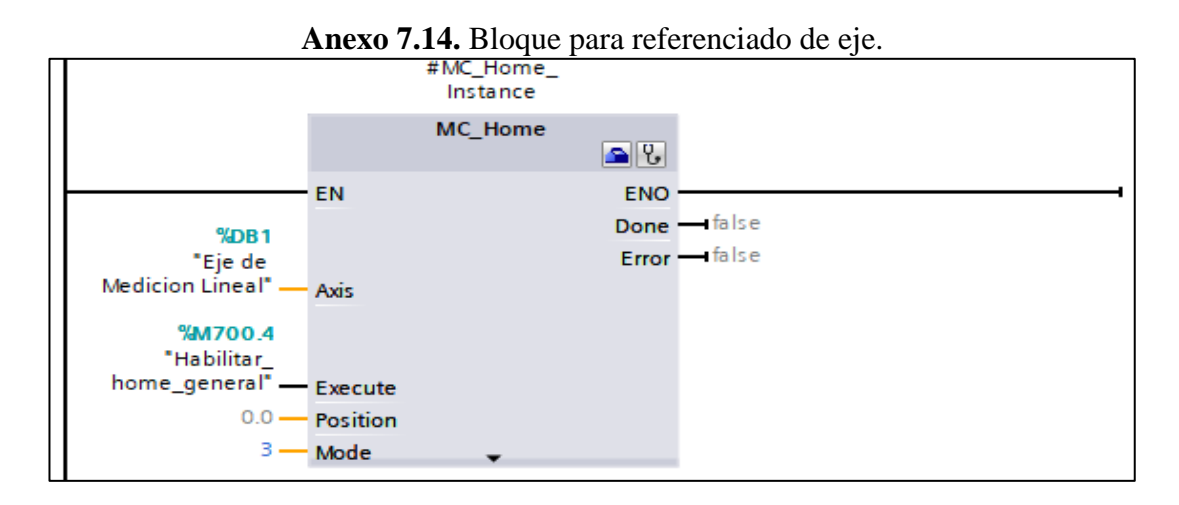

Para el referenciado del eje o su puesta en el punto 0.0, se usa el bloque MC\_Home (Véase el Anexo 7.14) con el modo 3, este último permite que el tope de medición se mueva de forma automática hasta encontrar el sensor de punto de referencia, cuando este toque el sensor el eje se detendrá y se pondrá en su punto 0.0 y estará listo para su utilización. El bloque se habilita mediante la variable M700.4.

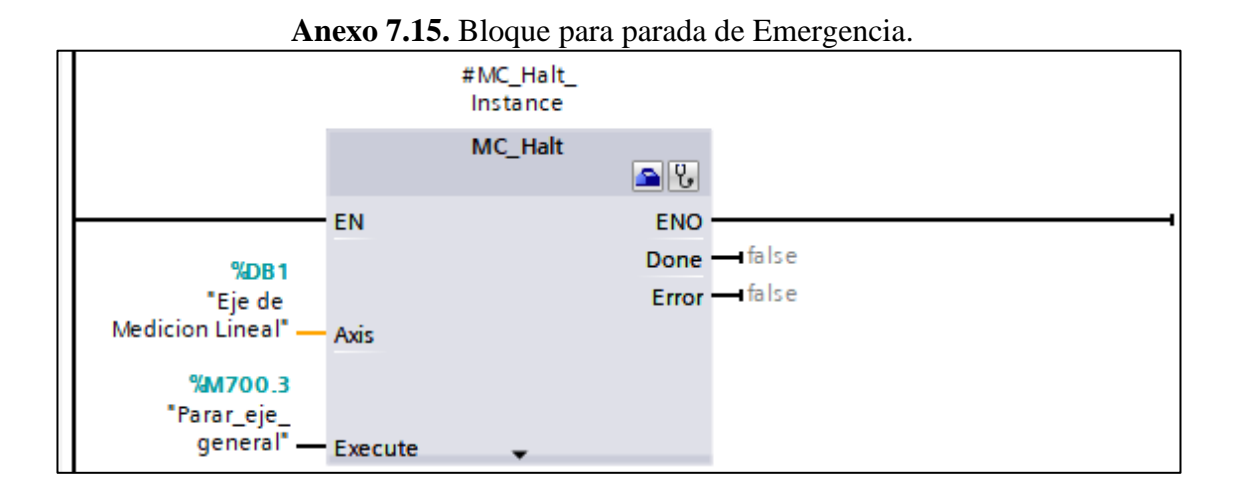

En cuanto paro de emergencia del motor, esto se lo realiza utilizando el bloque MC\_Halt (Véase el Anexo 7.15), este permite que el tope de medición se detenga cuando la variable M700.3 se activa o cambia su estado de cero a uno lógico.

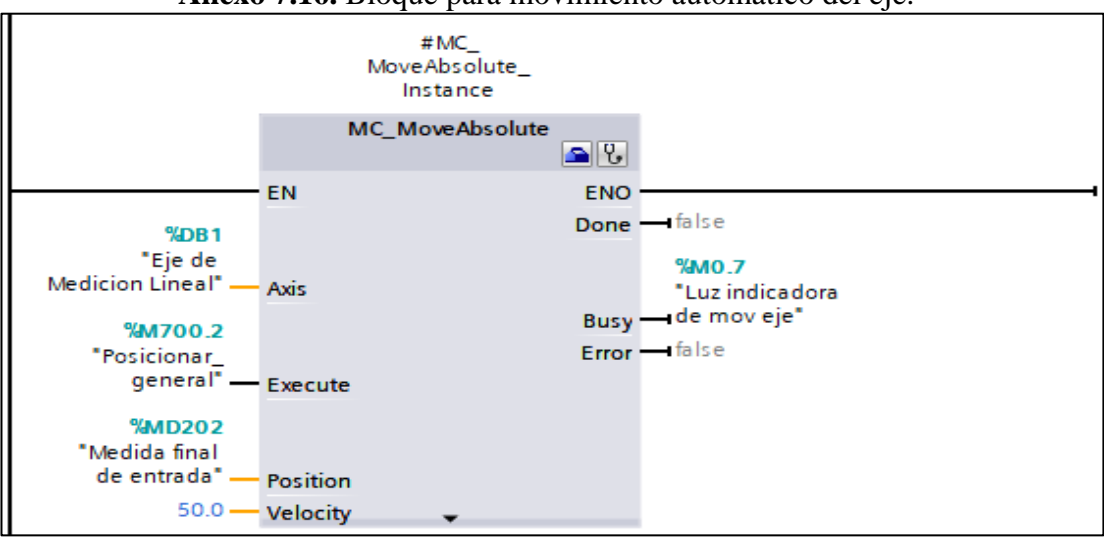

**Anexo 7.16.** Bloque para movimiento automático del eje.

Para el control de las distancias que se van a medir de manera automática, se hace necesario el uso del bloque MC\_MoveAbsolute (Véase el Anexo 7.16), que hace referencia a un movimiento con valores positivos, ya que en la medición de longitudes no existen valores negativos. Este bloque este compuesto de tres elementos principales como es la velocidad, posición y la variable para ejecutar la posición deseada. En cuanto a la velocidad esta se calibra de acuerdo con la controladora, de tal manera que el motor no pierda fuerza, en este caso se coloca una velocidad de 50 mm/s. Por otro lado, en el apartado de la posición se utiliza la variable MD202 por la cual ingresa el valor deseado por el operario que se ingresa por medio de la pantalla HMI, permitiendo que a través de la ejecución de variable M700.2 el tope de medición se desplace a la medida deseada.

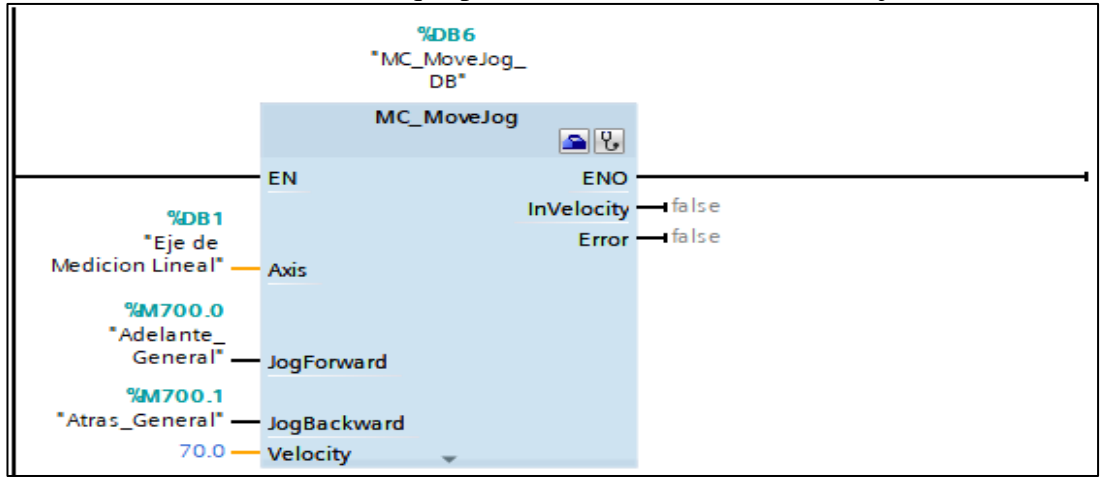

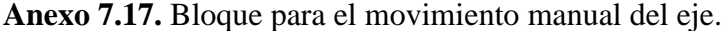

El tope de medición puede desplazarse de forma automática o manual, para este último se utiliza el bloque MC\_MoveJog (Véase Anexo 7.17), donde este por medio de sus variables M700.0 y M700.1 permiten mover el tope de medición hacia adelante y hacia atrás respectivamente, esto sin tener una medida especifica en el bloque, ademas en este bloque también se puede designar la velocidad que en este caso es de 70 mm/s.

#### **Programación del Encendido del Sistema General**

En cuanto al Sistema General, este estructuro tomando en cuenta los elementos de seguridad necesarios para proteger todo el sistema, para ello se tiene elemento iniciador de la programación al Pulsador Paro de Emergencia (I0.6) tanto como por hardware como por software. En el Anexo 7.18 se muestra variables con la estructura DB4.DBX0.3 o similares, la designación de estas se describió en el apartado de la comunicación con NODE-RED ya que estas fueron utilizadas para el control y monitorización de forma remota del Proceso.

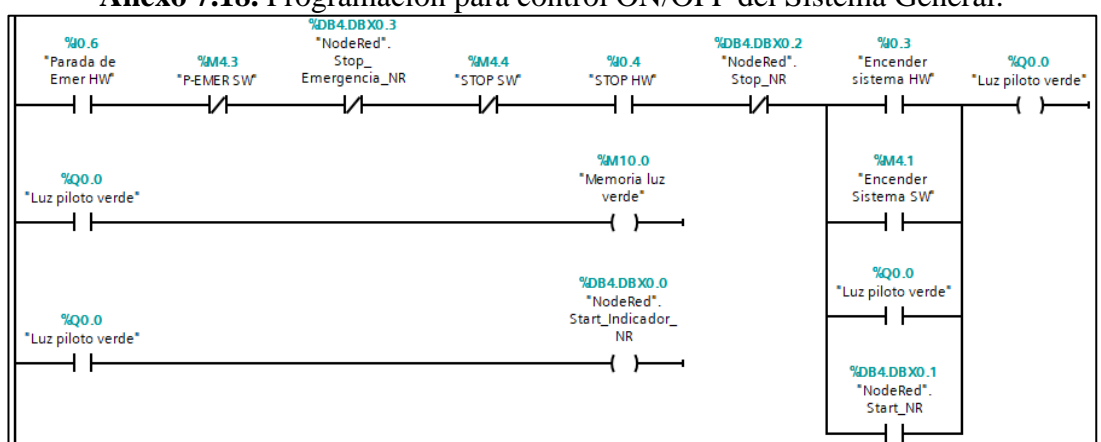

**Anexo 7.18.** Programación para control ON/OFF del Sistema General.

La figura muestra que el sistema se enciende totalmente al activar la entrada I0.3 (Pulsador físico) o la M4.1 (Pulsador Virtual), lo que da como resultado la activación de la bobina Q0.0, la misma que enciende un indicador tipo luz piloto que se encuentra tanto en el Tablero HMI como en la pantalla HMI. Además, para condicionar el funcionamiento del resto de programación se guarda la variable Q0.0 en la Memoria M10.0. Por otra parte, se tiene la variable I4.0 para apagar todo el Sistema.

# **Programación del Encendido del Sistema de Medición**

En el Anexo 7.19, se muestra la programación para el encendido del sistema de medición.

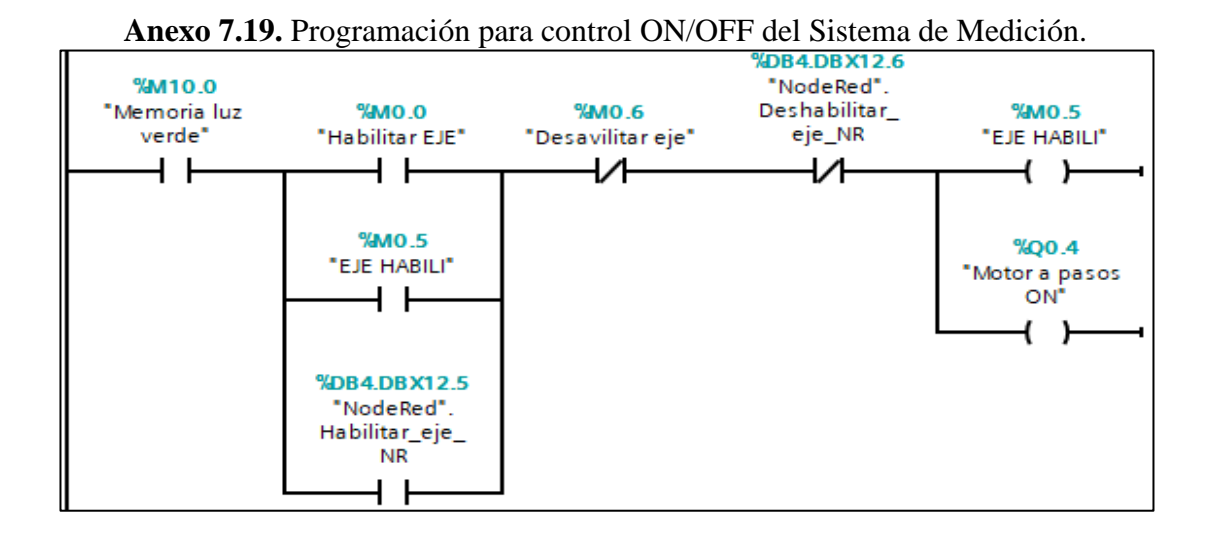

El encendido del sistema de medición hace referencia a la activación del bloque MC\_Power (Anexo 7.12), donde se debe activar la variable M0.5. Para cambiar el estado de la variable M0.5 (Habilitar el Eje) se tiene que pulsar desde la HMI la variable M0.0 y para apagar se pulsa desde la HMI la variable M0.6. Hay que tomar en cuenta que el sistema de medición funcionara siempre y cuando el sistema general este encendido esto lo condiciona la variable M10.0.

# **Programación del Encendido del Sistema de iluminación**

El Anexo 7.20, se muestra la programación para el control del sistema de iluminación.

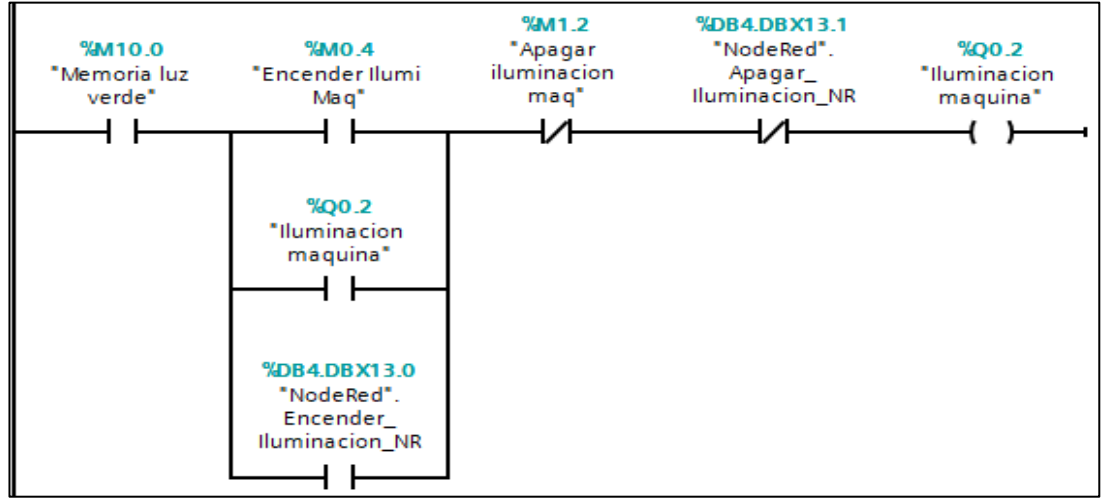

**Anexo 7.20.** Programación para control ON/OFF del Sistema de Iluminación.

Partiendo de que el sistema general este encendido, se tiene que, para encender y apagar el sistema de iluminación, se usa los pulsadores virtuales M0.4 y M1.2 respectivamente, estos se encuentran programados en la HMI. Por otra parte, la variable de salida Q0.2 al activarse permite el encendido de las luces del espacio de corte.

#### **Programación del Encendido del Sistema de Sujeción**

El Anexo 7.21, se muestra la programación para el encendido del sistema de sujeción.

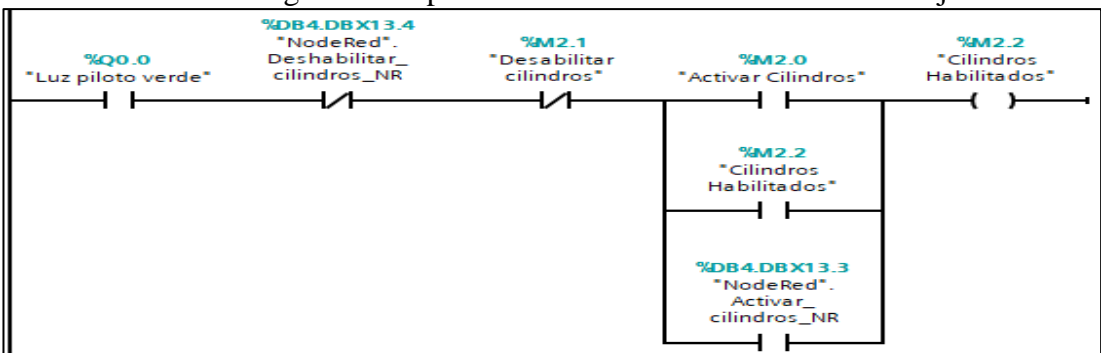

**Anexo 7.21.** Programación para control ON/OFF del Sistema de Sujeción.

El encendido o habilitación del uso de los cilindros neumáticos se hace mediante los pulsadores virtuales M2.0 y M2.1 utilizados para encender y apagar el sistema respectivamente, adicionalmente se puede verificar que los cilindros están habilitados por medio de la luz piloto M2.2. Los elementos descritos se encentran en la pantalla HMI. Por otra parte, la programación manual y automática de los cilindros se detalla en el Anexo 7.22.

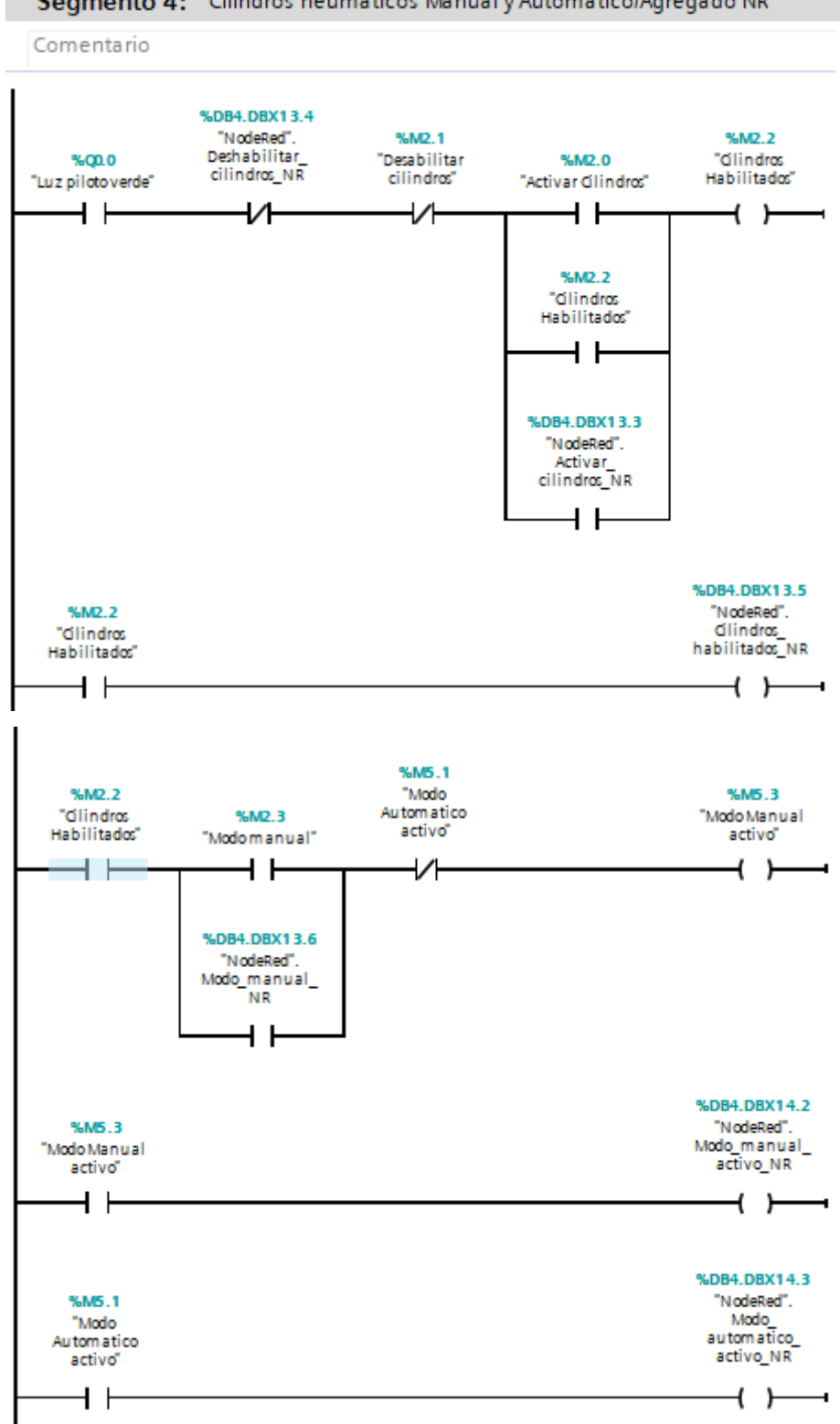

**Anexo 7.22.** Programación manual y automática de los cilindros.<br>Segmento 4: Cilindros neumaticos Manual y Automatico/Agregado NR

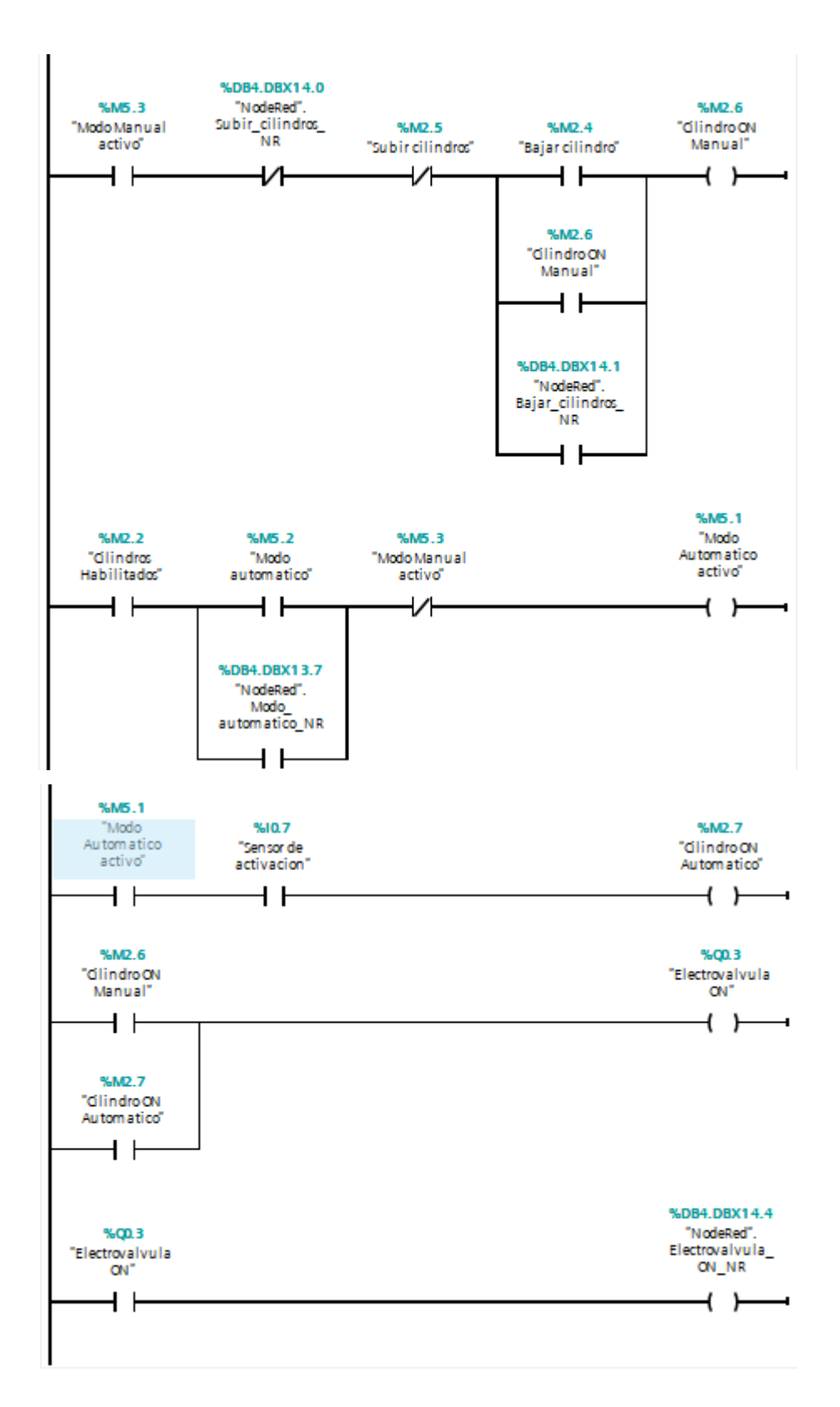

# **Programación del Alarmas**

En la figura del Anexo 7.23, muestra la programación de alarma de carbones.

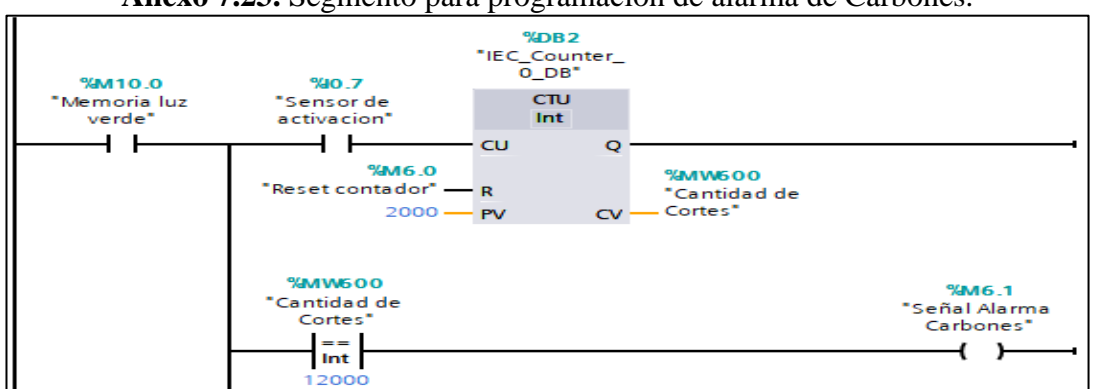

**Anexo 7.23.** Segmento para programación de alarma de Carbones.

En el Anexo 7.23 se tiene la programación para la alarma de carbones, donde para esto se utiliza un contador el cual permite saber después de cuantos cortes se debe realizar un mantenimiento preventivo de los carbones de la inglateadora, al cumplirse el número cortes se activa la variable M6.1 la misma que activa una alarma en la pantalla HMI.

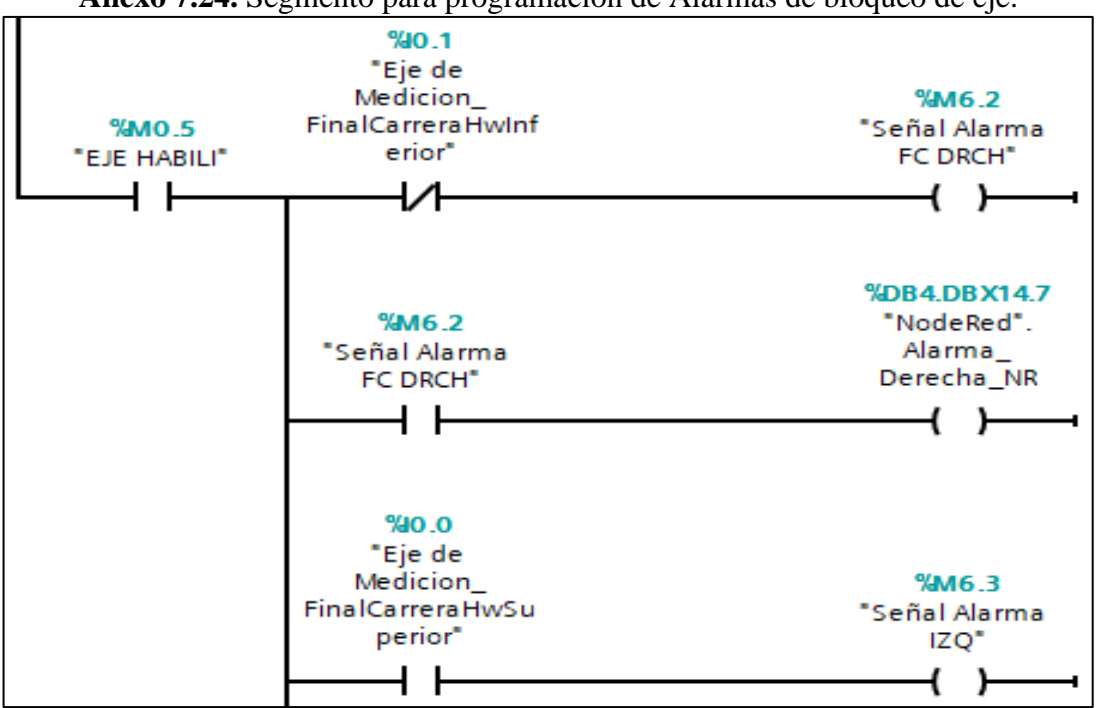

**Anexo 7.24.** Segmento para programación de Alarmas de bloqueo de eje.

Para tener un aviso en caso de que el tope de medición supere el límite de medición permitido, se tiene las alarmas M6.2 y M6.3, estas se activan cuando el tope de medición active algunos de los finales de carrera, cuando esto pase se desplegara un aviso de alarma en la pantalla HMI.
### **Programación de descuentos de Ventanearía.**

Para la programación de descuentos se escogió los modelos más demandados por los clientes, esto se realizó mediante un análisis ABC, dando como resultado la programación de las ventanas corredizas simple, al costado y doble hoja. La programación se ve a detalle en el Anexo 7.25.

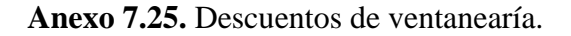

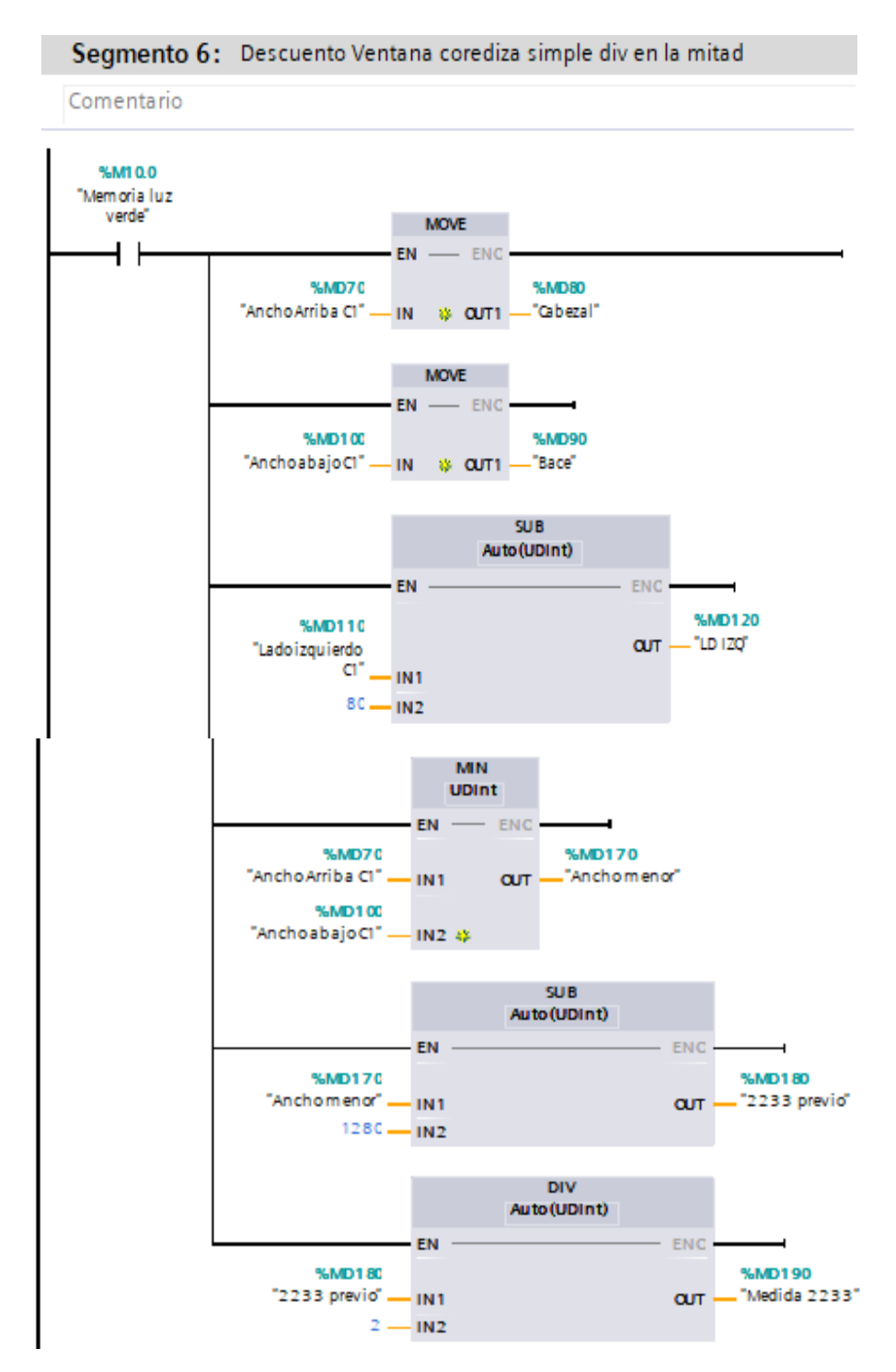

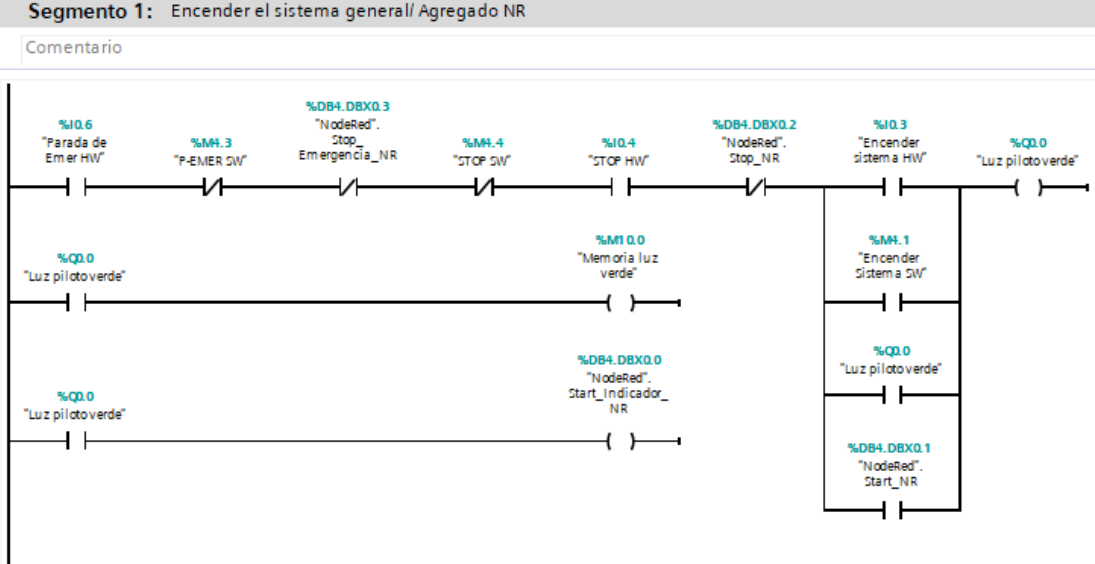

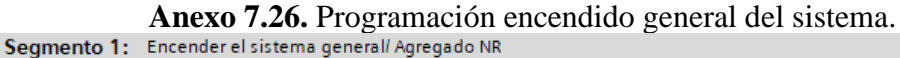

**Anexo 7.27.** Programación encendido general del sistema.

Segmento 2: Encender motor a pasos

> Se enciende el driver del motor y se habilita unala memoria M0.5 para habilit...

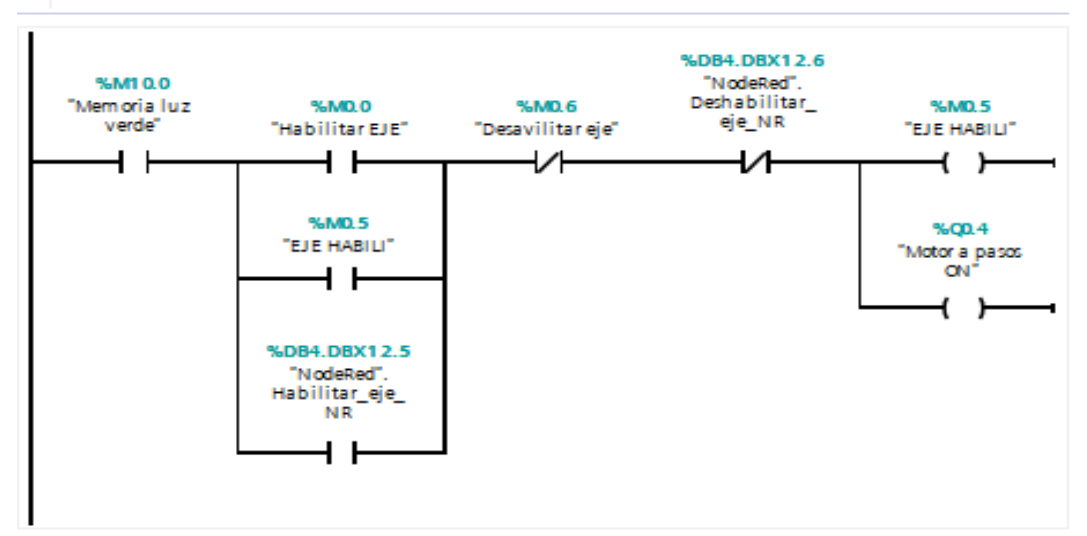

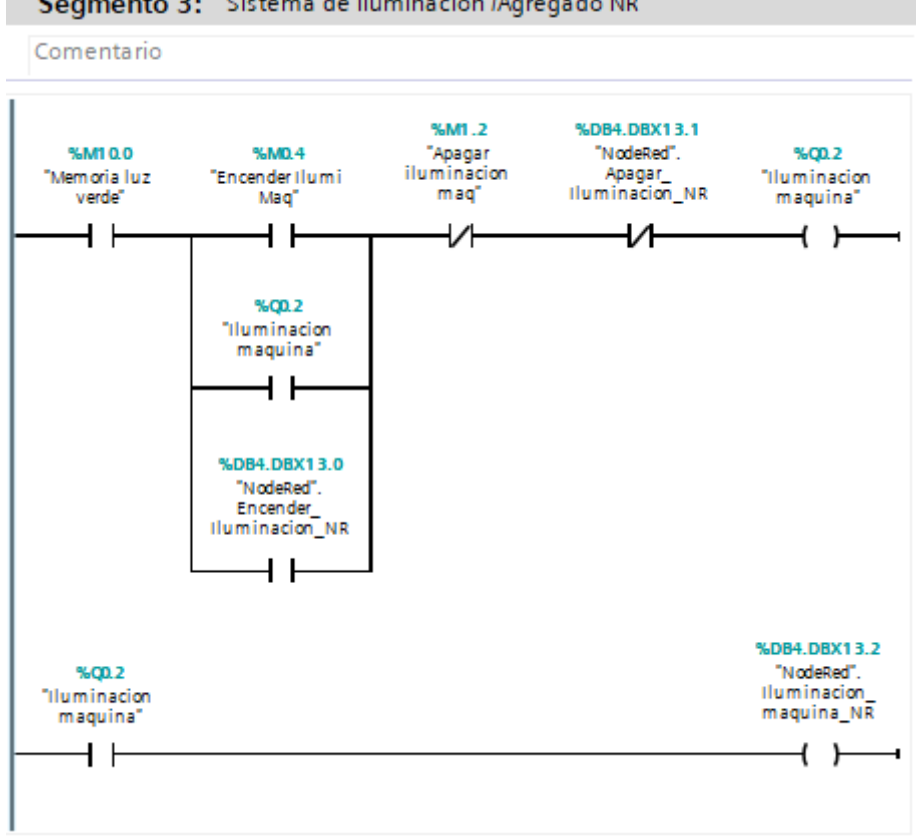

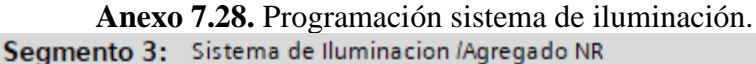

**Anexo 7.28.** Programación del contador de cortes y alarmas.Segmento 5: Contador de cortes y Alarmas/Agregar NR

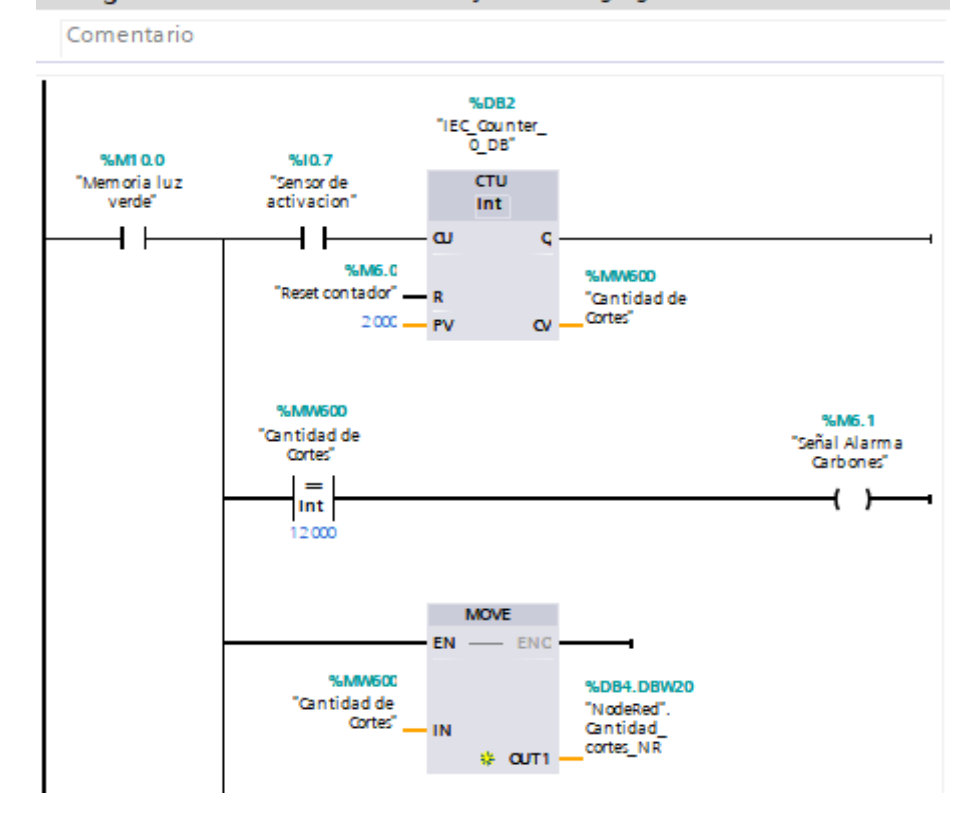

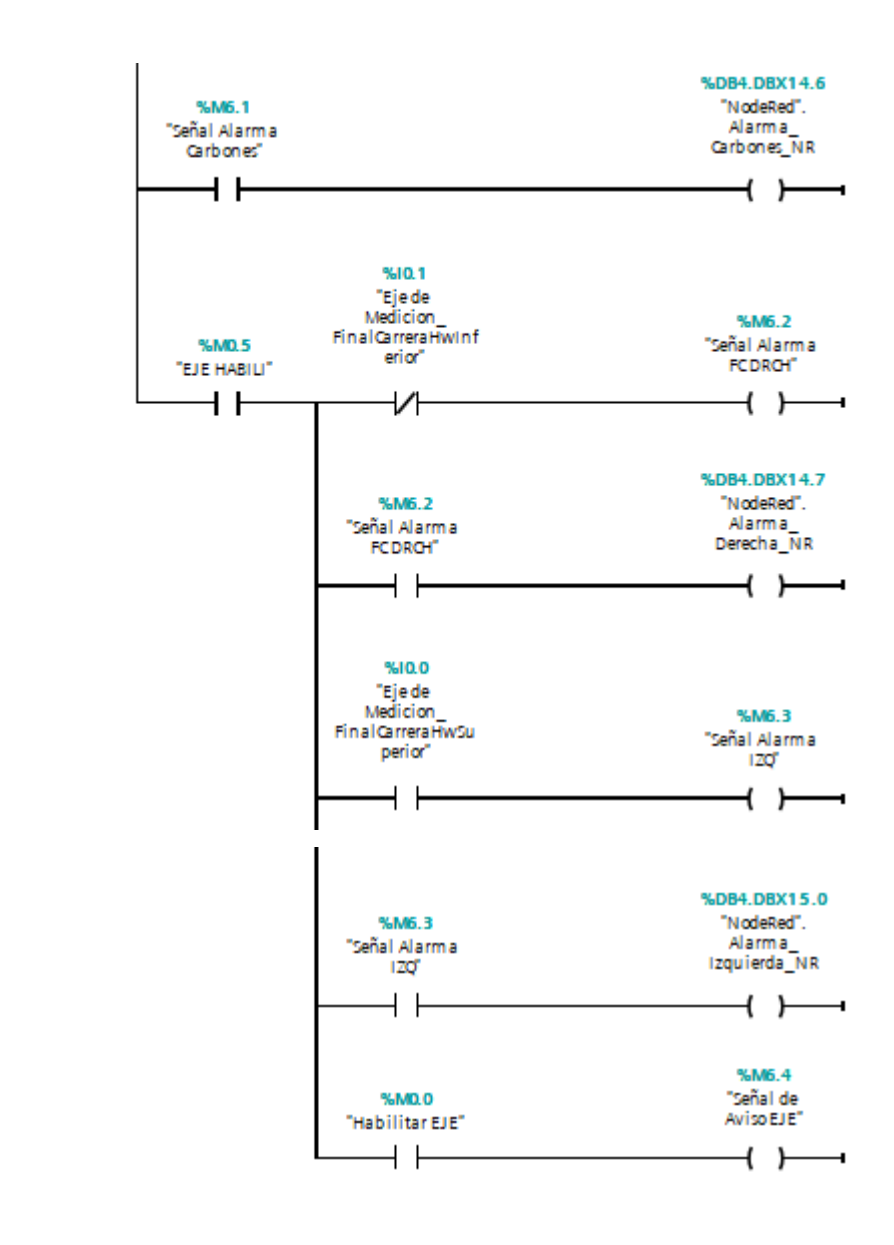

#### **Anexo 8.** Especificaciones norma GEDIS.

Para el diseño de las pantallas se tomó en consideración las indicaciones de la norma GEDIS, donde mediante esta, se determinó el tamaño y tipo de letra apropiados para los diferentes Títulos, Subtítulos, Botones, indicadores numéricos y alarmas que intervienen en el proceso, esto último se puede apreciar en el Anexo 8.1.

| <b>ELEMENTO</b>      | <b>CARACTERÍSTICAS</b>                                                    |
|----------------------|---------------------------------------------------------------------------|
|                      | Tipo de letra: Siemens Sans                                               |
| <b>Títulos</b>       | Tamaño: 20 pts.<br>Alineación: Centrado                                   |
|                      | Tipo de letra: Siemens Sans                                               |
| <b>Botones</b>       | Tamaño: 14 pts.                                                           |
|                      | Alineación: Centrado                                                      |
| Indicadores          | Tipo de letra: Siemens Sans                                               |
| Numéricos de entrada | Tamaño: 35 pts. Para ingreso y visualización de medidas                   |
| y Salida             | y 14 pts. Para visualización de datos de contador<br>Alineación: Centrado |
|                      | Tipo de letra: Times New Roman                                            |
| Alarmas              | Tamaño: 14 pts.                                                           |
|                      | Alineación: Centrado                                                      |

**Anexo 8.1.** Selección del tamaño y tipo de letra según la norma GEDIS.

Según la Norma GEDIS se puede usar máximo tres tamaños de letra y tres tipos de letra, en nuestro caso como se muestra en el Anexo 8.1 , se utilizó tres tamaños de letra y dos tipos de letra, cumpliendo así lo que menciona la Norma GEDIS.

Para garantizar una armonía visual entre la pantalla HMI y el operador, se hace indispensable elegir los colores adecuados para botones, fondos de pantalla y de letra. En el Anexo 8.2 se puede observar cómo se distribuyeron los colores.

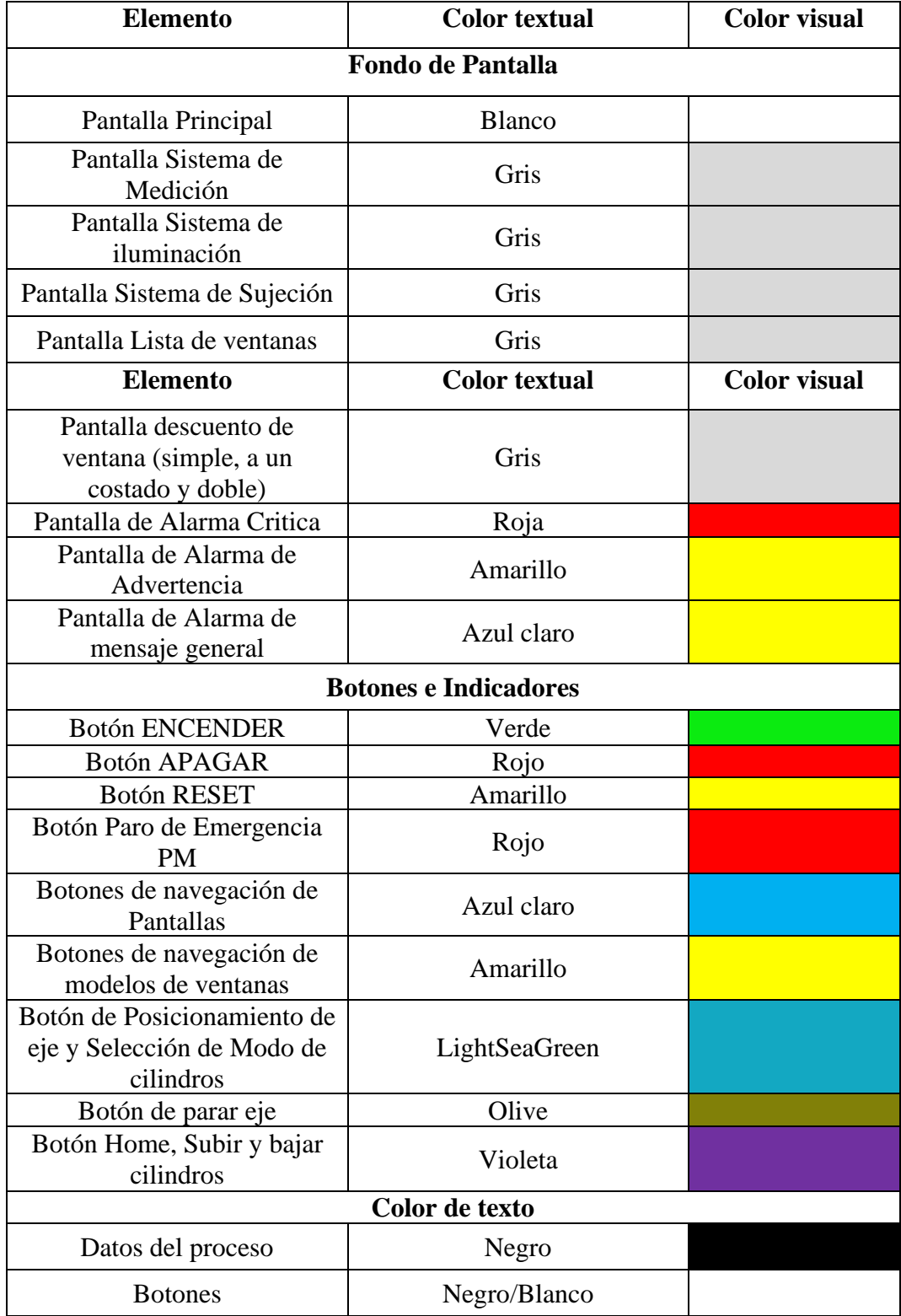

**Anexo 8.2.** Designación de colores según la Norma GEDIS.

Con las consideraciones anteriores se diseñaron las siguientes pantallas para el control y monitoreo del Proceso de Corte de Perfilería.

# **Comunicación HMI y PLC**

Para lograr la comunicación entre la pantalla HMI y el PLC S71200, como primer paso se conectó el PLC y la pantalla HMI mediante el cable Ethernet. Por otro parte para cargar un programa a la HMI, esta se conecta mediante un cable USB la pantalla HMI y el ordenador (PC). Todo lo anterior se muestra en la Anexo 9.1.

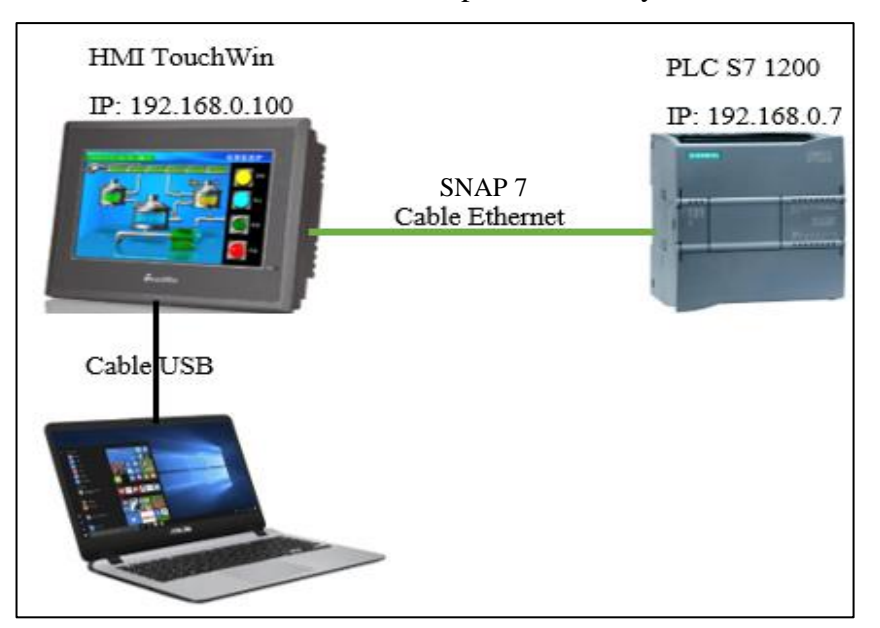

**Anexo 9.1.** Conexión de pantalla HMI y PLC.

Para establecer la comunicación se requiere que dentro la programación del PLC se tenga habilitada la opción que se muestra en el Anexo 9.2**.**

**Anexo 9.2.** Habilitación de PUTGET en PLC.

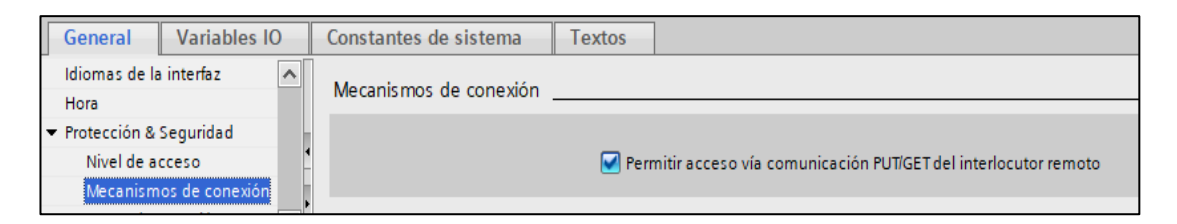

Por medio del software TouchWin Edit Tool se realizó tanto la programación de la pantalla HMI como la comunicación con el PLC. Para ello se abre el software, se selecciona NUEVO y posteriormente se elige la pantalla que va a utilizar como se muestra en el Anexo 9.3.

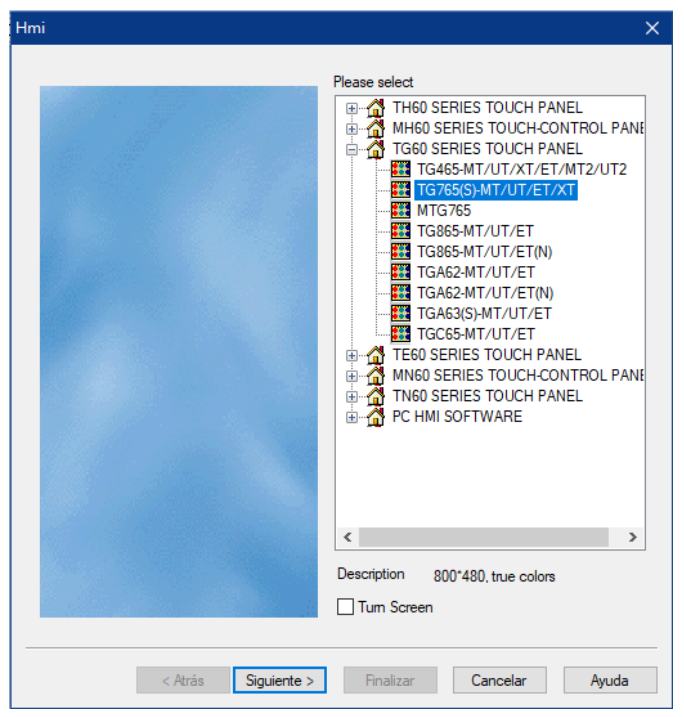

**Anexo 9.3.** Selección de Pantalla HMI en TouchWin.

Seleccionada la HMI se da clic en siguiente, con lo cual aparece la ventana que se muestra en el Anexo 9.4. Esta ventana muestra la IP de la pantalla HMI, la misma que puede ser cambiada según conveniencia, en este caso la IP para la HMI fue la 192.168.0.100.

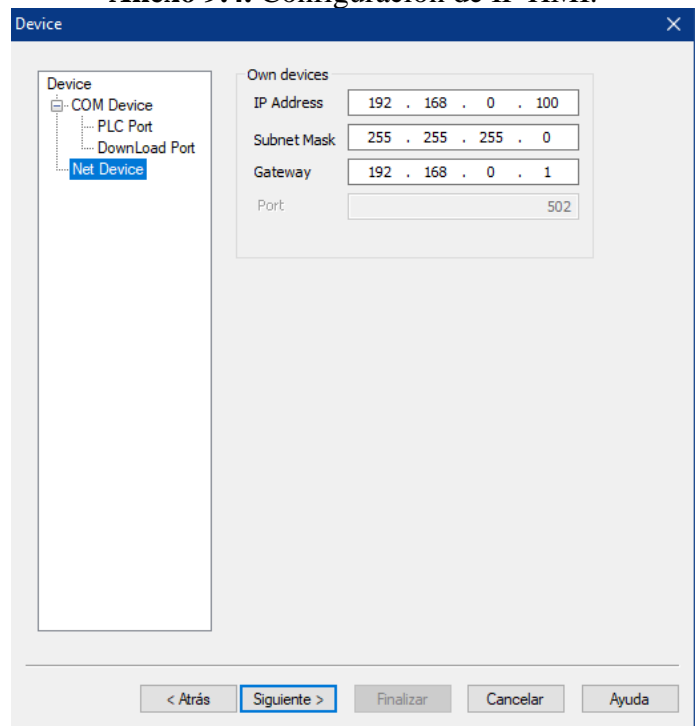

**Anexo 9.4.** Configuración de IP HMI.

Para comunicar el PLC con la HMI en la misma ventana del Anexo 9.4, se crea un nuevo dispositivo (Device1) Anexo 9.5.

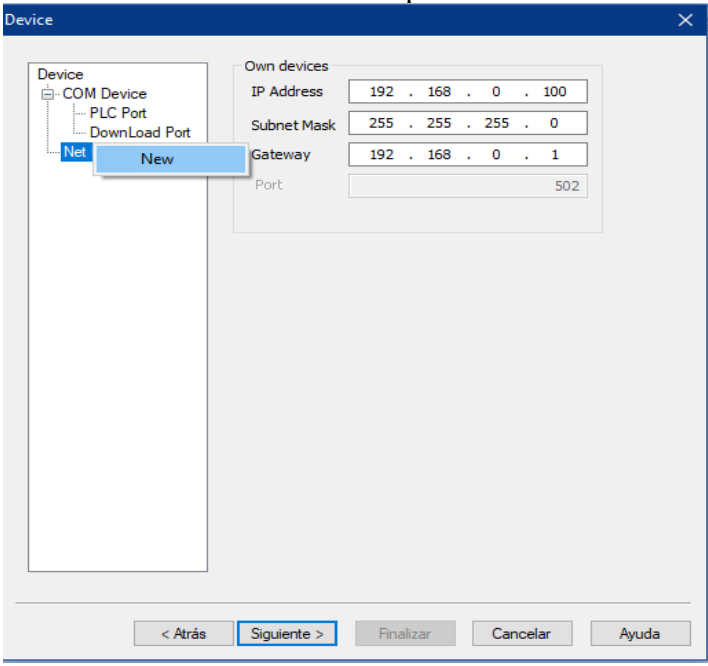

**Anexo 9.5.** Crear un nuevo dispositivo en TouchWin.

Luego de ello da clic en siguiente y se desplegara la ventana del Anexo 9.6, en la cual se seleccionó la serie del PLC que se trabajó que en este caso fue la serie S7 1200 y también se configuro la IP con la que se encuentra el PLC, además de otras configuraciones que se muestran en el Anexo 9.6.

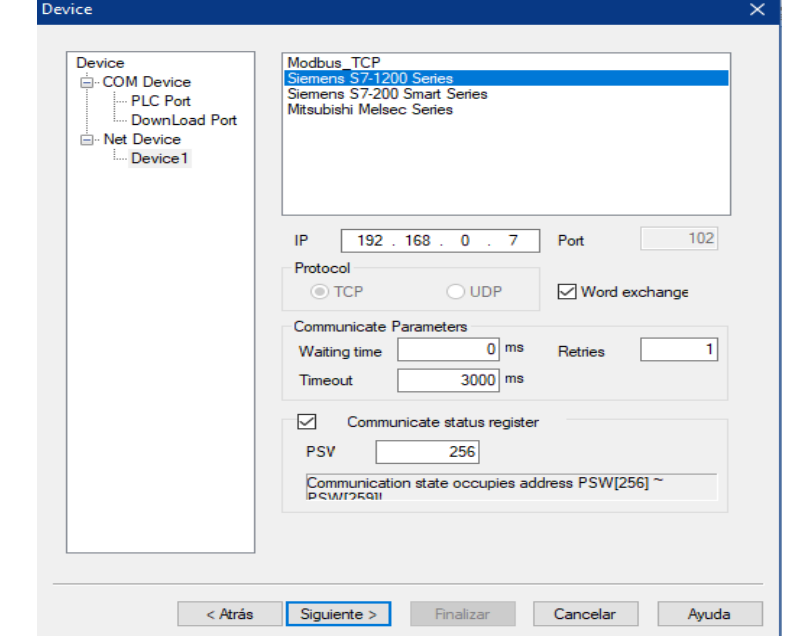

## **Anexo 9.6.** Configuración de parámetros para la comunicación HMI-PLC.

Para finalizar se colocó el nombre del proyecto y con ello se logró hacer la comunicación entre la HMI y el PLC para posteriormente empezar a programar las pantallas que sean necesarias para las diferentes variables del PLC.

# **Pantalla Principal**

La pantalla Principal se diseñó, con el propósito de controlar el encendido y apagado general del proceso de corte de perfilería, además permite la navegación por los diferentes sistemas. El diseño propuesto para la pantalla principal del sistema se muestra a continuación en el Anexo 9.7.

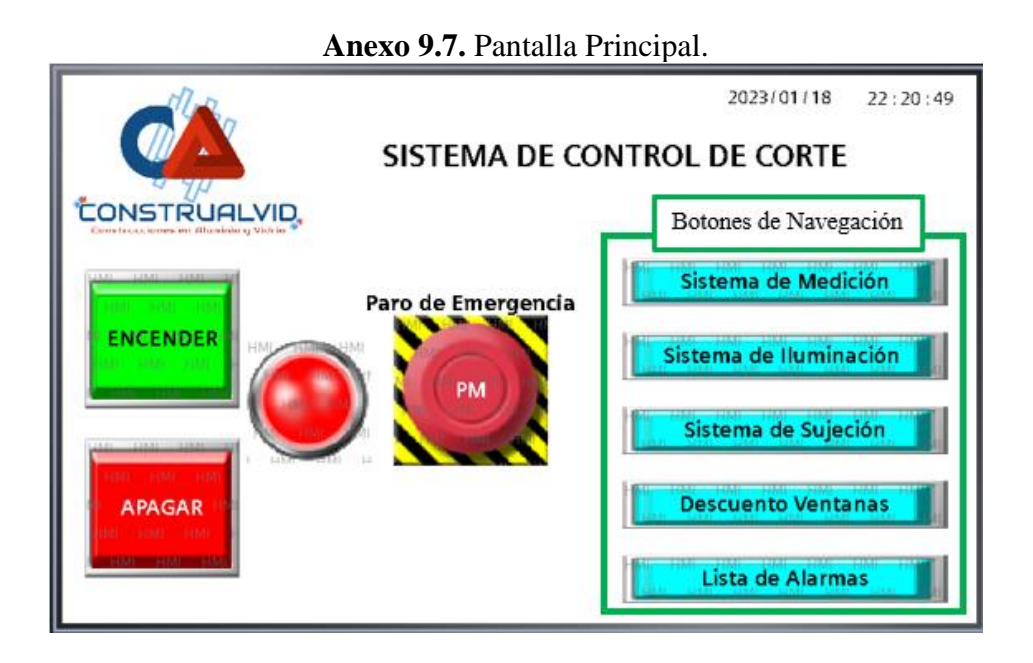

La pantalla HMI del Anexo 9.7 consta de los elementos que se muestran en el Anexo 9.8.

| $N^{\circ}$ | <b>Elemento</b>                        | <b>Espacio de</b><br>Memoria en PLC | <b>Función</b>                                                                     |
|-------------|----------------------------------------|-------------------------------------|------------------------------------------------------------------------------------|
|             | Botón Encender                         | M4.1                                | Enciende todo el sistema                                                           |
| 2           | Botón Apagar                           | M4.4                                | Apaga todo el sistema                                                              |
| 3           | Luz indicadora de<br>Encendido/Apagado | Q0.0                                | Indicada cuando el sistema<br>este encendido. Cambia su<br>color a verde cuando el |

**Anexo 9.8.** Elementos de control y monitoreo de la Pantalla Principal.

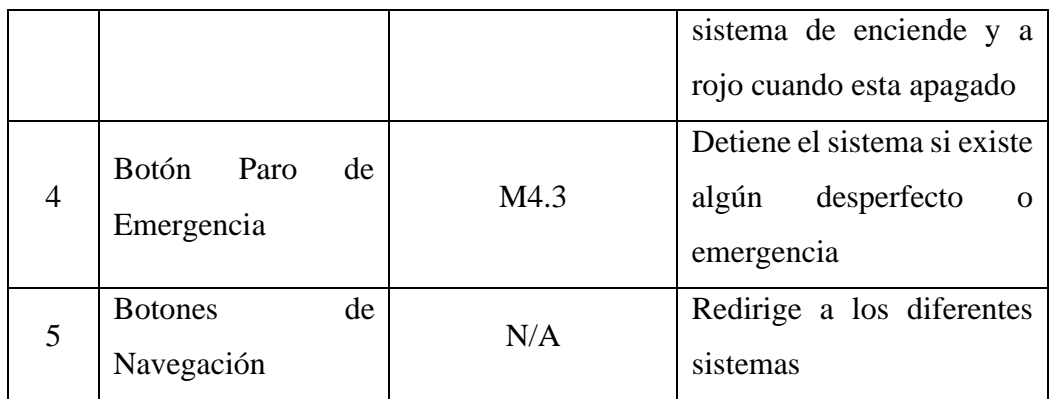

# **Pantalla del Sistema de Medición**

Esta pantalla se enfocó al control del eje de medición, siendo este el sistema esencial para obtener un corte preciso y de acuerdo con las especificaciones del cliente, en la misma se puede observar los botones habilitantes y de seguridad para el eje, además de la monitorización del estado del eje. La pantalla del Sistema de Medición (véase el Anexo 9.9) permite manejar el eje de manera manual o automática.

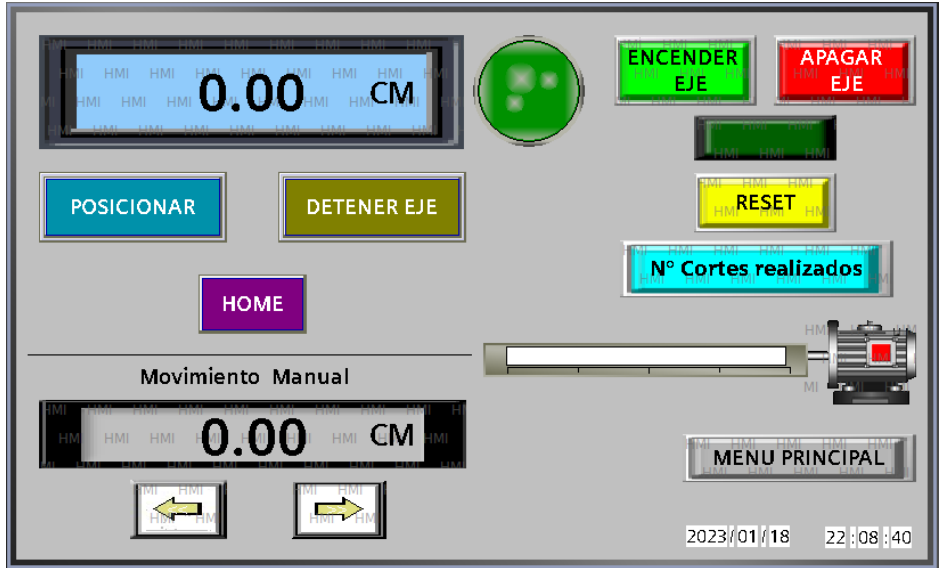

**Anexo 9.9.** Pantalla del Sistema de Medición.

La pantalla HMI del Anexo 9.9 hace referencia a todos los elementos del Anexo 9.10 que interactúan para el control y monitoreo del eje de medición.

| $N^{\circ}$    | <b>Elemento</b>      | Espacio de<br>Memoria en PLC | <b>Función</b>                   |
|----------------|----------------------|------------------------------|----------------------------------|
| $\mathbf{1}$   | Botón Encender Eje   | M <sub>0.0</sub>             | Enciende el eje de medición      |
| $\overline{2}$ | Botón Apagar Eje     | M <sub>0.6</sub>             | Apaga el eje de medición         |
|                | Luz indicadora de    |                              | Indicada cuando el eje o el      |
| 3              | Encendido y gadget   | M <sub>0.5</sub>             | motor este encendido, este se    |
|                | de motor             |                              | torna de color verde.            |
| $\overline{4}$ | <b>Botón RESET</b>   | M1.3                         | Desbloquea el eje cuando este    |
|                |                      |                              | toca los finales de carrera.     |
|                |                      |                              | Redirige a una subpantalla       |
| 5              | Botón N° de Cortes   | N/A                          | donde se muestra el número de    |
|                |                      |                              | cortes Anexo 9.11                |
|                | Display de ingreso   |                              | Ingresa la medida requerida por  |
| 6              | de datos (fondo      | MD12                         | el operador en centímetros.      |
|                | celeste)             |                              |                                  |
|                | <b>Botón</b>         |                              | Posiciona al eje a la medida     |
| 7              | <b>PPOSICIONAR</b>   | M <sub>0.3</sub>             | deseada una vez que se haya      |
|                |                      |                              | ingresado la misma.              |
| 8              | <b>Botón DETENER</b> | M1.4                         | Detiene el eje en cualquier      |
|                | <b>EJE</b>           |                              | punto que se desee.              |
|                |                      |                              | Inicializa el eje posicionándolo |
|                |                      |                              | en el punto 0.0 cm para empezar  |
|                |                      |                              | con la medición.                 |
| 9              | <b>Botón HOME</b>    | M <sub>0.2</sub>             | <b>NOTA:</b> Es siempre que se   |
|                |                      |                              | encienda el eje es necesario     |
|                |                      |                              | Inicializarlo<br>para            |
|                |                      |                              | posteriormente pensionarlo a la  |
|                |                      |                              | medida que se desee.             |
|                | Display de           |                              | Muestra de manera creciente o    |
| 10             | visualización de     | MD55                         | decreciente la<br>medida<br>en   |
|                | datos (fondo gris)   |                              | centímetros donde se encuentra   |
|                |                      |                              | el eje.                          |

**Anexo 9.10.** Elementos de control y monitoreo de la Pantalla Sistema de Medición.

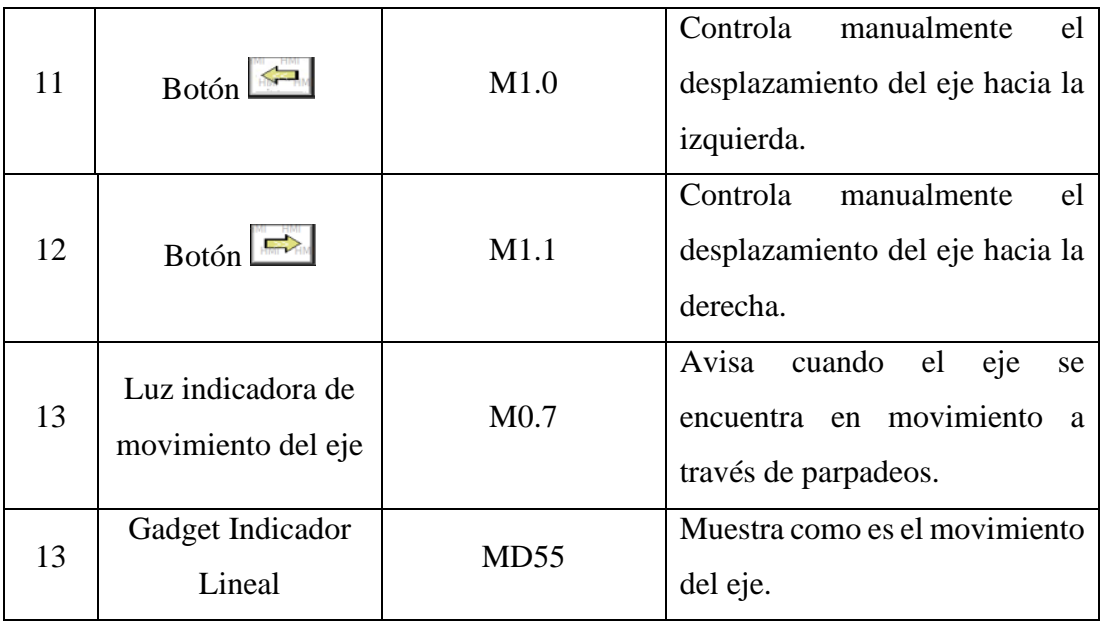

En la figura del Anexo 9.11 se tiene la subpantalla donde se muestra el número de cortes realizados por la máquina, este contador tiene la función de brindar información sobre después de cuantos cortes realizados se debe realizar los mantenimientos preventivos a la maquina o al sistema en general.

**Anexo 9.11.** Subpantalla para el Numero de cortes realizados.

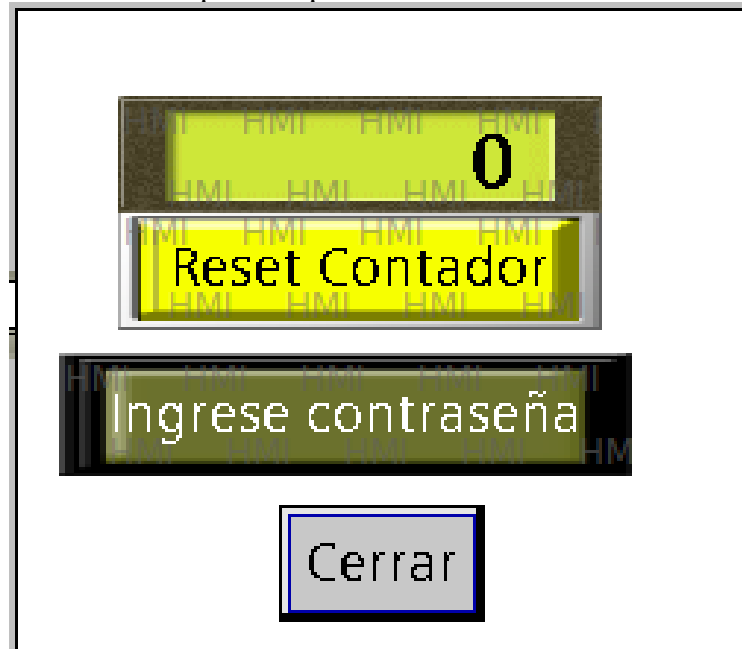

Mientras que en la tabla del Anexo 9.12, se detallan los elementos que son parte de la subpantalla del número de cortes.

| $N^{\circ}$    | <b>Elemento</b>                                        | <b>Espacio de</b><br><b>Memoria</b> en PLC | Función                                                                                                    |
|----------------|--------------------------------------------------------|--------------------------------------------|----------------------------------------------------------------------------------------------------|
|                | Botón<br>Reset<br>Contador                             | M6.0                                       | Reinicia el número de cortes<br>desde cero.                                                                                                    |
| $\overline{2}$ | Botón<br>Ingresar<br>contraseña                        | N/A                                        | Habilita el botón de Reset del<br>Contador, ya que el contador<br>esta enlazado a una alarma o<br>solo lo puede reiniciar el<br>usuario principal. |
| 3              | Display<br>de<br>visualización del<br>número de cortes | <b>MW600</b>                               | Indicada la cantidad de cortes<br>que se han realizado.                                                                                            |

**Anexo 9.12.** Elementos de Subpantalla Número de Cortes.

# **Pantalla del Sistema de iluminación**

Se enfoco al control y monitoreo del encendido de elementos de iluminación (FOCOS) para mejorar la visualización del espacio del corte.

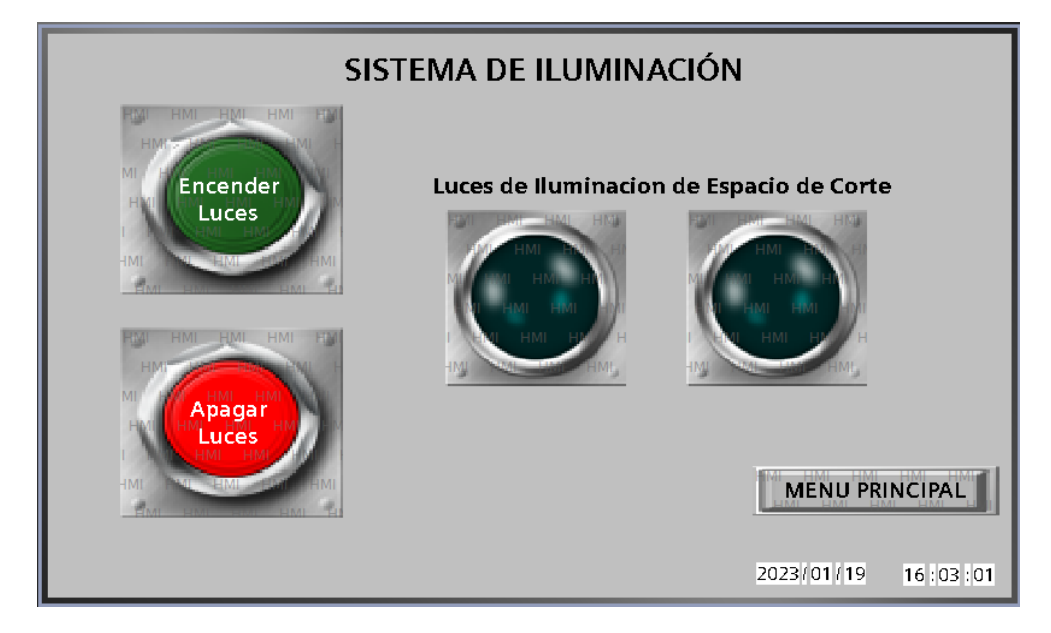

**Anexo 9.13.** Pantalla del Sistema de Iluminación.

En el Anexo 9.13 se puede observar cómo esta distribuidos los elementos que interactúan en el sistema de iluminación, estos y sus funciones se describen en el Anexo 9.14.

| $N^{\circ}$                 | <b>Elemento</b>                             | <b>Espacio de</b><br><b>Memoria en PLC</b> | Función                                                                                  |
|-----------------------------|---------------------------------------------|--------------------------------------------|------------------------------------------------------------------------------------------|
| 1                           | Botón<br>Encender<br>Luces                  | M <sub>0.4</sub>                           | Enciende<br>del<br>las<br>luces<br>espacio de corte.                                     |
| $\mathcal{D}_{\mathcal{L}}$ | Botón Apagar Luces                          | M1.2                                       | Apaga las luces del espacio<br>de corte.                                                 |
| 3                           | Indicadores de luces<br>encendidas/apagadas | Q0.2                                       | de<br>color<br>Se<br>azul<br>torna<br>brillante cuando las<br>luces<br>están encendidas. |

**Anexo 9.14.** Elementos de control y monitoreo de la pantalla Sistema de Iluminación.

# **Pantalla del Sistema de Sujeción**

Esta pantalla se diseñó para controlar la parte neumática del proceso del corte de perfilería, que en este caso son los cilindros de sujeción del perfil. La pantalla se diseñó de tal manera que el operario escoja si, usar o no la sujeción neumática. La pantalla permite dar una sujeción neumática de manera manual o automática.

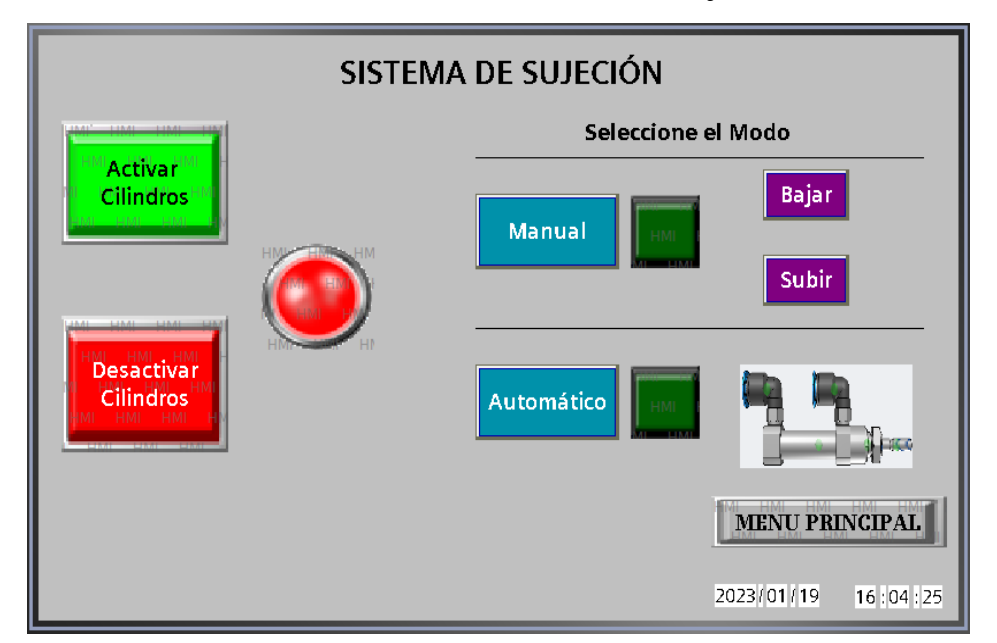

**Anexo 9.15.** Pantalla del Sistema de Sujeción.

En la figura del Anexo 9.15 se puede observar cómo están distribuidos los elementos que interactúan en el sistema de sujeción, estos y sus funciones se describen en el Anexo 9.16.

| ${\bf N}^{\circ}$ | <b>Elemento</b>            | <b>Espacio de</b>     | Función                          |
|-------------------|----------------------------|-----------------------|----------------------------------|
|                   |                            | <b>Memoria en PLC</b> |                                  |
| $\mathbf{1}$      | Botón<br>Activar           | M2.0                  | Habilita el funcionamiento       |
|                   | Cilindros                  |                       | de los cilindros neumáticos.     |
|                   | Desactivar<br><b>Botón</b> |                       | Deshabilita<br>el                |
| $\overline{2}$    | Cilindros                  | M2.1                  | funcionamiento<br>de<br>$\log$   |
|                   |                            |                       | cilindros neumáticos.            |
|                   | Indicadores cilindros      |                       | Muestra por medio de una         |
| 3                 | activados/desactivados     | M <sub>2.2</sub>      | luz indicadora los cilindros     |
|                   |                            |                       | están habilitados.               |
|                   |                            |                       | Permite bajar y subir los        |
| $\overline{4}$    | Botón Modo Manual          | M2.3                  | cilindros por medio de los       |
|                   |                            |                       | botones bajar y subir.           |
|                   |                            |                       | cilindros<br>Baja<br>$\log$      |
| 5                 | Botón Bajar cilindros      | M2.4                  | neumáticos. Solo funciona        |
|                   |                            |                       | en modo Manual.                  |
|                   |                            |                       | cilindros<br>Sube<br>$\log$      |
| 6                 | Botón Subir cilindros      | M2.5                  | neumáticos. Solo funciona        |
|                   |                            |                       | en modo Manual.                  |
|                   |                            |                       | Permite bajar los cilindros      |
|                   | Botón<br>Modo              |                       | neumáticos,<br>cuando<br>el      |
| 7                 | Automático                 | M5.2                  | cabezal de corte baja y sube     |
|                   |                            |                       | cilindros cuando<br>el<br>los    |
|                   |                            |                       | cabezal del corte sube.          |
|                   |                            |                       | Muestra por medio de dos         |
| 8                 | Indicador de cilindro      |                       | estados en que posición se       |
|                   | Arriba/Abajo               | Q <sub>0.3</sub>      | cilindros<br>encuentra<br>$\log$ |
|                   |                            |                       | neumáticos.                      |

**Anexo 9.16.** Elementos de control y monitoreo de la pantalla Sistema de Sujeción.

# **Pantalla de Descuento de Ventanas**

Esta pantalla se diseñó como un instrumento de verificación de medidas, donde se puede encontrar los modelos más demandados en la empresa. La pantalla es un Submenú de navegación. En el Anexo 9.17 se puede observar que esta pantalla consta solo de botones de navegación por ende estos no cuentan con un espacio de memoria dentro de la programación del PLC.

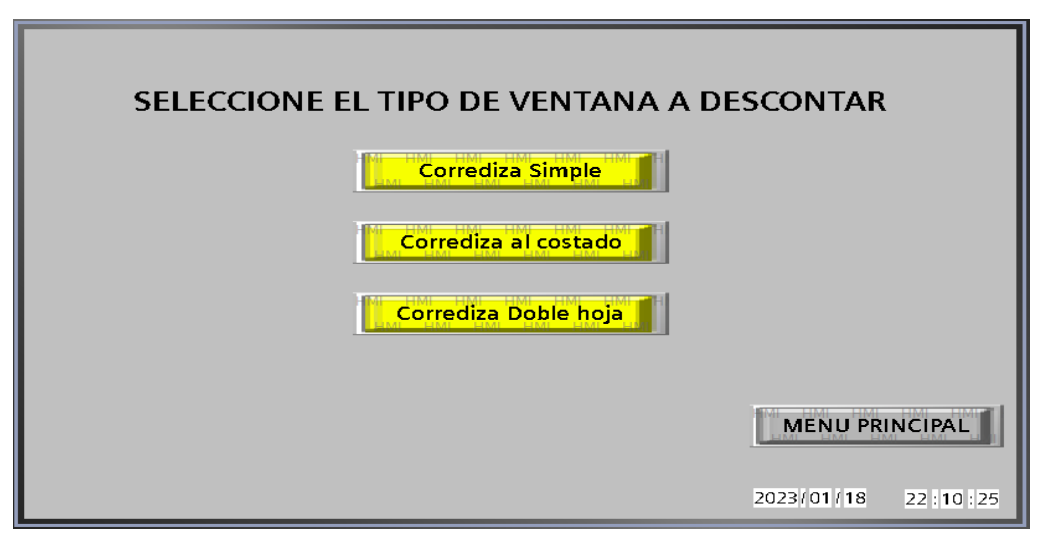

# **Anexo 9.17.** Pantalla de navegación de tipo de ventanas.

## • **Sub-pantalla Corrediza Simple**

Esta pantalla muestra las medidas finales en centímetros que se deberían cortar los diferentes perfiles que componen la ventana la igual que las cantidades.

| Cavezal                                                                                                   |              | <b>DESCRIPCIÓN</b> | <b>MEDIDA</b> | <b>CANTIDAD</b> |
|----------------------------------------------------------------------------------------------------|--------------|--------------------|---------------|-----------------|
| 0.00                                                                                                    |              | Bace               | 0.00          | 1               |
| Lado izquierdo                                                                                            | Lado derecho | Cavezal            | 0.00          | 1               |
| 0.00                                                                                                    | 0.00         | Lado derecho       | 0.00          | 1               |
|                                                                                                    |              | Lado izquierdo     | 0.00          | 1               |
| 0.00                                                                                                    |              | 1388               | 0.00          | 4               |
| Bace                                                                                                    |              | 2233               | 0.00          | $\overline{4}$  |
|                                                                                                    |              |                    |               |                 |
| <b>MENU VENTANAS</b><br><b>IMPORTANTE: La unidad de Medida es en Centimetros</b><br><b>MENU PRINCIPAL</b> |              |                    |               |                 |
|                                                                                                    |              |                    | 2023/01/19    | 17:47:20        |

**Anexo 9.18.** Subpantalla Corrediza Simple.

Los elementos que componen esta pantalla son los que se muestran en el Anexo 9.19.

| $N^{\circ}$    | <b>Elemento</b>       | <b>Espacio de</b><br><b>Memoria en PLC</b> | <b>Función</b>              |
|----------------|-----------------------|--------------------------------------------|-----------------------------|
| $\mathbf{1}$   | Display de entrada de | <b>MD100</b>                               | medida<br>Ingreso<br>de     |
|                | datos BACE            |                                            | ventana.                    |
| $\overline{2}$ | Display de entrada de | MD70                                       | medida<br>de<br>Ingreso     |
|                | datos CABEZAL         |                                            | ventana.                    |
|                | Display de entrada de |                                            | medida<br>Ingreso<br>de     |
| 3              | <b>LADO</b><br>datos  | <b>MD130</b>                               | ventana.                    |
|                | <b>DERECHO</b>        |                                            |                             |
|                | Display de entrada de |                                            | medida<br>Ingreso<br>de     |
| $\overline{4}$ | <b>LADO</b><br>datos  | <b>MD110</b>                               | ventana.                    |
|                | <b>IZQUIERDO</b>      |                                            |                             |
|                | Display de Salida de  |                                            | Muestra la medida final a   |
| 5              | datos BACE            | <b>MD80</b>                                | que debe cortarse el perfil |
|                |                       |                                            | de aluminio.                |
|                | Display de Salida de  |                                            | Muestra la medida final a   |
| 6              | datos CAVEZAL         | MD <sub>90</sub>                           | que debe cortarse el perfil |
|                |                       |                                            | de aluminio.                |
|                | Display de Salida de  |                                            | Muestra la medida final a   |
| $\overline{7}$ | <b>LADO</b><br>datos  | <b>MD140</b>                               | que debe cortarse el perfil |
|                | <b>DERECHO</b>        |                                            | de aluminio.                |
|                | Display de Salida de  |                                            | Muestra la medida final a   |
| 8              | <b>LADO</b><br>datos  | <b>MD120</b>                               | que debe cortarse el perfil |
|                | <b>IZQUIERDO</b>      |                                            | de aluminio.                |
|                | Display de Salida de  |                                            | Muestra la medida final a   |
| 9              | datos 1388            | MD160                                      | que debe cortarse el perfil |
|                |                       |                                            | de aluminio.                |
|                | Display de Salida de  |                                            | Muestra la medida final a   |
| 10             | datos 2233            | MD190                                      | que debe cortarse el perfil |
|                |                       |                                            | de aluminio.                |

**Anexo 9.19.** Elementos que conforma la subpantalla Corrediza Simple.

# • **Sub-pantalla Corrediza al Costado**

Esta pantalla muestra las medidas finales en centímetros que se deberían cortar los diferentes perfiles que componen la ventana la igual que las cantidades.

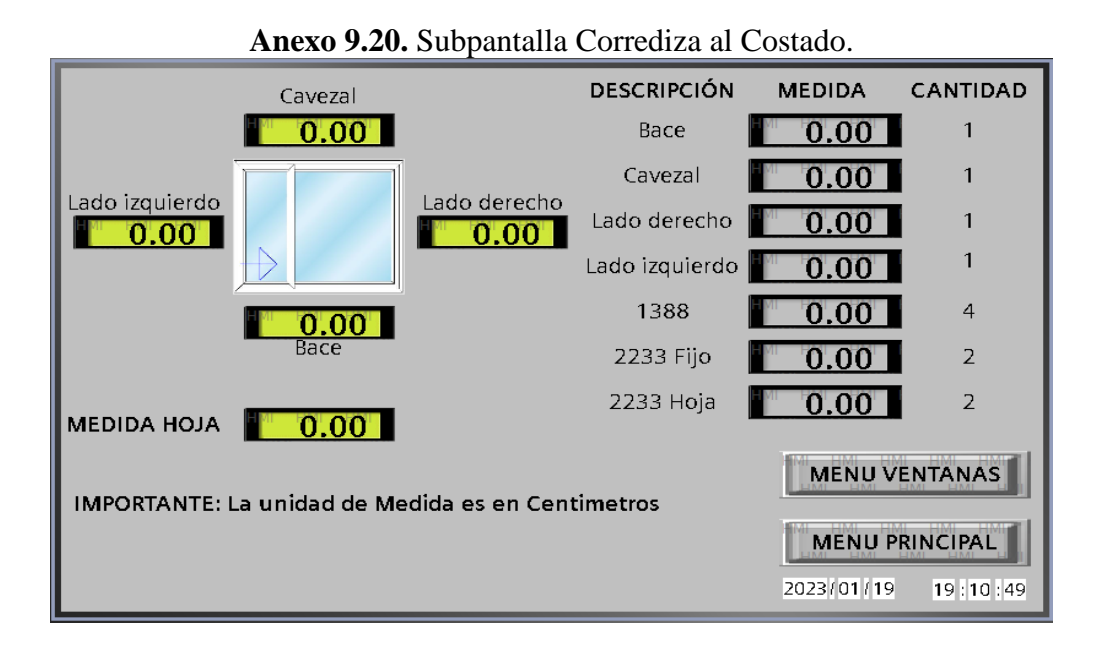

Los elementos que componen esta pantalla son los que se muestran en el Anexo 9.21**.**

| $N^{\circ}$    | <b>Elemento</b>                                                   | <b>Espacio de</b><br><b>Memoria en PLC</b> | <b>Función</b>                                 |
|----------------|-------------------------------------------------------------------|--------------------------------------------|------------------------------------------------|
| $\mathbf{1}$   | Display de entrada de<br>datos BACE                               | <b>MD220</b>                               | Ingreso<br>medida<br>de<br>ventana.            |
| $\overline{2}$ | Display de entrada de<br>datos CABEZAL                            | <b>MD510</b>                               | medida<br>Ingreso<br>de<br>ventana.            |
| 3              | Display de entrada de<br><b>LADO</b><br>datos<br><b>DERECHO</b>   | <b>MD260</b>                               | medida<br>Ingreso<br>de<br>ventana.            |
| $\overline{4}$ | Display de entrada de<br><b>LADO</b><br>datos<br><b>IZQUIERDO</b> | <b>MD240</b>                               | medida<br>de<br>Ingreso<br>ventana.            |
| 5              | Display de entrada de<br>datos TAMAÑO DE<br><b>HOJA</b>           | <b>MD320</b>                               | Ingreso<br>de<br>medida<br>deseada de la hoja. |

**Anexo 9.21.** Elementos que conforma la subpantalla Corrediza al Costado.

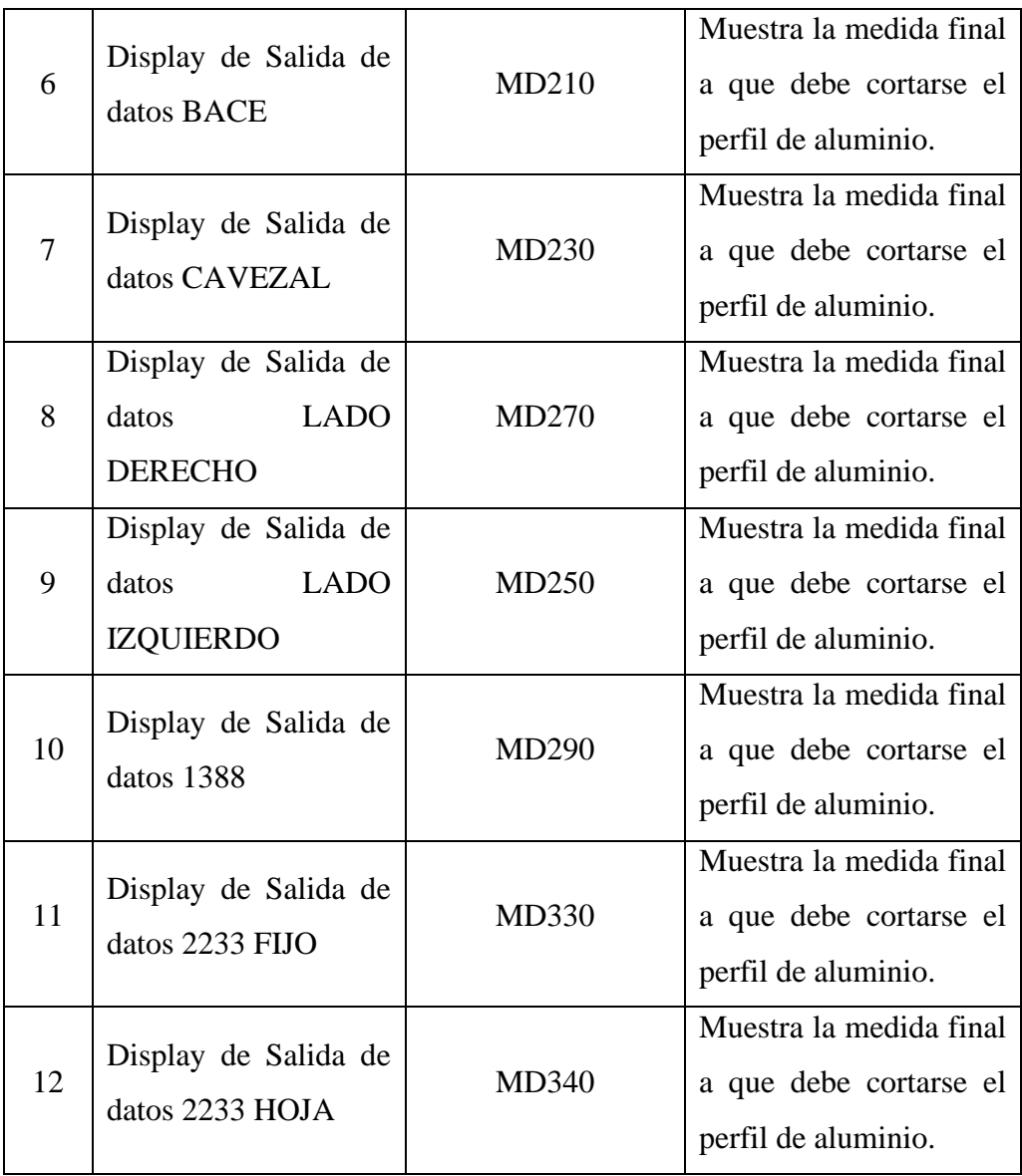

# • **Sub-pantalla Corrediza Doble Hoja**

Esta pantalla muestra las medidas finales en centímetros a las que se deberían cortar los diferentes perfiles que componen la ventana la igual que las cantidades.

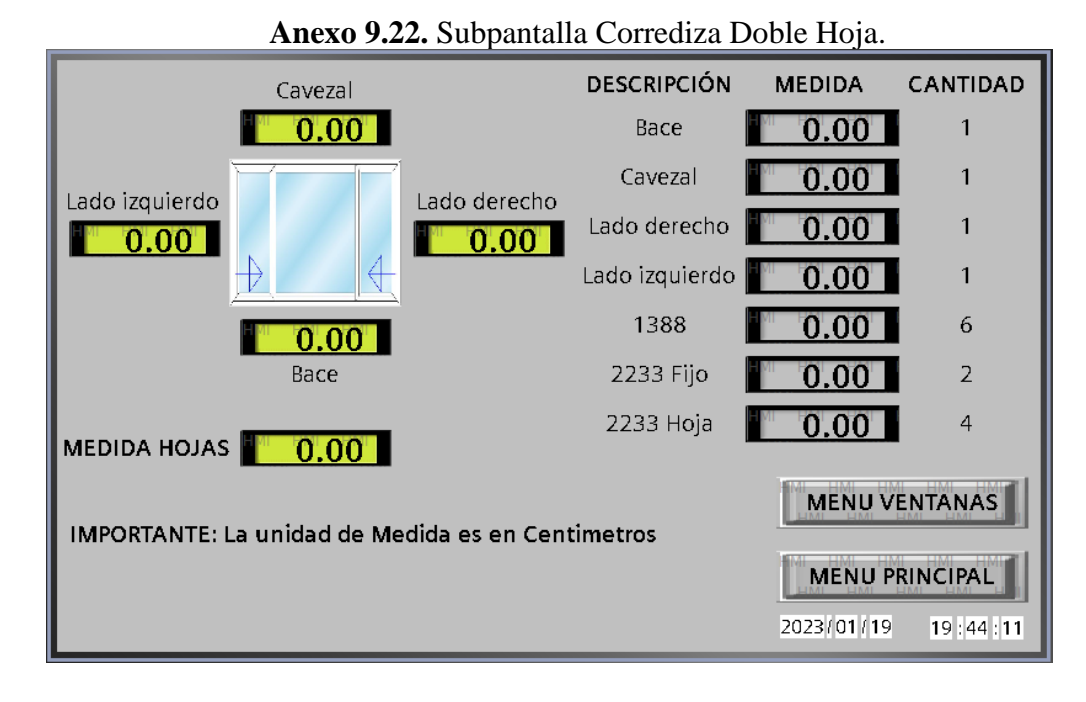

Los elementos que componen esta pantalla son los que se muestran en el Anexo 9.23.

| $N^{\circ}$    | <b>Elemento</b>       | Espacio de<br><b>Memoria en PLC</b> | Función                     |
|----------------|-----------------------|-------------------------------------|-----------------------------|
| $\mathbf{1}$   | Display de entrada de | <b>MD370</b>                        | medida<br>Ingreso<br>de     |
|                | datos BACE            |                                     | ventana.                    |
| $\overline{2}$ | Display de entrada de | <b>MD350</b>                        | medida<br>Ingreso<br>de     |
|                | datos CABEZAL         |                                     | ventana.                    |
|                | Display de entrada de |                                     | Ingreso<br>de<br>medida     |
| 3              | <b>LADO</b><br>datos  | <b>MD410</b>                        | ventana.                    |
|                | <b>DERECHO</b>        |                                     |                             |
|                | Display de entrada de |                                     | de<br>medida<br>Ingreso     |
| $\overline{4}$ | datos<br><b>LADO</b>  | <b>MD390</b>                        | ventana.                    |
|                | <b>IZQUIERDO</b>      |                                     |                             |
|                | Display de entrada de |                                     | medida<br>Ingreso<br>de     |
| 5              | datos TAMAÑO DE       | <b>MD470</b>                        | deseada de la hoja.         |
|                | <b>HOJA</b>           |                                     |                             |
|                | Display de Salida de  |                                     | Muestra la medida final a   |
| 6              | datos BACE            | MD360                               | que debe cortarse el perfil |
|                |                       |                                     | de aluminio.                |

**Anexo 9.23.** Elementos que conforman la subpantalla Corrediza doble Hoja.

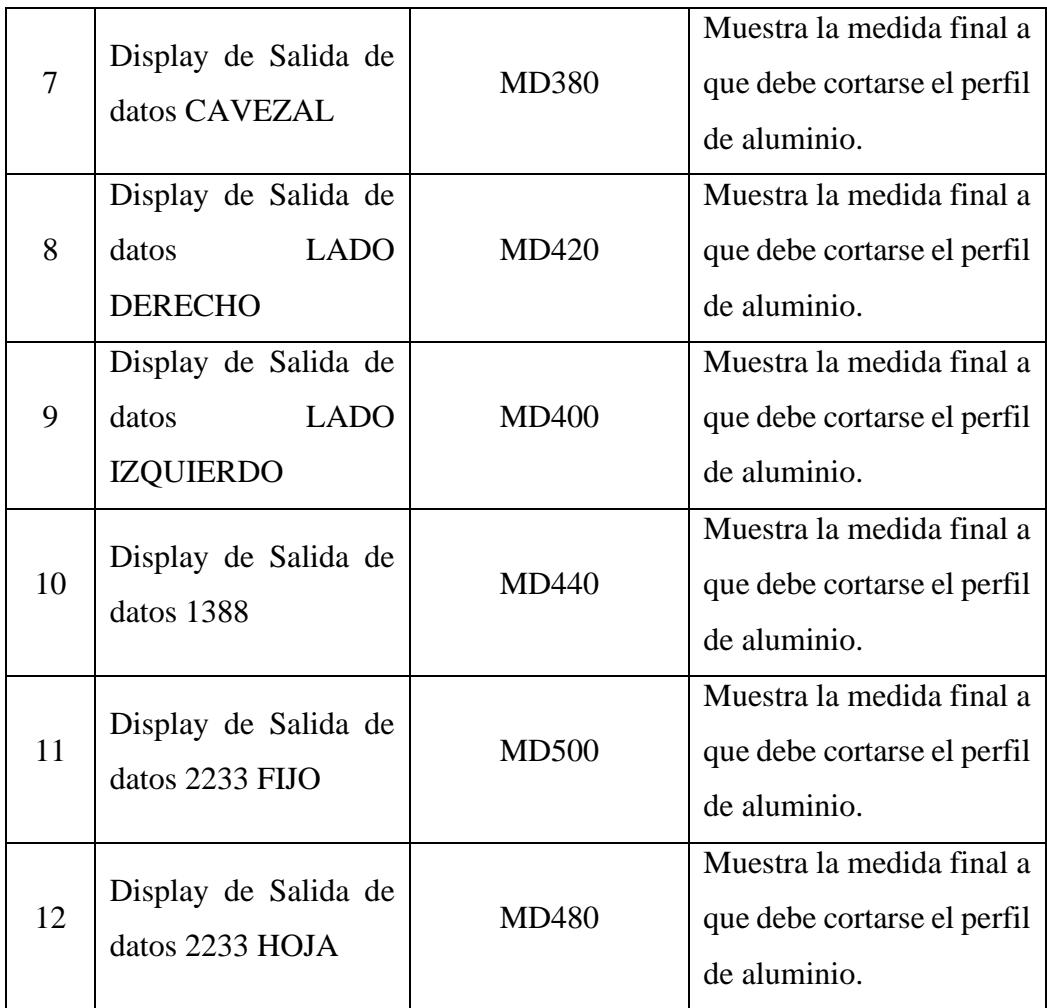

# **Pantalla de Historial del Alarmas**

Esta pantalla se diseñó para mostrar el historial o la lista de alarmas de proceso que requieren ser atendidas, su estructura se muestra en el Anexo 9.24.

**Anexo 9.24.** Pantalla de Alarmas.

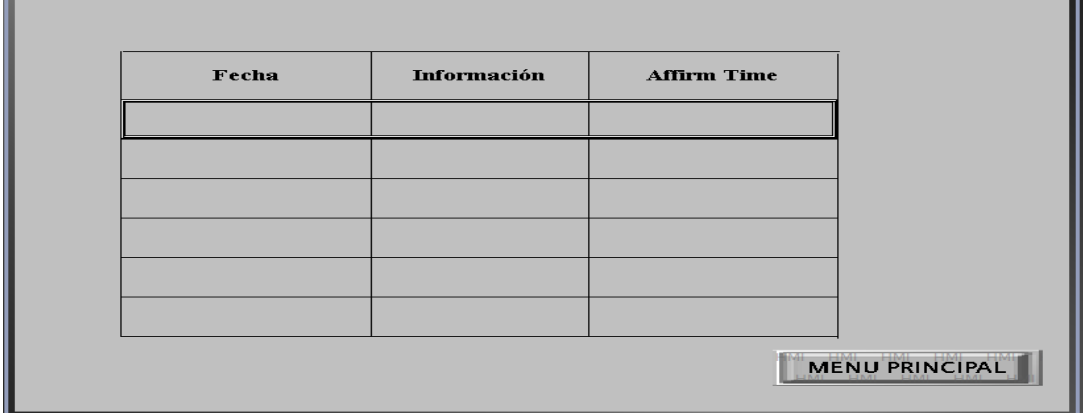

La pantalla está compuesta por los espacios de memoria que activan las alarmas, mismos que se detallan en el Anexo 9.25.

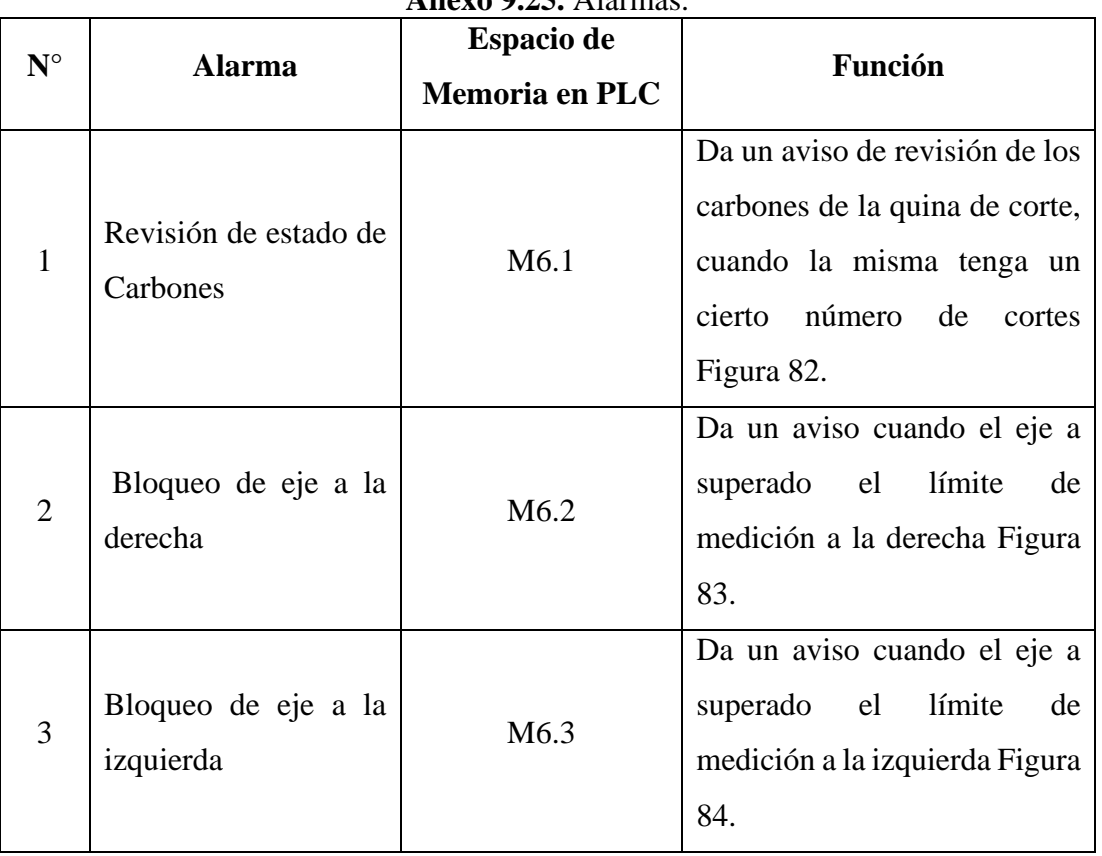

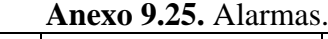

# • **Mensajes de Alarmas**

Los mensajes de las alarmas aparecerán sin importar en que sección de la pantalla HMI este el operario, y dejarán de aparecer cuando se haya solucionado el problema.

**Anexo 9.26.** Aviso de Revisión de Carbones.

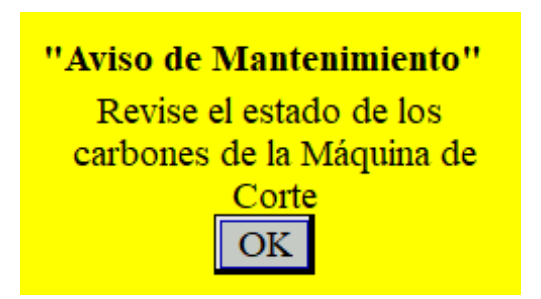

**Anexo 9.27.** Alarma Eje bloqueado a la derecha.

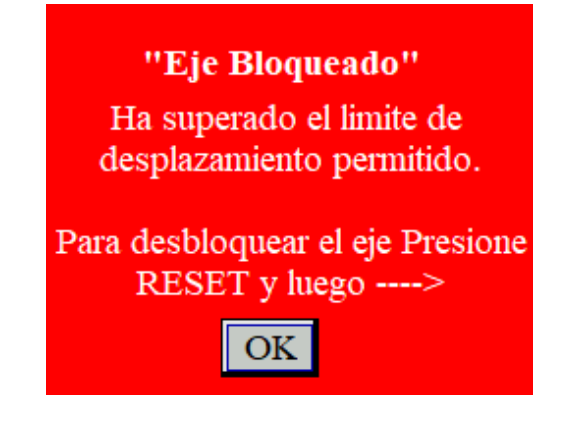

**Anexo 9.28.** Alarma Eje Bloqueado a la Izquierda.

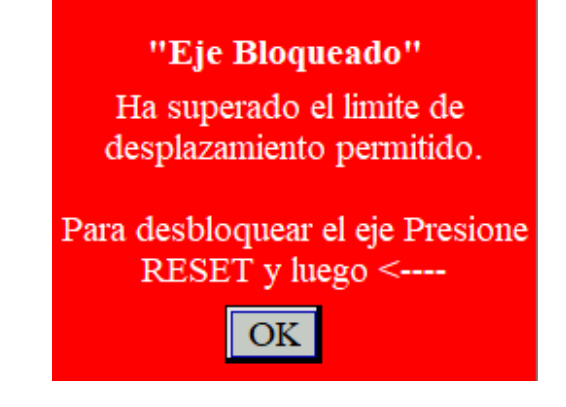

### **Anexo 10.** Designación de variables para NODE-RED en TIA Portal.

La designación de variables para NODE-RED se realiza en un bloque de datos que se debe crear en TIA Portal, adicionalmente en las propiedades de este bloque se debe desactivar el acceso optimizado al bloque, esto para las variables que se vayan creando estén acorde a la estructura de NODE-RED. Cabe recalcar que todas las variables que se designan en la Tabla 35, son entradas y salidas virtuales que se controlan dentro de la programación de NODE-RED en conjunto con UBIDOTS.

| <b>Variable</b> | Nombre en la Programación | U <sub>so</sub>                                                                                               |
|-----------------|---------------------------|----------------------------------------------------------------------------------------------------|
| DB4.DBX0.0      | Start_Indicador_NR        | Indicador<br>Sistema<br>de<br>encendido                                                                       |
| DB4.DBX0.1      | Start_NR                  | Encender sistema general                                                                                      |
| DB4.DBX0.2      | Stop_NR                   | Apagar sistema general                                                                                        |
| DB4.DBX0.3      | Stop_Emergencia_NR        | Parada de Emergencia                                                                                          |
| DB4.DBD2        | Valor_actual_NR           | el<br>valor<br>Almacenar<br>de<br>medida actual del eje                                                       |
| DB4.DBX6.0      | Adelante_NR               | Desplazar<br>hacia<br>el<br>eje<br>adelante                                                                   |
| DB4.DBX6.1      | Atras_NR                  | Desplazar el eje hacia atrás                                                                                  |
| DB4.DBD8        | Valor_deseada_NR          | valor<br>Almacenar<br>el<br>de<br>medición deseada                                                            |
| DB4.DBX12.0     | Habilita_SP_NR            | Habilitar el eje por medio del<br>servidor y deshabilita el<br>funcionamiento por medio de<br>la pantalla HMI |
| DB4.DBX12.1     | Posicionar_NR             | Desplazar el eje a la medida<br>deseada                                                                       |
| DB4.DBX12.2     | Parar_eje_NR              | Detener el movimiento del<br>eje                                                                              |
| DB4.DBX12.3     | Habilitar_home_NR         | Referenciar el eje                                                                                            |
| DB4.DBX12.4     | Luz_movimiento_eje_NR     | Indicador<br>de<br>eje<br>en<br>movimiento                                                                    |

Designación de variables para el servidor local NODE-RED.

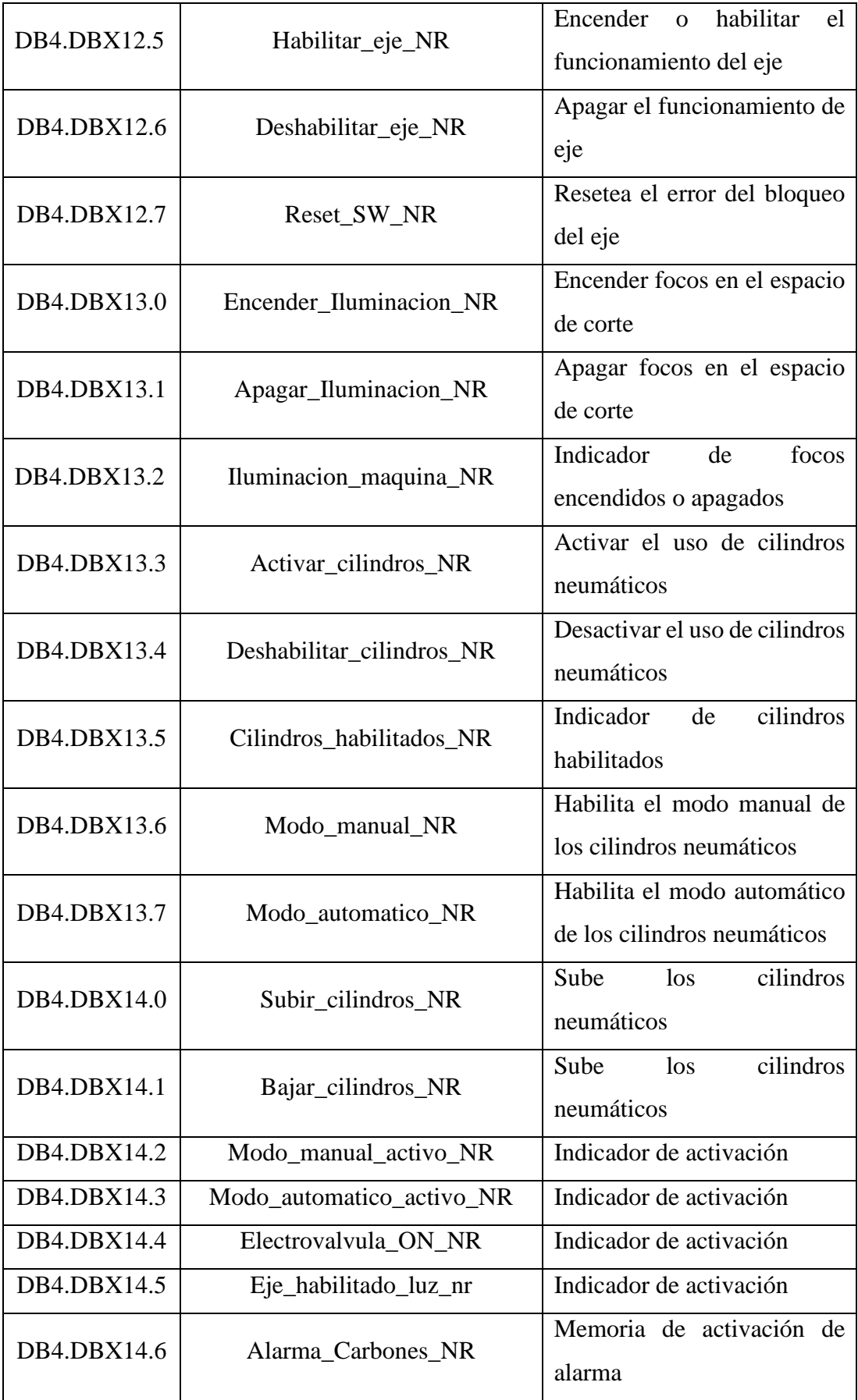

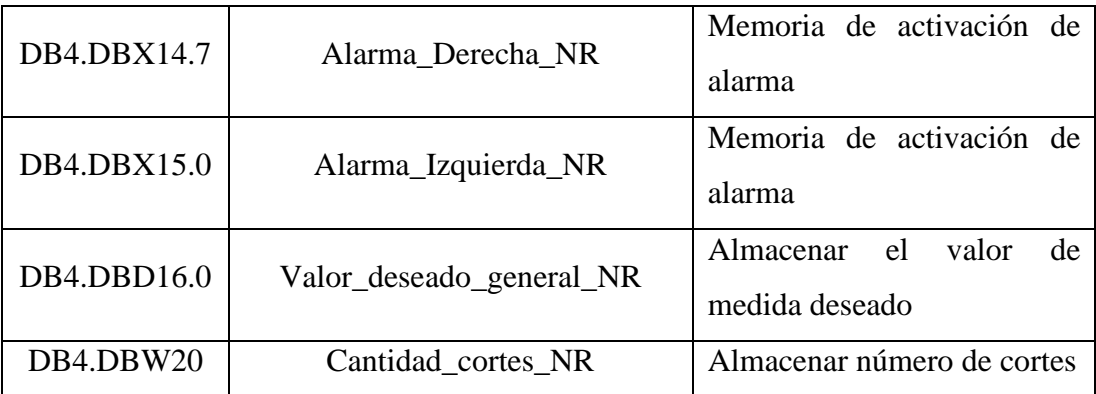

#### **Anexo 11.** Manual de programación en NODE-RED

#### **Comunicación entre PLC S7 1200 y NODE-RED**

Para la comunicación entre el PLC y NODE-RED, ambos se conectaron a una misma subred. Partiendo de eso se procedió a programar en la interfaz de NODE-RED, donde el primer paso fue declarar las variables que se definieron en el PLC, esto se realizó mediante la librería del SNAP7 que ofrece NODE-RED, donde en primera instancia se escogió un nodo de salida, véase el Anexo 11.1.

**Anexo 11.1.** Nodo de salida de datos hacia el PLC.

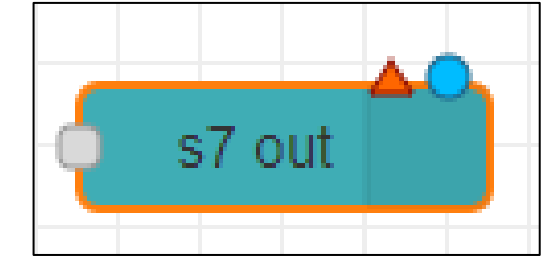

En las propiedades del nodo se configura los parámetros de tipo de comunicación, la IP del PLC al que se va a conectar NODE-RED y el modo (Anexo 11.3), para este último se escogió el modo rack/slot, ya que con esto se identifica con cual PLC se está trabajando, esto cuando existan más PLCs conectados, en el Anexo 11.2, se pudo ver que nuestro PLC se encuentra en el Rack 0 y en el Slot 1, dichos valores se colocaron en la configuración de parámetros del nodo (Anexo 11.3).

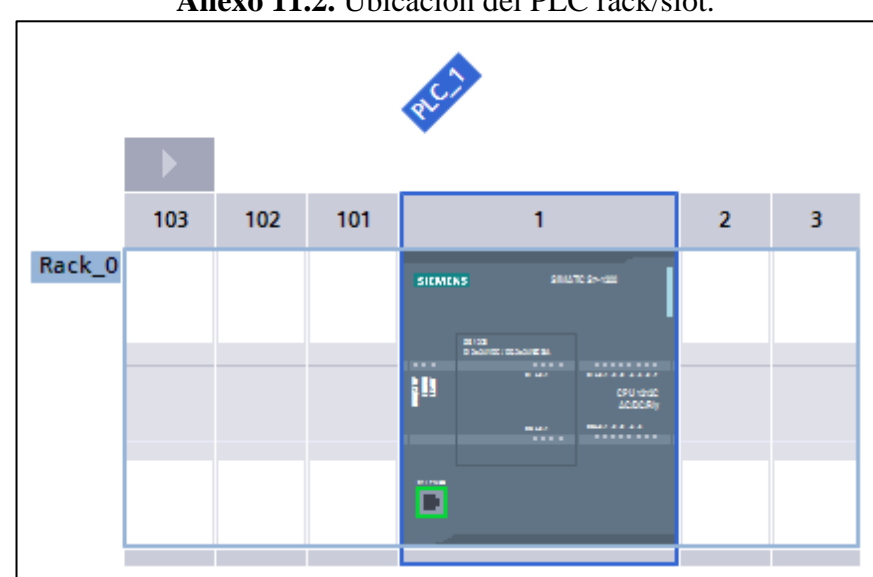

**Anexo 11.2.** Ubicación del PLC rack/slot.

Cabe mencionar que las propiedades de conexión de este nodo quedaron guardadas de forma global en NODE-RED, por lo cual se pudo utilizar para configurar otros nodos.

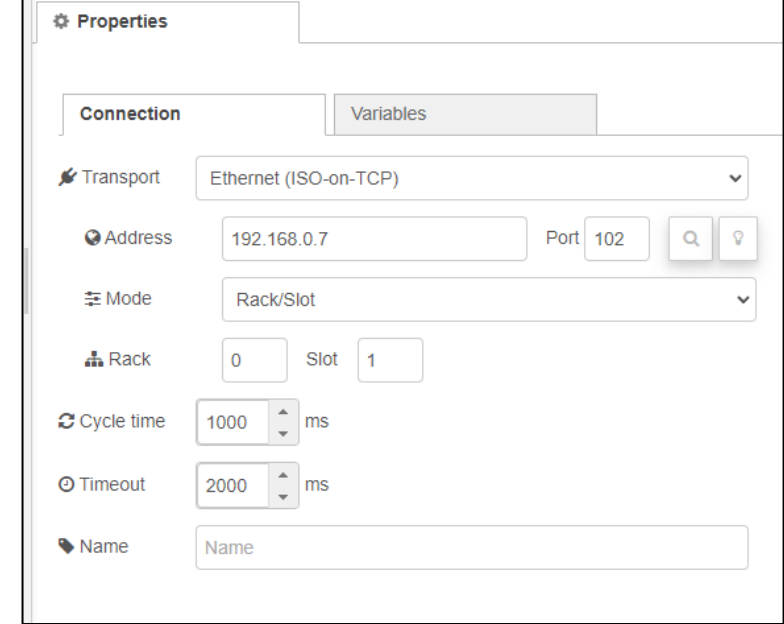

**Anexo 11.3.** Configuración de parámetros de conexión del nodo de salida.

Configurado los parámetros de conexión, lo siguiente fue declarar las variables del PLC en el apartado de variables del nodo (Anexo 11.4). De este modo con la ayuda de un solo nodo se logró declarar todas las variables del PLC que se utilizaron en NODE-RED.

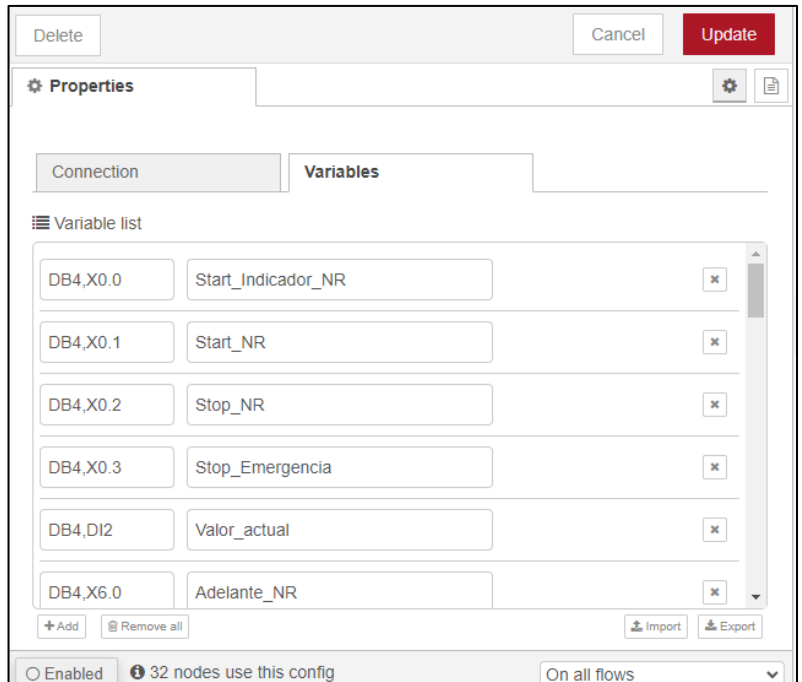

**Anexo 11.4.** Declaración de variables del PLC en NODE-RED.

## **Declaración de variables para UBIDOTS**

Para controlar el estado de las variables de NODE-RED, se utilizó servidor de la nueve UBIDOTS, el cual nos permitió controlarlas de forma remota desde cualquier parte del mundo, para ello se designó las variables que va a utilizar UBIDOTS para controlar las variables en NODE-RED que posteriormente enviaran una orden al PLC.

Como primer punto se creó una cuenta en la plataforma UBIDOTS, la que por fines de seguridad pide un usuario y contraseña. Posteriormente se creó tres dispositivos (ver Anexo 11.5), esto porque manejamos la versión gratuita de UBIDOTS, la cual nos permite por cada dispositivo solo designar 10 variables y en nuestro caso necesitábamos más.

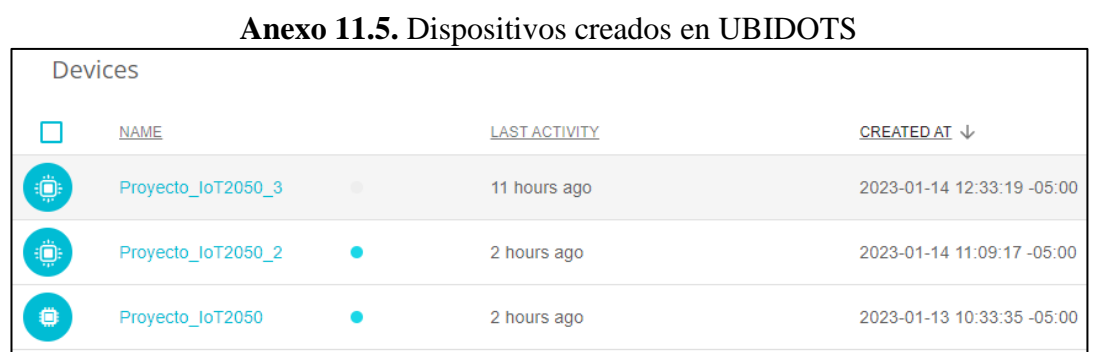

Al crear cada dispositivo UBIDOTS nos dio los dos parámetros fundamentales que se utilizaran en la creación de variables como son el API Label y el Token (Anexo 11.6), este último es como una clave para poder acceder al dispositivo creado.

| ö                             |                                     |                           |
|-------------------------------|-------------------------------------|---------------------------|
| Proyecto_IoT2050              | Proyecto_IoT2050_2                  | Proyecto_loT2050_3        |
| Description                   | Description                         | Description               |
| Change description            | Change description                  | Change description        |
| API Label <sup>®</sup>        | API Label <sup>®</sup>              | API Label <sup>®</sup>    |
| proyecto_iot2050              | proyecto_iot2050_2                  | proyecto_iot2050_3        |
| $ID$ $@$                      | ID <sub>0</sub>                     | $ID$ $@$                  |
| 63c179cf82d6f4000b3d3957      | 63c2d3adff7158000af49c37            | 63c2e75f340b07000c2606eb  |
| Token                         | Token                               | Token                     |
| ⊛<br>************************ | $\circ$<br>************************ | ************************* |

**Anexo 11.6.** Parámetros para dispositivos creados.

Con los parámetros que muestra la Figura del Anexo 11.6 se procedió a designar las variables necesarias que se utilizaron para la programación, estas variables se crearon en NODE-RED mediante los nodos tanto de entrada y salida de la librería UBIDOTS, como lo indica el Anexo 11.7.

**Anexo 11.7.** Nodos para Comunicación entre NODE-RED y UBIDOTS.

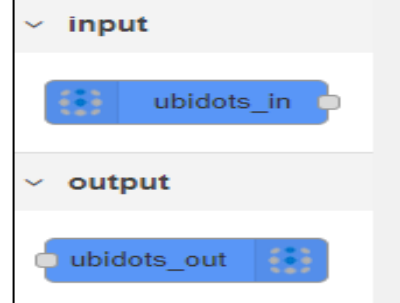

Se escogió el nodo ubidots de acuerdo con lo que se vaya a programar, y posteriormente se configuro los parámetros, especialmente con los datos del Token y del API Label, este último es igual al Device en las propiedades del nodo. Los valores mencionados permiten determinar dónde va a guardar la variable que se creó. En el Anexo 11.8 se tiene la creación de la variable star\_nr, la cual se guardó en el dispositivo proyecto\_iot2050 de UBIDOTS. Adicionalmente en la misma figura se puede apreciar que el nodo o la variable está conectada con UBIDOTS.

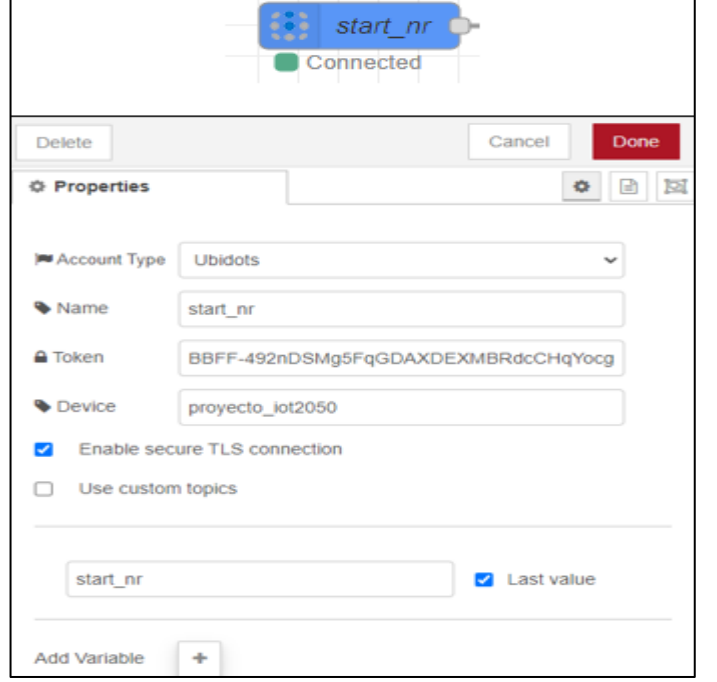

**Anexo 11.8.** Creación y configuración de la variable start\_nr.

Después de haber creado la variable se actualiza la página del dispositivo UBIDOTS donde se guardó y con ello apareció la variable que se creó en NODE-RED.

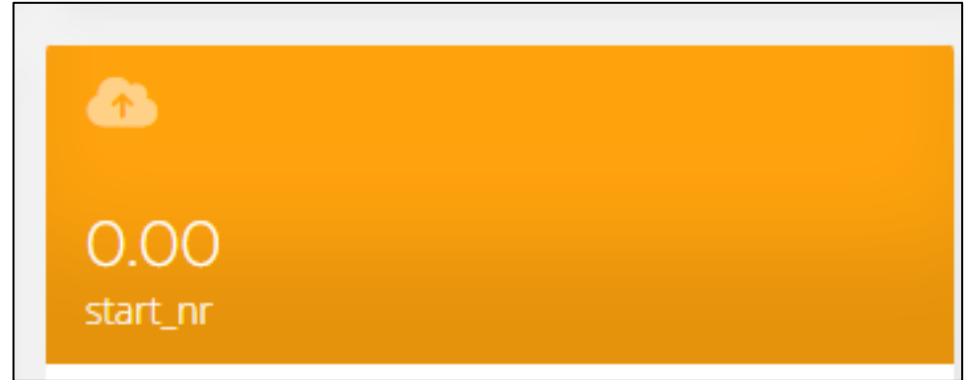

**Anexo 11.9.** Variable star\_nr creada en UBIDOTS.

Los pasos anteriores se realizan para todas las variables que se requirieron. En en Anexo 11.10, se tiene todas las variables que se crearon para UBIDOTS.

| <b>Variable</b>                                              | <b>Uso</b>                                                                     |
|--------------------------------------------------------------|--------------------------------------------------------------------------------|
| adelante_nr                                                  | Mueve el eje a la izquierda                                                    |
| atras_nr                                                     | Mueve el eje a la derecha                                                      |
| habilita_sp_nr                                               | Habilitar el uso del display en UBIDOTS<br>$\mathbf{V}$<br>deshabilitar en HMI |
| posicionar_nr                                                | Desplazar el eje a la medida deseada                                           |
| star indicador                                               | Indicar si el Sistema este encendido/apagado                                   |
| star nr                                                      | Encender el Sistema general                                                    |
| stop_emergencia_nr                                           | Paro de Emergencia                                                             |
| stop_nr                                                      | Apagar el Sistema general                                                      |
| valor_actual_nr                                              | Almacenar de la posición actual del eje                                        |
| valor_deseado_nr                                             | Almacenar la medida deseada                                                    |
| Variables para el dispositivo proyecto_iot2050_2 en UBIDOTS. |                                                                                |
| <b>Variable</b>                                              | <b>Uso</b>                                                                     |
| cantidad_cortes_nr                                           | Almacenar el número de cortes realizados                                       |
| deshabilitar_eje_nr                                          | Detener el movimiento del motor                                                |

**Anexo 11.10.** Variables para el dispositivo proyecto\_iot2050 en UBIDOTS.

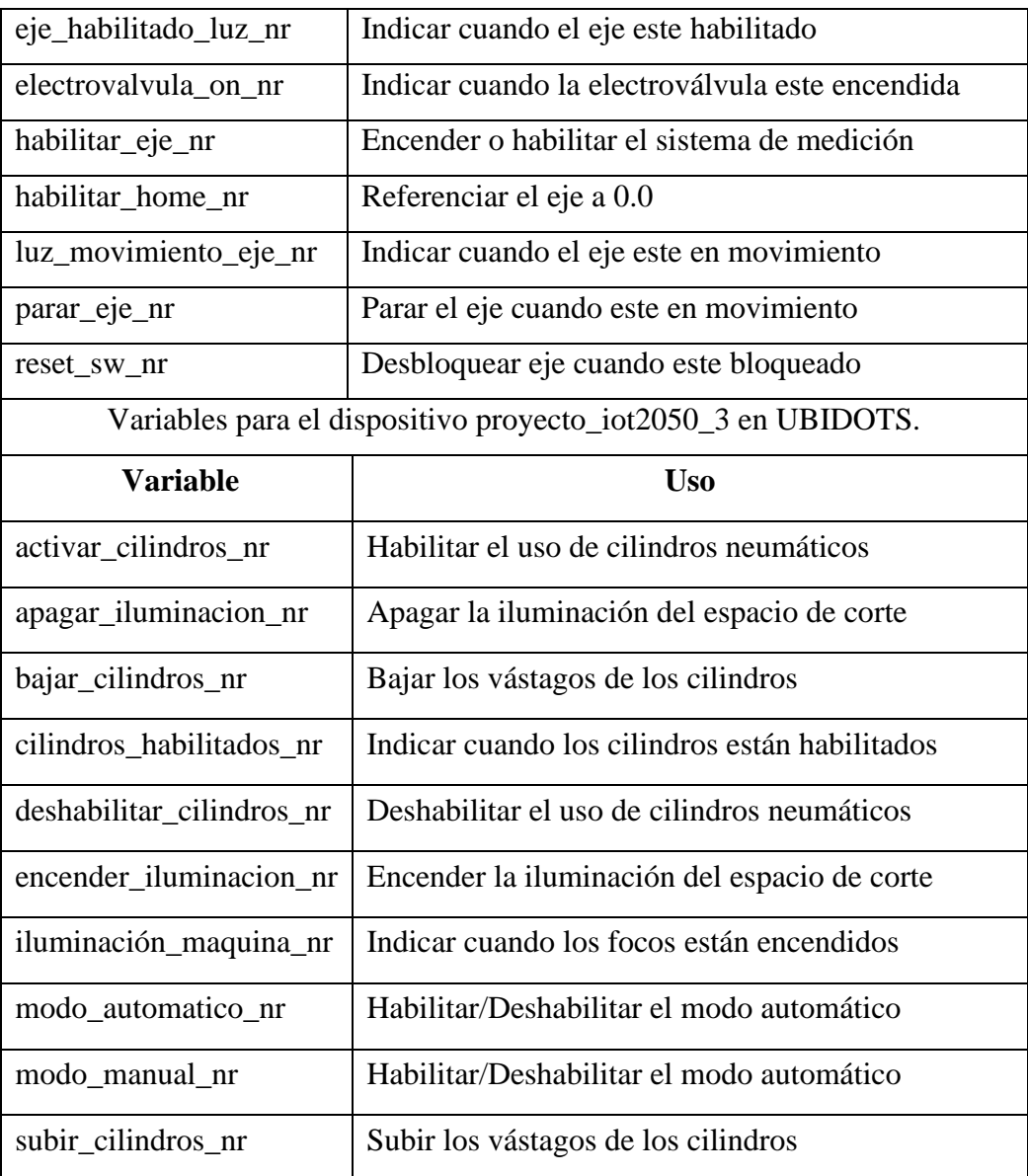

## **Pantallas y Widgets en UBIDOTS**

## **Creación de Pantallas y Widgets.**

En este apartado se creó los widgets a los que se enlazaron las variables definidas en el Anexo 11.10, mismos que se pueden encontrar en la librería de UBIDOTS, pero antes de eso se creó las dashboards que se utilizaron para cada sistema (Véase Anexo 11.12), ya que en estos se crearon los widgets que simulan pulsadores, indicadores, etc. El Anexo 11.11, muestra la opción en donde se pudo crear las dashbnoards.

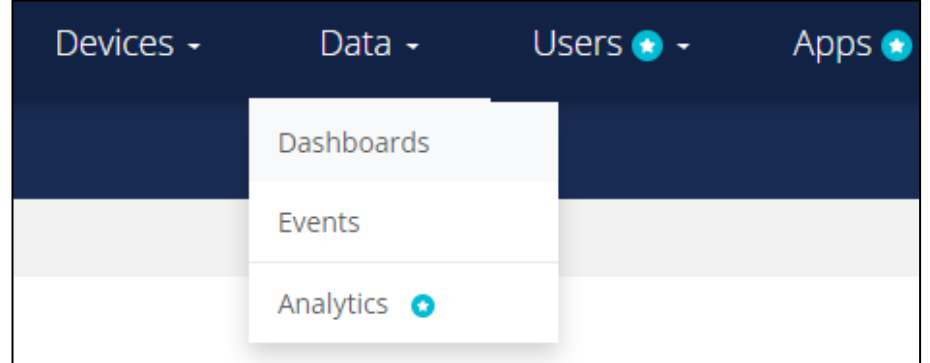

**Anexo 11.11.** Barra de herramientas para crear dashboards.

Las dashboards que se crearon fueron para la pantalla principal, para el sistema de medición y otra que engloba el sistema de iluminación y sujeción.

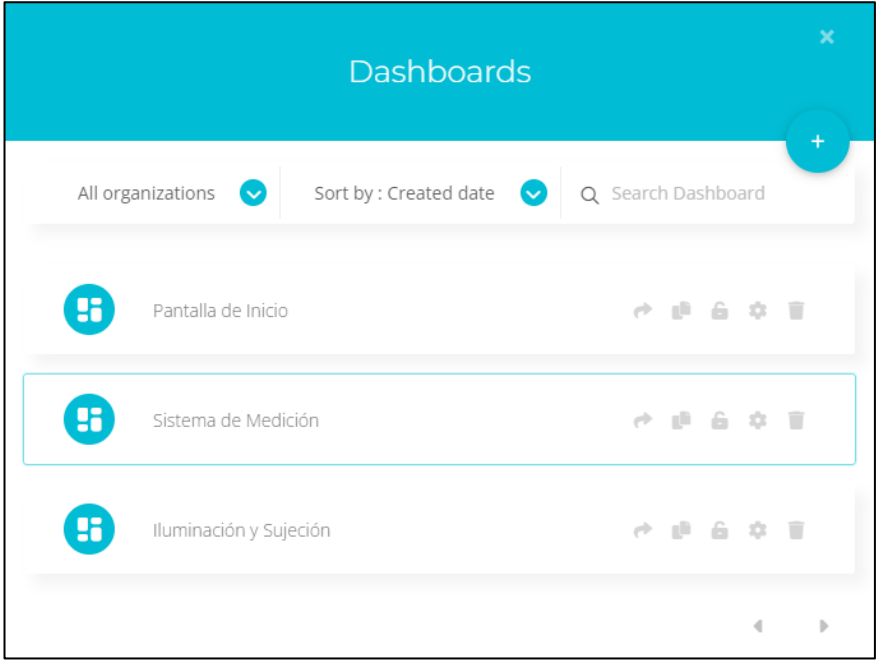

**Anexo 11.12.** Dashboards utilizadas para el Proyecto.

Para crear se widgets se ingresó en cualquiera de las pantallas que se crearon y dentro de ellas se selecciona el widget de acuerdo con la variable que se va a manejar. En la figura del Anexo 11.13 se muestra un fragmento de la librería de Widgets en UBIDOTS.

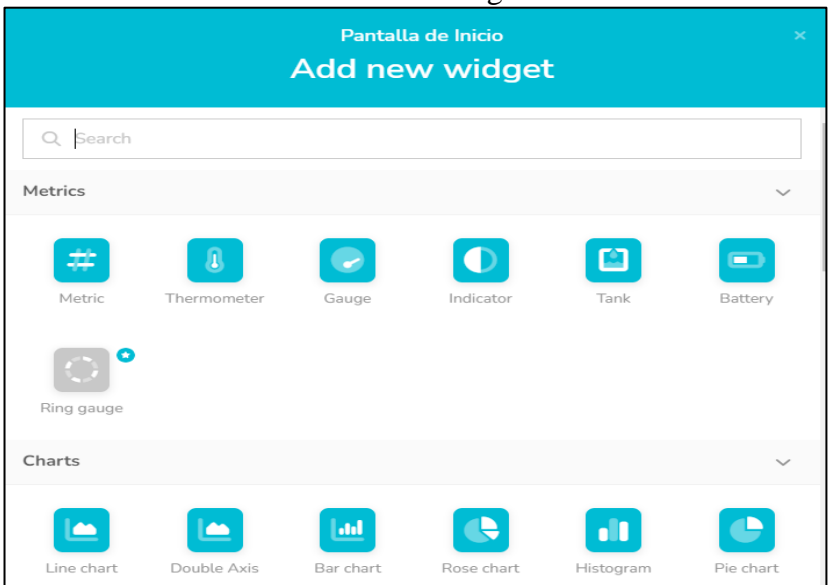

**Anexo 11.13.** Librería de Widgets en UBIDOTS.

Al seleccionar el Widget que se requiere se desplegara una ventana donde se configuro los parámetros, que en este caso fue del botón Start, en donde se coloca la variable que se creó en UBIDOTS, como lo muestra el Anexo 11.14, con esto se enlazo el widget con las variables que se creó en NODE-RED.

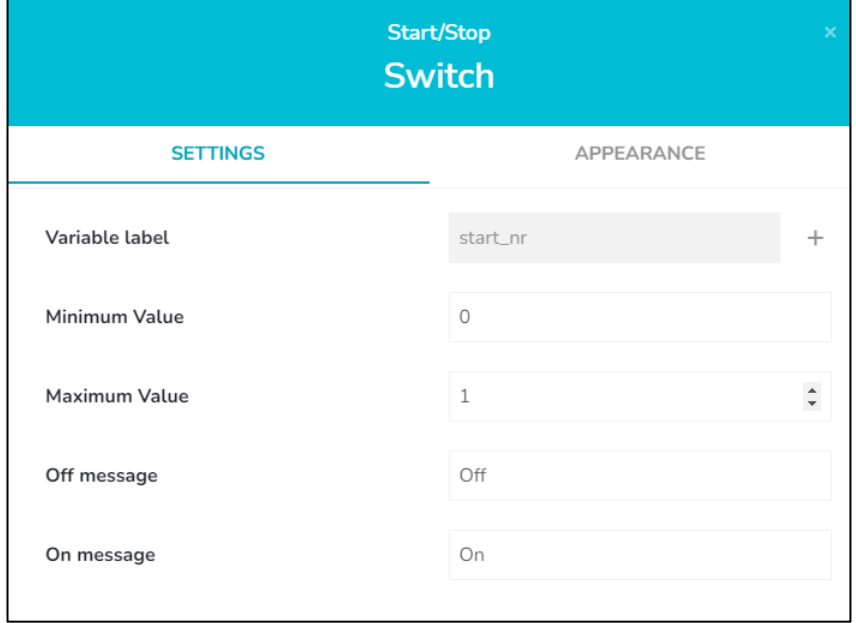

**Anexo 11.14.** Configuración de Widget para encender el Sistema General.

Para crear el resto de los widgets se utilizó las indicaciones anteriores y con ello se diseñó las pantallas en UBIDOTS que controlaran el proceso de forma remota.

## **Pantalla de inicio o principal**

Esta pantalla se diseñó para que pueda controlar y monitorizar el encendido y apagado general del sistema, donde en el Anexo 11.15 se observa botones para encender y apagar el sistema, un indicador tipo luz piloto y un botón para el paro de emergencia.

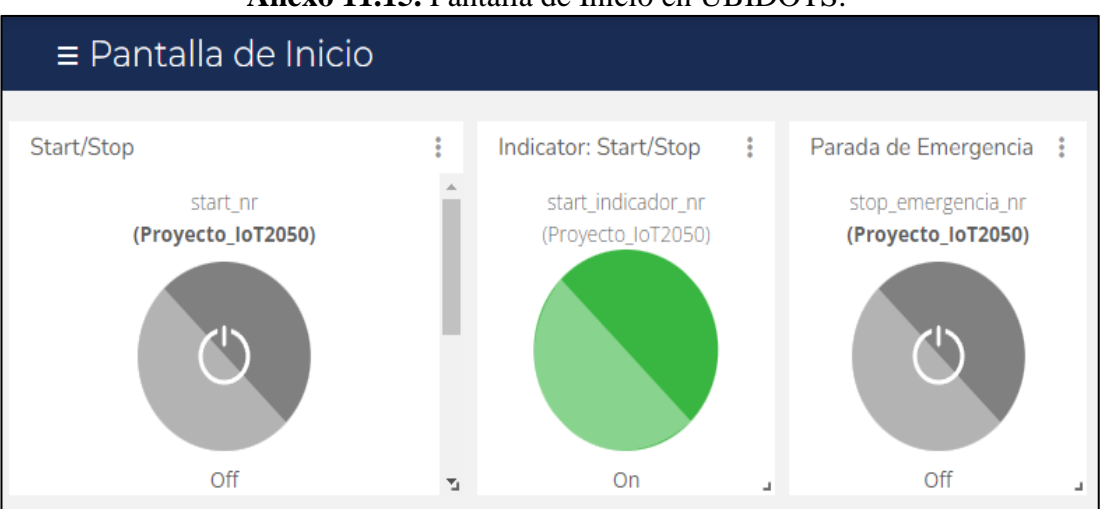

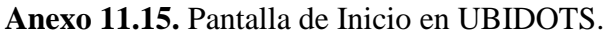

## **Pantalla Sistema de Medición**

Esta pantalla se creó con la finalidad de controlar y monitorizar el sistema de medición. En esta pantalla se colocó los botones para habilitar, deshabilitar, parar, resetear, mover el eje manualmente y automáticamente, también se tiene los indicadores tipo luz piloto de habilitación y movimiento del eje, y los más importante se tiene la monitorización de la cantidad de cortes y de la medida actual del tope de medición. Por otra parte se creó un widget de ingreso de datos para ingresar la medida que se requiera y posicionar en el eje, esto se hace posible solo cuando se active el botón Habilitar Posición ingresada, este botón da la opción de ingresar los datos numéricos desde la pantalla en UBIDTOS, pero no permite el ingreso de datos desde la pantalla HMI, esto se programó de esta manera para evitar un cruces de datos en caso de que tanto el usuario del servidor en la nube y el usuario del proceso físico, estén usando esta herramienta de ingreso de datos al mismo tiempo.
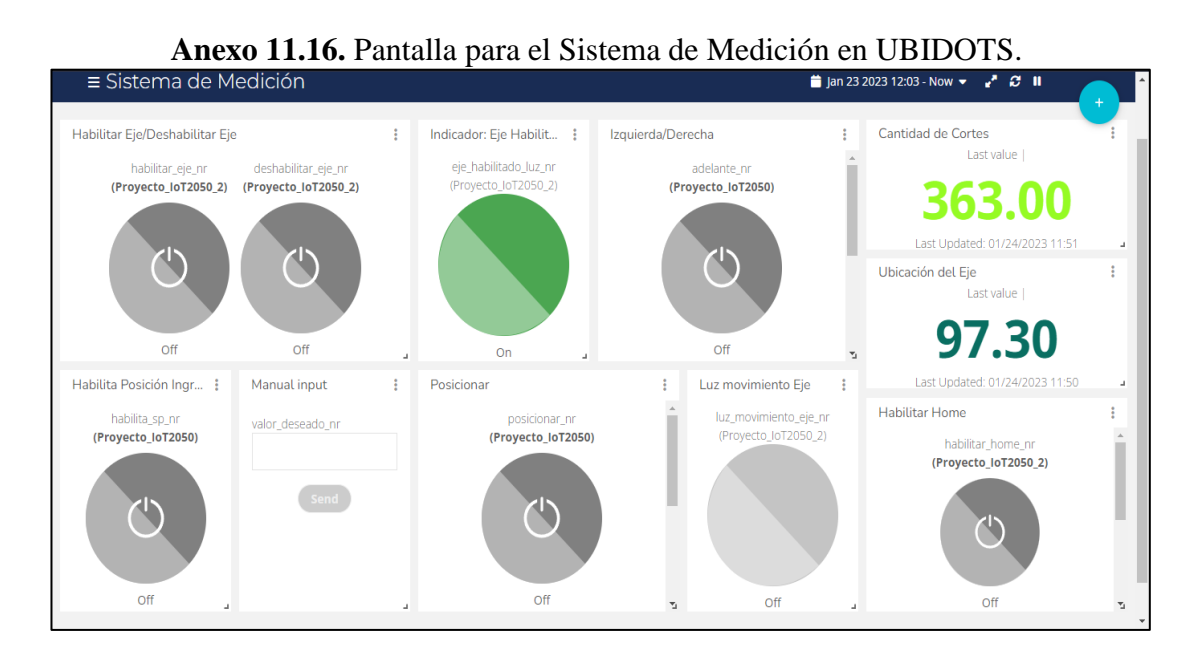

# **Pantalla para el Sistema de Iluminación y Sujeción.**

La pantalla fue diseñada englobado las variables tanto del sistema de iluminación como del sistema de sujeción. En la pantalla se puede observar pulsadores para controlar el encendido y apagado de los focos, para habilitar el funcionamiento de los cilindros neumáticos, habilitar el modo manual o automático de estos últimos, sin dejar a un lado se creó los indicadores tipo luz piloto, que muestran cuando actuador final este encendido, que este caso pueden ser los focos o la electroválvula. La estructura de la pantalla propuesta se puede apreciar en el Anexo 11.17

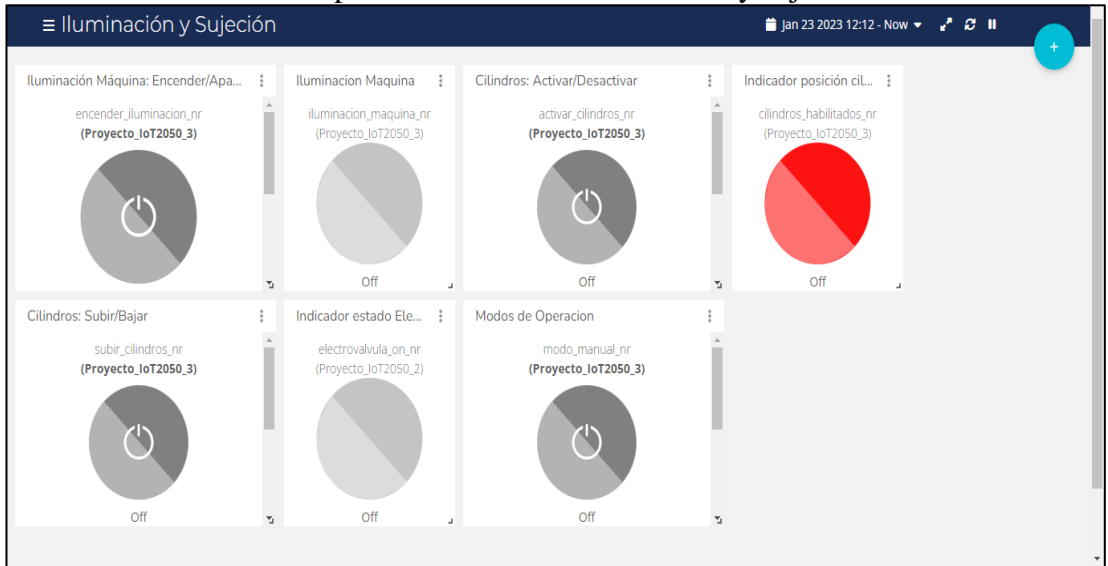

**Anexo 11.17.** Pantalla para el Sistema de Iluminación y sujeción en UBIDOTS.

### **Programación en NODE-RED**

La programación NODE-RED se realizó mediante los nodos y librerías que ofrece esta plataforma, utilizando las variables que se crearon para el PLC y para UBIDOTS. El nodo Debug en todas las programaciones que se muestran a continuación, sirve para ver el estatus de la variable en la Interfaz de NODE-RED. A continuación, se presenta la programación de las principales variables. La programación General se puede observar en el Anexo 4.

# **Programación para Pulsadores**

Para la programación de pulsadores se tomó como referencia el control de encendido y apagado del sistema general (Véase Anexo 11.18), la programación se empezó colocando el nodo de entrada Ubidots con la variable start\_nr y stop\_nr las cuales traen la orden de un pulsador desde la Pantalla de Inicio que se creó en UBIDOTS.

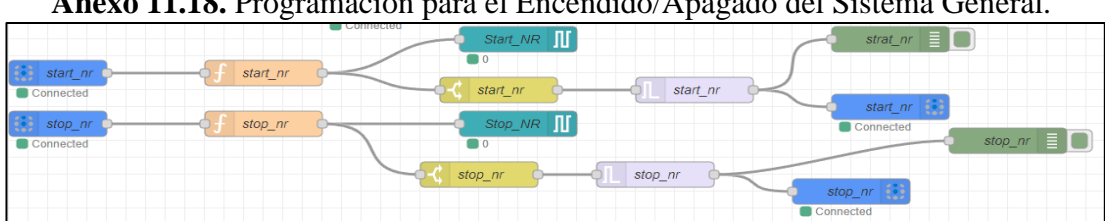

**Anexo 11.18.** Programación para el Encendido/Apagado del Sistema General.

Posteriormente los nodos start\_nr y stop\_nr se conectaron al nodo de función (color naranja), él se utiliza para la conversión del tipo de datos esto para que la información que nos envía el nodo de UBIDOTS lo pueda interpretar el nodo de SNAP7, ya que UBIDOTS maneja datos en formato JSON mientras que SNAP7 maneja datos de tipo binario para nodos de salidas de datos desde NODE-RED hacia el PLC, mientras que para nodos de entradas de datos desde el PLC hacia NODE-RED maneja datos booleanos

**Anexo 11.19.** Estructura para la conversión de datos salida en el nodo Funcion.

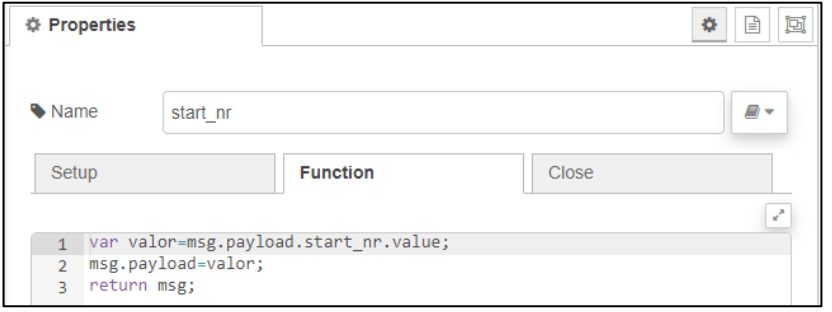

Luego de la conversión, el dato sale hacia el nodo de SNAP7(Start\_NR) o (Stop\_NR) el cual al tener un valor de "1" activa la variable en el PLC designada en este nodo y al tener un valor de "0" desactiva esta variable.

Para lograr que el widget que simula un pulsador en UBIDOTS actúen como eso, se tuvo que programar un bloque switch (color amarillo), donde si el valor que ingresa al nodo es igual a "1" entonces este se dirige a un nodo de trigger (color plomo), y después de 500 milisegundos se envía una señal de "0" que desactiva el pulsador start\_nr o stop\_nr, esto se realizó porque UBIDOTS ofrece solo widgets tipo switch y no pulsadores.

# **Programación para pulsadores tipo switch**

En cuanto a la programación de pulsadores tipo switch se tomó como ejemplo la programación del Pulsador Paro de Emergencia (Véase Anexo 11.20), ya que este si debe actuar como un switch para que en caso de emergencia se pulse y el sistema quede deshabilitado y con otro pulso se vuelve a habilitar el sistema o el proceso. La estructura es la misma que la de la de los pulsadores normales (Anexo 11.18) con la diferencia que este no vuelve a "0" de forma automática.

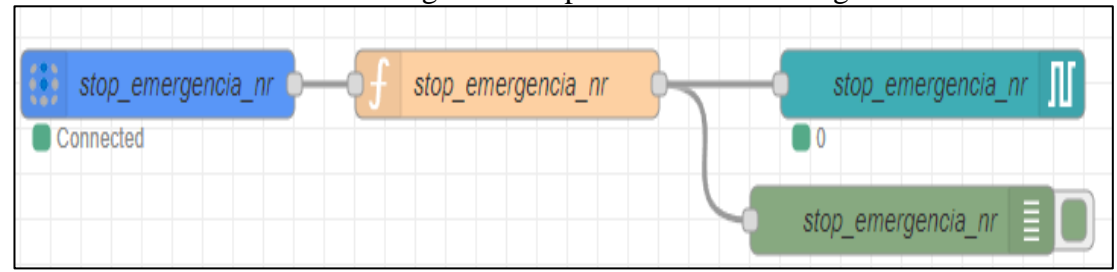

**Anexo 11.20.** Programación para el Paro de Emergencia.

## **Programación para Indicadores tipo Luz piloto**

En cuanto a la programación de indicadores tipo luz piloto (Véase el Anexo 11.21), esta se realizó de forma inversa a la programación de los pulsadores, donde como primer nodo se tiene el nodo SNAP7 con la variable que viene del PLC, luego pasa por el nodo Change el cual nos permite cambiar el dato true/false a 1/0 respectivamente, luego estos datos pasan al bloque de función para convertirlos en datos tipo JSON que son los que lee UBIDOTS, donde dependiendo el dato la Luz piloto se encenderá o apagara.

**Anexo 11.21.** Programación para Indicador de Sistema Encendido/Apagado en UBIDOTS.

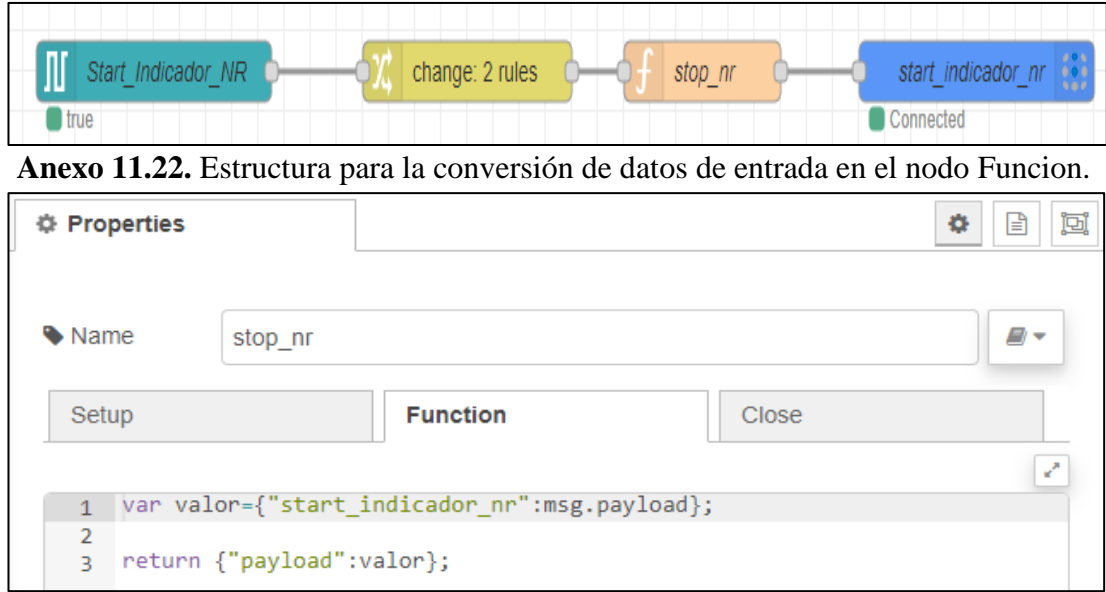

#### **Programación para ingreso de datos numéricos**

El ingreso de la medida deseada desde la servidor de UBIDOTS se realizó con la programación que muestra el Anexo 11.23, en la cual se puede observar el uso de la variable habilita\_sp\_nr en el nodo de entrada de Ubidots, la cual controla la habilitación de ingreso de datos desde la plataforma de UBIDOTS simulando un pulsador tipo switch, esto para que cuando se quiera ingresar un dato desde UBIDOTS, no se pueda hacer lo mismo desde la pantalla HMI, y viceversa mientras el pulsador no se habilite no se podrá ingresar medidas desde UBIDOTS. Esto se realizó con la finalidad de evitar que el usuario del servidor de la nube suba datos al mismo tiempo

que el usuario del servidor local, pretendiendo de esta manera evitar conflictos de ingreso de datos.

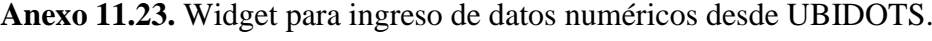

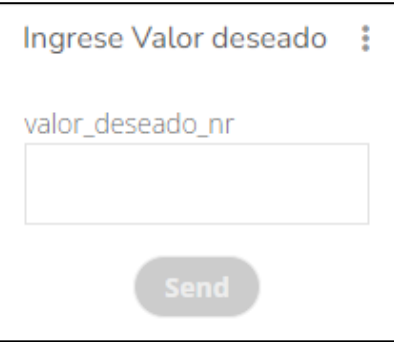

**Anexo 11.24.** Programación para ingreso de medidas desde UBIDOTS.

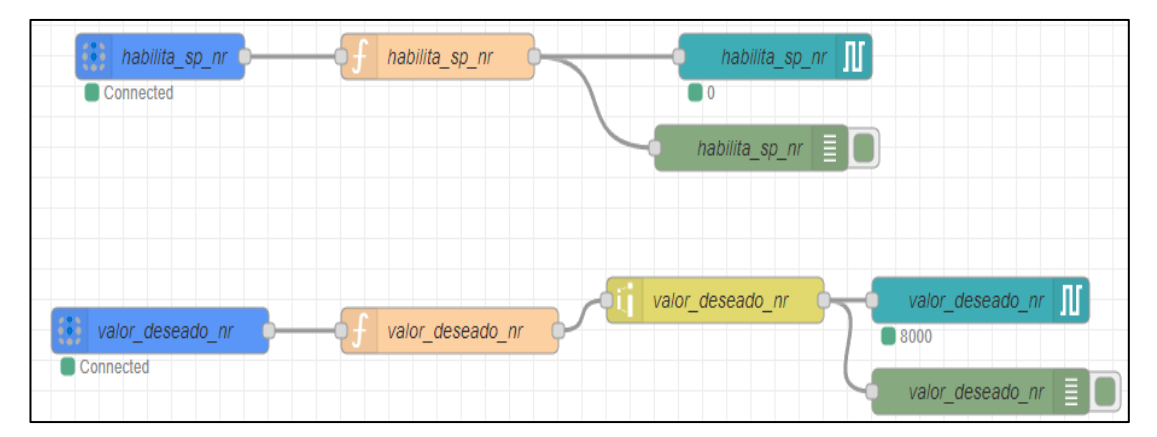

Continuando con la programación del Anexo 11.24, se creó un nodo de Ubidots, donde se configuro la variable que se utiliza para ingresar los datos desde UBIDOTS que en este caso es valor\_deseado\_nr, luego el valor que almacena esta variable pasa hacia el nodo de función donde se convierte de formato JSON a entero.

El valor convertido va hacia el nodo rango (color amarillo), donde se configura el valor máximo y mínimo que puede ingresar y el rango con el que sale hacia el PLC, en este caso el rango de ingreso es de 0-257 que es la longitud máxima que puede medir el eje, y rango de salida es de 0-25700 (Anexo 11.25), en si esto nodo actúa como un escalamiento, finalmente si el valor está en el rango permitido, este se almacena en la variable del nodo SNAP7 que es la variable del PLC.

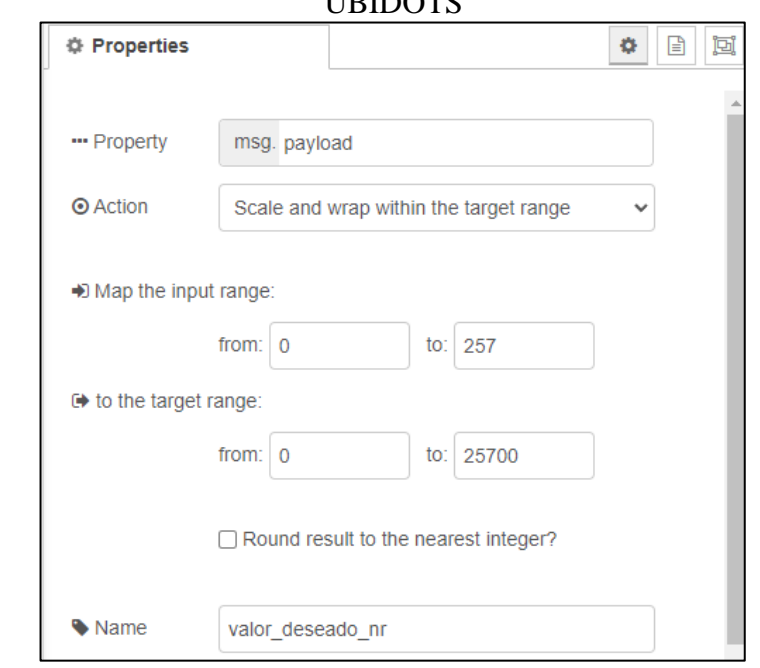

**Anexo 11.25.** Configuración de parámetros del nodo Range para datos de salida de UBIDOTS

# **Programación para visualización de datos numéricos**

Para visualizar un dato numérico en UBIDOTS que en este caso es una medida en centímetros donde se encuentra en tope de medicion, se realizó la programación de forma inversa a la de ingreso de datos, donde la medida actual que viene desde el PLC llega al nodo de entrada SNAP7 valor\_actual\_nr, luego el valor pasa ala nodo range (color amarillo) en donde se escala y se define el rango de salida (Anexo 11.25), posteriormente el dato ya escalado pasa al nodo de función en el cual se convierte el dato a un formato JSON para que lo lea el nodo de salida de UBIDOTS. Finalmente, este dato o medida se visualiza en un widget en UBIDOTS (Anexo 11.26).

**Anexo 11.26.** Programación para la visualización de la posición actual del eje.

| HIII | Valor_actual_nr | valor deseado nr |  | valor actual ni<br>$\overline{\phantom{0}}$ |
|------|-----------------|------------------|--|---------------------------------------------|
|      | 9730            |                  |  | псыст                                       |

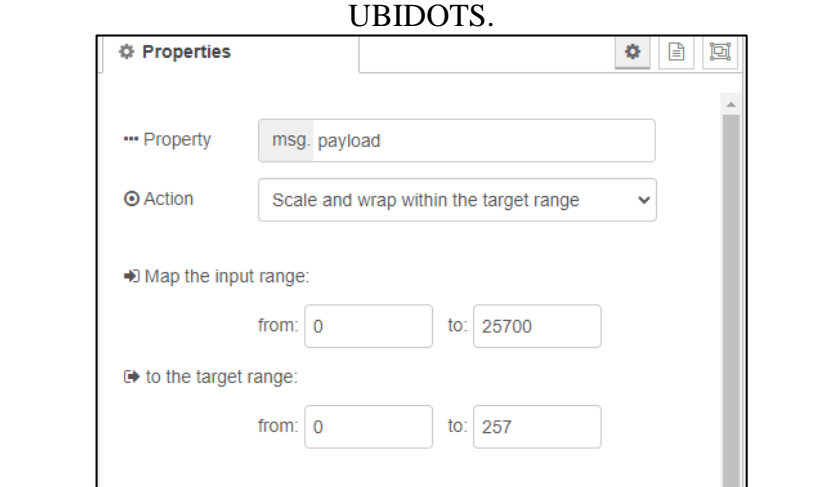

**Anexo 11.27.** Configuración de parámetros del nodo Range para datos de entrada a

**Anexo 11.28.** Widget de visualización de la posición actual del eje en UBIDOTS.

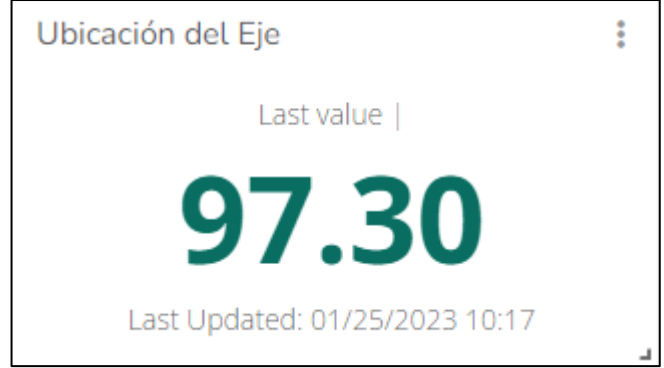

# **Programación para visualización de Alarmas en Telegram**

Para lograr que un mensaje de alarma llegue por Telegram, se realizó la programación una variable tipo booleana (alarma\_derecha\_nr) que se creó en el PLC, esto para cuando se active esta variable, se active un mensaje de alarma en la programación de NODE-RED, que posteriormente se enviara por Telegram hacia el usuario. Para la programación se empezó ingresando el variable que activa la alarma mediante el nodo de entrada de SNAP7, luego este dato se cambia true/false a 1/0 mediante el nodo Change como muestra el Anexo 11.29.

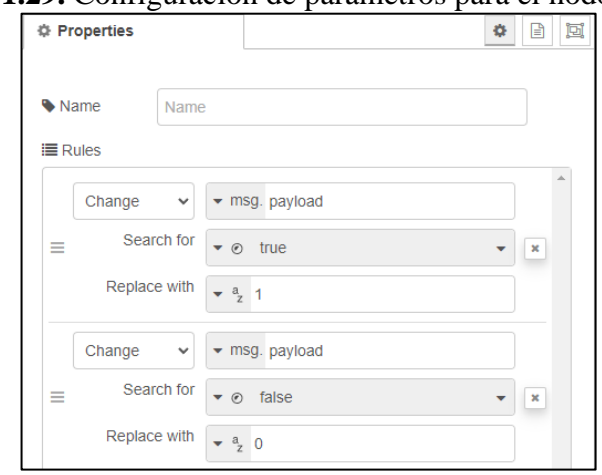

**Anexo 11.29.** Configuración de parámetros para el nodo Change.

El resultado de este cambio se compara mediante el nodo switch, donde si el valor es igual a "1" el mensaje o el dato pasa hacia el nodo trigger y este último enviara el mensaje que se definió para la alarma cada 30 segundos (Anexo 11.30) hacia el nodo de función, mientras el valor de la variable este en "1".

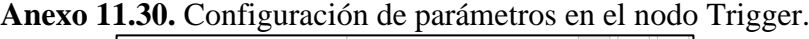

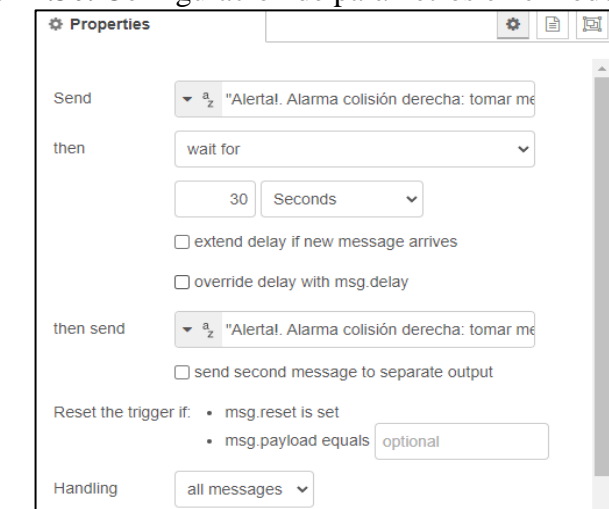

El nodo de función se configuro la estructura y los datos que va a tener el mensaje (véase Anexo 11.31). Dentro de este nodo se programó la estructura del mensaje, donde como primer paso de declaro la variable fecha que como muestra el renglón 1, esto nos permitirá recibir datos de la fecha y hora actuales.

Ahora en el renglón 2 se definió la varia anio, la cual nos permitió definir que valores de la fecha y hora se requieren. En el renglón 3 se definió la variable derecha, en la cual se guarda el mensaje que viene del nodo trigger. Finalmente, en el renglón 4 se

definió la estructura del mensaje, donde primero va la fecha, luego la hora y finalmente el mensaje del tipo de alarma.

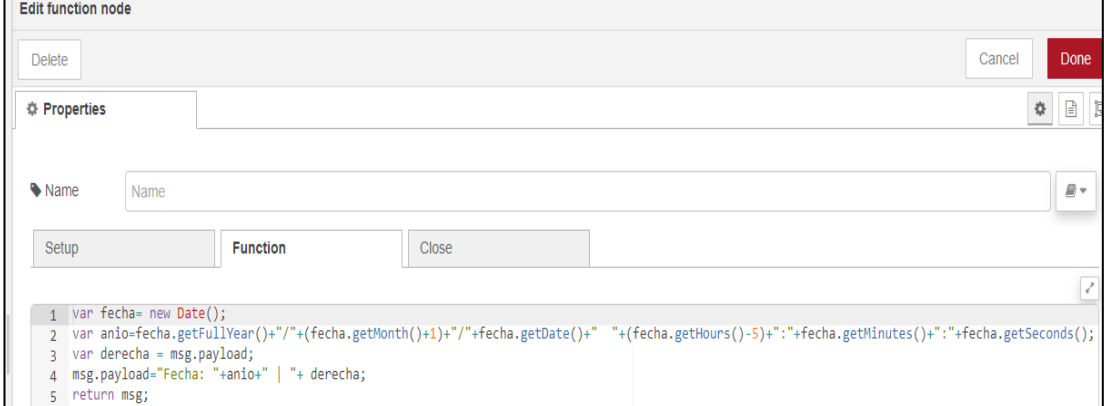

**Anexo 11.31.** Programación de la estructura del Mensaje.

Para continuar con la programación se tuvo que crear en Telegram, un usuario tipo bot, el cual se encarga de recibir los mensajes desde NODE-RED. El bot se creó de la siguiente manera:

- 1. En el chat de Telegram se buscó el usuario BotFather
- 2. En Chat nos mostró varias opciones, de las cuales se envió el mensaje /newbot que sirve para crear un nuevo bot.
- 3. Finalmente, este Chat nos pidió un nombre de usuario, donde para el presente proyecto es proyectoiot2050\_bot. Luego de esto se recibió un mensaje como muestra el Anexo 11.32, en la cual se tiene el token que se utilizó en NODE-RED para el nodo de salida de Telegram. Este token es como una contraseña, y se utiliza para que el nodo de Telegram sepa a cuál usuario bot va a enviar el mensaje.

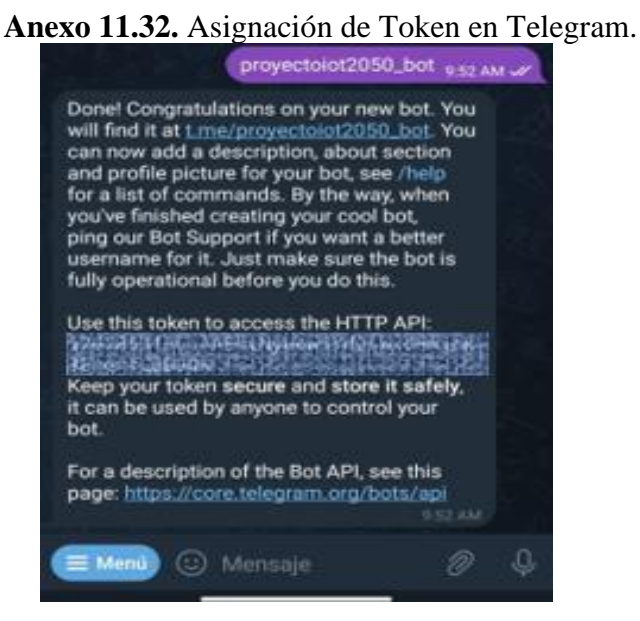

El mensaje que entra al nodo de Telegram debe ser un objeto que contenga el contenido del mensaje, el tipo de mensaje y el chatId, este último es un código que se encarga de verificar donde enviar el mensaje y se obtuvo enviando el mensaje /start al Chat "get id bot", y ala instante llego un mensaje con el Chat ID, véase el Anexo 11.33.

# **Anexo 11.33.** ChatID recibido en Telegram.

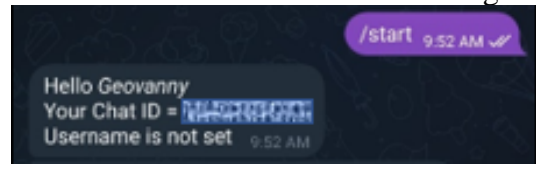

Con lo anterior se realizó la programación del segundo nodo de función con los datos que pide el nodo de Telegram como muestra el Anexo 11.34. Una vez que se configurado el segundo nodo de función, se configuro los parámetros del nodo sender de Telegram en el cual se coloca el nombre del bot creado y el Token.

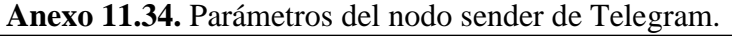

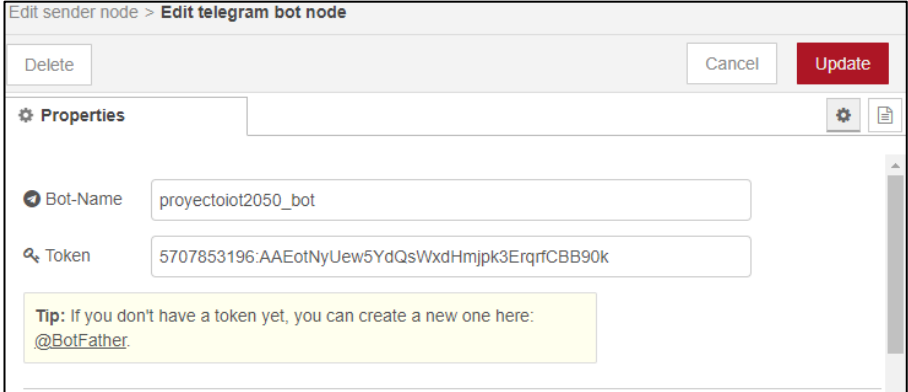

En el Anexo 11.35, se tiene la programación para el envío del mensaje de Alarma de Colisión del Eje a la derecha, esta misma estructura y programación se utiliza para la Alarma de colisión del eje a la izquierda utilizando los parámetros del bot creado.

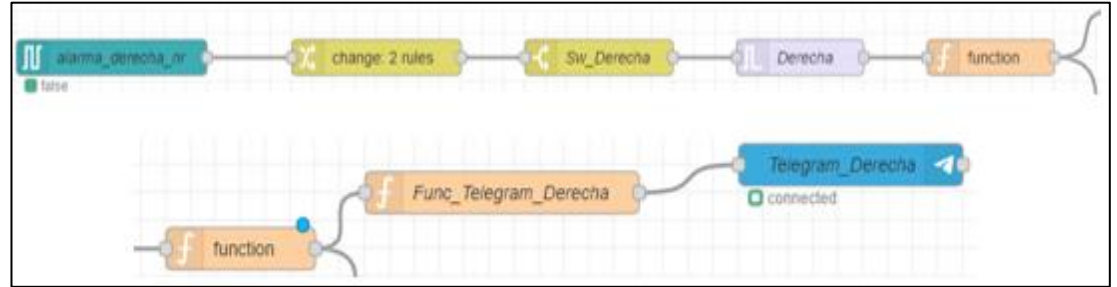

**Anexo 11.35.** Programación para Envió de mensaje de Alarma a Telegram.

### **Programación para almacenamiento y visualización de datos en Firebase**

Para tener un control sobre los acontecimientos que han sucedido en el proceso, se hizo necesario crear una bace de datos, donde se almacenaran los datos más importantes del proceso de corte de Perfilería. Para este fin se utilizó las bace de datos que en la nube que ofrece Firebase.

Para el presente proyecto se visualizan en la bace de datos, las variables de numero de cortes, medidas ingresadas y las alarmas.

Por otro parte para dar una explicación sobre cómo es la programación en NODE-RED para que los datos se almacenen en Firebase, se utiliza como ejemplo la programación de la variable valor\_deseado\_general\_nr, esta nos arroja en la base de datos las medidas que se han ingresado en el Sistema, como se observa en el Anexo 11.36.

**Anexo 11.36.** Programación para almacenar las medidas ingresadas en Firebase.

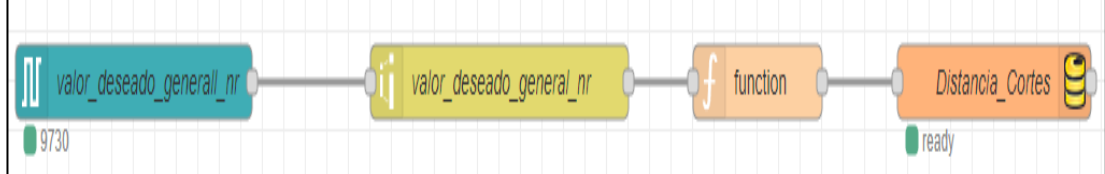

Para programar la variable primero se creó una cuenta en la plataforma Firebase, esto se lo realizo con la cuenta de Google creada anteriormente para este proyecto, luego de eso se creó un proyecto en la plataforma llamada DatosIOT2050 (Véase Anexo 11.37).

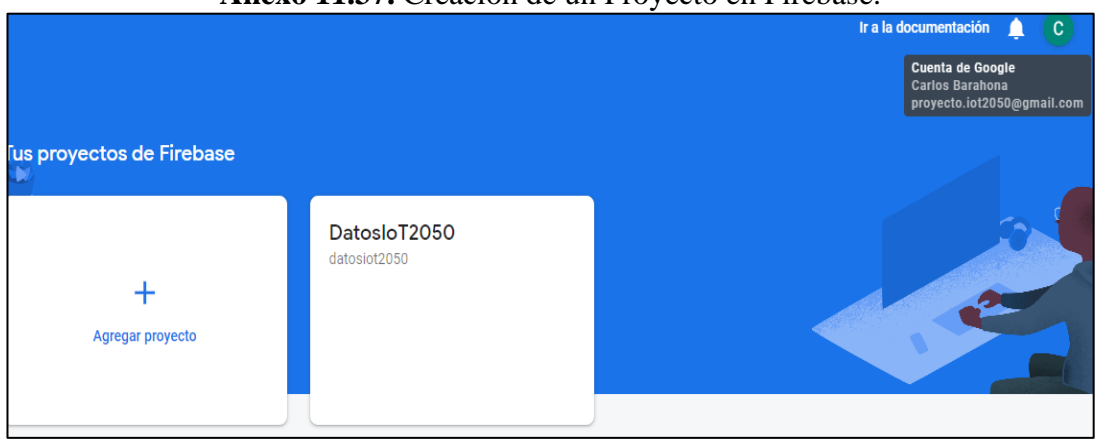

**Anexo 11.37.** Creación de un Proyecto en Firebase.

Dentro del proyecto se encuentra la opción de Realtime Database en la cual se están almacenando los datos. Para programar el nodo de Firebase en NODE-RED se utilizó el enlace http que se muestra en el Anexo 11.38.

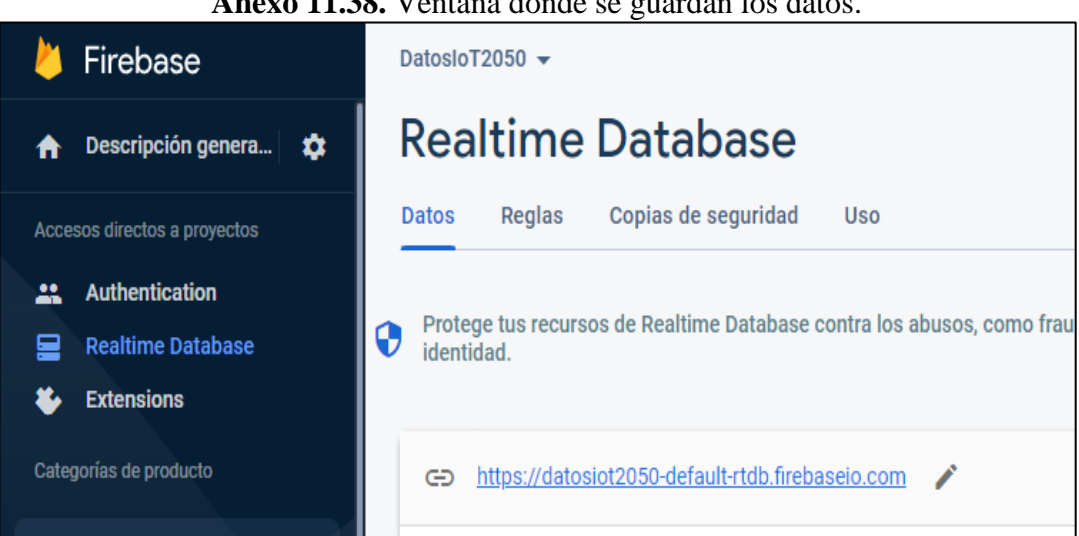

**Anexo 11.38.** Ventana donde se guardan los datos.

Una vez que se configuro nuestra bace de datos, se programó la variable valor\_deseado\_general\_nr, la cual ingresa por el nodo SNAP7 y luego pasa al nodo de range, en el cual define el rango y escalado de los datos, luego pasa hacia el nodo de función, en este último se programó la estructura del mensaje que va a llegar a almacenarse en la bace datos. La estructura que se definió fue que el mensaje debe contener la fecha, la hora, y el dato, que en este caso es la distancia.

**Anexo 11.39.** Programación para estructura del mensaje que va de NODE-RED a Firebase.

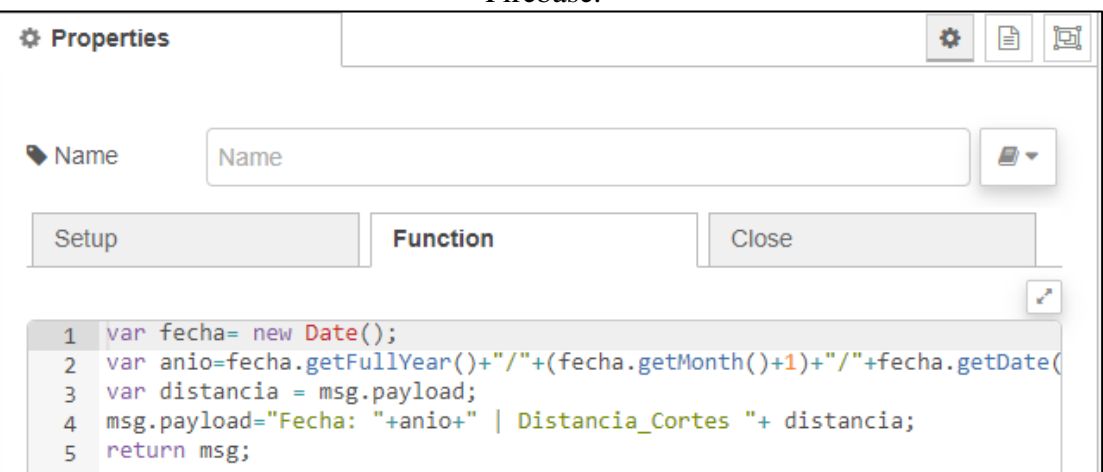

Para la trasferir los datos desde NODE-RED hacia Firebase se utilizó el nodo firebase modify donde se almacena los datos que vienen del nodo de función. En los parámetros de firebase se creó la variable que se va a visualizar en la bace de datos de Firebase, para esto se coloca la dirección http que se generó en Firebase, más el nombre como se va a ver en la bace de datos el valor que va a ingresar.

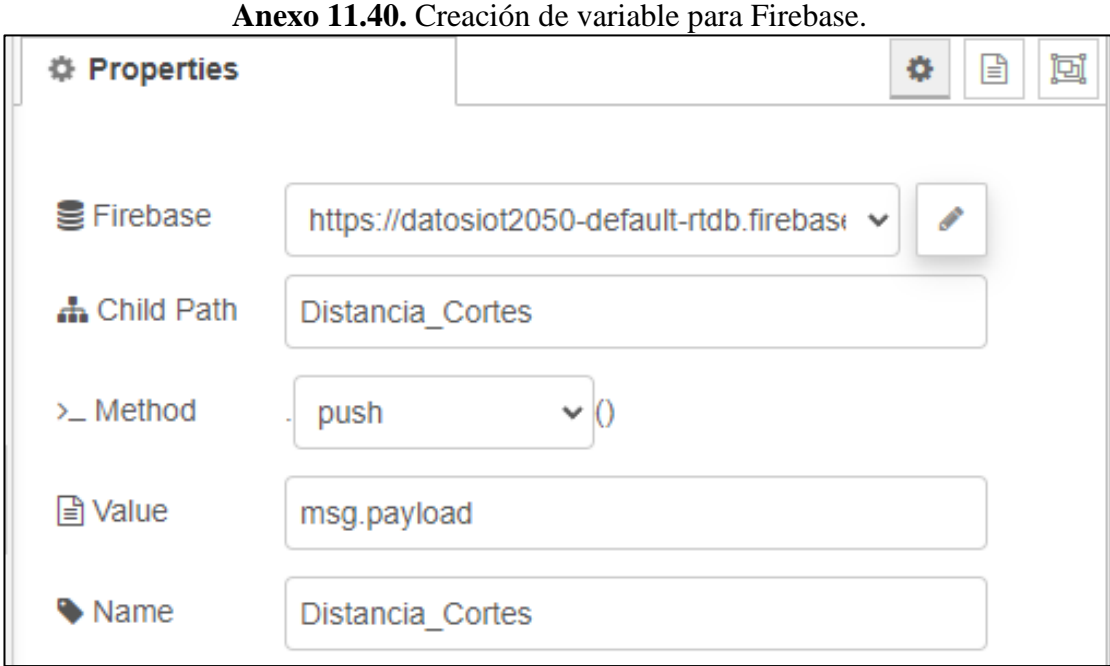

Mediante el Firebase se pudo verificar la variable Distancia cortes ya tiene un espacio en la base de datos, además se pudo observar que el almacenamiento de algunos datos, según la estructura del mensaje que se programó (véase Anexo 11.41).

174

**Anexo 11.41.** Historial de distancias o medidas ingresadas.

| DatosloT2050 $\sim$      |                                                                                                    |  |  |  |  |  |  |
|--------------------------|----------------------------------------------------------------------------------------------------|--|--|--|--|--|--|
| <b>Realtime Database</b> |                                                                                                    |  |  |  |  |  |  |
|                          | Copias de seguridad<br>Reglas<br><b>Datos</b><br>Uso                                                       |  |  |  |  |  |  |
|                          | Protege tus recursos de Realtime Database contra los abusos, como fraudes de facturación o s<br>identidad. |  |  |  |  |  |  |
|                          | https://datosiot2050-default-rtdb.firebaseio.com > Distancia_Corte<br>$\bigoplus$                          |  |  |  |  |  |  |
|                          | Distancia_Cortes<br>$+$ $\equiv$                                                                           |  |  |  |  |  |  |
|                          | -NMEqbJJS51Jeg-5EtFP: "Fecha: 2023/1/20 10:44:38   Distancia_Cortes 34.5"                                  |  |  |  |  |  |  |
|                          | -NMEr19xjpNAs3KmPjqU: "Fecha: 2023/1/20 10:46:28   Distancia_Cortes 34.5"                                  |  |  |  |  |  |  |
|                          | -NMEx0f0L1n3GngzaKgm: "Fecha: 2023/1/20 11:12:39   Distancia_Cortes 58"                                    |  |  |  |  |  |  |
|                          | -NMFRZL1U_1K6kGL37at: "Fecha: 2023/1/20 13:30:28   Distancia_Cortes 68"                                    |  |  |  |  |  |  |
|                          | -NMFRehCWUXEbIJ0VuCM: "Fecha: 2023/1/20 13:30:54   Distancia_Cortes 100"                                   |  |  |  |  |  |  |
|                          | -NMFR1mepRUtDdEZDNpQ: "Fecha: 2023/1/20 13:31:23   Distancia_Cortes 50"                                    |  |  |  |  |  |  |
|                          |                                                                                                    |  |  |  |  |  |  |

Todos procedimientos mencionados anteriormente se utilizaron para crear y programar las demás variables en la bace de datos, como son las alarmas y el número de cortes.

**Anexo 11.42.** Variables en la base de datos.

|                          | DatosloT2050 $\sim$ |                                                                  |     |  |  |  |  |
|--------------------------|---------------------|------------------------------------------------------------------|-----|--|--|--|--|
| <b>Realtime Database</b> |                     |                                                                  |     |  |  |  |  |
| <b>Datos</b>             | Reglas              | Copias de seguridad                                              | Uso |  |  |  |  |
|                          | identidad.          | Protege tus recursos de Realtime Database contra los abusos, com |     |  |  |  |  |
| GD                       |                     | https://datosiot2050-default-rtdb.firebaseio.com                 |     |  |  |  |  |
|                          | Alarma_Carbones     | https://datosiot2050-default-rtdb.firebaseio.com/                |     |  |  |  |  |
|                          |                     | Alarma_Derecha_Colision                                          |     |  |  |  |  |
|                          | Cantidad_Cortes     |                                                                  |     |  |  |  |  |
|                          | Distancia_Cortes    |                                                                  |     |  |  |  |  |

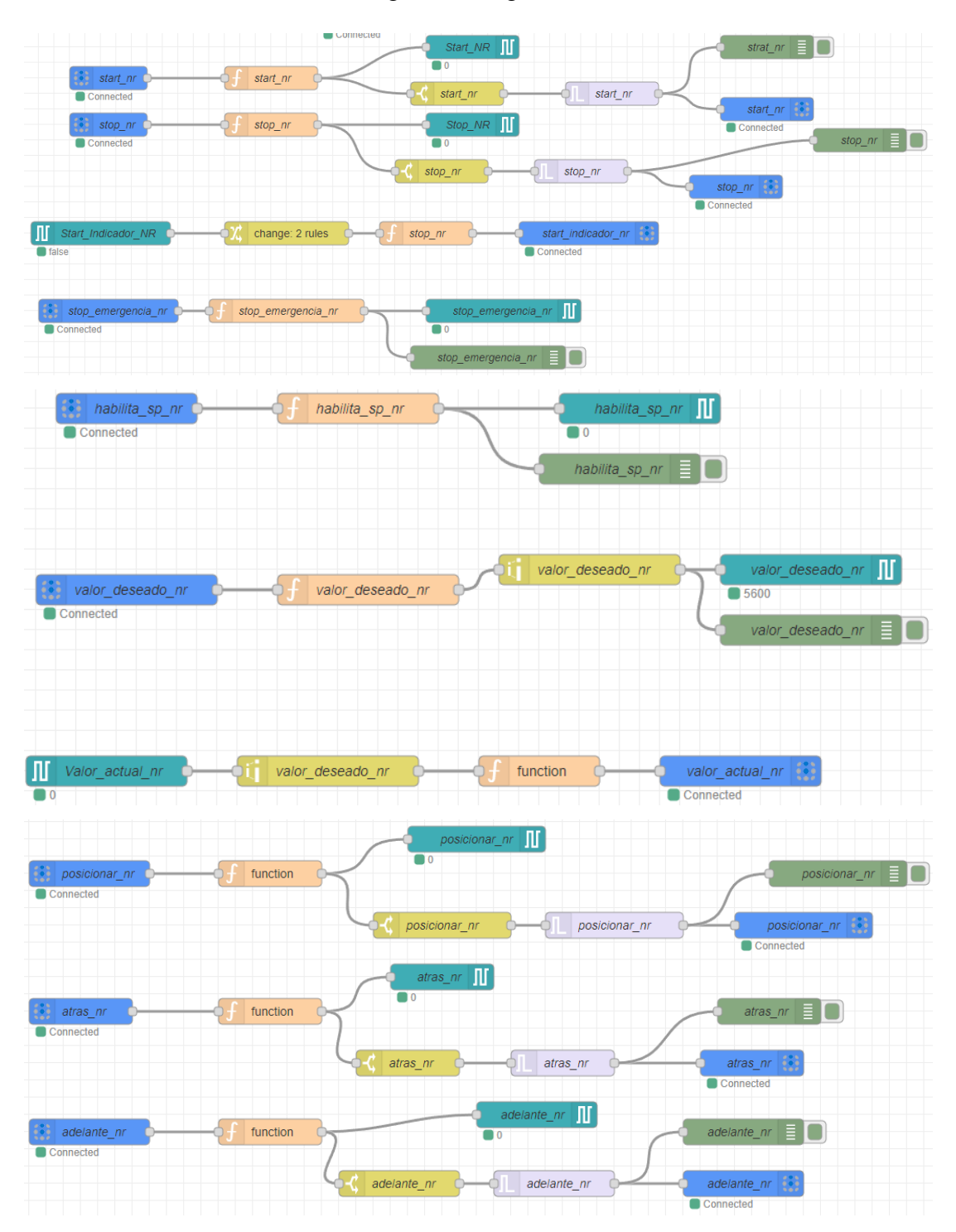

**Anexo 11.43.** Programación general en NODE-RED

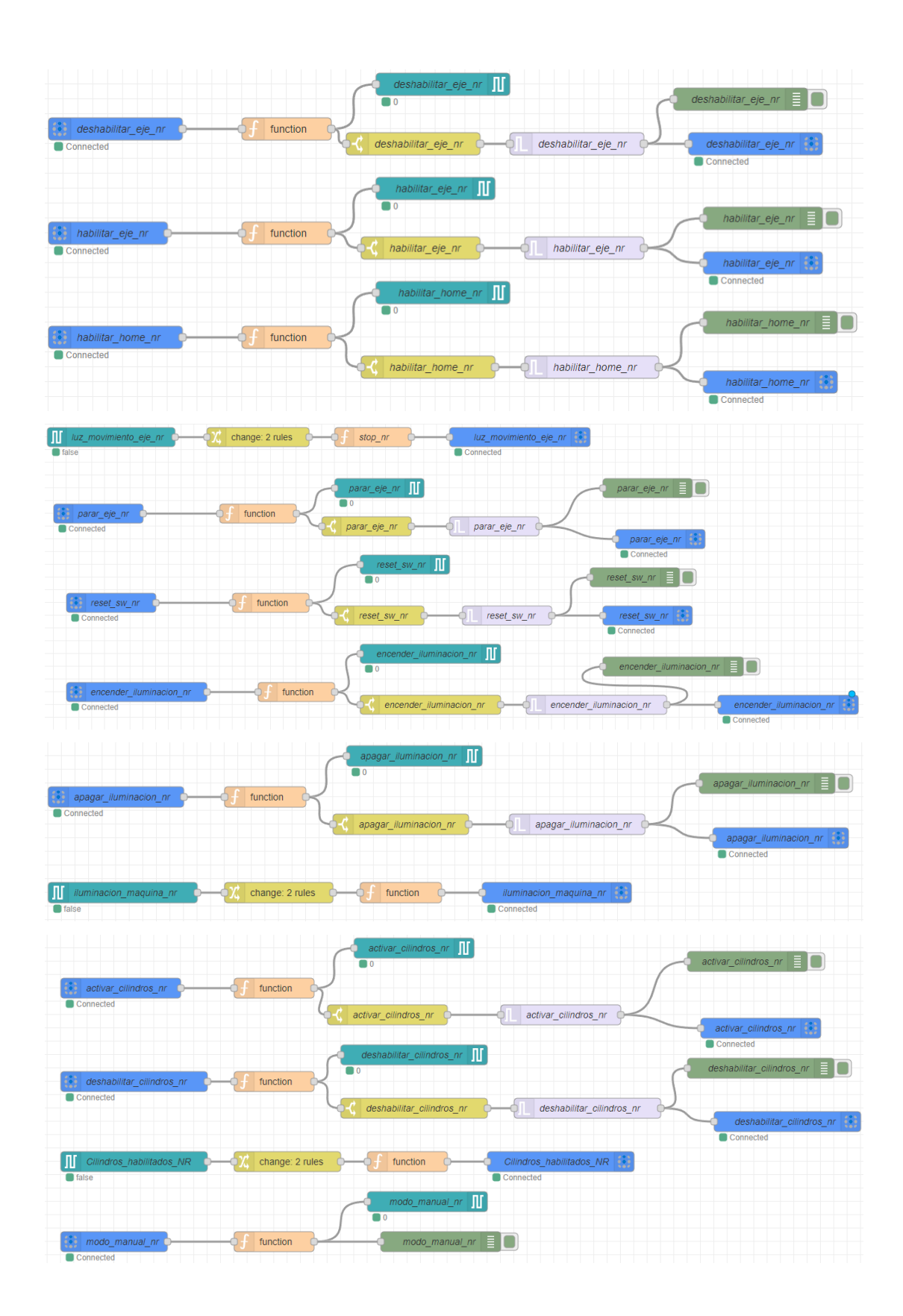

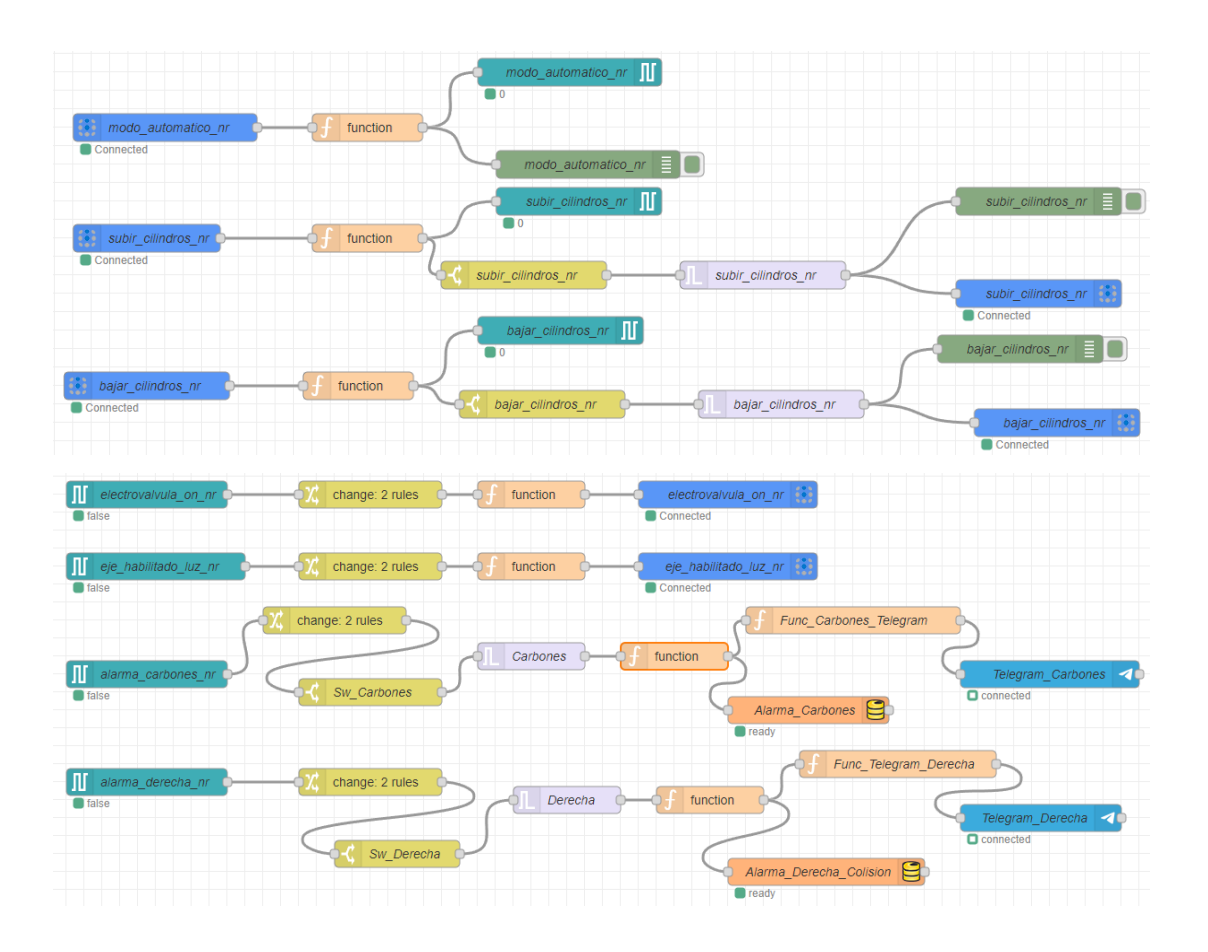

**Anexo 12.** Pruebas funcionamiento y comportamiento del sistema.

#### **Encendido del Sistema General**

Para verificar que el encendido del Sistema General funciona correctamente, se realizó una prueba pulsando el botón Start verde físico del tablero HMI (Véase Anexo 12.1) y a la par se observó que estaba pasando dentro de la programación del PLC. En la programación se puedo observar que al dar el pulso se habilita todo el sistema mediante la bobina Q0.0, esto también se puedo verificar ya que la dicha bobina activo la luz piloto verde, misma que muestra que el sistema este encendido. Esto también se puede verificar en la pantalla HMI y también en la pantalla del servidor en la Nube UBIDOTS.

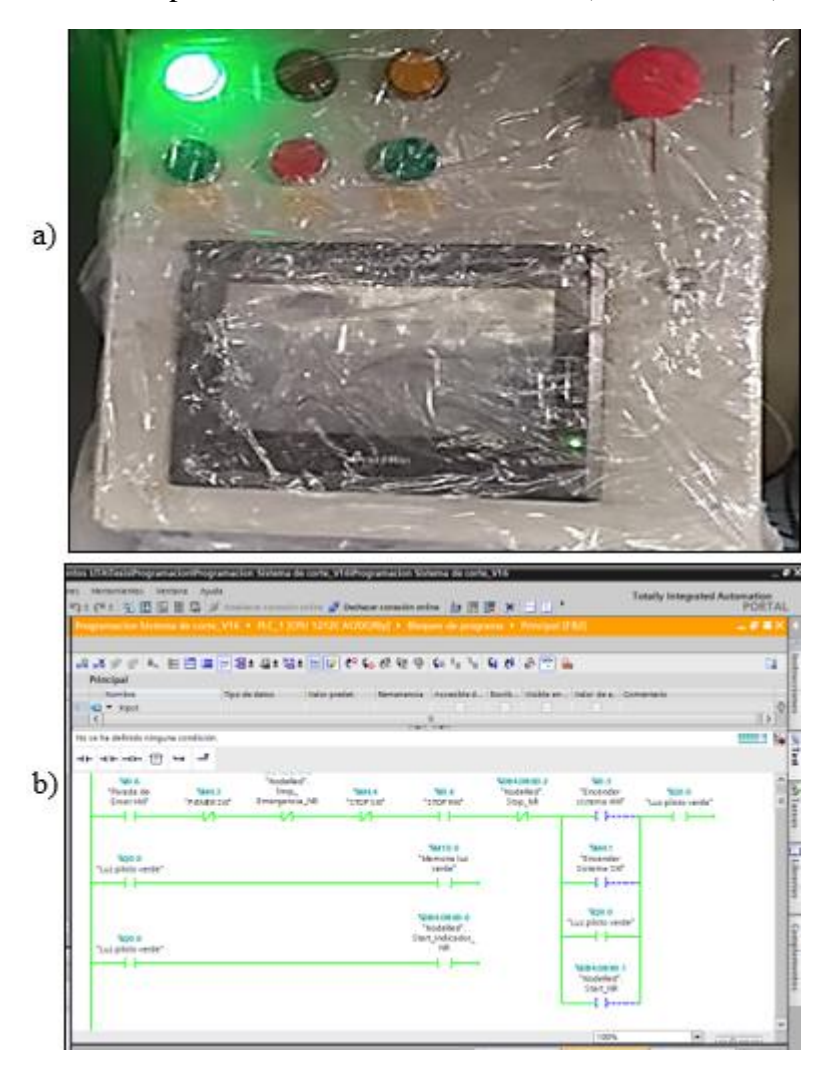

**Anexo 12.1.** Comportamiento del botón Start en: a) el Tablero; b) el PLC.

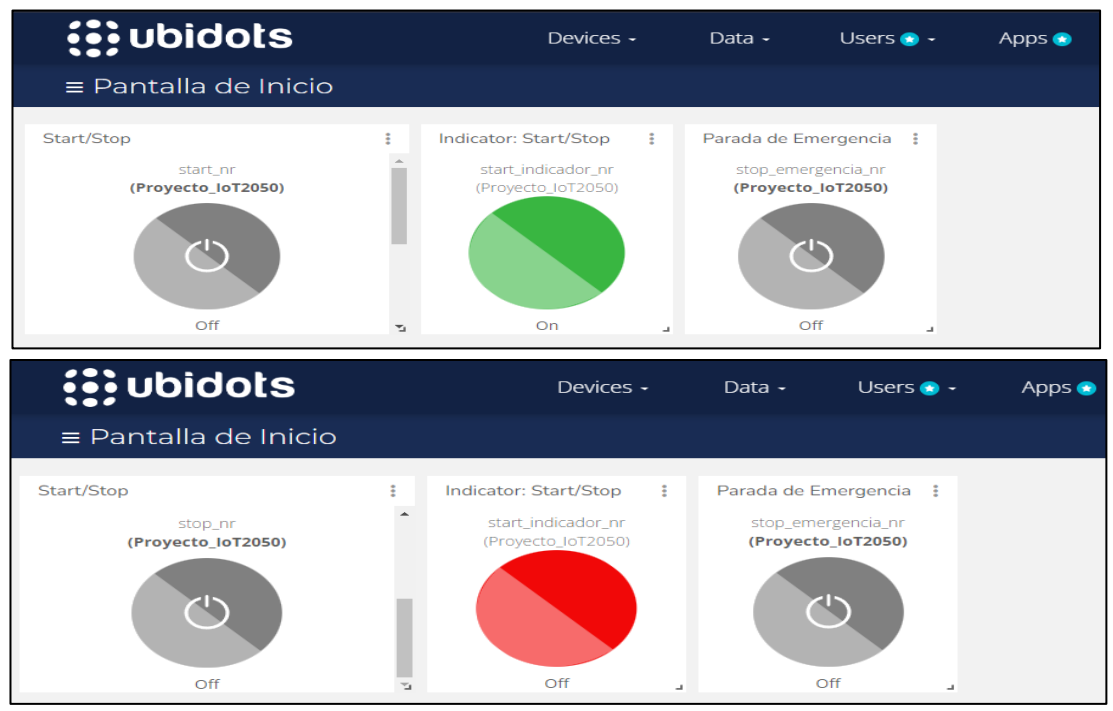

# **Anexo 12.2.** Comportamiento del Pulsador Star/Stop en UBIDOTS.

Se puede verificar que UBIDOTS está monitorizando correctamente el proceso de corte de perfilería, en este caso nos muestra que el Sistema General este encendido (Véase Anexo 12.2). También se realizó la prueba del control desde UBIDOS donde se apagó el sistema mediante el botón de Stop de UBIDOTS, donde en la misma plataforma nos muestro mediante la luz piloto roja que el sistema esta apagado.

De igual manera lo anterior se verifico en el tablero físico HMI, donde se observó el encendido de la luz roja que confirma que el sistema esta apagado, esto también se pudo visualizar en la pantalla HMI (Véase Anexo 12.3).

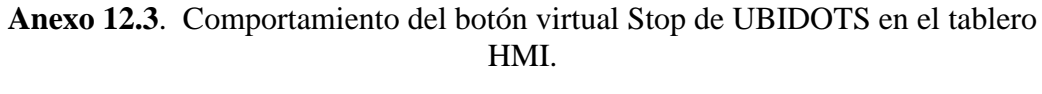

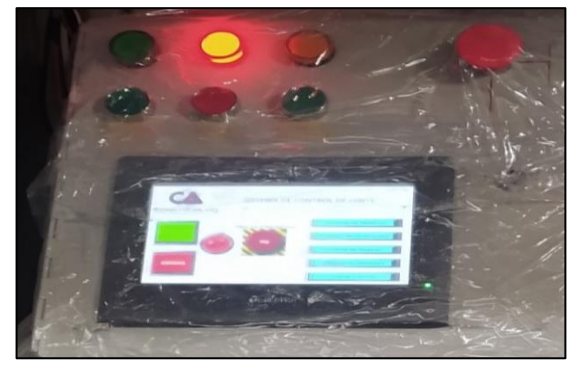

## **Corte de perfil según medida deseada**

Par verificar la eficiencia del Sistema de Medición se realizó el corte de un perfil de aluminio. Donde en primera instancia se habilita el eje mediante el botón del HMI o del botón de UBIDOTS. La habilitación del eje se puedo verificar mediante, la programación donde en el bloque MC\_Power que es el que controla la habilitación del eje se activó (Anexo 12.4).

**Anexo 12.4.** Comportamiento del botón para habilitación del eje en la programación del PLC.

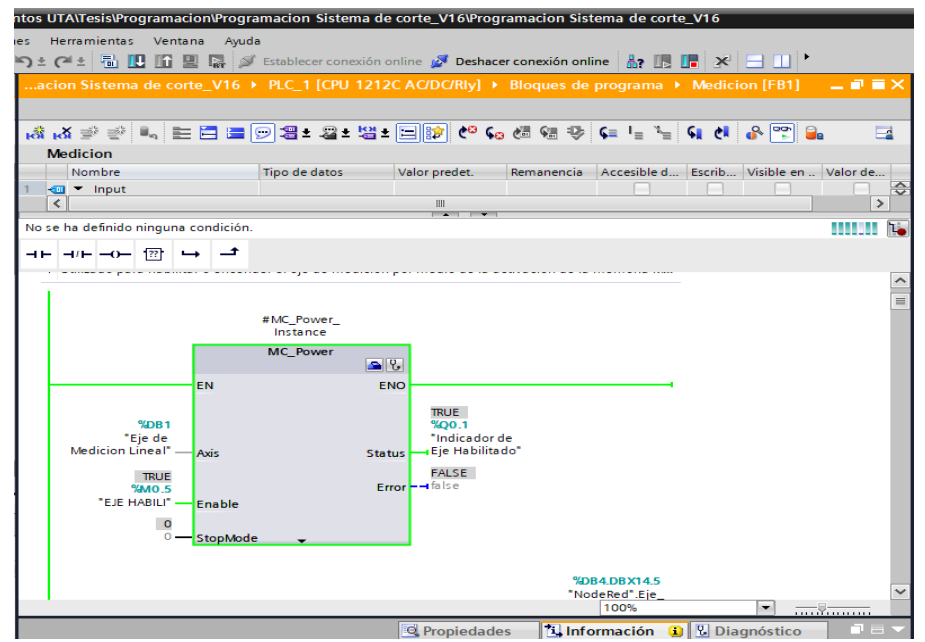

También se verifica su habilitación mediante los indicadores tipo luz piloto de la HMI y de la plataforma UBIDOTS, como lo indica el Anexo 12.5.

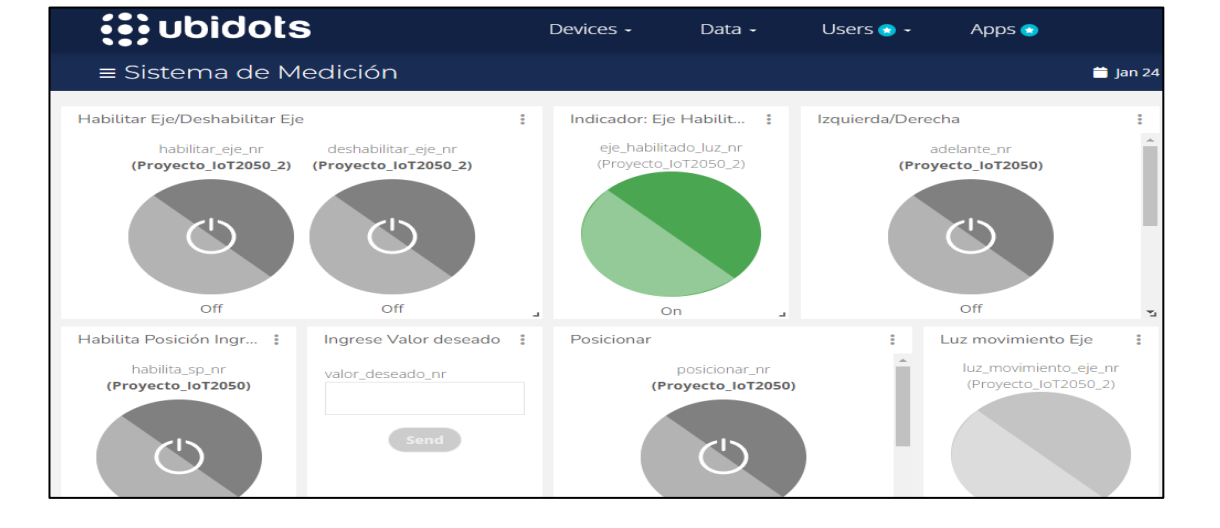

**Anexo 12.5.** Indicador luz verde de eje habilitado en UBIDOTS.

Una vez que se encendió el eje se tuvo que referenciar al punto 0.0, esto se logró pulsando el botón HOME de la HMI o en el botón Habilitar Home de la plataforma UBIDOTS. En el Anexo 12.6 a se muestra que el eje ya se encuentra referenciado en el punto 0.0, esto tras tocar el sensor el tope de medición como se observa en el Anexo 12.6 b y c.

**Anexo 12.6.** a) Referenciado al punto de 0.0 del eje; b) Sensor para el referenciado del eje; c) Tope de Medición en la posición 0.0

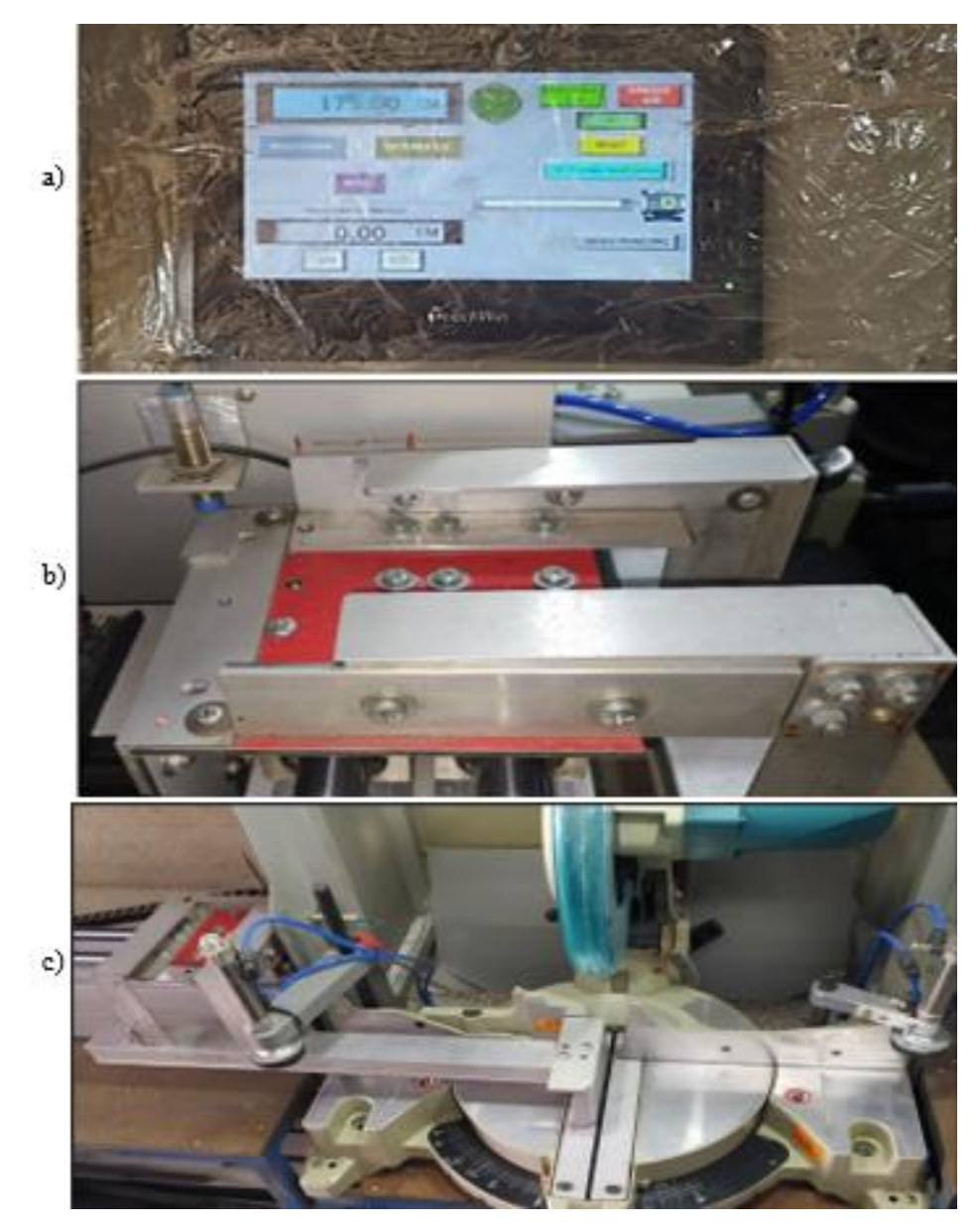

Posterior al referenciado el tope de medición de coloco en el punto 0.0 centímetros, se digito la medida a la que requería cortar el perfil, en este se ingresó una medida de 45 centímetros en la pantalla HMI, por medio la entrada digital superior de esta (Anexo 12.7 a).

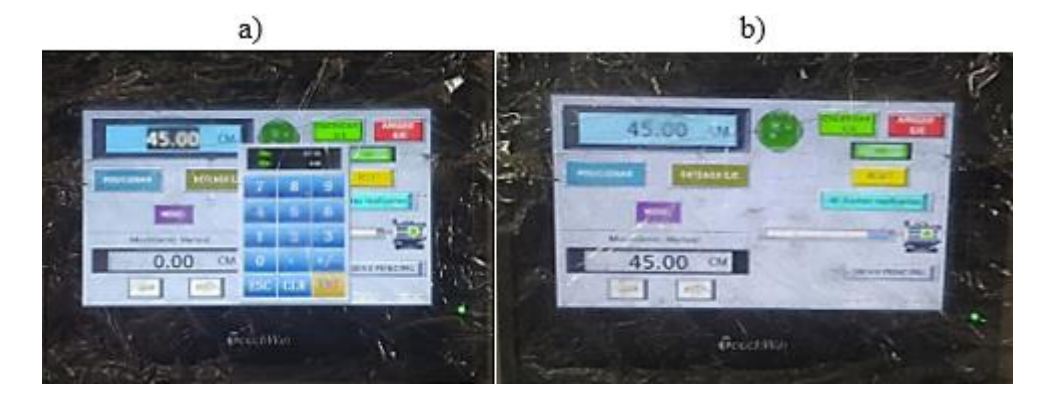

**Anexo 12.7.** a) Ingreso de medida; b) Posición actual del tope de medición

Ingresada la medida se procedió a posicionar el tope de medición mediante el botón POSICIONAR, con ello el tope de medición se movió hacia la posición de 45 centímetros como muestra el Anexo 12.7 b.

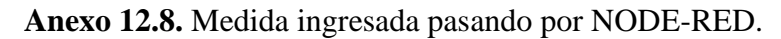

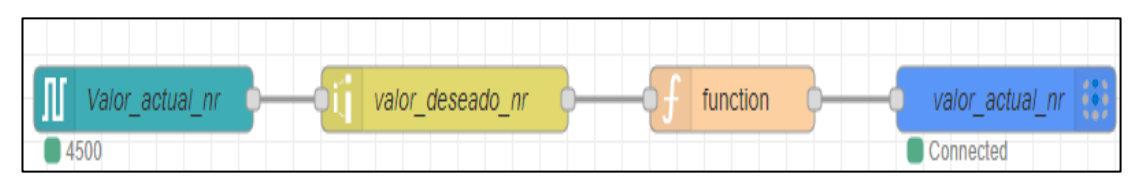

**Anexo12.9.** Tope de medición en la posición 45 centímetros.

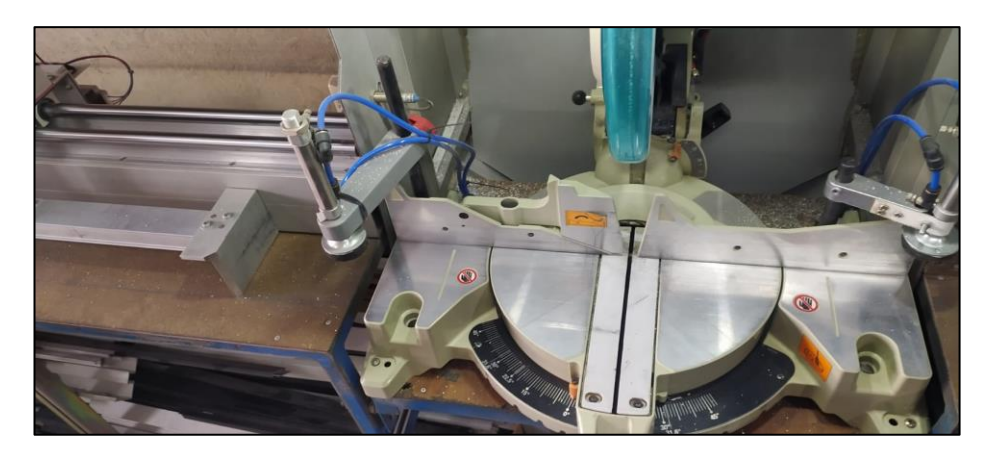

Antes de realizar el corte se debe activar la iluminación y también el modo de sujeción del perfil, en este caso se seleccionó el modo automático. Con el tope en la posición o medida deseada se procedió a hacer el corte del perfil, esto para verificar la precisión en la medición.

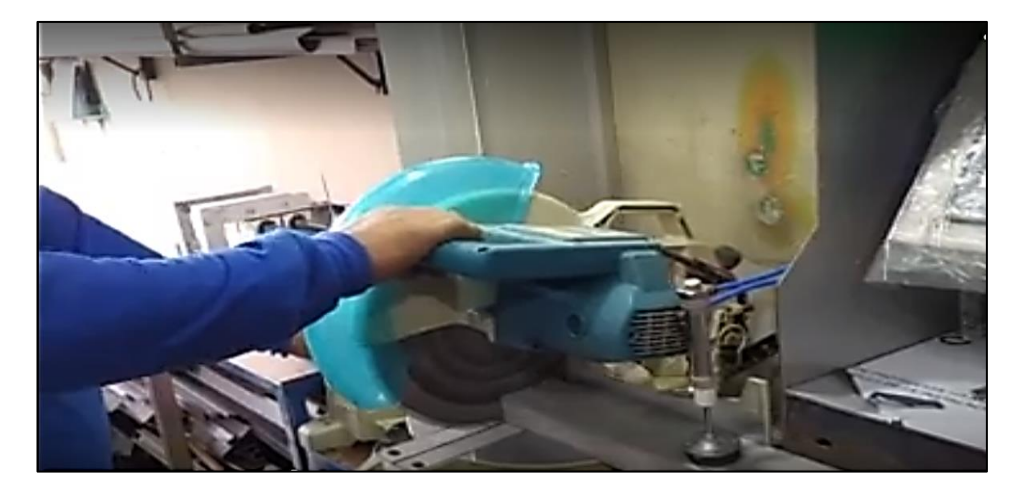

# **Anexo 12.10. Corte del Perfil.**

La precisión de corte se verifico a través de una cinta métrica con la cual se pudo confirmar la precisión de medición que nos genera el sistema que se implementó en el proceso de corte de perfilería (véase Anexo 12.11).

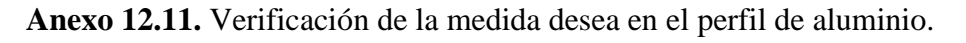

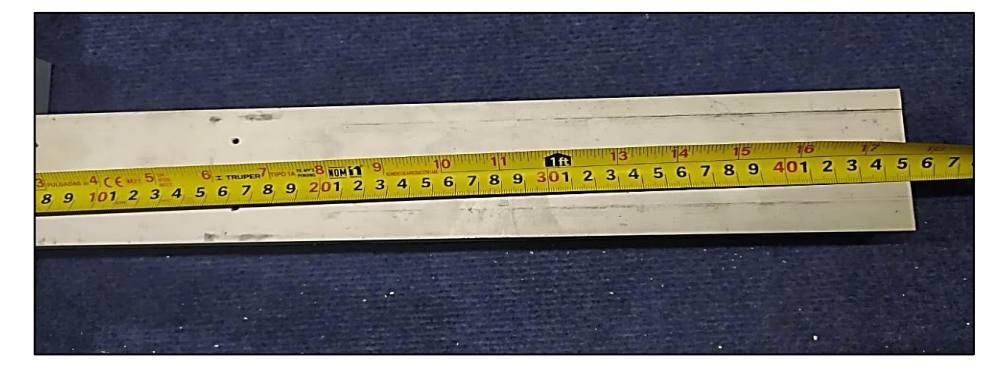

Además, en esta prueba se pudo verificar el funcionamiento de la bace de datos, ya que la medida que se ingresó se almaceno en la bace de datos de Firebase (véase Anexo 12.12).

# **Anexo 12.12.** Almacenamiento de la medida ingresada en la bace de datos de Firebase.

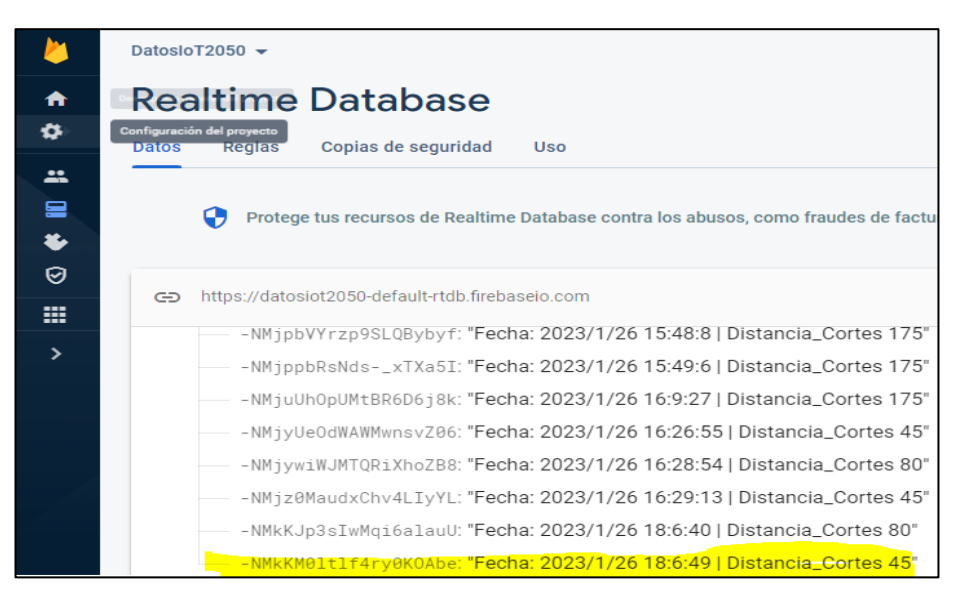

**Anexo 12.13.** Almacenamiento en la bace de datos de Firebase del numeró de corte realizado.

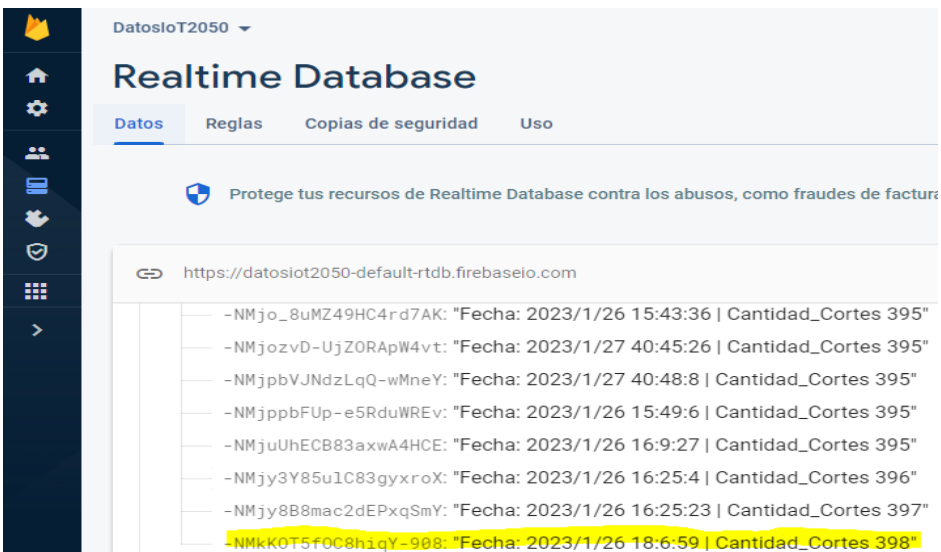

# **Encendido del Sistema de iluminación**

El sistema de iluminación o los focos para la prueba de funcionamiento se encendió desde la pantalla de UBIDOTS. En el Anexo 12.14 se puede observar que los focos están encendidos, esto también se pudo observar en la pantalla HMI y también en el espacio de corte.

**Anexo 12.14.** a) Control de encendido de focos desde UBIDOTS; b) Indicador HMI luces ON; c) Luces encendidas en el espacio de corte.

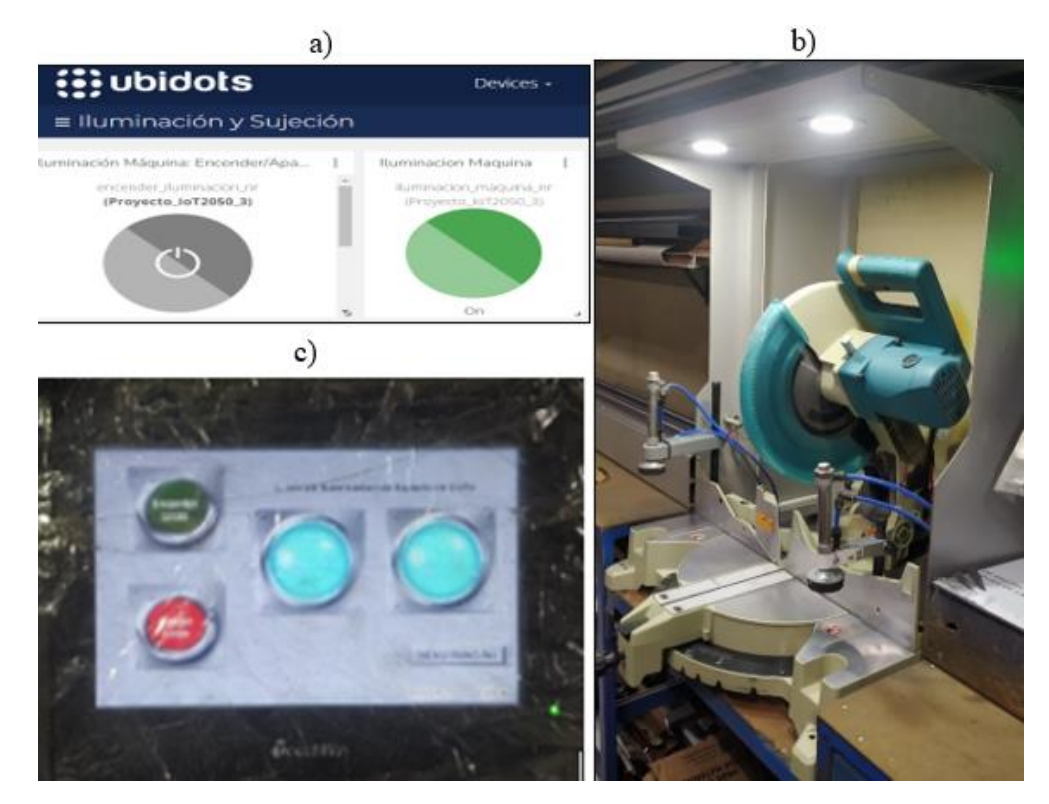

### **Encendido del Sistema de Sujeción**

Para las pruebas de funcionamiento en el sistema de sujeción, en este primero se regulo la presión de con la cual iban a sujetar los cilindros al perfil. Después de varias pruebas se determinó que la presión adecuada de sujeción es de entre 6 a 8 bares, esto para que el perfil no sufra deformaciones, dicha regulación se realizó en la unidad de mantenimiento.

Regulada la presión la prueba de funcionamiento se realizó utilizando el modo automático de sujeción, la cual permite que los cilindros se activen solo cuando el cabezal de corte baje y se desactiven cuando el cabezal suba. La activación de los cilindros también se puedo ver y controlar desde la pantalla de UBIDOTS (Anexo 12.15)

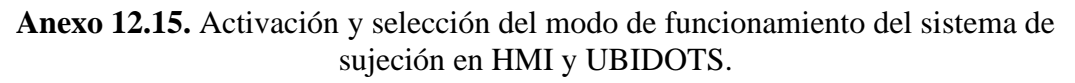

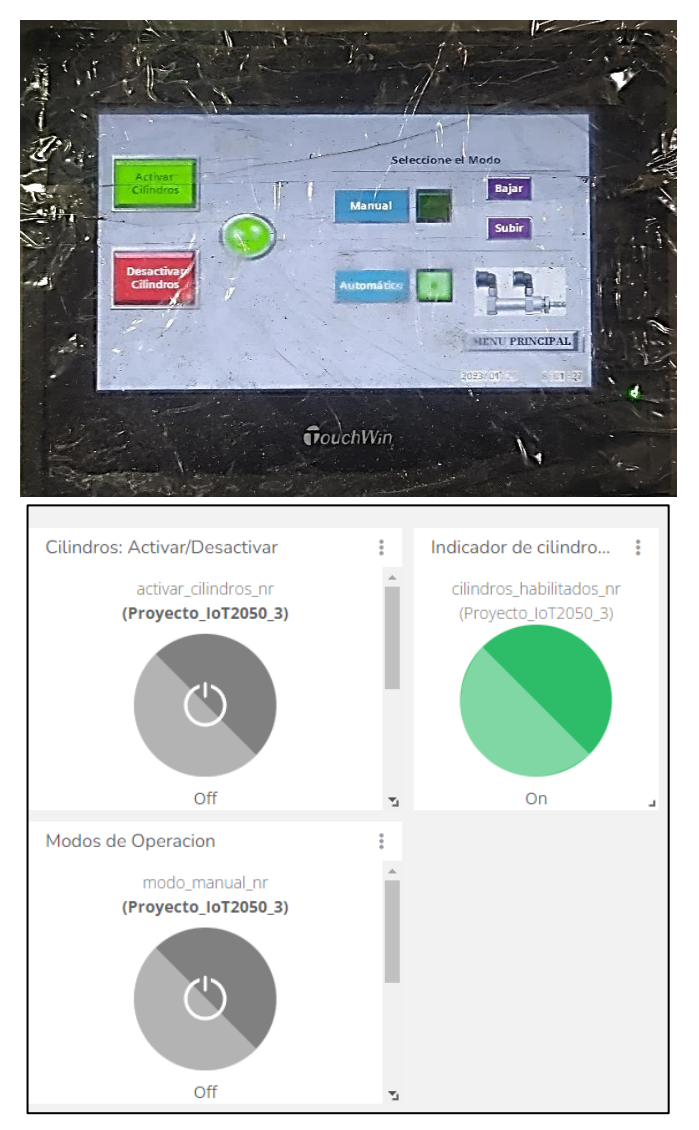

Con la configuración anterior se colocó el perfil en la mesa de corte y como se mencionó mientras el cabezal de corte estaba arriba los cilindros no bajaron, como se puede observar en el Anexo 12.16.

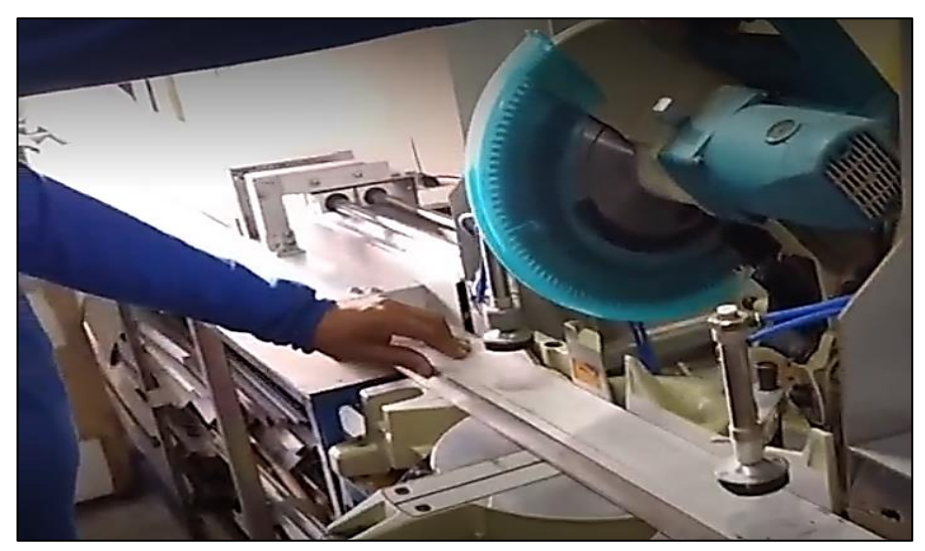

**Anexo 12.16.** Posición Inicial de los cilindros neumáticos.

Mientras que cuando se bajó el cabezal los cilindros bajaron y sujetaron el perfil hasta que se acabó de realizar el corte. Cabe recalcar que los cilindros primero sujetan antes de que el cabezal corte el perfil.

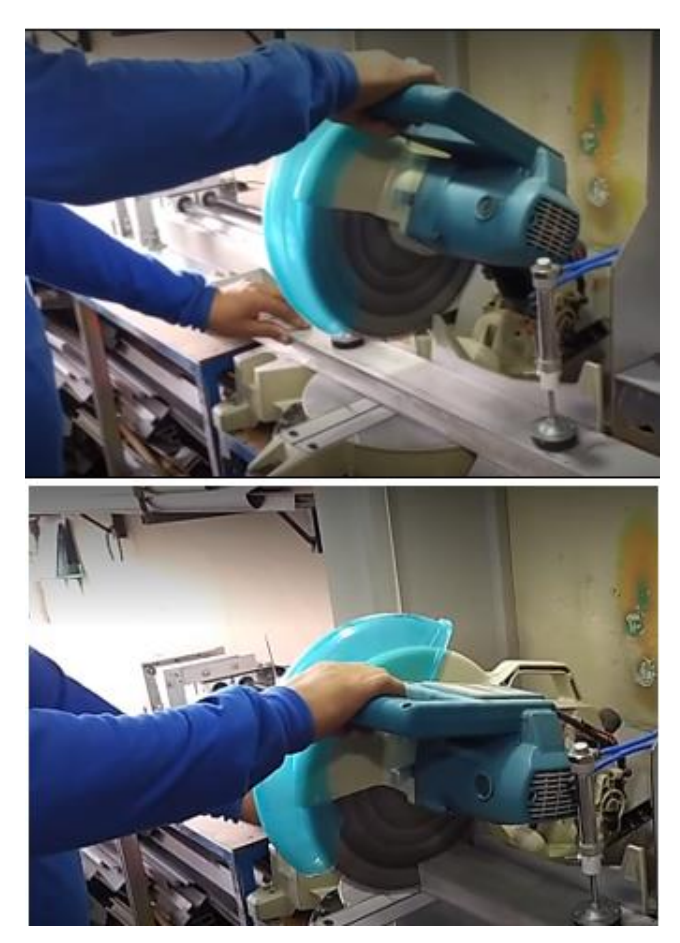

**Anexo 12.17.** Funcionamiento automático de los cilindros neumáticos durante el corte.

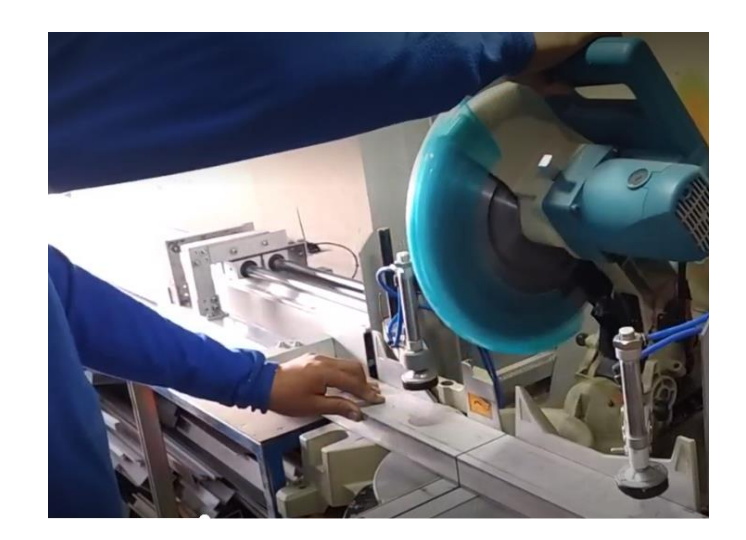

# **Envió de Alarmas hacia Telegram**

Para probar que él envió de alarmas funcione, se desplazó el tope de medición hasta que este toque el final de carrera que bloquea el eje, como se ve en el Anexo 12.18.

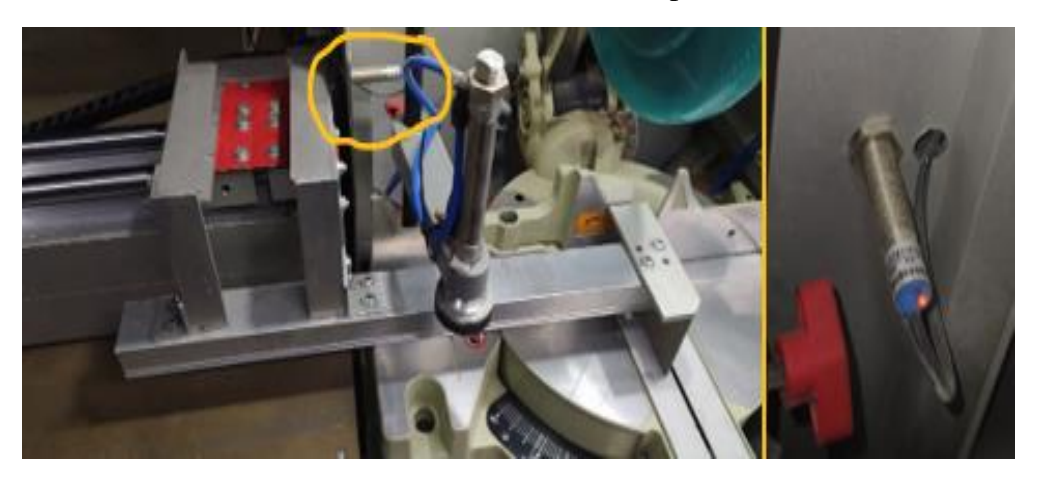

**Anexo 12.18**. Activación de final de carrera para envió de alarma.

Al tocar el final de carrera se mostró un mensaje de alarma de la pantalla HMI (Anexo 12.19), posterior a esto se recibió un mensaje de alarma en Telegram (Anexo 12.20).

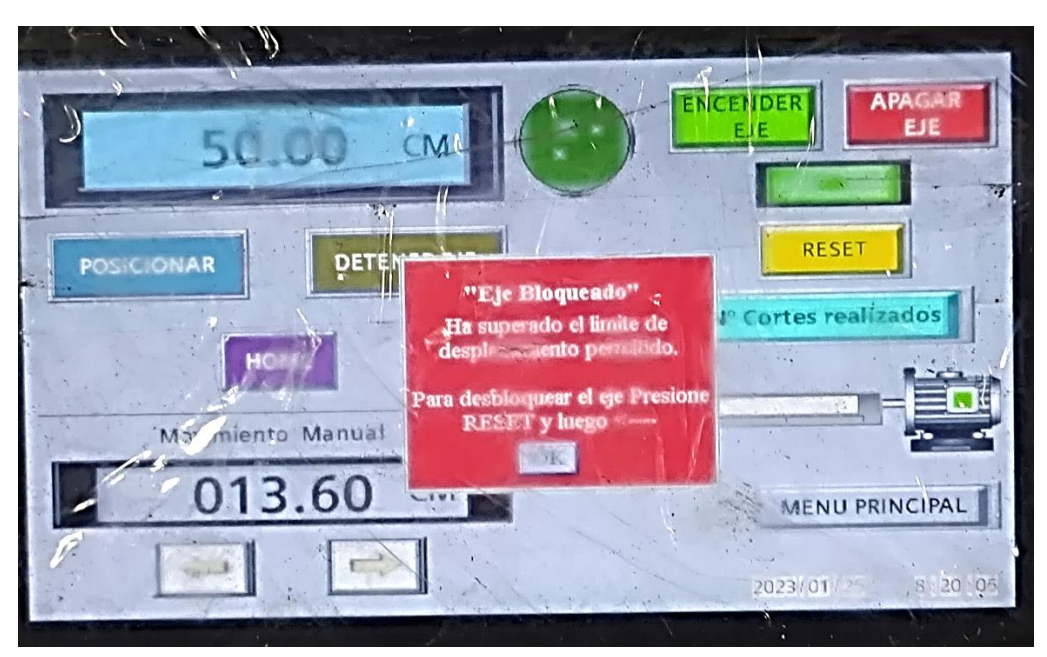

**Anexo 12.19.** Mensaje de Alarma de eje bloqueado en HMI.

**Anexo 12.21.** Mensaje de alarma de colisión en Telegram.

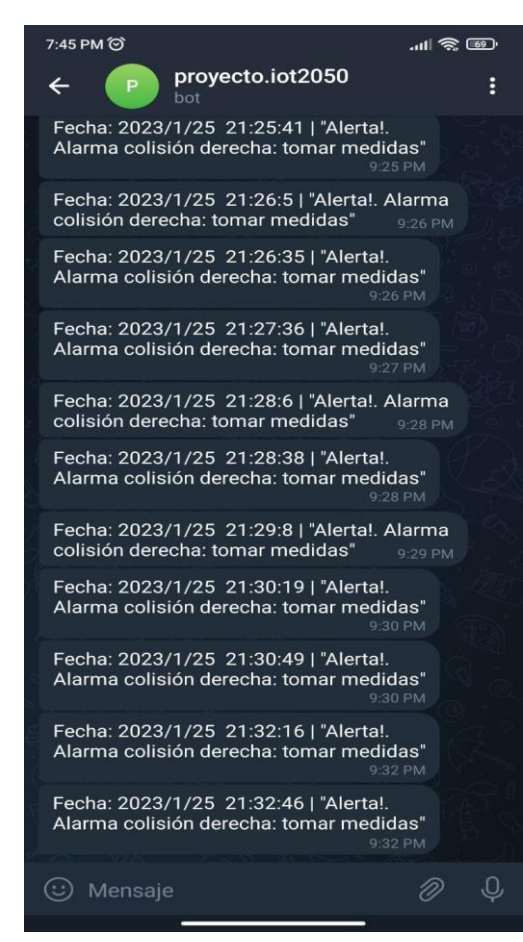

Los mensajes siguieron mostrándose de forma intermitente cada 30 segundos tanto en la HMI como en Telegram, esto hasta que se solucionó el problema.

Estos mensajes de Alarma también se almacenaron en la bace de datos de Firebase, también en la pantalla de alarmas de la HMI.

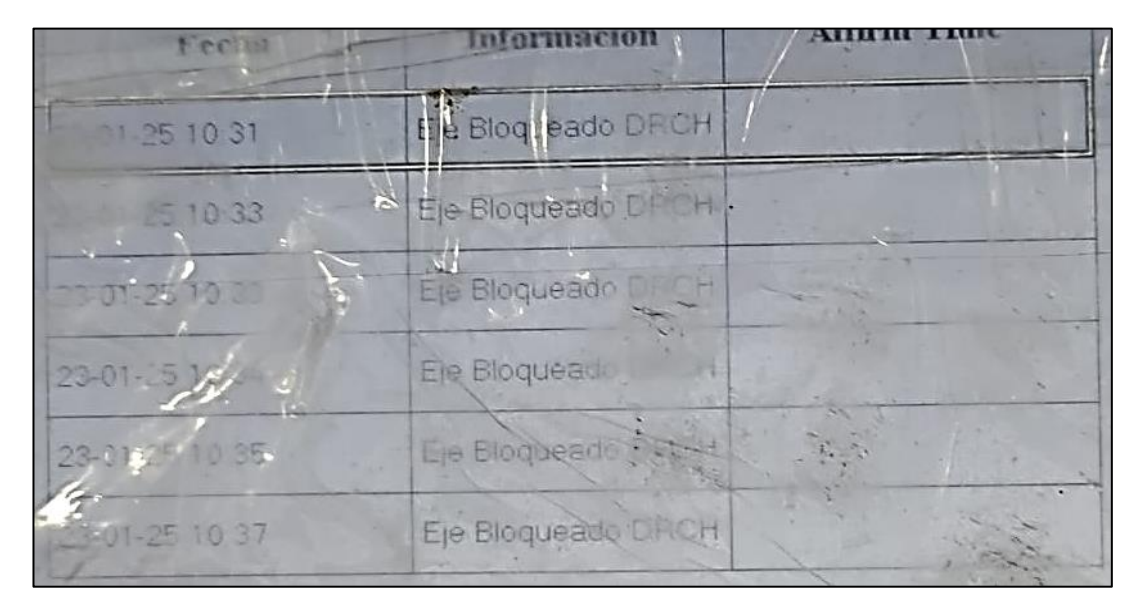

**Anexo 12.22.** Historial de Alarmas en pantalla HMI.

# **Prueba de pantalla de Descuento de Ventanas**

Para comprobar que la pantalla HMI realiza correctamente los descuentos de la ventana, se comparó el descuento de la ventana realizado en la pantalla HMI (véase Figura 160) con el descuento realizado por el operario de la forma tradicional, según lo indica la Figura 161. Donde se observó que las cantidades coinciden en ambos casos, por lo cual el sistema para descuentos tiene una buna funcionalidad.

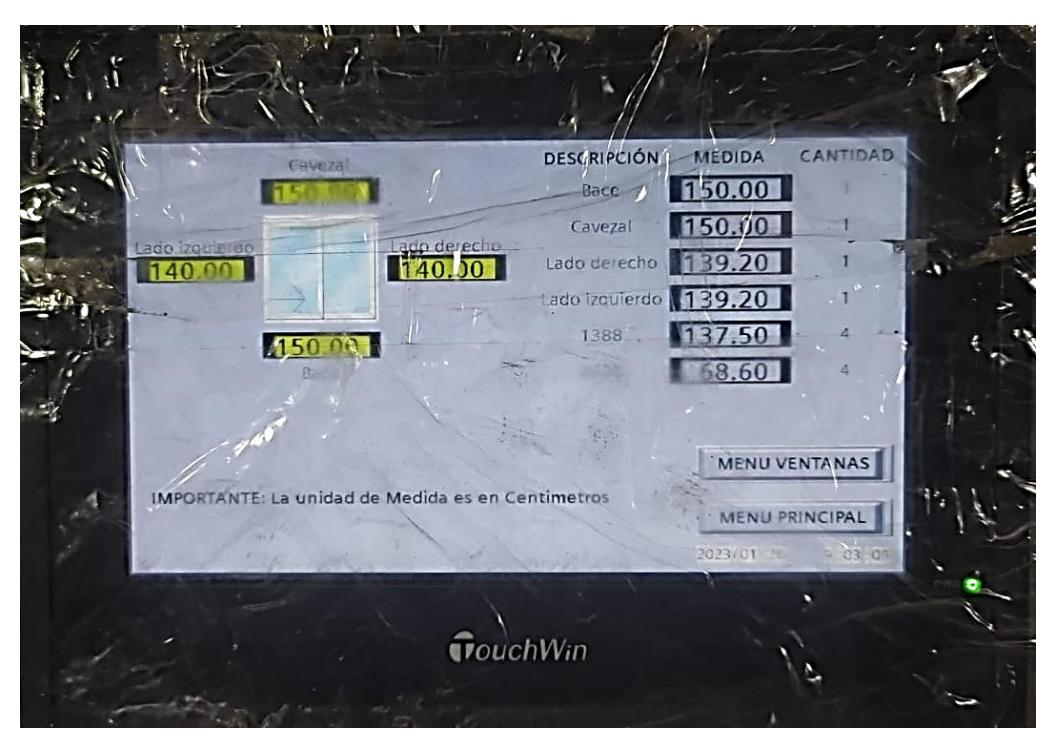

**Anexo 12.23.** Descuentos de ventana realizado en la pantalla HMI.

**Anexo 12.24.** Descuentos realizados de la forma tradicional.

| 150 | $ S_0 $ = 1<br>$\mathcal{B}$<br>$C$ $150 = 1$<br>L -> 139,2 $\frac{129}{1388}$ /139,2 Deck<br>1388 137,5 = 4<br>2233 68.6 |
|-----|----------------------------------------------------------------------------------------------------|
| 50  |                                                                                                    |

#### **Anexo 13.** Formato de encuesta y evidencia de su realización.

#### UNIVERSIDAD TECNICA DE AMBATO

#### FACULTAD DE INGENIERÍA EN SISTEMA ELECTRÓNICA E INDUSTRIAL

#### Carrera de Ingeniería Industrial en Procesos de Automatización

# ENCUESTA DE SATISFACCIÓN DE LA AUTOMATIZACIÓN DEL PROCESO DE CORTE DE PERFILERÍA DE LA EMPRESA CONSTRUALVID

Objetivo: El presente formulario tiene como objetivo medir la satisfacción de los operarios con respecto a las mejoras realizadas al proceso de corte de perfilería para conocer si están conformes o inconformes con la automatización realizada.

Encuesta dirigida a los Operarios del Proceso de corte de Perfilería.

¿Como describirías tu satisfacción con las mejoras realizadas al Proceso de corte de perfilería?

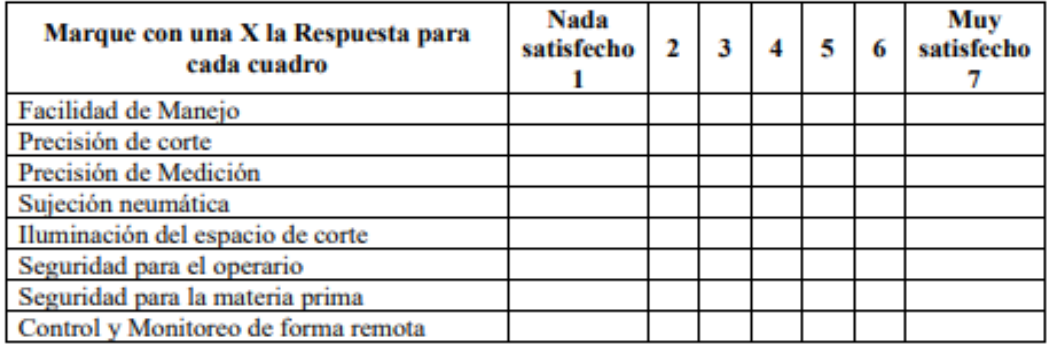

Recomendaciones Adicionales

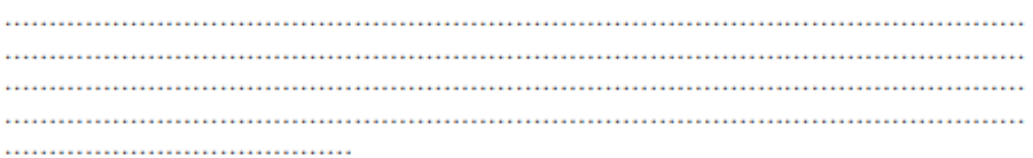

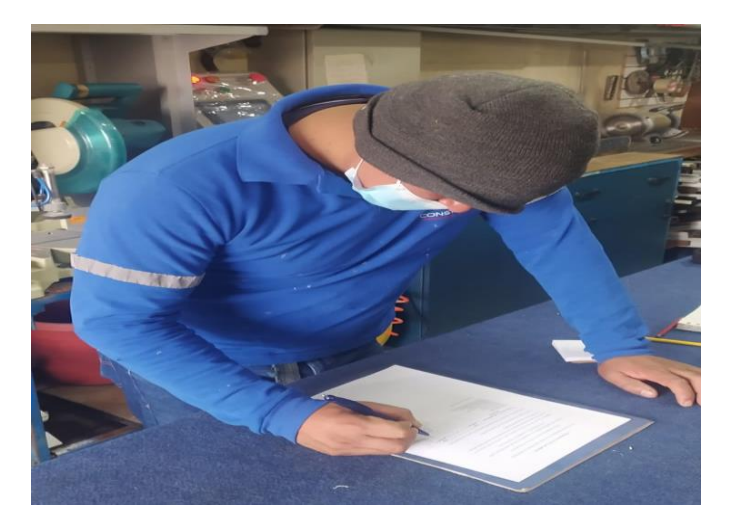

**Anexo 14.** Manual de Usuario.

# **Manual de Usuario**

**Sistema de corte de Perfilería**

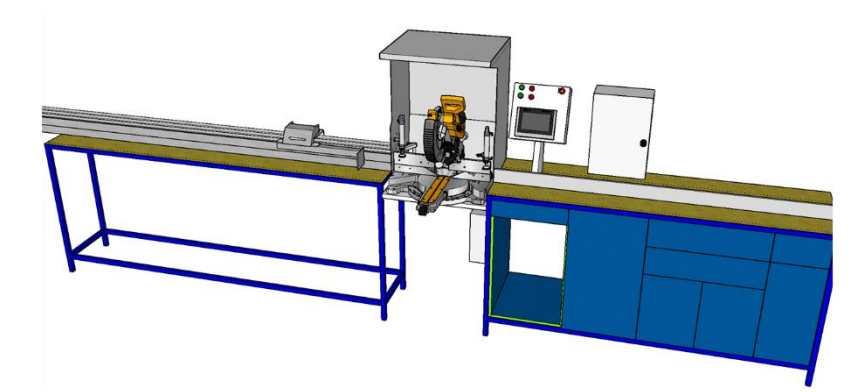

Este manual contiene instrucciones detallas sobre la utilización y funcionamiento del sistema para corte de perfilería. Para su seguridad y beneficio revise este manual detenidamente antes de utilizar el sistema. Mantenga este manual a la mano para consultar cualquier inquietud.

## **Alimentación**

### 110VDC

# **Información de Seguridad**

- No dañe, ni modifique el cableado sin supervisión técnica.
- No coloque ningún objeto pesado sobre el tope de medición.
- Para evitar descargas eléctricas que puedan tener consecuencias peligrosas no retire ninguna cubierta de los cables.
- Desconecte la alimentación eléctrica cuando se realice algún mantenimiento al sistema.
- Para una duración de las guías lineales, mantenga una lubricación y limpieza constante.
- No mueva el tope de medición con la mano, puedo causar dalos en el piñón del motor.
- No ponga objetos pesados sobre la pantalla HMI.

# **Instrucciones de uso**

- 1. Encender la maquina por medio del botón (ENCENDER SISTEMA) del tablero o de la pantalla HMI.
- 2. En el menú principal de la pantalla HMI seleccione el Sistema de Iluminación, y luego presione ENCENDER LUCES.
- 3. Verificar que no exista obstáculos que puedan obstruir el desplazamiento del tope de medición.
- 4. En el menú principal seleccione sistema de medición
- 5. Encender el eje por medio del botón ENCENDER EJE.
- 6. Referencie el pulsando el botón HOME.
- 7. Si selecciona el modo automático de medición, ingrese la medida deseada presionando en la entrada digital celeste.
- 8. Asegúrese que los cilindros neumáticos no tengan riesgo de colisión con el tope de medición, caso contrario regule la altura de los cilindros.
- 9. Presione el botón POSICIONAR para que el tope de medición se desplace hasta la posición ingresada. Si es necesario use el botón DETENER EJE para detener el movimiento del tope de medición.
- 10. Si selecciona el modo manual, desplace el tope de medición por medio de las flechas de dirección hasta la medida deseada.

IMPORTANTE: Si el tope de medición llega a tocar alguno de finales de carrera, este se bloqueará y no se moverá, para desbloquearlo pulsar el botón RESET de la HMI o del tablero y mover manualmente el eje al contrario del final de carrera.

- 11. Una vez que el eje se detenga, coloque el perfil a cortar en la mesa de corte.
- 12. En el menú principal seleccione el sistema de sujeción y pulse ACTIVAR CILINDROS.
- 13. Seleccione el modo de uso de los cilindros.
- 14. Regule manualmente la altura de los cilindros de acuerdo con el tamaño del perfil
- 15. Coloque el perfil de tal manera que el extremo de este toque el tope de medición.
- 16. Si es sujeción manual presione el botón BAJAR para sujetar y SUBIR para soltar el perfil.
- 17. Encienda el cabezal de corte y desplácelo hacia abajo hasta cortar el perfil
- 18. Si es automático encienda y desplace el cabezal de corte, al desplazarlo los cilindros se activarán y sujetaran, y se soltara el perfil cuando el cabezal de corte vuelva a la posición inicial.

NOTA: Después de estos pasos solo se tendrán ingresar las medidas mas no volver a realizar los pasos anteriores.